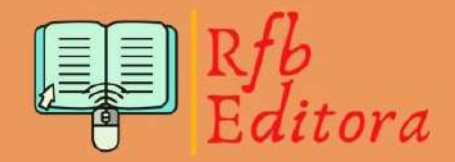

# **PROJETOS E** MODELAGEM **MATEMÁTICA NO ENSINO SUPERIOR**

Organizadores:

Luciana Mafalda Elias de Assis Mazílio Coronel Malavazi Polyanna Possani da Costa Petry Raul Abreu de Assis **Rubens Pazim** 

# **PROJETOS E** MODELAGEM **MATEMÁTICA NO ENSINO SUPERIOR**

Luciana Mafalda Elias de Assis Mazílio Coronel Malavazi Polyanna Possani da Costa Petry Raul Abreu de Assis Rubens Pazim (Organizadores)

# **PROJETOS E MODELAGEM MATEMÁTICA NO ENSINO SUPERIOR**

1ª Edição

Belém-PA Editora 2020

https://doi.org/10.46898/rfb.9786599175213.

Dados Internacionais de Catalogação na Publicação (CIP).

P964

 Projetos e Modelagem Matemática no Ensino Superior [recurso digital] / Luciana Mafalda Elias de Assis, Mazílio Coronel Malavazi, Polyanna Possani da Costa Petry, Raul Abreu de Assis, Rubens Pazim (Organizadores). -- 1. ed.-- Belém: Rfb Editora, 2020. 40.840 kB; PDF: il. Inclui Bibliografia. Modo de acesso: www.rfbeditora.com. ISBN: 978-65-991752-1-3. DOI: 10.46898/rfb.9786599175213. 1. Matemática. 2. Pesquisa. 3. Ensino. I. ROTHMUND, Caroline. II. DORNELLES, Deise Cristina Noronha. III. SANTOS, Jhordan Gabriel dos. IV. SHENG, Lee Yun. V. MALAVAZI, Mazílio Coronel. VI. FONSECA, Odair José Teixeira da. VII. PETRY, Polyanna Possani da Costa. VIII. ASSIS, Raul Abreu de. IX. PAZIM, Rubens. X. ASSIS, Luciana Mafalda Elias de. XI. Título.

CDD 510.07

Elaborado por Rfb Editora.

*Copyright* © 2020 edição brasileira *by* Rfb Editora. *Copyright* © 2020 texto *by* os autores

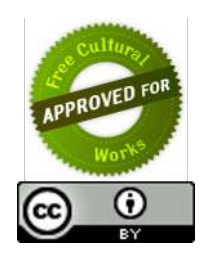

Obra sob o selo Creative Commons-Atribuição 4.0 Internacional. Esta licença permite que outros distribuam, remixem, adaptem e criem a partir do trabalho, mesmo para fins comerciais, desde que lhe atribuam o devido crédito pela criação original.

### *Conselho Editorial*

Prof. Dr. Ednilson Sergio Ramalho de Souza - UFOPA. Prof.ª Drª. Roberta Modesto Braga - UFPA. Prof. Me. Laecio Nobre de Macedo - UFMA. Prof. Dr. Rodolfo Maduro Almeida - UFOPA. Prof.ª Drª. Ana Angelica Mathias Macedo - IFMA. Prof. Me. Francisco Robson Alves da Silva - IFPA. Prof.ª Drª. Elizabeth Gomes Souza - UFPA. Prof.ª Me. Neuma Teixeira dos Santos - UFRA. Prof.ª Me. Antônia Edna Silva dos Santos - UEPA. Prof. Dr. Carlos Erick Brito de Sousa - UFMA. Prof. Dr. Orlando José de Almeida Filho - UFSJ.

*Arte da capa*

Pryscila Rosy Borges de Souza.

*Diagramação* Jhordan Gabriel dos Santos

*Revisão de texto* Os autores.

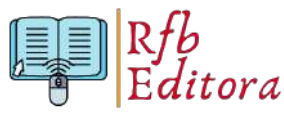

Home Page: www.rfbeditora.com. E-mail: adm@rfbeditora.com. CNPJ: 36.972.053/0001-11. Belém, Pará, Brasil.

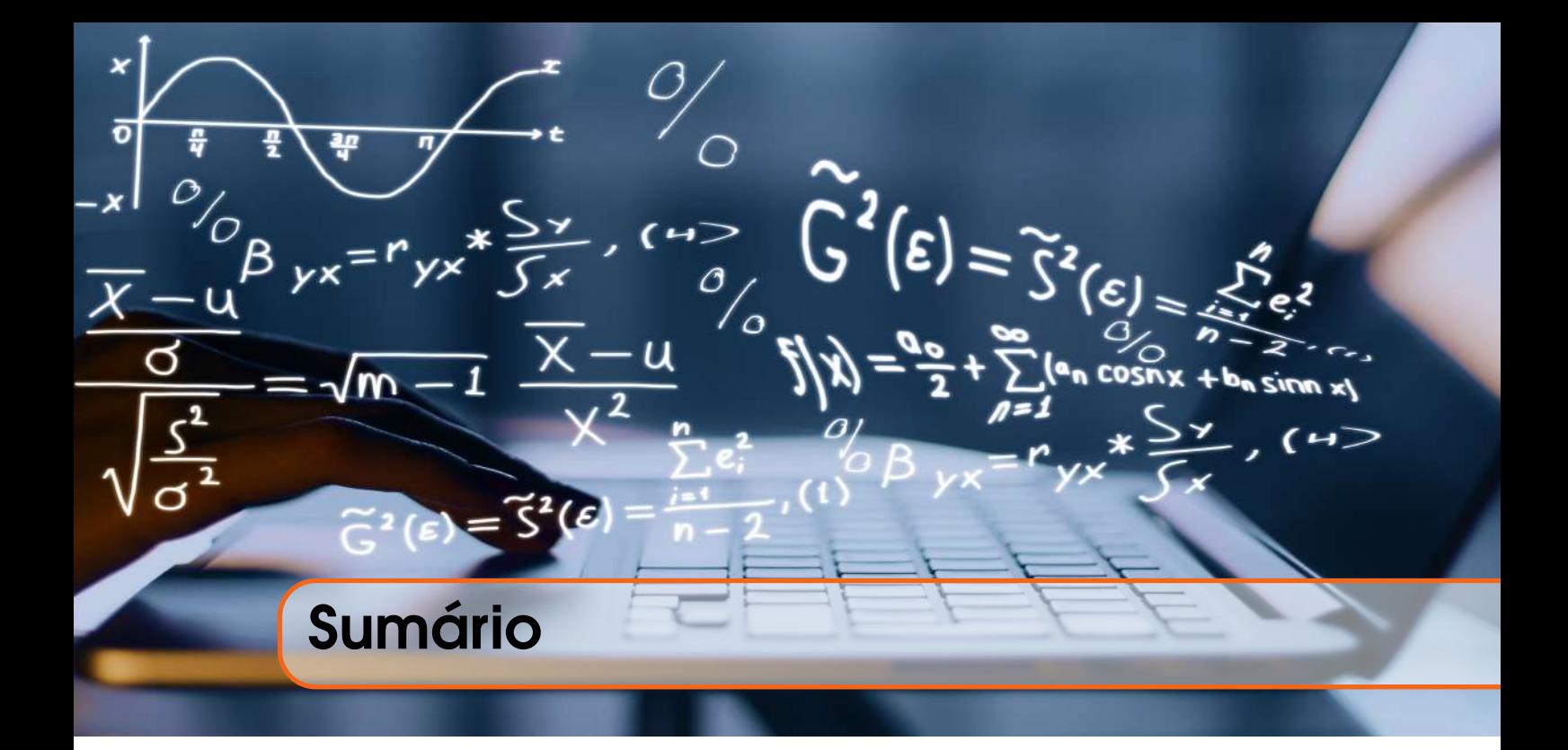

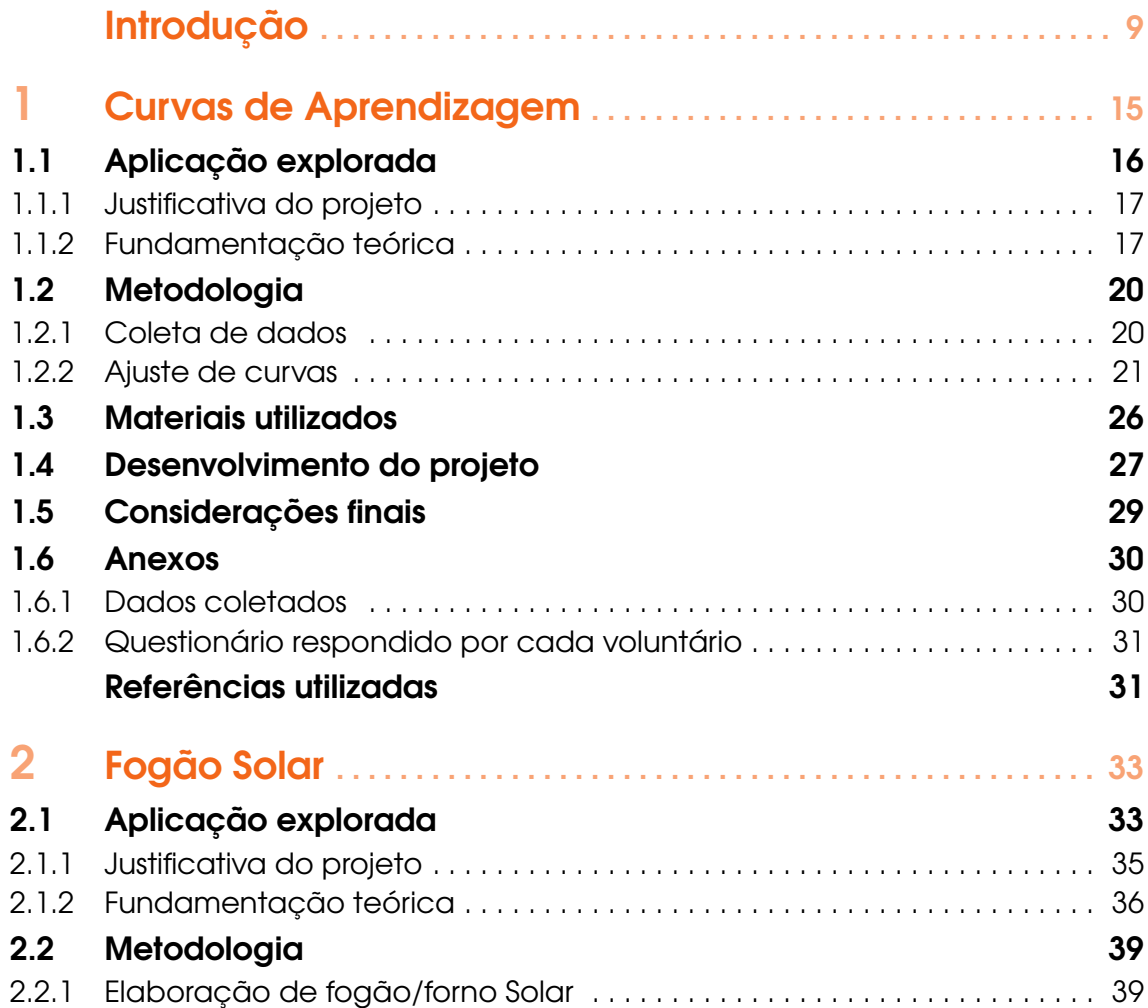

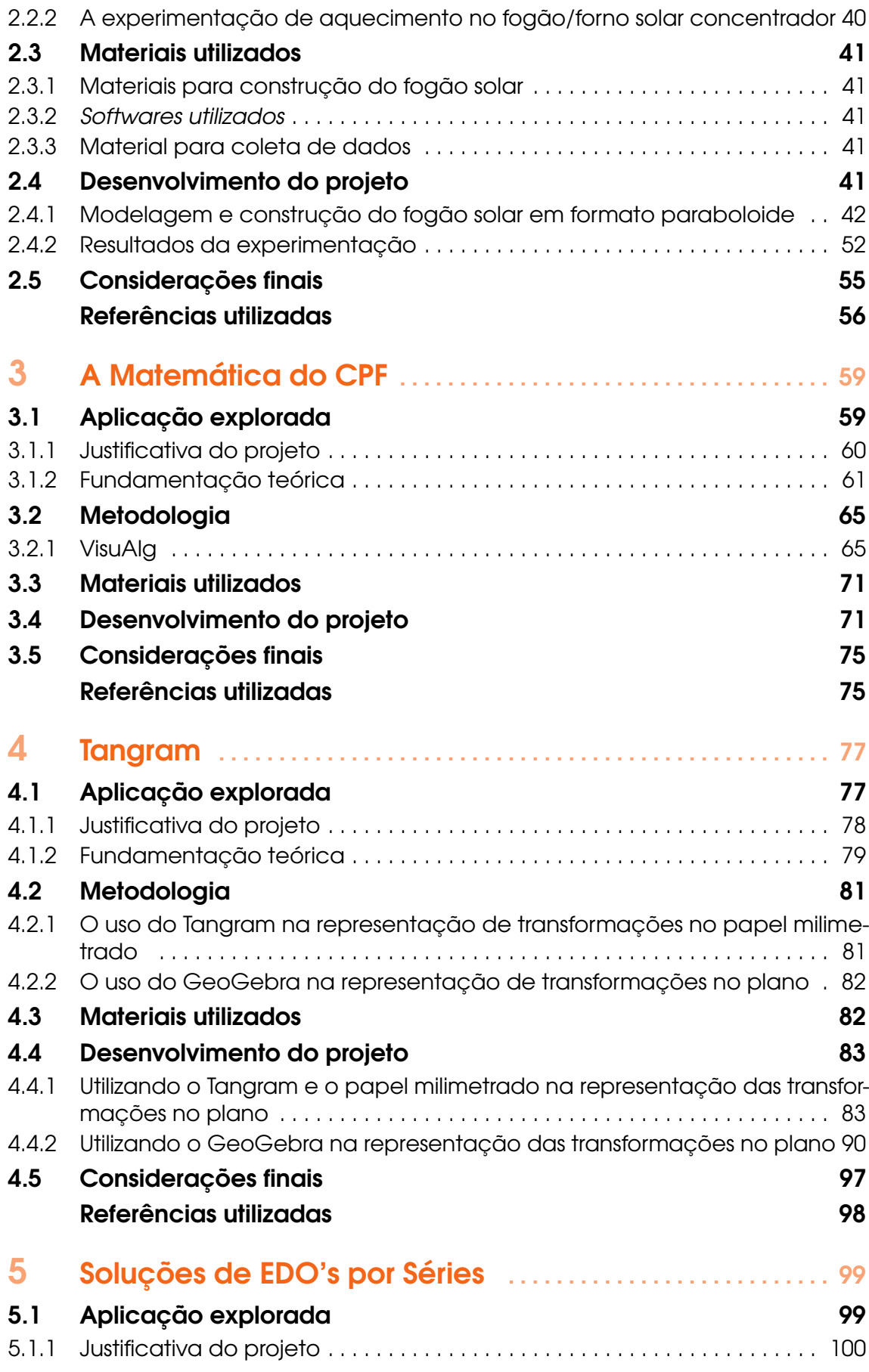

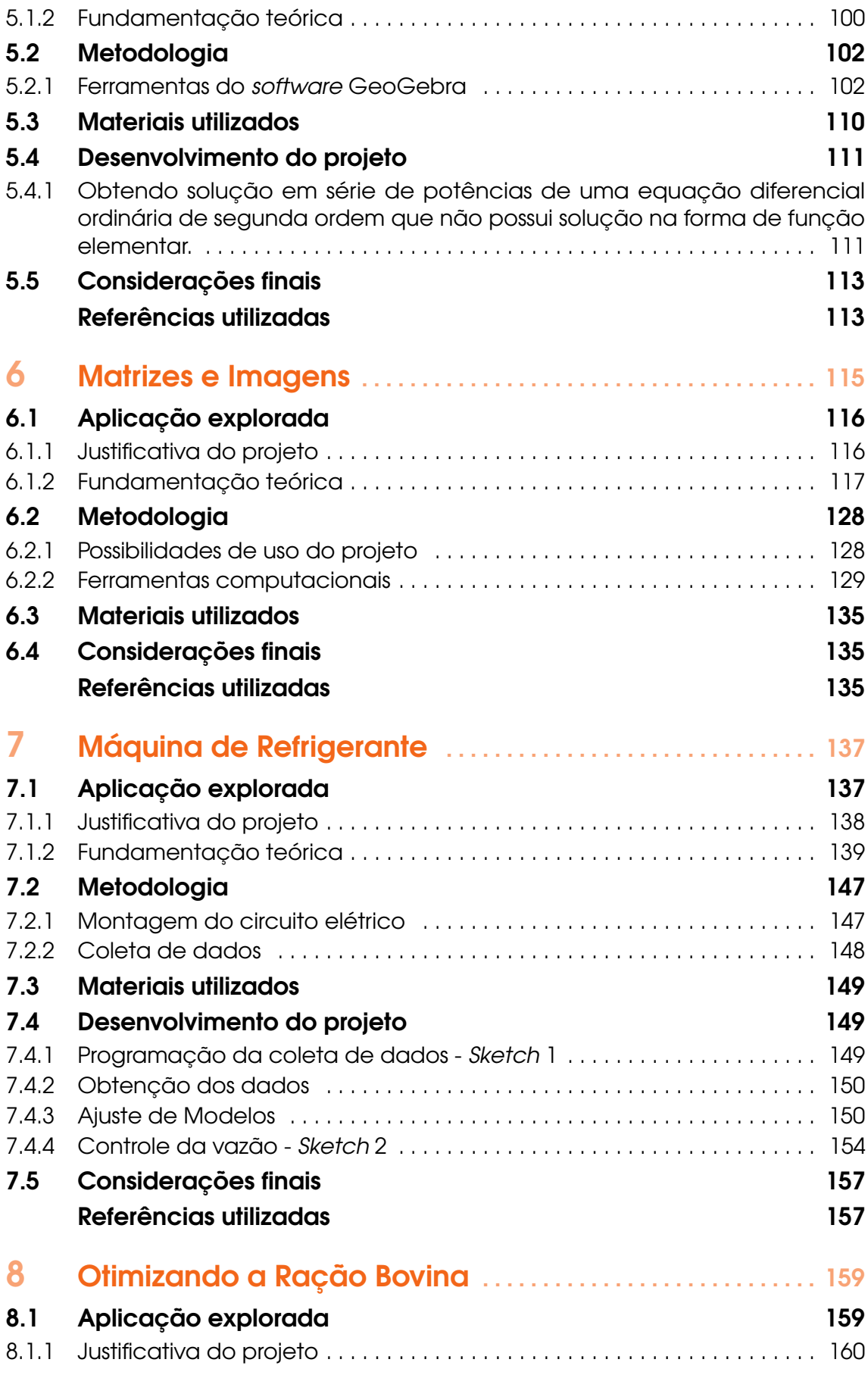

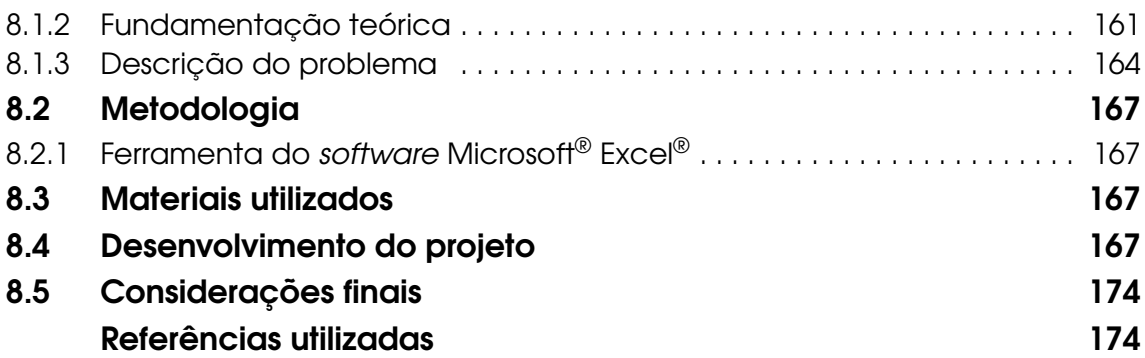

# PREFÁCIO

*"Projetos e Modelagem Matemática no Ensino Superior"* é o resultado notável de um esforço conjunto de professores de Matemática preocupados em ensinar de uma maneira mais dinâmica e abrangente a partir do desenvolvimento de projetos multidisciplinares que utilizam e integram conteúdos das ciências exatas. O objetivo principal é a formação de profissionais no nível superior capazes de interagir nas diversas áreas do conhecimento e desenvolver maneiras de educar mais adequadas aos novos tempos.

Para isso, o livro apresenta exemplos práticos de como a modelagem matemática pode ser usada no ensino, com a elaboração de projetos e a análise dos dados coletados. No processo de compreensão dos fenômenos, são utilizados ajustes de curvas e softwares matemáticos relativamente simples, como ferramentas auxiliares na elaboração dos modelos matemáticos.

O currículo rígido nas escolas sempre foi um dos grandes responsáveis pela demora na introdução de novas formas de aprendizagem, inclusive as que empregam novas tecnologias. O desenvolvimento do conhecimento depende cada vez mais do uso de novas tecnologias, portanto, para o avanço das ciências, é imprescindível que se tenha nas universidades um currículo mais flexível. Além disso, quando existe alguma conexão do conteúdo curricular (de qualquer área) com um fato ou fenômeno real – ou seja, quando fica evidente a relação entre a teoria e a vida concreta -, o ensino-aprendizagem torna-se mais eficiente e mesmo mais prazeroso, pois vem acompanhado por curiosidade, perplexidade, desejo, vontade de saber. *"Projetos e Modelagem Matemática no Ensino Superior"* acredita que a melhor forma de abordar algum conteúdo em sala de aula é partindo de problemas práticos, preferencialmente propostos em conjunto com os alunos, levando em conta sua curiosidade, suas inquietações. Dessa forma, eles se tornam corresponsáveis por seu aprendizado e coautores dos trabalhos desenvolvidos.

O desenvolvimento da habilidade de empregar matemática em situações concretas e em outras áreas do conhecimento humano consiste em tomar um problema prático relativamente complexo, transformá-lo em um modelo matemático, ou seja, traduzi-lo na linguagem matemática (de números, gráficos, tabelas, equações etc.), e procurar uma solução que possa em seguida ser reinterpretada em termos da situação concreta original. Ser capaz de ensinar dessa maneira exige algum treino do professor, já que nem sempre um bom conhecimento de Matemática pura é condição suficiente para a resolução de problemas ligados às outras áreas. O professor que quer melhorar seu ensino também precisa se transformar, adaptar-se às novas exigências de nosso tempo.

Entre elas, está o uso da tecnologia no ensino, demanda acelerada pela necessidade de isolamento social em razão da pandemia causada pelo Corona vírus, que obrigou as escolas a utilizar as aulas virtuais (inicialmente sem muito planejamento ou treinamento adequado de professores e alunos) e empregar recursos tecnológicos em seus cursos. A necessidade provocada pela situação emergencial, contudo, deixou lições permanentes, como a de que a tecnologia é um recurso importante, que não pode mais ser ignorado. Além disso, as consequências da pandemia, como a economia desfigurada e o desemprego devastador, exigem de nós respostas rápidas, empenho e criatividade para restabelecer o equilíbrio anterior ou criar novos mecanismos de sobrevivência e avanço. O impacto da crise causada por esta pandemia deve obrigatoriamente ser tema de estudo de várias áreas, no mundo todo e em todos os níveis de ensino, afinal a preservação e evolução da raça humana sempre dependeram do conhecimento adquirido em experiências passadas, independentemente da existência de forças que sempre tentaram calar os mais conscientes. O desejo de dar valor maior à vida, às relações humanas e à preservação do meio ambiente deve impulsionar nossas escolhas educacionais.

Nesse quadro, as ciências em geral e a Matemática em particular, como instrumento de previsão e controle, têm uma grande contribuição a dar. Para isso, é fundamental pensarmos em mudanças educacionais relevantes em que a modelagem matemática, tendo como produto a Biomatemática, ocupe um lugar de destaque.

Este livro, gerado numa época de crise mundial, com propostas concretas para melhorar o ensino de Matemática para as novas gerações, é mais que bem-vindo.

#### Rodney C. Bassanezi

# AGRADECIMENTOS

Este livro é produto do projeto de pesquisa intitulado "Elaboração de Projetos como metodologia para o ensino de Matemática em cursos de Ensino Superior", registrado junto à Universidade do Estado de Mato Grosso – UNEMAT, sob nº 1304/2019. A equipe de desenvolvimento do projeto é interinstitucional, e de forma geral, os autores agradecem às instituições envolvidas.

Em específico, os docentes Luciana Mafalda Elias de Assis, Polyanna Possani da Costa Petry e Raul Abreu de Assis, agradecem o apoio da UNEMAT, Lee Yun Sheng, Mazílio Coronel Malavazi e Rubens Pazim Carnevarollo Júnior agradecem o apoio da Universidade Federal de Mato Grosso - UFMT e Odair José Teixeira da Fonseca agradece o apoio da Universidade Federal de Rondônia - UNIR.

Estão vinculados, na elaboração e produção deste livro, dois projetos de Iniciação Científica, fomentados pela UNEMAT. O bolsista Jhordan Gabriel dos Santos agradece à UNEMAT pelo apoio financeiro da bolsa registrada sob nº 3519/2018 relativo ao edital de Bolsas PROBIC nº 003/2018. A bolsista Caroline Rothmund agradece à Fundação de Amparo à Pesquisa do Estado de Mato Grosso - FAPEMAT e à UNEMAT pelo apoio financeiro da bolsa registrada sob o processo FAPEMAT.0478940/2018 relativo ao edital Bolsa IC 2018 - Cooperação FAPEMAT/UNEMAT.

# <span id="page-13-0"></span>Introdução

Este livro é produto do esforço conjunto de professores universitários da área de Matemática que se deparam cotidianamente com os desafios de ensinar essa bela ciência em cursos de nível superior. Como qualquer observador atento poderá notar, o volume de informações que temos acesso, bem como a facilidade com que podemos obtê-las tem aumentado drasticamente desde a revolução digital, representada pelo advento da *internet* e acentuada pela popularização do uso de *smartphones* e computadores portáteis.

Essas revoluções concretas, naturalmente, afetam todos os setores de nossa vida, em particular, também a forma como aprendemos. Se o formato de ensino tradicional, através de aulas expositivas, listas de exercícios e provas escritas sem consulta já estava desgastado antes dessa marcante revolução, agora, torna-se urgente experimentar alternativas. Não trata-se de mera retórica, esta observação é fruto da experiência prática dos autores, ao se confrontar com a realidade concreta do ensino de Matemática em nível superior.

Em nossa atividade, nos relacionamos com um público bastante heterogêneo, composto por alunos de cursos de graduação como: Engenharias, Licenciaturas em Matemática e Ciências Naturais, Economia, Administração, Enfermagem, Ciências Contábeis, Sistema de Informações, Pedagogia, entre outros. Apesar de grandes diferenças entre os alunos dos cursos, pudemos observar algo que se repetia nos diversos cursos: a introdução de uma questão prática, de uma pergunta sobre a realidade objetiva, de um projeto envolvendo dados reais, o uso de ferramentas computacionais ou a Modelagem Matemática de algum fenômeno concreto, tendia a aumentar a chance de obter o envolvimento ativo dos alunos.

Esse envolvimento ativo, a captura do interesse e a compreensão da Matemática dentro de um contexto que não contemple apenas o curso e uma lista de exercícios é algo que acreditamos ser essencial no processo de ensino e aprendizagem. De forma resumida, o que nossa experiência indica é que projetos aplicados, Modelagem Matemática e o uso de tecnologias digitais e de informação têm impacto positivo na tentativa de engajar os alunos com o objeto de seu aprendizado.

O foco de nosso trabalho não é a discussão conceitual e teórica de diferentes métodos de

ensino-aprendizagem, mas apresentar concretamente exemplos de projetos, modelos e uso de tecnologias que possam ser utilizados no nível superior. Dessa forma, nesta introdução, discutimos muito brevemente algumas concepções relativas a essas abordagens, enquanto que a maior parte do livro é dedicada à apresentação de propostas de projetos, modelagens matemáticas ou uso de tecnologias para uso didático em nível superior.

Em geral, as reflexões existentes relacionadas ao ensino da Matemática discutem a necessidade de deixarmos para trás, de uma vez por todas, a herança platônica de uma Matemática pronta e acabada, que existe de forma independente do nosso conhecimento sobre ela. Meyer, Caldeira e Malheiros (2011) abordam que, no limite, nesse tipo de ensino a qualidade dependeria exclusivamente do professor ser um bom transmissor e o aluno um bom assimilador, sendo que o processo de ensino-aprendizagem seria o de fazer o aluno visualizar o objeto matemático e aceitá-lo.

Bassanezi (2014) discute a necessidade de um modelo educacional mais comprometido com a realidade da sociedade. Um modelo em que os conhecimentos básicos possam ser instrumentos aplicáveis aos usos cotidianos e não simplesmente 'jogos' destinados a desenvolver habilidades intelectuais, o autor observa ainda que, nesse caso, com o passar do tempo, a maioria dos alunos (p.15) "[...] saberá utilizar ou se lembrará de apenas uma pequena parcela dos conhecimentos matemáticos ensinados nesse estágio de formação  $[\ldots]$ ".

Essencialmente, o que buscamos contextualizar a partir destes autores, está relacionado a necessidade da mudança de um sistema educacional centrado no professor, para um cenário em que seja possível o aluno atribuir significado àquilo que ele está estudando e participar ativamente na construção do seu conhecimento. Nesse sentido, no percurso de buscar o rompimento dessa concepção e prática, tem-se buscado alternativas que contribuam nesse processo, como afirma Bassanezi:

> No processo evolutivo da Educação Matemática, a inclusão de aspectos de aplicações e mais recentemente, *resolução de problemas e modelagem*, têm sido defendida por várias pessoas envolvidas com o ensino de matemática. Isto significa, entre outras coisas, que a matéria deve ser ensinada de um modo significativo matematicamente, considerando as próprias realidades do sistema educacional. (BASSANEZI, 2014, p. 36).

Entre os argumentos que justificam esta inserção, o autor destaca: o desenvolvimento de capacidade em geral e atitudes como a criatividade, preparação dos estudantes como cidadãos atuantes na sociedade, reconhecimento e entendimento de exemplos representativos de aplicações de conceitos matemáticos, utilização da Matemática como ferramenta para resolver problemas em diferentes situações, uma melhor compreensão dos argumentos matemáticos, entre outros. Falando-se especificamente da Modelagem Matemática, Bassanezi cita que:

> Nos últimos tempos, diversos pesquisadores, em especial nas universidades, têm buscado caminhos para a renovação pedagógica ao criar ambientes de ensino e aprendizagem favoráveis à capacitação de pessoas com perfil adequado aos novos tempos. O ensino-aprendizagem com modelagem matemática é um dos frutos mais ricos e promissores dessa busca. (BASSANEZI, 2015, p.11).

A nível mundial as propostas de Modelagem na Educação Matemática passaram a ter uma presença mais forte a partir dos anos 70, quando professores matemáticos, motivados a apresentarem aos estudantes aplicações da Matemática, passaram a inseri-las nas aulas de Cursos do Ensino Superior (BIEMBENGUT, 2016). No Brasil, a Modelagem Matemática na Educação ganhou espaço a partir de trabalhos de professores com práticas em sala de aula no Ensino Superior e cursos para professores, no final da década de 70 e início da década de 80. Ubiratan D'Ambrósio, Rodney Bassanezi e João Frederico Meyer, entre outros, são alguns dos nomes que fizeram parte dessa influência (BIEMBENGUT, 2016; MEYER; CALDEIRA; MALHEIROS, 2011).

Desde então a Modelagem na Educação Matemática vem se consolidando, ganhando força e espaço tanto com pesquisas quanto com práticas em sala de aula, consequentemente, junto com o seu desenvolvimento, diferentes concepções foram se constituindo, tais como 'metodologia', 'ambiente de aprendizagem', 'alternativa pedagógica', entre outras. Com relação a essas diferentes denominações, chamamos a atenção do leitor que, por fugir do nosso objetivo, não nos aprofundaremos nessa perspectiva, para tal recomendamos a leitura de Biembengut (2016) e Meyer, Caldeira e Malheiros (2011), que apresentam de forma detalhada um panorama dos diferentes olhares que os diferentes autores têm sobre a Modelagem na Educação Matemática.

Apesar das distintas concepções, os autores destacam a convergência entre elas ao concordarem com relação as contribuições da Modelagem Matemática no aprimoramento do processo de ensino e aprendizagem, possibilitando partilha de experiências adquiridas e maior interação entre professor e aluno. E é nessa perspectiva que abordamos a Modelagem Matemática neste livro, não como uma única concepção e nem com uma definição como certa ou errada, pois concordamos com Meyer, Caldeira e Malheiros (2011, p. 85) quando dizem que acreditam "[...] que isso depende do contexto de cada situação.", mas sim no sentido de 'educar matematicamente' dos autores supracitados, de modo que ela esteja a serviço da aprendizagem Matemática.

É importante destacar que a contribuição do uso da Modelagem Matemática na Educação, com relação à formação acadêmica, está alinhada com os objetivos previstos nos documentos oficiais que tratam da educação superior, a saber, Lei de Diretrizes e Bases da Educação Nacional – LDB e Diretrizes Curriculares Nacionais – DCN. A Lei de Diretrizes e Bases (LDB), nº 9.394, de 20 de dezembro de 1996 (BRASIL, 1996) trata da Educação Superior em seu capítulo IV. Especificamente no artigo 43 são apresentados os elementos que descrevem a sua finalidade, entre eles estão: estimular a criação cultural e o desenvolvimento do espírito científico e do pensamento reflexivo; formar diplomados nas diferentes áreas de conhecimento, aptos para a inserção em setores profissionais e para a participação no desenvolvimento da sociedade brasileira, e colaborar na sua formação contínua; incentivar o trabalho de pesquisa e investigação científica, visando o desenvolvimento da ciência e da tecnologia e da criação e difusão da cultura, e, desse modo, desenvolver o entendimento do homem e do meio em que vive; estimular o conhecimento dos problemas do mundo presente, em particular os nacionais e regionais, prestar serviços especializados à comunidade e estabelecer com esta uma relação de reciprocidade; atuar em favor da universalização e do aprimoramento da educação básica, mediante a formação e a capacitação de profissionais, a realização de pesquisas pedagógicas e o desenvolvimento de atividades de extensão que aproximem os dois níveis escolares.

Uma abordagem muito próxima àquela caracterizada pela Modelagem Matemática

é o uso de projetos no ensino da Matemática. O próprio termo "projeto" é passível de discussão e reflexão dentro da área de Educação. Aqui, utilizamos o termo simplesmente no sentido de uma atividade que pode ser utilizada no processo de ensino e aprendizagem que envolva um ou mais dos elementos que enumeramos a seguir: uma aplicação, um modelo matemático ou o uso de tecnologias para melhor assimilação/compreensão de conceitos. Nesse sentido, apresentamos também neste trabalho propostas de projetos que podem não envolver diretamente o uso de modelos ou aplicações, sentido estrito dessas palavras, mas que envolvem atividades e conceitos relativos a tecnologias.

A inclusão de tecnologias, em especial as Tecnologias de Informação e Comunicação (TIC) e sua importância para a Educação Matemática, tem sido um tema relevante em inúmeras pesquisas, evidenciando contribuições para o ensino e aprendizagem da matemática em geral, bem como em específico no uso de Modelagem Matemática, conforme podemos observar:

> Pensar a educação matemática implica actualmente incluir uma forte dimensão TIC. Em primeiro lugar porque o mundo social tem uma dimensão tecnológica que a educação matemática precisa de acomodar contribuindo para a compreensão dos modelos matemáticos que sustentam a interacção que as pessoas mantêm em processos numa variedade imensa de actividades sociais. (MATOS, 2008, p. 73, grifo nosso).

No desenvolvimento de projetos, em especial daqueles que se utilizem de Modelagem Matemática, tem sido de grande valia a utilização de Tecnologias de Informação e Comunicação (TIC), pois contribui em diversas frentes no enfrentamento em busca da resolução/explicação de problemas. Araújo apresenta quatro aspectos relevantes quanto a utilização das TIC em projetos de Modelagem Matemática:

> 1) a possibilidade de lidar com problemas mais complexos e dados mais realísticos;

> 2) a possibilidade de melhor se concentrar nos processos de Modelagem devido ao alívio que as tecnologias proporcionam aos cálculos de rotina; 3) a possibilidade de melhor compreender os problemas por meio de variação de parâmetros, estudos numéricos, algébricos e gráficos;

> 4) a possibilidade de lidar com problemas que podem ser inacessíveis do ponto de vista teórico para uma dada idade, por meio de simulações numéricas ou gráficas. (ARAÚJO, 2002, p. 45).

Nessa perspectiva, a abordagem das TIC neste livro, possui como principais intencionalidades: colaborar com a sua inclusão no ensino da matemática, fornecendo um conjunto de projetos que incluem o detalhamento da utilização dessas tecnologias em seu desenvolvimento e; usufruir das contribuições proporcionado pela utilização das TIC, como na resolução de problemas considerados complexos para a forma tradicional de ensino e na diminuição do tempo necessário para o desenvolvimento desses projetos, tendo em vista as limitações de carga horária das componentes curriculares da graduação. Considerando ainda que muitos dos discentes atualmente matriculados no Ensino Superior estarão em atividade na segunda metade do século XXI, e que o crescimento tecnológico e digital ocorre de forma exponencial, destacamos a importância da inclusão digital do acadêmico, principalmente, em relação ao uso de *softwares* livres no processo de ensino-aprendizagem.

A forma como esse material pode ser utilizado é muito variada, sendo discutida explicitamente em alguns capítulos. Cada proposta aborda um certo conteúdo matemático e uma forma em que ele é contextualizado. Organizar os alunos para realizar apresentações sobre as propostas é uma forma simples de utilizar este material. Outra maneira é orientálos na reprodução dos resultados apresentados nos capítulos, como por exemplo a realização de experimentos e ajustes de curvas (ver Capítulo 1: Curvas de Aprendizagem) ou a construção de um fogão solar (ver Capítulo 2: Fogão Solar). Finalmente, uma alternativa é utilizar as propostas apresentadas como base para a elaboração de projetos originais, que possam ir além das aplicações/conceitos iniciais apresentados.

Vale também mencionar que a inclusão desse tipo de atividades em cursos regulares do ensino superior está de acordo com as recomendações dos órgãos superiores de Educação. Com relação às características, objetivos e duração dos cursos de graduação, a LDB prevê que suas organizações devem estar de acordo com diretrizes curriculares nacionais estabelecidas pela Câmara da Educação Superior (CES) do Conselho Nacional de Educação (CNE). As Diretrizes Curriculares Nacionais (DCN) dos Cursos Superiores são, portanto, os documentos de referência que deliberam sobre os cursos de graduação. Suas formulações devem estar pautadas em orientações gerais estabelecidas pela CES/CNE. Entre os princípios elencados (Brasil, 1997), destacamos aqueles que referem-se ao incentivo a uma formação sólida, de modo que o graduado possa superar os desafios da profissão; o estímulo a uma prática de estudo independente, para a construção de uma autonomia intelectual e profissional; fortalecimento da interação teoria e prática.

Nessa perspectiva, de ensinar Matemática buscando habilitar o aluno a aprender a formular e resolver situações problemas, estimulando seu raciocínio, independência e autonomia, é que a presente obra foi pensada e elaborada, com o intuito de poder ser utilizada como material de apoio por professores de matemática e acadêmicos de graduação com esse interesse.

### Referências utilizadas

ARAÚJO, J. L. Cálculo, tecnologias e Modelagem Matemática: as discussões dos alunos. ano. Tese (Doutorado em Educação Matemática) – Instituto de Geociências e Ciências Exatas, Universidade Estadual Paulista, Rio Claro, 2002.

BASSANEZI, R. C. Ensino-aprendizagem com modelagem matemática: uma nova estratégia. 4 ed. São Paulo: Contexto, 2014.

BASSANEZI, R. C. Modelagem matemática: teoria e prática. São Paulo: Contexto, 2015.

BIEMBENGUT, M. S. Modelagem na Educação Matemática e na Ciência. São Paulo: Editora Livraria da Física, 2016.

MATOS, J. F. Mediação e Colaboração na Aprendizagem em Matemática com as TIC. In: EIEM, 17., 2008, Lisboa. Tecnologias e Educação Matemática. Lisboa: Sociedade Portuguesa de Investigação em Educação Matemática, 2008. p. 76 – 88.

MEYER, J. F. C. A.; CALDEIRA, A. D.; MALHEIROS, A. P. S. Modelagem em Educação Matemática. Belo Horizonte: Autêntica, 2011.

14

# <span id="page-19-0"></span>1. Curvas de Aprendizagem

# Raul Abreu de Assis

Caroline Rothmund

Jhordan Gabriel Dos Santos

# Apresentação

Conteúdos explorados: Ajustes de curvas, método dos mínimos quadrados, medidas de ajuste de modelos (R-quadrado), equações diferenciais ordinárias lineares de primeira ordem e uso de tecnologias.

Objetivo: Apresentar um estudo introdutório do conceito de curvas de aprendizagem. Através de um exemplo prático realizar experimentos para obtenção de dados reais, utilizando técnicas elementares de modelagem matemática para descrever as relações encontradas.

Público alvo: O projeto adequa-se bem em cursos de Cálculo Numérico, Equações Diferenciais Ordinárias, Modelagem Matemática. Com algumas adaptações pode ser aplicado em cursos de Matemática Elementar (funções, pré-cálculo) ou cursos introdutórios de Estatística. Finalmente, uma versão mais simplificada do projeto poderia ser aplicada em nível de Ensino Médio.

Tempo previsto de execução: Entre 10 horas-aula (exposição de conteúdo e atendimento) + 15 horas de dedicação extra-classe (coleta de dados, elaboração de relatório e apresentação).

# 1.1 Aplicação explorada

<span id="page-20-0"></span>O ser humano é capaz de aprender. Ao interagirmos com objetos, tarefas, esportes, tecnologias, outros seres vivos e com o próprio ambiente, recolhemos informações que podem ser registradas e interpretadas para uso futuro. Assim, é natural que nosso comportamento se altere conforme adquirimos mais experiência ao lidar com o mundo.

Em particular, se nosso nível de aprendizado e experiência puderem ser medidos *quantitativamente*, podemos falar em *curvas de aprendizagem*, isto é, de uma relação *numérica* ou *funcional* do efeito da experiência sobre o aprendizado. Por exemplo, uma pessoa que utiliza pela primeira vez um editor de texto pode levar um certo tempo para escrever um cartaz e, conforme vai repetindo a tarefa mais vezes, o tempo pode ser reduzido.

Um dos primeiros a sugerir o conceito de curva de aprendizagem, foi Hermann Ebbinghaus (1913), através de estudos no campo da Psicologia, mais especificamente em experimentos quantitativos de memorização. Um exemplo interessante também pode ser mencionado com relação ao famoso "Modelo T", o automóvel revolucionário que lançou a companhia Ford no início do século XX. A companhia utilizou uma política de curva de aprendizagem com relação ao custo de produção de cada unidade, ver referência Abernathy (1974), conforme ilustrado na Figura [1.1:](#page-20-1)

<span id="page-20-1"></span>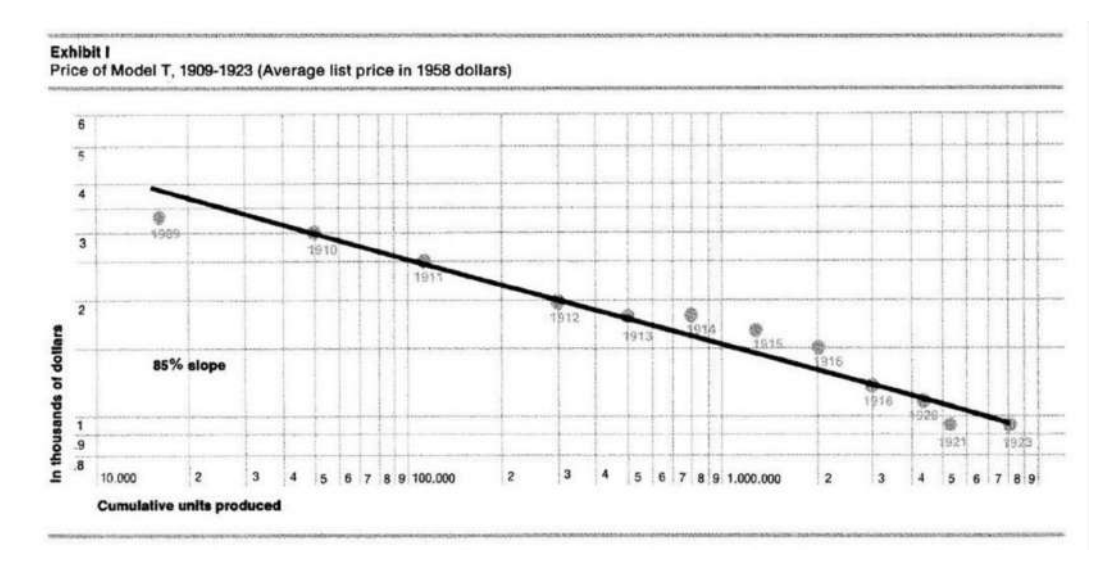

Figura 1.1: Extraída de Abernathy (1974), tradução do inglês: Preço do Modelo T, 1909-1923 (Preço médio listado em dólares de 1958). Eixo *y*: Em milhares de dólares, eixo *x*: Número cumulativo de unidades produzidas.

Na era da Economia do Conhecimento, é fácil imaginar a importância do conceito de curva de aprendizagem no desenvolvimento de produtos e serviços (DRUCKER, 2017). O uso de aparelhos, *softwares*, jogos e até mesmo procedimentos burocráticos podem ser estudados e otimizados utilizando tais conceitos. Dentre dois programas que atingem o mesmo fim, mas no qual um seja mais fácil de aprender a manusear, levará vantagem aquele com curva de aprendizagem mais rápida. Um exemplo clássico de dois produtos com curvas de aprendizagem bem distintas são os editores de texto Word (Microsoft) e LaTeX, para uma comparação de eficiência desses editores, indicamos Knauff e Nejasmic (2014).

Além de ser relevante do ponto de vista científico e, possivelmente, econômico, as curvas de aprendizagem servem como um exemplo simples que ilustra a aplicação de conceitos básicos de modelagem matemática, como ajuste de curvas e equações diferenciais. Dessa forma, o projeto possibilita ao aluno uma aproximação entre prática e teoria, ajudando a prepará-lo para o desafio de contextualizar, dentro da realidade social, científica e econômica, o conhecimento adquirido nos cursos teóricos.

#### 1.1.1 Justificativa do projeto

<span id="page-21-0"></span>O projeto engloba diversos conhecimentos que abrangem desde conteúdos básicos de cursos pré-cálculo (plano cartesiano, funções e gráficos) como conceitos mais avançados de Cálculo (método dos mínimos quadrados, equações diferenciais). Além disso, o fato de relacionar tais conteúdos específicos com uma aplicação e com modelos matemáticos, facilita a transposição do conhecimento teórico para a realidade social/física. Neste sentido, é possível que se realize um paralelo de demonstração prática do conceito de aprendizagem significativa de Ausubel (MOREIRA; MASINI, 1999).

Os dados, funções e gráficos surgem naturalmente da coleta de dados proposta no projeto (ver Seções [1.2](#page-24-0) e [1.3\)](#page-30-0). A necessidade de ajustar parâmetros de funções para que estas descrevam conjuntos específicos de dados leva ao método dos mínimos quadrados. Dentre o conjunto de funções propostas para descrever curvas de aprendizagem é possível elaborar um modelo muito simples através de equações diferenciais, análogo à Lei de Resfriamento de Newton (GIBBONS, 1992). Desta forma, pode-se abordar os conceitos relativos a equações separáveis, fator integrante, equações homogêneas e não-homogêneas, problemas de valor inicial, conforme o interesse do professor ou dos alunos.

Finalmente, a discussão da qualidade dos ajustes fornece a oportunidade de trabalhar medidas de ajuste, sendo que a forma mais direta indicaria o uso da medida R-quadrado, frequentemente utilizada em Estatística (MONTGOMERY; RUNGER, 2003).

#### 1.1.2 Fundamentação teórica

<span id="page-21-1"></span>Uma frase que ilustra bem o conceito de fazer Ciência é uma proferida pelo Matemático francês Henry Poincaré: *"A Ciência é feita de fatos, como uma casa é feita de pedras, mas um acúmulo de fatos não é mais ciência do que um monte de pedras é uma casa."* (POINCARÉ, 1905, p.141).

Com essas poucas palavras, o cientista destaca dois pontos fundamentais no ato de se produzir Ciência. Primeiro, que é necessário obter fatos, dados a respeito do que se estuda. Segundo, esses dados devem ser analisados e interpretados, de forma que seja possível *chegar a alguma conclusão objetiva a partir deles*. Assim, para se produzir Ciência, não é suficiente a coleta de dados, como também é insuficiente uma discussão subjetiva que não é baseada na observação de fatos e dados.

Uma forma de representar dados é por meio de tabelas que relacionam duas variáveis *x* e *y*. Com a tabela podemos produzir gráficos, construir médias, elaborar histogramas e realizar parte do trabalho de análise mencionado anteriormente. Outra forma, mais sintética, de representar a relação entre duas variáveis é através de *funções*: *y* = *f*(*x*). Nesse caso utilizamos uma *fórmula matemática* para descrever como uma variável depende da outra.

No caso específico deste projeto, buscamos funções que descrevam curvas de aprendizagem, ou seja, relacionem quantitativamente as variáveis *nível de experiência* (*x*) com o *nível de habilidade* (*y*).

Uma excelente revisão do estado-da-arte sobre curvas de aprendizagem pode ser consultada em Anzanello e Fogliatto (2007). Os modelos a seguir foram extraídos de tal referência, de forma que a maior parte das fontes originais não serão citadas, devendo o leitor consultar o trabalho de Anzanello e Fogliatto (2007) para mais referências.

A primeira curva que apresentamos é aquela proposta por Wright (1936), enquanto tratava de problemas relacionados aos custos de produção de aviões:

$$
y = cx^b \tag{1.1}
$$

onde *c* e *b* são constantes que dependem da situação de aprendizagem. O modelo de Wright pode ser modificado de forma a incluir um valor-limite para o nível de habilidade, levando ao "modelo de Plateau":

$$
y = a + cx^b \tag{1.2}
$$

de forma que a constante *a* pode representar o nível máximo/mínimo de habilidade.

Analogamente, uma outra modificação no modelo de Wright pode incorporar a suposição de que indivíduos possam ter experiência prévia com a tarefa em questão, levando a um modelo na forma:

$$
y = c(x+d)^b \tag{1.3}
$$

onde *d* representa o grau de experiência prévia. Este modelo ficou conhecido como Stanford-B.

Uma outra variação do modelo de Wright é o modelo de Dejong, que incorpora uma combinação de fatores na composição do tempo total (neste caso o nível de habilidade é representado pelo tempo que se leva para realizar uma dada tarefa), uma parte sendo irredutível e outra sendo redutível com a experiência:

$$
y = c\left(M + (1 - M)x^{b}\right)
$$
\n(1.4)

onde 0 ≤ *M* ≤ 1 é um parâmetro que representa a fração do tempo mínimo que é irredutível.

Finalmente, a "curva-S" pode ser obtida acrescentando-se o fator de experiência prévia ao modelo de Dejong:

$$
y = c \left( M + (1 - M)(x + d)^b \right). \tag{1.5}
$$

Todos modelos supracitados podem ser classificados como "modelos potenciais", no sentido que são modificações do modelo de Wright, que baseia-se em uma simples função potência. Outras classes de modelos podem ser desenvolvidas, como modelos do tipo hiperbólico na forma:

<span id="page-22-1"></span><span id="page-22-0"></span>
$$
y = k \frac{x}{x+r}.\tag{1.6}
$$

Em nosso estudo específico, como estudaremos o caso de que o tempo de realização de uma tarefa é *decrescente*, fazemos uma adaptação da Equação [1.6,](#page-22-0) obtendo:

$$
y = A - k \frac{x}{x+r}.\tag{1.7}
$$

onde *A*, *k* e *r* são constantes positivas.

Existe também uma classe de modelos exponenciais, mas, neste caso, faremos o uso

de equações diferenciais para deduzir a forma da curva de aprendizagem. Para desenvolver um modelo que descreva a relação entre o nível de experiência (*x*) e o nível de habilidade (*y*), elaboramos algumas hipóteses:

- a) Existe um nível máximo/mínimo que a habilidade pode alcançar, que denominamos *yM*.
- b) A taxa de aprendizagem é diretamente proporcional à diferença entre o nível atual de habilidade (*y*) e o nível máximo (*yM*).

A hipótese a) é natural, uma vez que esperamos que, para a maioria das situações de aprendizagem, o nível de habilidade deve possuir um máximo ou mínimo, pelo menos dentro de um intervalo razoável. Como exemplo, em uma atividade artesanal, podemos pensar no nível de habilidade de um indivíduo como o número de peças produzidas dentro de um intervalo fixo de tempo. Neste caso, mesmo que o indivíduo torne-se muito hábil, existe um número máximo de peças que podem ser produzidas dentro de um intervalo de tempo. Analogamente, podemos pensar no nível de habilidade como o tempo necessário para produzir uma peça, de forma que o nível de habilidade, neste caso teria, obrigatoriamente, um mínimo.

A hipótese b) é muito mais específica. Quando iniciamos o processo de aprender uma nova tarefa, geralmente nosso progresso inicial é facilmente notado. É muito fácil notar a diferença entre alguém que toca um instrumento há dois anos com alguém que tem uma semana de aprendizagem. Entretanto, a diferença entre estudantes de 7 e 9 anos de experiência pode ser mais difícil. Isso está relacionado com o fato de que, conforme avançamos em qualquer área, o aperfeiçoamento torna-se mais lento, as imperfeições são mais difíceis de serem encontradas e o processo começa a se aproximar do limite de desempenho. A forma específica da taxa de aprendizagem ser proporcional à diferença é uma hipótese, de certa forma, arbitrária e que usa o princípio da parcimônia, a discussão de outras formas é uma possibilidade de extensão e aprofundamento do projeto junto aos alunos.

Utilizando as hipóteses a) e b) podemos escrever uma equação diferencial para a nível de habilidade:

<span id="page-23-0"></span>
$$
\frac{dy}{dx} = -k(y - y_M). \tag{1.8}
$$

onde *k* é uma constante positiva que representa a velocidade do aprendizado e *y<sup>M</sup>* é o nível máximo/mínimo da habilidade. Adicionando uma condição inicial *y*(0) = *y*0, obtemos um problema de valor inicial cuja solução explícita (obtida por separação de variáveis ou fator integrante) é:

$$
y(x) = (y_0 - y_M)e^{-kx} + y_M
$$
 (1.9)

que é a forma do modelo exponencial para curva de aprendizagem (ANZANELLO; FOGLIATTO, 2007).

Uma vez expostas as diferentes funções de curvas de aprendizagem que serão utilizadas, passamos a discutir o ajuste dessas curvas a dados. Na Seção [1.2](#page-24-0) discutiremos com mais detalhes a questão de obtenção de dados, por hora, basta supor que possuímos uma tabela com *n* pontos (*x<sup>i</sup>* , *yi*),*i* = 1,. . . ,*n*, onde a coordenada *x* representa o nível de experiência e a coordenada *y* o nível de habilidade correspondente.

Uma das formas mais simples de ajustarmos uma curva a um conjunto de dados é o método dos mínimos quadrados (RUGGIERO; LOPES, 1997), que busca minimizar a soma dos erros ao quadrado:

$$
E_T = \sum_{i=1}^{n} (f(x_i) - y_i)^2
$$
 (1.10)

de forma que *E<sup>T</sup>* (erro total) é uma função dos parâmetros da função *f* , utilizada para descrever a curva de aprendizagem. Aqui abre-se uma oportunidade para a abordagem de conceitos de minimização de funções de várias variáveis, mas, de uma forma geral, não podemos encontrar analiticamente a solução de tal problema, devendo recorrer a métodos numéricos *softwares* matemáticos para o auxílio de sua resolução. Isso também é positivo, uma vez que traz o uso de tecnologias naturalmente no contexto de aplicações, aproximando mais o conhecimento do aluno com situações reais. Na Seção [1.2](#page-24-0) discutimos com mais detalhes os *softwares* que podem ser utilizados.

Uma vez que as diferentes curvas de aprendizagem sejam ajustadas à tabela de dados, faz sentido realizar uma comparação entre os modelos e perguntar qual deles "melhor" descreve o fenômeno ou o conjunto de dados. Neste ponto podemos utilizar a medida de ajuste R-quadrado, dada por Montgomery e Runger (2003, p.428):

<span id="page-24-2"></span>
$$
R^{2} = 1 - \frac{\sum_{i=1}^{n} (f(x_{i}) - y_{i})^{2}}{\sum_{i=1}^{n} (\bar{y} - y_{i})^{2}}
$$
(1.11)

onde *y* é a média dos valores observados (*yi*). Uma forma de interpretar essa medida de ajuste é notar que o denominador na fração da Equação [1.11](#page-24-2)  $\left(D = \sum_{i=1}^{n}(\overline{y}-y_i)^2\right)$  é uma medida que representa o erro cometido por um modelo que é constante e igual a média dos valores, enquanto que o numerador  $(N = \sum_{i=1}^{n} (f(x_i) - y_i)^2)$  representa uma medida do erro total cometido pelo modelo proposto pela função *f* . Assim, utilizando essas medidas de erros, se  $R^2 = 0.8$ , por exemplo, isso significa que a medida do erro do modelo é 20% da medida do erro cometido pelo modelo constante. Uma vez que *D* é proporcional à variância dos valores observados, costuma-se também dizer que *R* 2 representa o *percentual da variância* que é explicado pelo modelo. Na verdade, o significado de *R* 2 está claro pela fórmula, é uma medida do erro do modelo com relação à variância dos dados. Conforme *R* 2 se aproxima de 1 temos "bons" ajustes no sentido que o erro total cometido pelo modelo é pequeno com relação à variância dos dados.

Neste ponto de comparação entre os modelos existe a possibilidade de estudar outras medidas de ajuste bem como introduzir a reflexão crítica sobre a coerência do modelo com o fenômeno observado. Muitos modelos podem ter ajuste perfeito (como o caso de polinômios de grau elevado), apesar de não representar bem o fenômeno fora dos pontos da tabela.

#### <span id="page-24-0"></span>1.2 Metodologia

#### 1.2.1 Coleta de dados

<span id="page-24-1"></span>Para obter dados de um processo de aprendizagem, escolhemos uma tarefa-teste que consistia na montagem de um quebra-cabeças de 30 peças (ver Seção [1.3](#page-30-0) para mais detalhes sobre o exemplar utilizado). A tarefa então era repetida por dez vezes, sendo, a cada vez medido o tempo utilizado para completá-la. Desta forma, podemos medir quantitativamente tanto o nível de experiência (*x*) quanto o nível de habilidade (*y*). Neste caso, o nível de experiência é o número da tentativa de montar o quebra-cabeça (1, 2,. . . 10)

e o nível de habilidade é simplesmente o tempo que o jogador leva para montar o quebracabeças.

O experimento foi repetido com vários indivíduos (um total de 20), de forma que obtivemos a Quadro [1.2](#page-34-2) do anexo [1.6.1.](#page-34-1) Os indivíduos foram escolhidos ao acaso por autores deste projeto e, de forma a obter informações mais detalhadas sobre os participantes, foram requisitados a preencher um questionário identificando algumas variáveis que podem ser de interesse para futuras análises ou novos projetos. O questionário respondido pelos participantes é apresentado no anexo [1.6.2.](#page-35-0)

Para suavizar as variações aleatórias e entre indivíduos, toma-se a média dos tempos de todos indivíduos em cada repetição. Dessa forma, obtemos uma tabela de duas colunas, exatamente como discutido na fundamentação teórica, a primeira coluna é composta pelos valores de *x*, representando o nível de experiência e com valores inteiros de 1 a 10, enquanto que a segunda coluna é composta pelos valores de *y*, representando o nível de habilidade e sendo expresso em segundos (unidade de tempo).

#### 1.2.2 Ajuste de curvas

<span id="page-25-0"></span>Uma vez de posse de uma tabela com valores de *x* e *y*, o próximo passo é ajustar os modelos a esse conjunto de dados. A seguir, delinearemos duas formas de fazê-lo, uma através de planilhas de cálculo do OpenOffice e outra através do *software* livre GeoGebra.

#### **OpenOffice**

Para realizar um ajuste de curvas utilizando o OpenOffice, primeiro devemos preparar os dados e o modelo que queremos ajustar, assim, reservamos uma coluna para os valores de *x*, outra para os valores de *y* e uma terceira para os valores do modelo *f*(*x*). Neste exemplo, utilizaremos o modelo exponencial de curva de aprendizagem, isto é  $f(x) = A + Be^{-Cx}$ , onde *A*, *B* e *C* são constantes, dessa forma, também devemos reservar células para conter os valores dessas constantes. Na Figura [1.2](#page-25-1) apresentamos essa primeira etapa:

<span id="page-25-1"></span>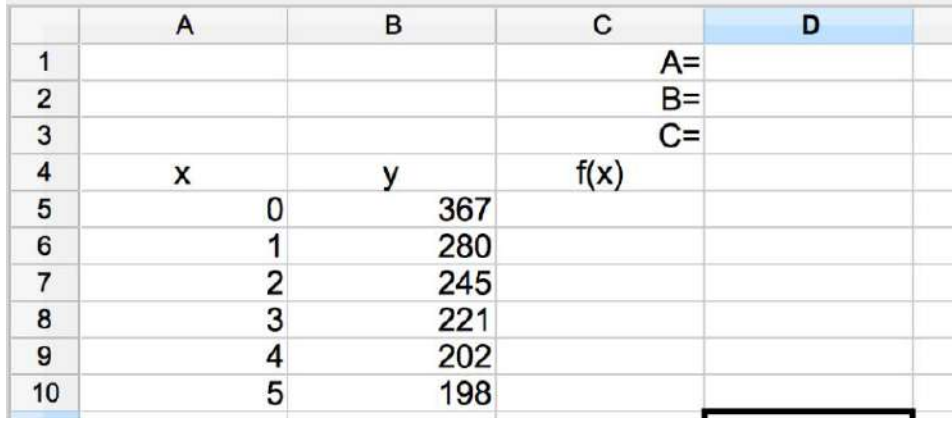

Figura 1.2: Captura de tela do *software* OpenOffice, planilha de cálculo. Valores fictícios de uma atividade passível de aprendizagem, *x* representa quantas vezes a tarefa foi realizada previamente (nível de experiência) e *y* representa o tempo (em segundos) que levou para a tarefa ser completada. Na coluna *f*(*x*) será utilizado o modelo exponencial, que depende dos parâmetros *A*, *B* e *C*.

Uma vez que o ajuste busca minimizar o erro total, devemos calcular a coluna do modelo para poder estimar os erros em cada ponto (*f*(*xi*)−*yi*). Podemos começar com uma suposição inicial para os parâmetros, *A* = 200 (pois *y* está tendendo a valores próximos a 200 quando *x* cresce),  $B = 160$  (pois quando  $x = 0$ ,  $f(0) = A + B$ , que deve ser aproximadamente o primeiro ponto da tabela) e *C* = 0.05 (arbitrário, mas positivo porque a exponencial deve decrescer). Com esses valores, devemos escrever a função do modelo na célula C5: "=\$D\$1+\$D\$2\*EXP(-\$D\$3\*A5)". O símbolos "\$" servem para identificar quais células devem permanecer constantes na fórmula (aquelas correspondentes aos parâmetros, enquanto que a coluna "*A*" serve de variável. Na Figura [1.3,](#page-26-0) abaixo, ilustramos o processo.

<span id="page-26-0"></span>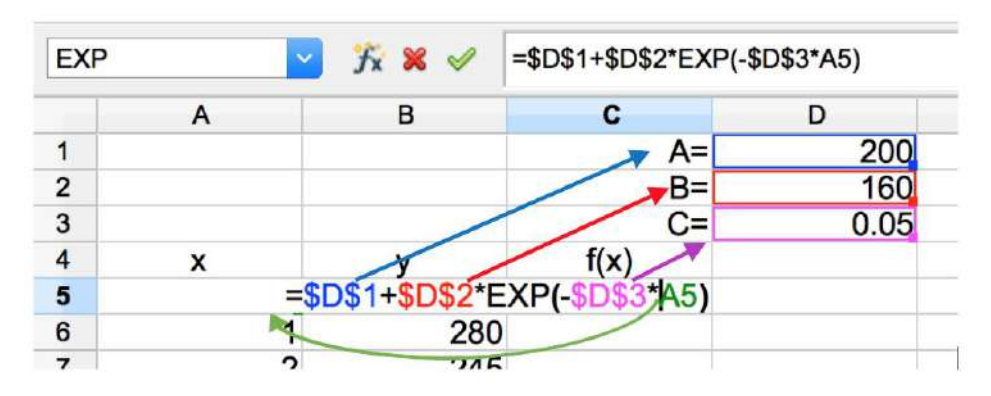

Figura 1.3: Captura de tela do *software* OpenOffice, planilha de cálculo. Na coluna *f*(*x*) é utilizado o modelo exponencial, que depende dos parâmetros *A*, *B* e *C*.

Uma vez programada a coluna do modelo, basta utilzar o recurso do programa para copiar a mesma fórmula para as linhas abaixo, isso é feito clicando no canto inferior da célula "C5", mantendo o botão do *mouse* pressionado e arrastando o ponteiro do *mouse* para as células abaixo, quando aparecer um símbolo de uma cruz "+" preta, como na Figura [1.4.](#page-26-1)

<span id="page-26-1"></span>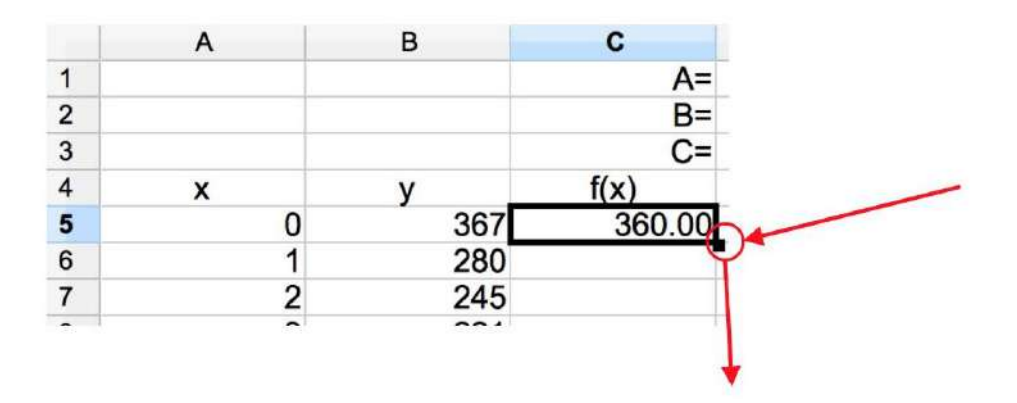

Figura 1.4: Captura de tela do *software* OpenOffice, planilha de cálculo. Clicando e arrastando na posição indicada, a fórmula do modelo é copiada para as células abaixo da célula "C5".

O próximo passo é calcular o quadrado dos erros, isso é feito simplesmente adicionando uma coluna, na célula "D5", digitamos a fórmula: "=(B5-C5)ˆ 2" e a arrastamos para as linhas abaixo. Após feito isso, utilizamos a função soma do *software* para calcular a soma total dos erros ao quadrado, que é a quantia que deve ser minimizada. Na Figura [1.5](#page-27-0) ilustramos o processo.

<span id="page-27-0"></span>

|                | A | B   | C      | D                                                      |  |
|----------------|---|-----|--------|--------------------------------------------------------|--|
|                |   |     | A=     | 200                                                    |  |
| $\overline{2}$ |   |     | $B=$   | 160                                                    |  |
| 3              |   |     | $C =$  | 0.05                                                   |  |
| 4              | x |     | f(x)   | Erro quad.                                             |  |
| 5              | n | 367 | 360.00 | 49                                                     |  |
| 6              |   | 280 | 352.20 | 5212.364635                                            |  |
| 7              |   | 245 | 344.77 | 9954.848459                                            |  |
| 8              | 3 | 221 | 337.71 | 13621.98885                                            |  |
| 9              |   | 202 | 331.00 | 16640.2055                                             |  |
| 10             | 5 | 198 |        | 324.61 16029.61739                                     |  |
| 11             |   |     |        | Erro total = $=$ SOMA( $\overline{D5}$ D <sub>10</sub> |  |
| 12             |   |     |        |                                                        |  |

Figura 1.5: Captura de tela do *software* OpenOffice, planilha de cálculo. O erro total, a quantitade a ser minimizada, é obtida através da função SOMA das células D5 a D10. O resultado é obtido na célula D11.

Desta forma, temos que a célula D11 contém a quantidade que deve ser minimizada, sendo que as células que podemos variar são as células que contém os parâmetros, isto é, as células D1, D2 e D3. Naturalmente, é inviável e ineficiente tentar resolver tal problema através de tentativa-e-erro, o *software* possui uma ferramenta de otimização auxiliar chamada *Solver*, que é capaz de buscar soluções para esse tipo de problema. Tal ferramenta pode ser encontrada no menu "Ferramentas -> Solver. . . ". Ao chamar a ferramenta, um menu se apresenta, onde podemos digitar qual célula temos como objetivo e se queremos minimizá-la, maximizá-la ou atingir um certo valor, além disso, definimos quais são as células que podemos variar para atingir tal fim. Na Figura [1.6](#page-27-1) ilustramos as escolhas.

<span id="page-27-1"></span>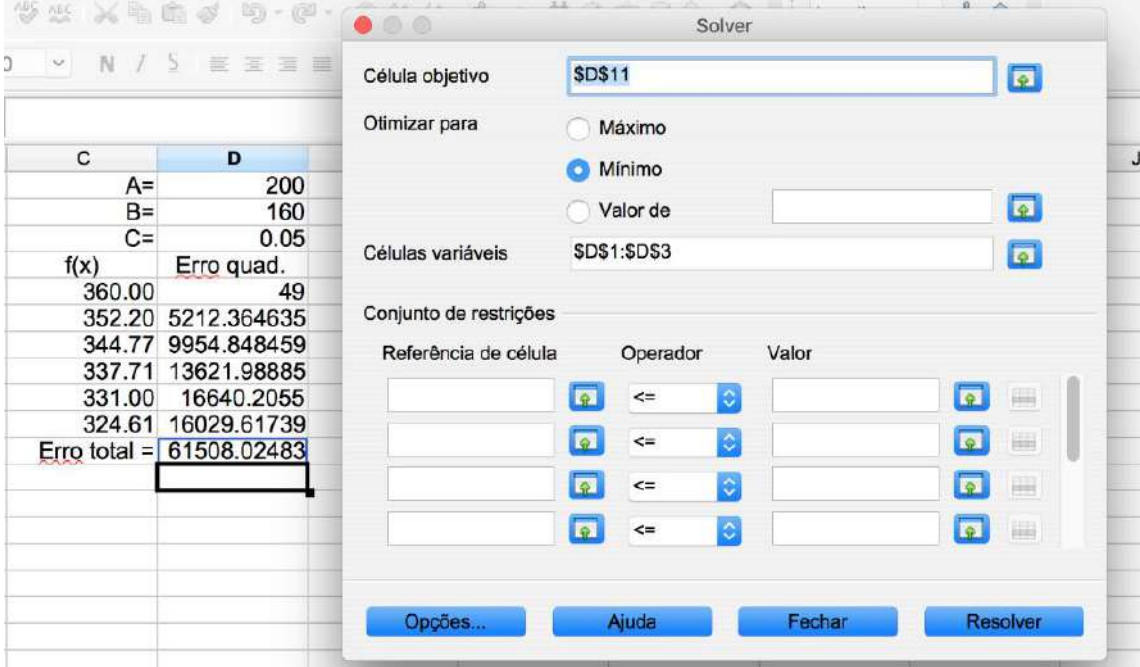

Figura 1.6: Captura de tela do *software* OpenOffice, planilha de cálculo. Utilizamos a ferramenta "Solver" para encontrar os valores dos parâmetros que minimizem o erro total, encontrando valores para os parâmetros *A*, *B* e *C*.

Em algumas versões pode ser que seja necessário configurar as propriedades do Solver do OpenOffice, disponíveis em "Opções", para que o algoritmo escolhido seja "nãolinear". É possível que seja necessário baixar um complemento para que o *software* resolva o problema de otimização, o complemento necessário chama-se "nlpsolver" e pode ser encontrado online [\(sourceforge.net\)](#page-0-0). A versão de planilha eletrônica de cálculo da Microsoft, chamada Excel é muito similar ao Calc do OpenOffice, de forma que todos os procedimentos indicados aqui podem ser reproduzidos quase que sem nenhuma alteração em tal *software*. No caso do "Solver" do Excel é necessário adicioná-lo em Suplementos", mas o mesmo já possui formas de resolver problemas não-lineares de minimização.

Após o uso do algoritmo, obtivemos os valores para os parâmetros  $A = 190.43$ ,  $B =$ 175.31 e *C* = 0.619. Na Figura [1.7](#page-28-0) apresentamos o gráfico de ajuste obtido com o *software* OpenOffice:

<span id="page-28-0"></span>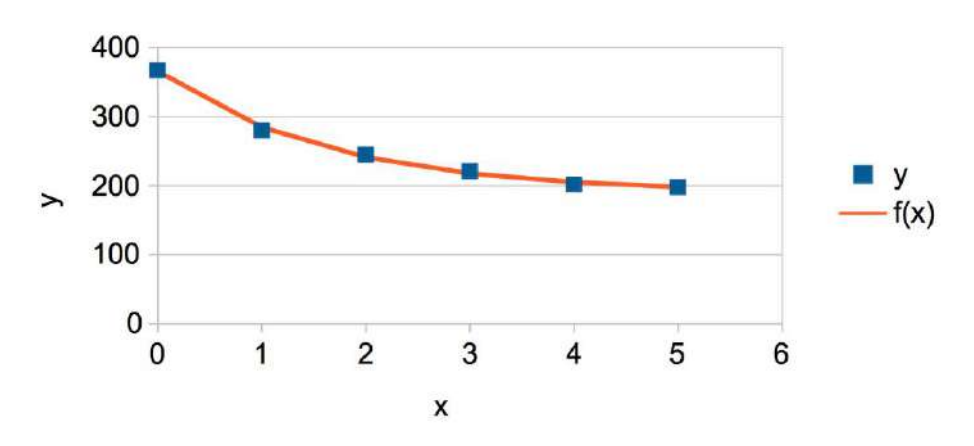

Ajuste de modelo exponencial

Figura 1.7: Gráfico de ajuste de função a um conjunto de dados obtidos através do uso do *software* OpenOffice.

Finalmente, o cálculo do valor de R-quadrado por ser feito facilmente através do uso da função "RQUAD(B5:B10;C5:C10)", que, no nosso caso resultou em um valor de  $R<sup>2</sup> = 0.99709$ , o que pode ser interpretado como um excelente ajuste (é natural, pois neste caso tínhamos apenas cinco pontos e três parâmetros livres).

#### **GeoGebra**

Um outro *software* de distribuição livre que pode ser utilizado para realizar ajuste de curvas a dados é o GeoGebra. Versões atualizadas podem ser obtidas diretamente da internet em [http://www.geogebra.org/,](http://www.geogebra.org/) neste trabalho utilizamos a versão clássica 5.0.426.0-d para MacO<sub>s</sub>.

Para realizar o ajuste de curvas a dados, iniciamos, como no caso anterior, digitando um conjunto de dados. Para tanto, utilizamos a ferramenta "Planilha" do GeoGebra que pode ser acessada clicando em "Exibir -> Planilha". Depois de digitar os dados, criamos uma lista de pontos com os mesmos, selecionando-os na planilha e clicando com o botão direito do mouse, escolhendo "Criar-> Lista de pontos". Na Figura [1.8](#page-29-0) ilustramos o processo.

<span id="page-29-0"></span>

| $ \times $ | Planilha                                                   |                |        |                                                                                       |                                                 |   |   |   |  |  |
|------------|------------------------------------------------------------|----------------|--------|---------------------------------------------------------------------------------------|-------------------------------------------------|---|---|---|--|--|
|            | N<br>fx                                                    | E              | Ξ<br>這 |                                                                                       | $\overline{\mathbb{H}}$ $\overline{\mathbb{H}}$ |   |   |   |  |  |
|            |                                                            | A              | B      | C                                                                                     | D                                               | E | F | G |  |  |
|            | 1                                                          | $\mathbf 0$    | 367    |                                                                                       |                                                 |   |   |   |  |  |
|            | $\overline{2}$                                             | 1              | 280    |                                                                                       |                                                 |   |   |   |  |  |
|            | $\overline{3}$                                             | $\overline{2}$ | 245    |                                                                                       |                                                 |   |   |   |  |  |
|            | $\overline{4}$                                             | 3              | 221    |                                                                                       |                                                 |   |   |   |  |  |
|            | 5                                                          | $\overline{4}$ | 202    |                                                                                       |                                                 |   |   |   |  |  |
|            | $6\phantom{1}$                                             | 5              | 19R    |                                                                                       |                                                 |   |   |   |  |  |
|            | $\overline{7}$                                             |                |        | A1:BB6                                                                                |                                                 |   |   |   |  |  |
|            | 8                                                          |                |        |                                                                                       |                                                 |   |   |   |  |  |
|            | 9                                                          |                |        | Copiar                                                                                |                                                 |   |   |   |  |  |
|            | 10                                                         |                |        | Colar<br><b>Cortar</b>                                                                |                                                 |   |   |   |  |  |
|            | 11                                                         |                |        |                                                                                       |                                                 |   |   |   |  |  |
|            | $\overline{\phantom{a}}$                                   |                |        | Apagar Objetos                                                                        |                                                 |   |   |   |  |  |
|            | Lista                                                      |                |        | Criar                                                                                 |                                                 |   |   |   |  |  |
|            | Lista de pontos                                            |                |        |                                                                                       |                                                 |   |   |   |  |  |
|            | Matriz<br>Tabela<br>CaminhoPoligonal<br>Tabela de Operação |                |        | <sup>*</sup> Exibir Objeto<br>√ A Exibir Rótulo<br>Gravar para a Planilha de Cálculos |                                                 |   |   |   |  |  |
|            |                                                            |                |        | Propriedades                                                                          |                                                 |   |   |   |  |  |
|            | 18                                                         |                |        |                                                                                       |                                                 |   |   |   |  |  |

Figura 1.8: Captura de tela do *software* GeoGebra. Após digitar os dados na ferramenta de planilha, criamos uma lista de pontos com os mesmos.

Neste ponto criamos uma função de ajuste exponencial, digitando na barra de entrada "f(x)=a+b\*exp(-c\*x)" e pressionando a tecla "Enter". Na Figura [1.9,](#page-29-1) ilustramos como deve estar a interface do programa com os comandos executados até aqui.

<span id="page-29-1"></span>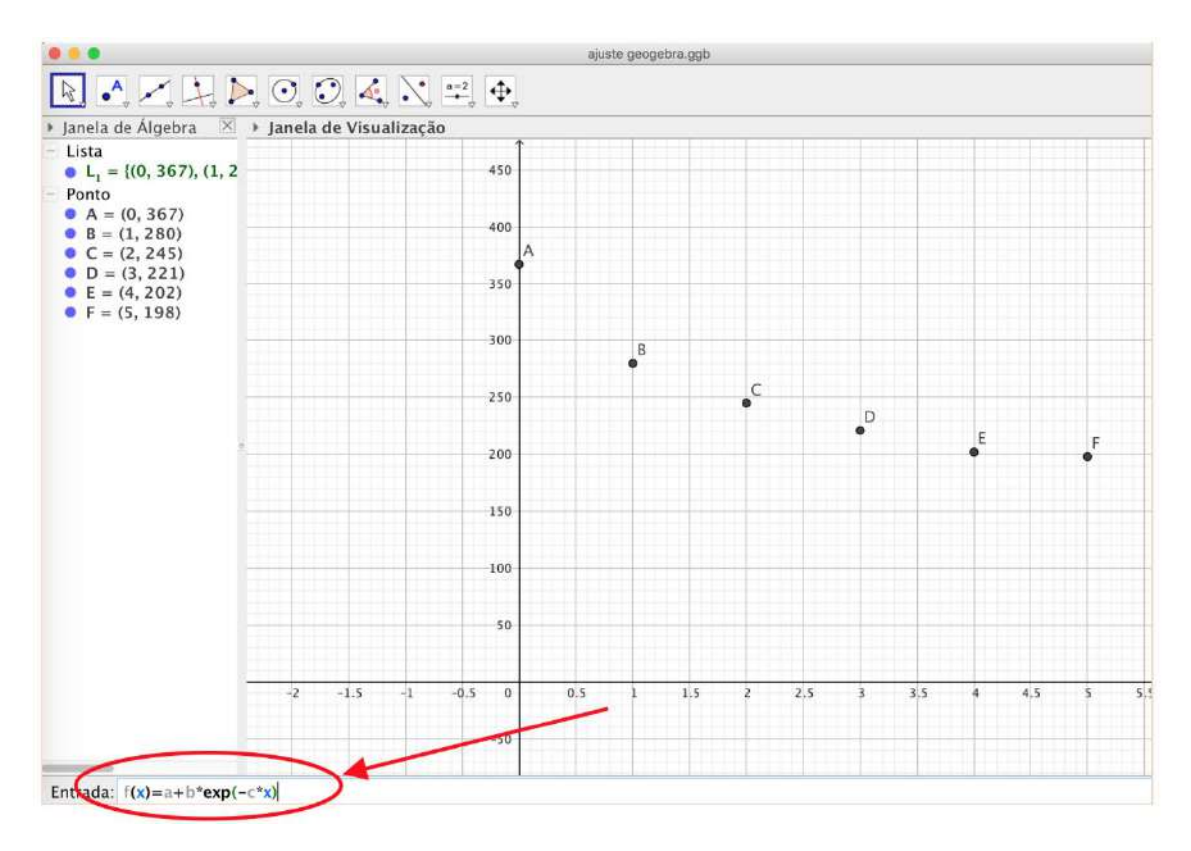

Figura 1.9: Captura de tela do programa GeoGebra. Após a digitação dos dados e da criação da lista de pontos, criamos uma função "f(x)=a+b\*exp(-c\*x)".

Normalmente o programa oferecerá a possibilidade de criar "controles deslizantes" para os parâmetros *a*, *b* e *c*. Aceite, caso seja oferecido ou crie esses controles, caso não seja. Esses controles servem para ajustar "manualmente" os valores dos parâmetros que servirão de "chute inicial" para buscar o ajuste ótimo dos mínimos quadrados.

Assim como fizemos para o ajuste no OpenOffice, tomamos como pontos de partida para os valores dos parâmetros  $a = 200$ ,  $b = 160$  e  $c = 0.05$  e digitamos o comando "g(x)=Regressão(L

\_1, f)" (onde "L\_1" faz o papel da lista de pontos criados e "f" o da função a ser ajustada). Em nosso caso, obtivemos uma resposta para "g(x)=190.44+175.31\*exp(-0.62\*x)", que é muito próxima à função obtida com o ajuste através do OpenOffice. Na Figura [1.10](#page-30-1) abaixo mostramos o ajuste obtido.

<span id="page-30-1"></span>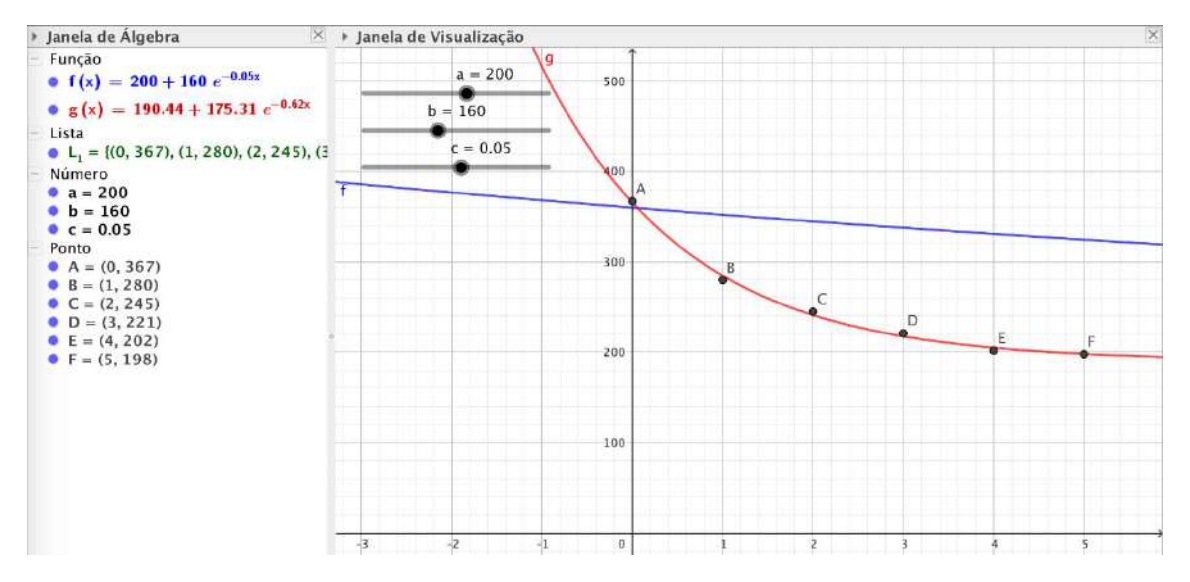

Figura 1.10: Captura de tela do *software* GeoGebra. Ajuste dos dados a um modelo exponencial.

Finalmente, o valor de  $R^2$  pode ser obtido utilizando o comando "R=RQuadrado(L\_1, g )", onde "L\_1" identifica a lista de pontos e "g" a função ajustada com os parâmetros ótimos.

## 1.3 Materiais utilizados

<span id="page-30-0"></span>Os dados foram obtidos por dois alunos de iniciação científica, que encontraram 20 voluntários entre os dias 30/09/2018 e 20/10/2018 na cidade de Sinop, Mato Grosso, Brasil. A cada voluntário foi solicitado que montasse um quebra-cabeças de 30 peças, por 10 repetidas vezes.

O quebra-cabeças utilizado foi da marca VJ Toys, e é apresentado na Figura [1.11,](#page-31-1) abaixo.

<span id="page-31-1"></span>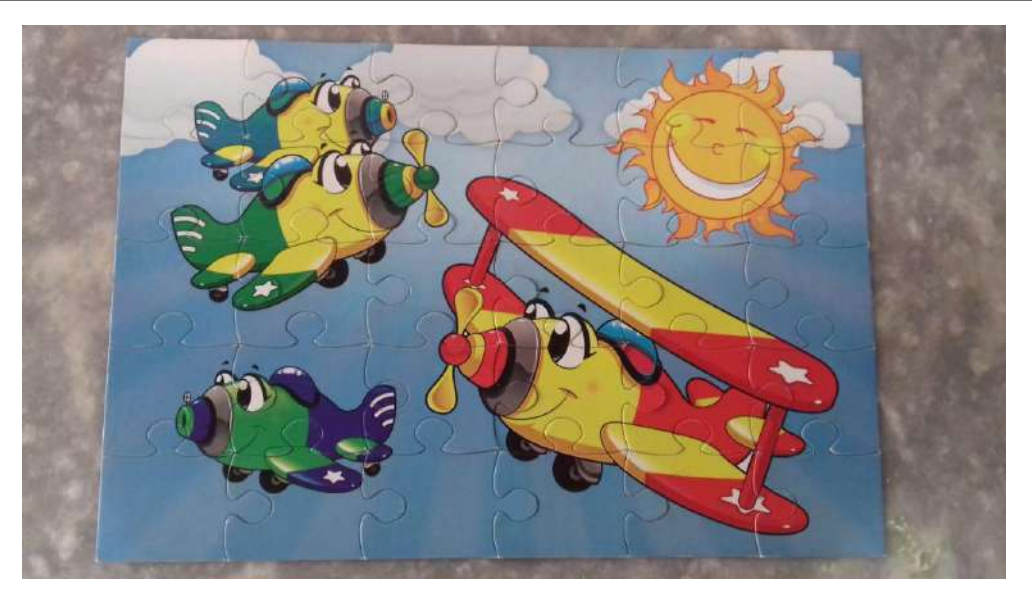

Figura 1.11: Quebra-cabeças utilizado para simular a curva de aprendizagem de uma tarefa.

Para cronometragem do tempo foram utilizados aparelhos *smartphone* de propriedade dos alunos de iniciação científica e as anotações foram feitas em cadernos com o auxílio de caneta e lápis.

Finalmente, a tabulação dos dados, ajustes de curvas e relatórios foram elaborados com o auxílio de computadores pessoais dos alunos e professores envolvidos no projeto.

# 1.4 Desenvolvimento do projeto

<span id="page-31-0"></span>Utilizando os dados do anexo [1.6.1,](#page-34-1) calculamos a média do tempo dos participantes em cada tentativa, obtendo o Quadro [1.1.](#page-31-2)

<span id="page-31-2"></span>Quadro 1.1.: Número de tentativas prévias e tempo médio necessário para completar a tarefa. A média dos tempos dos voluntários em cada tentativa foi calculada utilizando-se os dados no anexo [1.6.1.](#page-34-1)

| Tentativa       |        |        |     |        |        |        |        |        |        | 10     |
|-----------------|--------|--------|-----|--------|--------|--------|--------|--------|--------|--------|
| Tempo Médio (s) | 385.36 | 276.06 | .01 | 215.44 | 192.58 | 204.02 | 186.23 | 171.17 | 170.13 | 166.65 |
|                 |        |        |     |        |        |        |        |        |        |        |

```
Fonte: Elaborado pelos autores.
```
Com os dados do Quadro [1.1](#page-31-2) em mãos, podemos utlizar as metodologias delineadas nas Seções [1.1.2](#page-21-1) e [1.2.2](#page-25-0) e ajustar cada um dos modelos apresentados na Seção [1.1.2.](#page-21-1) A seguir, para cada modelo, apresentamos o conjunto de parâmetros ótimos, o valor de ajuste *R* 2 e o valor estimado para o tempo mínimo de montagem do quebra cabeças (*y*∞) caso os voluntários continuassem a treinar a tarefa. Ao final da análise de todos os modelos, apresentamos um gráfico com um modelo selecionado, uma vez que os modelos geram curvas muito similares.

*Modelo de Wright*: Os parâmetros obtidos para o modelo são *c* = 373.416 e *b* = −0.374. A medida de ajuste foi de *R* <sup>2</sup> = 0.9777. Neste caso *y*<sup>∞</sup> = 0, o que não seria muito realista.

A função ajustada fica então:

$$
y = 373.416x^{-0.374}
$$
 (1.12)

*Modelo de Plateau*: Os parâmetros obtidos para o modelo são *a* = 120.793 , *c* = 263.890 e *b* = −0.746. A medida de ajuste foi de *R* <sup>2</sup> = 0.9924. Neste caso *y*<sup>∞</sup> = *a* = 120.793, o que parece mais razoável que o modelo de Wright. Note que o fato do ajuste do modelo de Plateau ser melhor que o do modelo de Wright é esperado, uma vez que temos um parâmetro a mais e os modelos são similares. A função ajustada fica então:

$$
y = 120.793 + 263.890x^{-0.746}
$$
 (1.13)

*Modelo Stanford-B*: Os parâmetros obtidos para o modelo são *d* = −0.622, *c* = 298.437 e *b* = −0.263. A medida de ajuste foi de *R* <sup>2</sup> = 0.9929. Neste caso *y*<sup>∞</sup> = 0, de forma que o modelo Stanford-B apresenta a mesma deficiência que o modelo de Wright. A função ajustada fica então:

$$
y = 298.437(x - 0.622)^{-0.263}
$$
 (1.14)

*Modelo de Dejong*: Os parâmetros obtidos para o modelo são *M* = 0.314 , *c* = 384.683 e *b* = −0.746. A medida de ajuste foi de *R*<sup>2</sup> = 0.9924. Neste caso *y*∞ = *Mc* = 120.793, um valor considerado razoável quando comparado aos dados coletados (ver Seção [1.6.1\)](#page-34-1). A função ajustada fica então:

$$
y = 384.683 \left( 0.314 + 0.686x^{-0.746} \right)
$$
 (1.15)

*Modelo da Curva-S*: Os parâmetros obtidos para o modelo são *M* = 0.176 , *c* = 310.494, *d* = −0.503 e *b* = −0.368. A medida de ajuste foi de *R*<sup>2</sup> = 0.9929, observamos que neste caso não foi possível utilizar a ferramenta de regressão do GeoGebra, uma vez que o valor ótimo para o parâmetro *M* resultava fora da validade do modelo. Neste caso *y*<sup>∞</sup> = *Mc* = 54.647. A função ajustada fica então:

$$
y = 310.494 \left( 0.176 + 0.824(x - 0.503)^{-0.368} \right)
$$
 (1.16)

*Modelo Hiperbólico*: Os parâmetros obtidos para o modelo são *A* = 1106.332, *k* = 969.146 e *r* = 0.343. A medida de ajuste foi de *R* <sup>2</sup> = 0.9919. Neste caso *y*<sup>∞</sup> = *A*−*k* = 137.187, um valor similar ao do modelo de Plateau e Dejong, sendo, possivelmente, realístico. A função ajustada fica então:

$$
y = 1106.332 - 969.146 \cdot \frac{x}{x + 0.343} \tag{1.17}
$$

*Modelo Exponencial*: A solução da equação diferencial [\(1.8\)](#page-23-0) pode ser escrita como  $y(x) =$  $A + Be^{-Cx}$ . Os parâmetros obtidos para o modelo são  $A = 174.668$ ,  $B = 372.727$  e  $C =$ 0.5944. A medida de ajuste foi de  $R^2 = 0.9812$ . Neste caso  $y_\infty = A = 174.668$ , um valor relativamente elevado, quando comparados ao modelo de Plateau ou Hiperbólico. A função ajustada fica então:

$$
y = 174.668 + 372.727e^{-0.594x}
$$
 (1.18)

Os modelos apresentam um valor de  $R^2$  similar, mas alguns elementos podem ser destacados. O modelo de Wright, com apenas dois parâmetros e uma fórmula muito simples apresentou um bom ajuste  $(R^2 = 0.9777)$ , sendo apenas ligeiramente pior que o modelo exponencial (*R* <sup>2</sup> = 0.9812), que possui três parâmetros livres. Assim, se o objetivo for apenas a descrição dos dados encontrados, o modelo de Wright seria um candidato razoável, dada simplicidade. Entretanto, é possível que seja de interesse também descrever o comportamento da curva *fora* do intervalo de experimentos (isto é, além da décima tentativa). Nesse caso, seria importante também levar em conta o valor de *y*∞, por exemplo, que fornece uma ideia do comportamento assintótico da habilidade conforme a experiência se acumula.

Os modelos que apresentaram valores realísticos (levando-se em conta a experiência dos alunos envolvidos nas tentativas dos voluntários) são os modelos de Plateau, o modelo Hiperbólico, o modelo de DeJong e o modelo Exponencial, com valores de  $y_{\infty} = 120.79$ , *y*∞ = 137.19, *y*∞ = 120.79 e *y*∞ = 174.69, respectivamente. Destes quatro, o modelo exponencial possui o pior ajuste, além de possuir um valor relativamente elevado para o valor de *y*∞. Dessa forma, poderíamos justificar a escolha de qualquer um dentre os modelos de Plateau, Dejong ou Hiperbólico. Na Figura [1.12](#page-33-1) abaixo, ilustramos o ajuste do modelo Hiperbólico.

<span id="page-33-1"></span>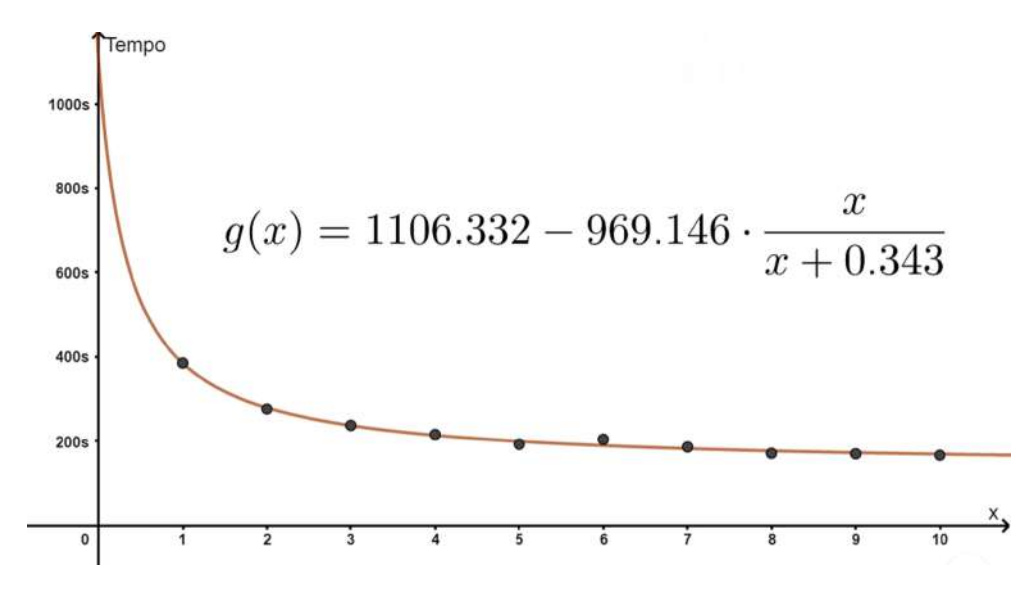

Figura 1.12: Ajuste do modelo Hiperbólico, Equação [1.7.](#page-22-1) O eixo *x* representa o índice da tentativa de montagem do quebra-cabeças. Com uma medida de ajuste  $R^2 = 0.9919$  e um valor assintótico de *y*∞=137.187, o modelo mostrou-se como um dos mais promissores para descrever os dados relativos à curva de aprendizagem da tarefa em questão, a montagem de um quebra-cabeça.

## 1.5 Considerações finais

<span id="page-33-0"></span>Neste exemplo de projeto, diversas técnicas de modelagem são trabalhadas: ajuste de curvas, elaboração de equações diferenciais, coleta de dados, medidas de ajuste e uso de *softwares* matemáticos. Seja na formação de professores ou profissionais de outras áreas técnicas, como Engenharias e Economia, o projeto estimula a prática de habilidades importantes no exercício profissional e transpõe os conteúdos teóricos para uma situação mais próxima à prática.

O fato de termos adotado uma tarefa simples facilita a execução de experimentos e traz o foco da discussão nas técnicas matemáticas e de modelagem. Naturalmente, ao trabalhar com diferentes áreas o projeto pode ser adaptado, escolhendo experimentos/coleta de dados que sejam relevantes à area em questão. Observamos que a estrutura do projeto mantém-se praticamente inalterada, de forma que o mesmo torna-se muito versátil em sua utilização no Ensino Superior.

Finalmente, observamos que o projeto poderia ser adaptado para aplicações no Ensino Médio, para a discussão de funções e gráficos (comportamentos assintóticos, limites). Nesse caso os alunos podem utilizar os *softwares* sem tanto domínio da teoria de como os ajustes são obtidos, focando a discussão na interpretação das funções obtidas.

## <span id="page-34-0"></span>1.6 Anexos

#### 1.6.1 Dados coletados

<span id="page-34-1"></span>Neste anexo apresentamos os dados completos, os tempos obtidos por cada voluntário na montagem do quebra-cabeças em cada tentativa.

<span id="page-34-2"></span>Quadro 1.2.: Dados dos tempos obtidos por cada voluntário na montagem do quebra-cabeças da Figura [1.11](#page-31-1) em cada tentativa.

|                                  | Tempo (s) |                |        |                |        |        |                |               |        |        |
|----------------------------------|-----------|----------------|--------|----------------|--------|--------|----------------|---------------|--------|--------|
| <b>Tentativa</b><br>Participante | $\bf{1}$  | $\overline{2}$ | 3      | $\overline{4}$ | 5      | 6      | $\overline{7}$ | 8             | 9      | 10     |
| 1                                | 221.2     | 156.49         | 155.74 | 120.87         | 119.44 | 146.51 | 111.42         | 128.43        | 125.59 | 121.75 |
| $\overline{2}$                   | 222.82    | 171.04         | 149.84 | 144.86         | 120.40 | 130.34 | 118.05         | 114.43        | 131.53 | 109.47 |
| 3                                | 444.13    | 359.66         | 233.32 | 252.08         | 305.36 | 314.96 |                | 156.26 163.81 | 119.23 | 204.36 |
| $\overline{4}$                   | 235.19    | 204.36         | 191.39 | 151.87         | 129.26 | 147.45 | 119.12         | 126.88        | 111.95 | 114.13 |
| 5                                | 478.13    | 450.25         | 281.06 | 350.44         | 170.13 | 211.14 | 159.51         | 177.75        | 179.25 | 93.61  |
| 6                                | 273.21    | 160.15         | 170.93 | 140.68         | 170.48 | 138.51 | 132.66         | 109.96        | 163.47 | 144.56 |
| $\tau$                           | 412.98    | 267.76         | 201.06 | 174.83         | 198.62 | 268.47 | 197.15         | 136.89        | 142.51 | 135.62 |
| 8                                | 442.51    | 310.57         | 345.81 | 287.24         | 265.53 | 276.94 | 247.65         | 232.76        | 176.29 | 170.12 |
| $\mathbf 9$                      | 479.62    | 290.82         | 245.20 | 248.53         | 185.08 | 237.37 | 225.37         | 204.15        | 219.44 | 286.08 |
| 10                               | 378.91    | 346.24         | 362.72 | 224.21         | 283.33 | 229.73 | 248.84         | 250.26        | 307.94 | 296.47 |
| 11                               | 584.32    | 386.91         | 367.84 | 412.70         | 226.30 | 217.11 | 240.91         | 225.94        | 220.15 | 218.48 |
| 12                               | 350.29    | 260.22         | 226.3  | 248.65         | 217.58 | 228.21 | 298.25         | 195.96        | 210.91 | 305.21 |
| 13                               | 215.07    | 235.2          | 184.28 | 147.63         | 142.55 | 167.68 | 203.18         | 119.38        | 119.01 | 117.66 |
| 14                               | 298.94    | 208.67         | 186.20 | 173.00         | 169.71 | 134.92 | 125.79         | 141.93        | 100.34 | 98.81  |
| 15                               | 344.69    | 268.74         | 296.65 | 208.48         | 166.95 | 237.12 | 208.55         | 183.83        | 220.43 | 248.31 |
| 16                               | 232.29    | 298.01         | 222.74 | 165.06         | 179.43 | 137.85 | 204.61         | 146.31        | 170.86 | 147.06 |
| 17                               | 413.01    | 255.39         | 190.29 | 184.58         | 219.65 | 243.26 | 218.37         | 194.83        | 275.43 | 178.03 |
| 18                               | 606.22    | 426.04         | 230.7  | 204.68         | 198.32 | 217.96 | 203.21         | 252.04        | 169.84 | 146.08 |
| 19                               | 764.5     | 251.94         | 296.07 | 271.25         | 188.17 | 242.64 | 174.04         | 162.23        | 125.02 | 75.04  |
| 20                               | 309.21    | 212.74         | 201.99 | 197.08         | 195.24 | 152.23 | 131.62         | 155.59        | 113.48 | 122.15 |
| Média (s)                        | 385.36    | 276.06         | 237.01 | 215.44         | 192.58 | 204.02 | 186.23         | 171.17        | 170.13 | 166.65 |

Fonte: Elaborado pelos autores.

#### 1.6.2 Questionário respondido por cada voluntário

<span id="page-35-0"></span>De cada voluntário foram obtidas as seguintes informações:

- a) Qual monitor realizava o teste com ele (tínhamos dois alunos bolsistas).
- b) Data de realização do teste.
- c) Idade.
- d) Se tinha experiência com jogos, de uma forma geral.
- e) Quanto tempo passava jogando por semana.
- f) Se tinha experiência com quebra-cabeças, em particular.
- g) Grau de escolaridade.
- h) Se está fazendo um curso de graduação e qual.
- i) Se possui curso de graduação completo e qual.
- j) Profissão.

## <span id="page-35-1"></span>Referências utilizadas

ABERNATHY, W. J. Limits of the learning curve. Harvard Business Review, v. 52, p. 109 – 119, 1974.

ANZANELLO, M. J.; FOGLIATTO, F. S. Curvas de aprendizado: estado da arte e perspectivas de pesquisa. Gestão & Produção, v. 14, n. 1, p. 109 – 123, 2007.

DRUCKER, P. The age of discontinuity: guidelines to our changing society. 2. ed. [S.l.]: Routledge, 2017.

EBBINGHAUS, H. Memory: a contribution to experimental psychology (HA Ruger & CE Bussenius, Trans). New York, NY, US: [s.n.], 1913.

GEOGEBRA. GeoGebra - Aplicativos Matemáticos. Disponível em: [http://www.geogebra.org/.](http://www.geogebra.org/) Acesso em: 29 de ago. de 2019.

GIBBONS, P. C. Physics. Boston: Barron's, 1992.

KNAUFF, M.; NEJASMIC, J. An efficiency comparison of document preparation systems used in academic research and development. PLOS ONE, Charlotte, 19 de dez. de 2014. Disponível em: [https://journals.plos.org/plosone/article?id=10.1371/journal.pone.0115069.](https://journals.plos.org/plosone/article?id=10.1371/journal.pone.0115069) Acesso em: 29 de ago. 2019.

MONTGOMERY, D. C.; RUNGER, G. C. Applied statistics and probability for engineers. [S.l.]: John Wiley & Sons, Inc, 2003.

MOREIRA, M. A; MASINI, E. F. S. Aprendizagem significativa. Brasília: Editora Universidade de Brasília, 1999.

POINCARÉ, H. Science and Hypothesis. London: Walter Scott Publishing, 1905.
RUGGIERO, M. A. G.; LOPES, V. L. d. R. Cálculo numérico: aspectos teóricos e computacionais. [S.l.]: Makron Books do Brasil, 1997.

WRIGHT, T. P. Factors affecting the cost of airplanes. Journal of the aeronautical sciences, v. 3, p.  $122 - 128$ , 1936.

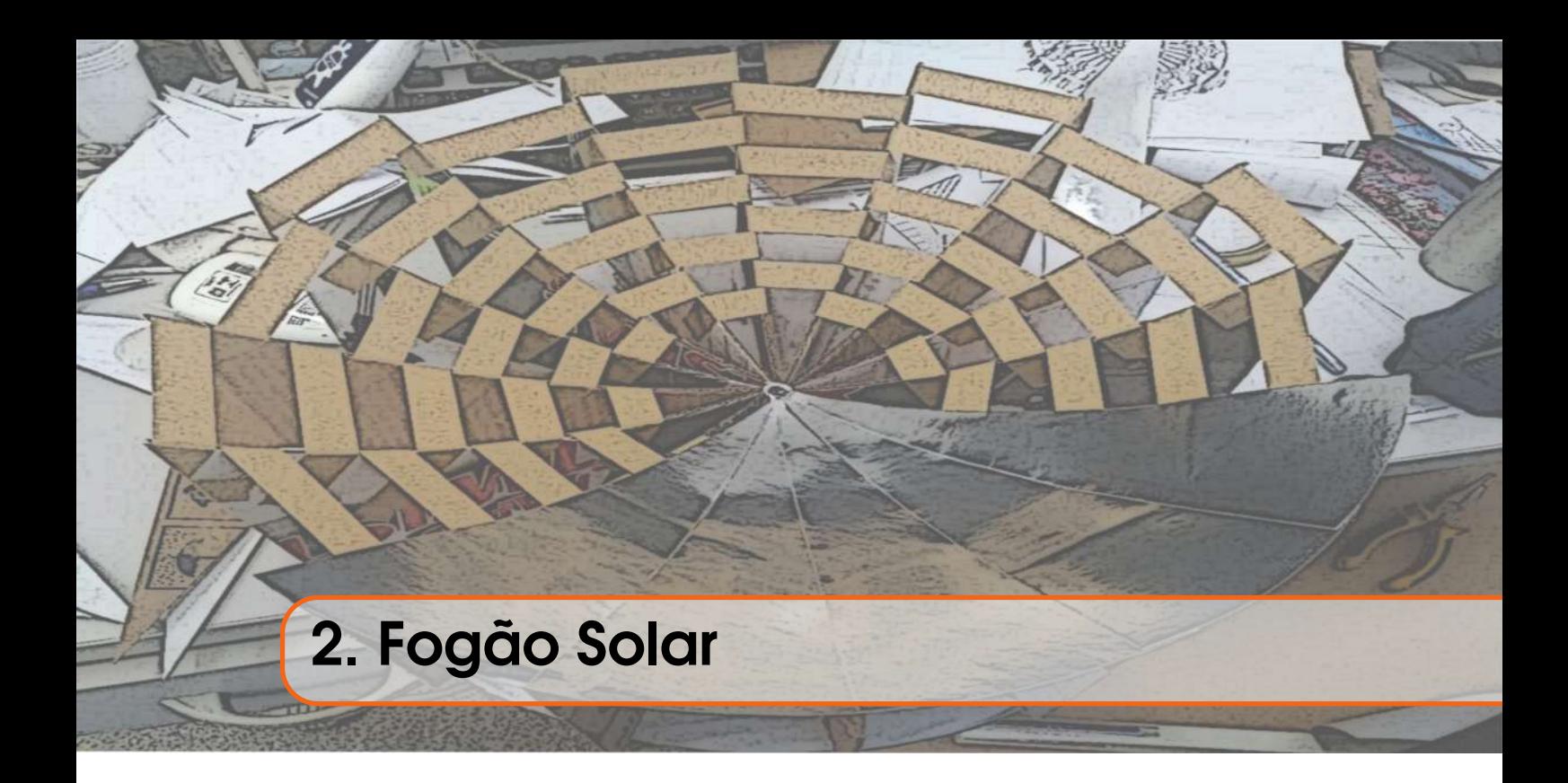

## Mazílio Coronel Malavazi

Lee Yun Sheng

# Apresentação

Conteúdos explorados: Parábola e paraboloide, método dos mínimos quadrados e Rquadrado (*R* 2 ), Lei de Resfriamento de Newton, equações diferenciais ordinárias, propriedades da reflexão da luz.

Objetivo: Explorar o conceito de parábola e paraboloide na construção de um fogão solar e através deste ajustar modelos às medidas de temperatura da água ao ser aquecida.

Público alvo: Alunos de graduação que cursam disciplinas como equações diferenciais ordinárias e modelagem matemática. Parcialmente pode ser aplicado em disciplinas como: geometria analítica, álgebra linear, cálculo e matemática elementar. Com alguns ajustes e simplificações pode ser desenvolvido no Ensino Médio.

Tempo previsto de execução: 10 horas (apresentação do projeto, desenvolvimento do roteiro de elaboração e atendimentos em sala) + 15 horas (desenvolvimento extra-classe: construção dos protótipos, experimentação, elaboração de relatório).

## 2.1 Aplicação explorada

"Energia, ar e água são ingredientes essenciais à vida humana" (GOLDEMBERG; LUCON, 2007, p. 7). No contexto do tema energia, em seu percurso histórico, a nossa sociedade fez uso de diversas fontes energéticas. Atualmente, as fontes fósseis são as mais utilizadas, no entanto, essas fontes de energia estão relacionadas a altos índices de emissão de poluentes, além de que sua abundância em nosso planeta é finita, o que pode ocasionar no futuro a falta desse suprimento, conforme destaca Goldemberg e Lucon (2007).

Desta forma, o desenvolvimento e utilização de fontes de energias renováveis e mais limpa é muito importante para a sustentabilidade em nosso planeta. Mas o que de fato é uma fonte de energia renovável? Conforme Silva (2011, p. 1) "uma fonte de energia renovável é aquela que não se esgota, que pode ser reposta". Neste caso o biogás (gerado a partir de lixo e esgoto), a energia eólica e a energia solar são exemplos de energias renováveis. Além disso, são consideradas fontes de energia limpa, pois geram baixos níveis de poluentes em seu processo de produção e utilização, conforme Silva (2011).

Goldemberg e Lucon (2007), classificam as principais fontes de energias renováveis utilizadas no Brasil: tradicionais (biomassa tradicional), convencionais (hidráulicas) e modernas (biomassa moderna, eólica, solar, etc) e destaca que o uso da energia solar no Brasil é "bastante incipiente comparado à média mundial" (GOLDEMBERG; LUCON, 2007, p. 8).

Conforme Cuce e Cuce (2013), por volta de 1767, Horace de Saussurre descreveu os primeiros experimentos com fornos solares com o objetivo de preparo de alimentos. Ele projetou uma caixa retangular isolada com a parte de cima envidraçada, onde a tampa refletora concentrava a radiação para dentro da caixa. A radiação era então convertida em ondas infravermelhas pelo fundo preto *matte* (fosco), e ficava aprisionada pela tampa de vidro, aquecendo os alimentos até cerca de 160 ºC, que eram facilmente cozidos ou assados.

Em 1830, o astrônomo John Herschel construiu um forno solar para seu uso em uma expedição no Cabo da Boa Esperança, cozinhando carne e vegetais. Este forno era uma caixa negra enterrada na areia, para isolar-se termicamente, com duas placas de vidro por cima, que registraram temperaturas de até 116 ◦C. Mais recentemente, um fogão solar foi utilizado, durante muitos anos, por Charles Greeley Abbot ao sul do Monte Wilson, onde ficava seu observatório. E atualmente em Odeillo, nos Pirineus, no sul da França, onde há intensa incidência de luz solar, um grande espelho côncavo foi construído com 9500 espelhos planos, sendo utilizado como forno solar. Na torre do coletor, a temperatura atinge até 3800 ◦C.

Biermann et al (1999), elaboraram um trabalho de um ano, observando a utilização de 7 tipos diferentes de fogões solares e envolvendo 66 famílias na África do Sul. Neste trabalho analisaram a eficiência dos fogões e fizeram um comparativo da preferência dos participantes com outros tipos de fogões.

Atualmente, a associação Solar Cookers International promove a Conferência Mundial sobre a Cozinha Solar, com edições em 1992, 1995, 1997, 2006, 2014 e 2017, em que reúnem pesquisadores e entusiastas de diversos países. Em 1992, os participantes da conferência eram de 18 países e em 2017 foram de 30 países (MACEDO NETO et al, 2011; EVENTS, 2019).

Como observado anteriormente, a energia renovável é uma questão relevante na atualidade, sendo assim, pode-se destacar que:

> A energia solar é por excelência a mais ecologicamente correta, trabalhando como um imenso reator à fusão, o sol irradia na terra todos os dias um potencial energético extremamente elevado, incomparável a qualquer outro sistema de energia. O Sol irradia anualmente o equivalente a 10 mil vezes a energia consumida pela população mundial neste mesmo

período. Apesar do seu grande potencial para gerar energia, o sol ainda não é referência no contexto elétrico brasileiro, devido aos altos custos, o país utiliza pouquíssima essa alternativa energética. (MACEDO NETO et al, 2011, p. 118).

E com esse pensamento, tem-se a utilização do fogão/forno solar

Para que técnicas alternativas que têm o sol como principal fonte de energia, como o fogão solar, possam realmente ocupar espaço na sociedade, é necessário, antes de tudo, difundir o seu uso, mostrando as vantagens e as desvantagens de sua utilização bem como os cuidados que a ele devem ser dispensados para que possa realmente operar satisfatoriamente. (MACEDO NETO et al, 2011, p. 118).

Visto que em locais remotos, com pouco acesso a combustíveis fósseis e pelo seu alto custo, torna-se uma alternativa para a sobrevivência, a utilização do sol como fonte de energia, conforme Macedo Neto

> No sertão nordestino assolado pelas secas, o sertanejo sofre com a fome e a sede devido à inclemência do sol sobre suas terras áridas. O uso de fogões solares na caatinga promete reverter ou ao menos amenizar essa situação possibilitando ao sertanejo uma melhor condição de vida. (MACEDO NETO et al, 2011, p. 120).

Apresentamos até aqui um breve histórico da concepção do fogão/forno solar, um trabalho amplo e detalhado, do tipo estado da arte, sobre a história dos fogões e fornos solares recomendamos Knudson (2002).

#### 2.1.1 Justificativa do projeto

Conforme apresentado anteriormente, o presente projeto está inserido no tema fontes de energias renováveis e limpas, especificamente no subtema energia solar.

Silva (2015) destaca que a radiação solar pode ser utilizada diretamente de duas formas principais: como fonte de energia térmica (aquecimento, potência mecânica ou elétrica) ou convertida diretamente em energia elétrica (através de materiais termoelétricos e fotovoltaicos).

Esta proposta consiste na utilização da energia solar como fonte de energia térmica, para o aquecimento de fluídos, como a água, especificamente através da construção de um fogão solar. Neste contexto, este trabalho busca o desenvolvimento de um projeto sustentável, utilizando materiais recicláveis e de baixo custo, que além de contribuir para a sustentabilidade do planeta, permite que o projeto alcance uma gama maior de espaços escolares e indivíduos, haja vista que os recursos financeiros são escassos na maioria das instituições públicas de ensino.

Dois aspectos principais presentes neste trabalho, foca-se na formação dos participantes: a produção de material e a experimentação científica. No primeiro, especificamente ocorre um processo de contextualização, que permitem a elaboração de hipóteses, definição de técnicas e tecnologias, que articuladas com os saberes populares e científicos possibilitam a construção do material concreto para a experimentação. Já no segundo, pelo seu caráter

experimental, atua no desenvolvimento da capacidade de: observação, registros, problematização, coleta, organização, experimentação, matematização, conclusão e comunicação científica. Neste processo o participante é o sujeito da produção de seu conhecimento, e o professor atua como um parceiro no processo de produção de significados.

No contexto do currículo escolar, a elaboração do material propicia a discussão do conceito de parábola e suas propriedades: definição matemática, foco, diretriz, vértice, função quadrática, efeito geométrico de seus coeficientes, equação do segundo grau e comprimento de arco. Também explora a superfície do paraboloide e algumas propriedades, como: foco, plano diretor, paraboloide como superfície de revolução de uma parábola, área da superfície de revolução, princípio físico e geométrico da reflexão da luz em superfície reflexiva. Ressaltando que a absorção de calor por superfícies de cores escuras é mais intensa.

Na fase de experimentação, o ajuste de curvas permite o estudo de: funções polinomiais, funções exponenciais, método dos mínimos quadrados, R-quadrado  $(R^2)$  e equações diferenciais ordinárias.

Identifica-se que o projeto permite a re-significação do conceito de parábola, em um contexto aplicado, de utilidade, onde suas propriedades geométricas (matemáticas) são fundamentais na concepção de um produto, na resolução de um problema e efetivamente na produção de tecnologia.

### 2.1.2 Fundamentação teórica

Esta seção está organizada em duas partes. Na primeira são apresentados os princípios e fundamentos necessários para a elaboração do modelo do fogão solar e na segunda parte são apresentados os fundamentos para a realização e análise do experimento.

<span id="page-40-0"></span>Observando que Ramos Filho (2011) classifica os fogões solares em três classes de tipos: caixa, concentradores e painel. O presente projeto se insere na categoria do tipo concentradores, veja Figura [2.1,](#page-40-0) em que se observa facilmente aspectos geométricos interessantes para discussão.

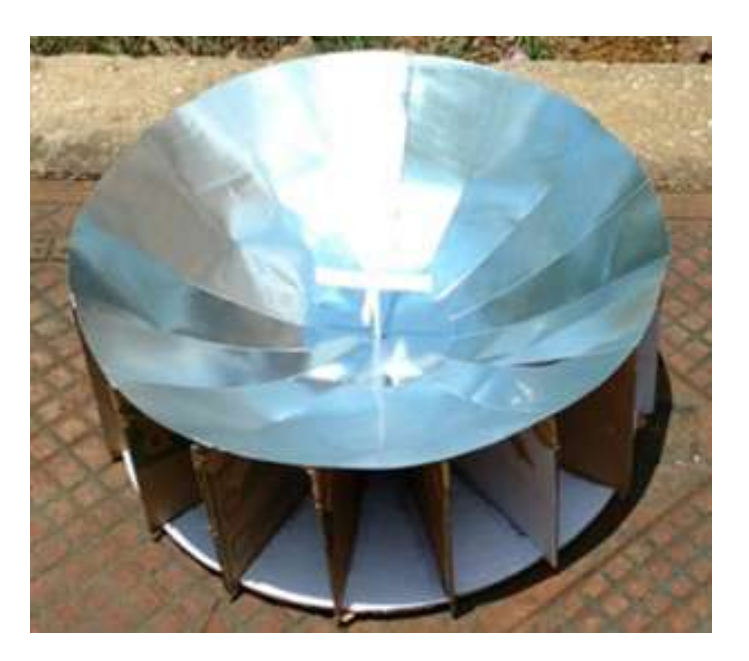

Figura 2.1: Fogão/forno solar do tipo concentrador.

#### Aspectos físicos e matemáticos para a construção do fogão solar concentrador

Em um fogão solar do tipo concentrador, a radiação solar passa por dois estágios: no primeiro ela é absorvida por uma superfície e parcialmente refletida (depende da capacidade reflexiva do material a ser utilizado, denominada eficiência ótica) para um objeto, e no segundo estágio parte da radiação é absorvida (também depende da capacidade de absorção do material, denominada eficiência térmica) e transferida para o fluído no interior do objeto, conforme Ramos Filho (2011).

Uma característica importante do fogão solar do tipo concentrador é a área superficial de captação da radiação solar, pois quanto maior essa área, maior será a quantidade de radiação solar que incidirá sobre o objeto a ser aquecido. Analogamente, o formato, a área superficial do objeto a ser aquecido, seu volume e tipo de material utilizado são variáveis importantes para avaliar a eficiência energética de um fogão/forno solar.

Em geral, a superfície refletora utilizada na construção do fogão/forno solar do tipo concentrador deve ser muito "lisa". Neste caso, conforme Tipler e Mosca (2009), a reflexão de luz é chamada de reflexão especular ou regular. Esse fenômeno é explicado por duas leis, chamadas de primeira e segunda leis da reflexão, mas para enunciar essas leis são necessárias algumas definições básicas. Considere um ponto fixado da superfície refletora, então:

- A semirreta perpendicular a superfície refletora (plano tangente) no ponto fixado é denominada de *normal*;
- O ângulo formado entre o raio de luz incidente no ponto fixado e a normal é denominado *ângulo de incidência*;
- O ângulo que a direção do raio de luz refletido faz com a normal é denominado *ângulo de reflexão*.

A partir desses conceitos pode-se enunciar:

- *Primeira Lei da Reflexão*: o raio incidente, a reta normal e o raio refletido são coplanares, ou seja, estão no mesmo plano;
- *Segunda Lei da Reflexão*: o ângulo de incidência é igual ao ângulo de reflexão.

Muitos dos fogões solares construídos utilizam como modelo de superfície reflexiva um paraboloide, onde o mesmo pode ser visto como uma parábola em revolução, formato que será utilizado neste projeto. A parábola é definida por Iezzi (2013, p. 178) como o conjunto dos pontos que são equidistantes entre uma reta e um ponto fixado (não pertencente a reta), todos objetos de um mesmo plano. Este ponto fixado é denominado *foco* e a reta de *diretriz*. O *vértice* da parábola é o ponto da mesma que se encontra mais próximo da *diretriz*. A distância entre o *foco* e a *diretriz* é denominado como parâmetro *p*. No caso das parábolas com reta *diretriz* paralela ao eixo *x* do plano cartesiano e vértice na origem do plano cartesiano, tem-se a seguinte representação analítica  $y = \frac{x^2}{2r}$  $\frac{x^2}{2p}$ . O comprimento de arco da parábola, para *x* entre 0 e *r*, conforme Stewart (2011), é dado por

$$
\int_0^r \sqrt{1 + \frac{x^2}{p^2}} dx.
$$
 (2.1)

Dos livros de Stewart (2011, 2013), pode-se obter que a superfície de revolução do gráfico da parábola  $y = \frac{x^2}{2}$ 2*p* em torno do eixo *y* pode ser definida pelo gráfico da função de duas variáveis  $z = \frac{x^2 + y^2}{2n}$ 2*p* . Além disso, a área dessa superfície sobre o disco centrado na

origem e raio *r* pode ser determinada por

$$
2\pi \int_0^{\frac{r^2}{2p}} \sqrt{2py} \cdot \sqrt{1 + \frac{p}{2y}} dy.
$$
 (2.2)

Ainda mais, fixado um ponto no gráfico, a *normal* ao gráfico de uma função real de duas variáveis é definida pela reta perpendicular ao *plano tangente* ao gráfico neste ponto.

Apresentados os princípios e fundamentos necessários na elaboração do modelo e para a construção do fogão solar, a seguir delineia-se a base teórica para o tratamento experimental do projeto.

#### Equação diferencial ordinária e ajustes de curvas

Para a realização do experimento é necessária a coleta e tratamento de dados. Na Seção [2.2](#page-43-0) apresenta-se o processo da produção de dados, que parte da hipótese que exista uma tabela com dados coletados onde estão registrados os valores da temperatura em função do tempo.

A Lei de Resfriamento de Newton (BOYCE; DIPRIMA, 1999, p. 37), nos diz que a taxa de variação da temperatura de um objeto é proporcional a diferença de temperatura entre o objeto e o meio, ou seja,

$$
T'(t) = -k \cdot (T(t) - T_{\alpha}),\tag{2.3}
$$

onde  $T(t)$  é a temperatura do objeto,  $T_\alpha$  é a temperatura do meio e  $k$  é a constante de proporcionalidade. Neste caso, a temperatura do objeto tende a se estabilizar na temperatura do meio. Sua solução é dada por

<span id="page-42-0"></span>
$$
T(t) = (T_0 - T_\alpha)e^{-kt} + T_\alpha,
$$
\n(2.4)

onde  $T_0 = T(0)$ .

No entanto, em nosso contexto, considera-se que o sol é uma fonte de calor constante para o fogão solar, portanto a variação de temperatura do corpo a ser aquecido é acrescida proporcionalmente ao fluxo de calor  $\phi$ , ou seja,

$$
T'(t) = -k \cdot (T(t) - T_{\alpha}) + r \cdot \phi, \qquad (2.5)
$$

onde *r* é a constante de proporcionalidade. Em resumo, esse modelo representa a taxa de variação da temperatura do corpo, a partir da perda de calor para o meio e do ganho de calor pela radiação solar. O modelo pode ser representado pela equação

<span id="page-42-1"></span>
$$
T'(t) = -k \cdot \left( T(t) - \left( T_{\alpha} - \frac{r}{k} \cdot \phi \right) \right), \tag{2.6}
$$

observando que essa equação diferencial de variáveis separáveis e considerando a condição inicial  $T_0 = T(0)$ , temos que a solução geral para o problema de valor inicial é dada por:

$$
T(t) = \left(T_0 - \left(T_\alpha - \frac{r}{k} \cdot \phi\right)\right) e^{-kt} + T_\alpha - \frac{r}{k} \cdot \phi. \tag{2.7}
$$

Observe que esse modelo é matematicamente equivalente a Lei de Resfriamento de

Newton. Essa família de soluções é um dos modelos a serem ajustados ao conjunto de dados. Outros modelos podem ser sugeridos, baseados na experiência dos participantes do projeto e nos objetivos que se tem ao desenvolver a atividade. Como em nosso caso buscase discutir ajuste de curvas, outros modelos matemáticos (não físicos) serão abordados, como o polinomial e etc.

Uma das principais ferramentas de ajustes de curvas a um conjunto de dados é o Método dos Mínimos Quadrados (RUGGIERO; LOPES, 1997; ANTON; RORRES, 2012). Este método consiste em tomar uma família de funções, indexadas por parâmetros, e determinar um elemento dessa família que minimize o erro total, *E<sup>T</sup>* , definido como a soma das diferenças, entre o modelo, *f*(*xi*), e os dados experimentais, *y<sup>i</sup>* , ao quadrado, expresso por:

$$
E_T = \sum_{i=1}^{n} (f(x_i) - y_i)^2,
$$
\n(2.8)

através da variação dos parâmetros da função, pois o erro total é uma função dos parâmetros da família de funções.

A resolução dessa minimização, em geral, é realizada numericamente e está disponível em diversos *softwares*, como: Microsoft® Excel®, LibreOffice Calc, GeoGebra, etc. Na Seção [2.2](#page-43-0) apresenta-se o passo a passo da utilização de alguns *softwares* para o ajuste de curvas.

Com os ajustes realizados pode-se efetuar a comparação dos mesmos, buscando explicitar aquele que melhor se ajustou ao conjunto de dados. Uma dessas medidas de ajuste é o R-quadrado (*R* 2 ), definida por Bussab e Morettin (2011) como:

$$
R^{2} = 1 - \frac{\sum_{i=1}^{n} (f(x_{i}) - y_{i})^{2}}{\sum_{i=1}^{n} (\bar{y} - y_{i})^{2}},
$$
\n(2.9)

onde *y* é a média dos valores experimentais, *y<sup>i</sup>* . O significado do R-quadrado, é uma medida do erro do modelo com relação à variância dos dados e essencialmente, quanto mais próximo de 1 tem-se ajustes melhores, no sentido que o erro total é pequeno com relação à variância dos dados experimentais.

## 2.2 Metodologia

<span id="page-43-0"></span>A metodologia do projeto é caracterizada em várias etapas, descritas nas subseções a seguir.

### 2.2.1 Elaboração de fogão/forno Solar

O primeiro passo do projeto consiste em observar os modelos de Fogões solares apresentados em diversos trabalhos científicos, veja (BIERMANN; GRUPP; PALMER, 1999, CUCE; CUCE, 2013, KNUDSON, 2002, MACEDO NETO, 2011, RAMOS FILHO, 2011). Em seguida foi definida a construção de um modelo de fogão solar do tipo concentrador: modelo paraboloide.

Um dos objetivos, de cunho didático, do projeto tem como característica trabalhar com materiais de baixo custo, assim foi definido que os materiais utilizados deveriam ser reciclados ou de baixo custo para aquisição.

Como molde para construção do fogão solar foi utilizada uma parábola. Para isso, foram realizados os cálculos para determinar o coeficiente *p* de uma função do segundo grau do tipo  $y = \frac{x^2}{2}$ 2*p* . Na sequência, plota-se no GeoGebra a parábola, que se exporta como imagem para o LibreOffice Writer, ajustando o tamanho da figura, observando a régua do LibreOffice Writer, posteriormente foi efetuada a impressão em escala real da curva geratriz da superfície reflexiva do fogão solar concentrador.

Na sequência, utilizando o molde, foram recortadas as placas de papelão e utilizando fitas adesivas e cola efetuou-se a montagem das estruturas de sustentação do fogão/forno solar.

Com a estrutura finalizada, sua superfície foi revestida com papel laminado prata e criado um suporte para um pequeno recipiente cujo centro de massa seja o ponto focal do paraboloide. Para otimizar a absorção da radiação solar o recipiente foi coberto com uma pintura na tonalidade preto fosco.

### 2.2.2 A experimentação de aquecimento no fogão/forno solar concentrador

Para a realização da experimentação, primeiro foi definido que ocorresse em horário próximo ao meio-dia solar, devido a incidência da radiação solar ser mais intensa e o posicionamento do fogão solar ser mais fácil. O meio-dia solar de uma região pode ser obtido de diversas formas, uma delas é através dos sites especializados, como o <https://time.is/> (TIME, 2019).

O segundo passo é o posicionamento do fogão solar, que para o modelo de paraboloide é necessário alinhar o foco do mesmo, o seu vértice e o sol, ou seja, tornar esses três pontos colineares, pois assim tira-se o máximo de aproveito da geometria deste tipo de fogão solar. Caso o experimento seja longo, é recomendado o reposicionamento a cada 30 minutos no máximo (RAMOS FILHO, 2011), que em nosso caso não foi necessário.

Com o fogão solar posicionado, utilizando dois suportes, foi posto o termômetro, de modo que ficasse dentro do recipiente quando fosse iniciado o experimento, e o celular para filmagem do termômetro. Para não prejudicar o experimento, o suporte do termômetro, deve interferir o mínimo fazendo sombra sobre a superfície reflexiva. A opção pela filmagem se deu por conta que essa forma de registro facilita e torna mais precisas as medições experimentais.

Em seguida, inicia-se a gravação, adiciona água à temperatura ambiente no recipiente, que posteriormente é colocado no suporte do fogão, com a ponteira do sensor do termômetro dentro da água. O tempo de gravação vai do interesse/propósito dos elaboradores, mas estudos relatam tempo de ebulição da água de 25, 28 e 30 minutos (RAMOS FILHO, 2011), que depende de muitos fatores e a melhor forma de obter essa informação é realizando a experimentação até que o fenômeno ocorra.

A transcrição dos dados, a partir do vídeo gravado, teve a seguinte metodologia: definese o tempo inicial igual a 0 e a temperatura inicial como a temperatura observada ao posicionar o recipiente com água no fogão solar. A partir desse momento, a cada minuto o vídeo era pausado e registrava-se a temperatura exibida no termômetro. Os dados de tempo e temperatura foram armazenados em uma planilha do LibreOffice Calc.

Com os dados registrados, utilizando o próprio LibreOffice Calc, foi gerado o gráfico de dispersão dos pontos (Temperatura X Tempo), assim adicionando a linha de tendência e a medida do R-quadrado, para os modelos padronizados fornecidos pelo LibreOffice Calc.

Para o ajuste utilizando o modelo dado pela equação diferencial da Lei de Resfriamento

de Newton [\(2.4\)](#page-42-0), a temperatura inicial *T*<sup>0</sup> é dada pela medição inicial e a de ebulição da água em Sinop, cidade em que realizou-se o experimento, foi de aproximadamente 98◦ . Desta forma tem-se um único parâmetro livre, *k*, para o ajuste. No segundo modelo com equação diferencial [\(2.7\)](#page-42-1), o ajuste ocorre em todos os cinco parâmetros do modelo *k*, *T*0, *T*α, *r* e  $φ$ .

## 2.3 Materiais utilizados

Em várias bibliografias encontra-se a utilização de diversos materiais para a construção dos fogões solares, por exemplo, nos trabalhos de Macedo Neto (2011) e Ramos Filho (2011). Esta proposta busca a utilização de materiais de baixo custo e de fácil acesso.

## 2.3.1 Materiais para construção do fogão solar

Os materiais utilizados foram:

- 4 caixas de papelão (as dimensões de cada parede de cada caixa era no mínimo 30*cm* x 40*cm*);
- 1 cola branca pequena;
- 1 rolo de fita papel *kraft* adesiva;
- 1 rolo de fita adesiva dupla face;
- 1 folha de papel laminado prata (49*cm* x 59*cm*);
- 16 folhas sulfites A4 para impressão.

Para a construção, foram necessários:

- Lápis ou caneta;
- Borracha;
- Régua;
- Tesoura;
- Estilete.

## 2.3.2 Softwares utilizados

Foram utilizados os seguintes softwares:

- GeoGebra Classic 6.0 para geração do formato base, uma parábola;
- Calc do LibreOffice 6.2 para geração de gráficos e análise dos dados.

## 2.3.3 Material para coleta de dados

Foram utilizados os seguintes materiais para coleta de dados:

- Becker graduado 50*ml*;
- Tripé com apoio para fixação de celular;
- Celular, com câmera filmadora;
- Suporte para fixar o termômetro;
- Termômetro que mede de 0 ◦C a 200 ◦C.

# 2.4 Desenvolvimento do projeto

O projeto ocorreu em duas etapas, a primeira para a construção do fogão solar em formato paraboloide e a segunda a experimentação.

### 2.4.1 Modelagem e construção do fogão solar em formato paraboloide

<span id="page-46-1"></span>Inicia-se o processo de modelagem justificando a escolha do modelo de superfície paraboloide. A justificativa dada é devido à suas propriedades geométricas, quando revestido de material reflexivo e posicionado adequadamente, implicam na característica de concentrador de raios solares, assim caracterizando o mesmo como um fogão solar.

Devido a distância da Terra ao Sol ser consideravelmente grande, pode-se supor que os raios solares que incidem sobre a Terra chegam de forma paralela. Assim, ao considerar um paraboloide, com superfície reflexiva e eixo de simetria apontando para o sol, tem-se que os raios refletem na superfície do paraboloide em direção ao foco do paraboloide, obtendo assim o efeito de concentrador de raios solares.

<span id="page-46-0"></span>De fato, observe na Figura [2.2](#page-46-0) a representação da incidência solar sobre a superfície do paraboloide.

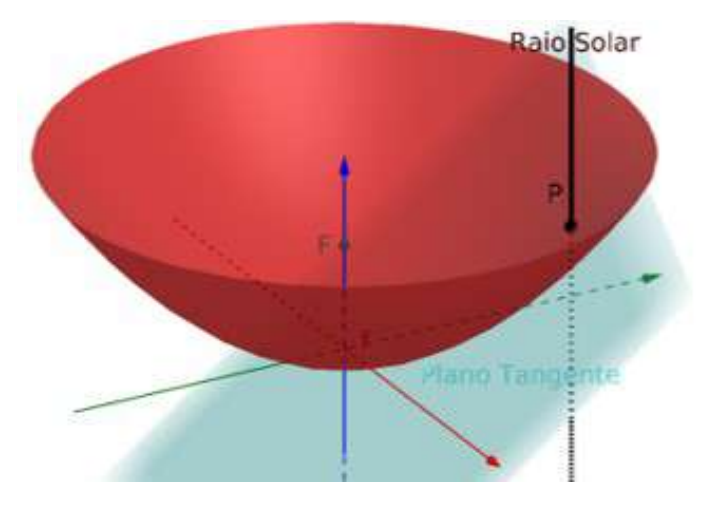

Figura 2.2: Representação da incidência solar no ponto *P* do paraboloide.

A reta normal ao gráfico de uma função de duas variáveis no ponto *P* é determinada pelo vetor normal ao plano tangente à superfície neste ponto. Neste caso, como a superfície é o gráfico de  $g(x, y) = \frac{x^2 + y^2}{2p}$ 2*p* e considerando *P* = (*x*0, *yo*,*z*0) pertencente ao gráfico de *g*, o vetor normal é dado por

$$
N = \left(\frac{\partial g}{\partial x}(x_0, y_0), \frac{\partial g}{\partial y}(x_0, y_0), -1\right) = \left(\frac{x_0}{p}, \frac{y_0}{p}, -1\right). \tag{2.10}
$$

Portanto a reta normal ao gráfico de g, no ponto *P*, pode ser parametrizada da seguinte forma

$$
n(t) = t \cdot N + P = t \cdot \left(\frac{x_0}{p}, \frac{y_o}{p}, -1\right) + (x_0, y_0, z_0), \quad t \in \mathbb{R}.
$$
 (2.11)

Assim para  $t_* = -p$ , tem-se  $n(t_*) = (0, 0, p + z_0)$  pertencente ao eixo *z*. Logo a reta normal *n* passa pelo eixo *z*.

Pela Primeira Lei da Reflexão, tem-se que a reta normal ao plano tangente no ponto *P* (que por definição é a reta normal à superfície em *P*) e os raios de incidência e reflexão são coplanares. Como o raio de incidência é paralelo ao eixo *z* e a reta normal intersecta este eixo, é fácil concluir que o eixo *z* está contido nesse plano dado pela Primeira Lei da Reflexão, conforme pode-se observar na Figura [2.3.](#page-47-0)

<span id="page-47-0"></span>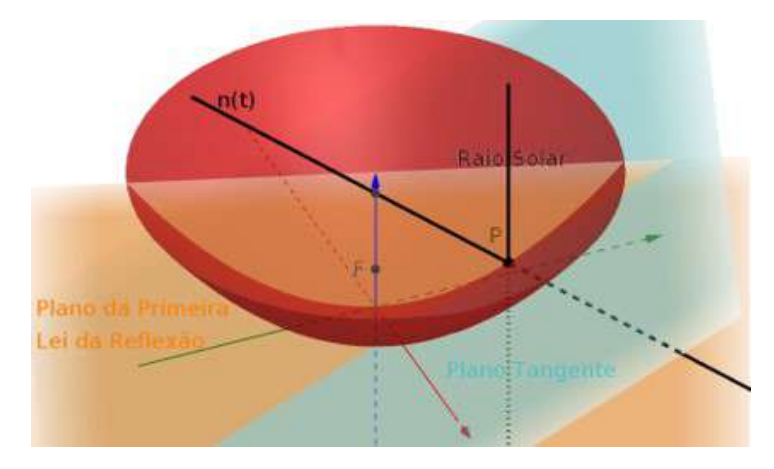

Figura 2.3: Retas Coplanares: Incidência solar, reta normal e eixo *z*.

<span id="page-47-1"></span>Como o plano dado pela Primeira Lei da Reflexão contém o eixo de simetria do paraboloide, segue que o mesmo consiste em uma seção vertical do paraboloide, ou seja, uma parábola. Considerados os elementos na seção vertical, pela Segunda Lei da Reflexão, os ângulos de incidência e reflexão são congruentes, conforme apresentado na Figura [2.4.](#page-47-1)

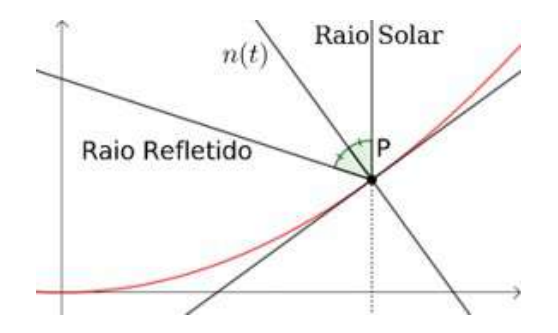

Figura 2.4: Representação da Segunda Lei da Reflexão na secção do paraboloide.

<span id="page-47-2"></span>Agora, serão analisadas algumas propriedades da parábola. Por definição, a parábola consiste no lugar geométrico formado pelos pontos do plano equidistante do foco e da diretriz, conforme pode-se observar na Figura [2.5.](#page-47-2)

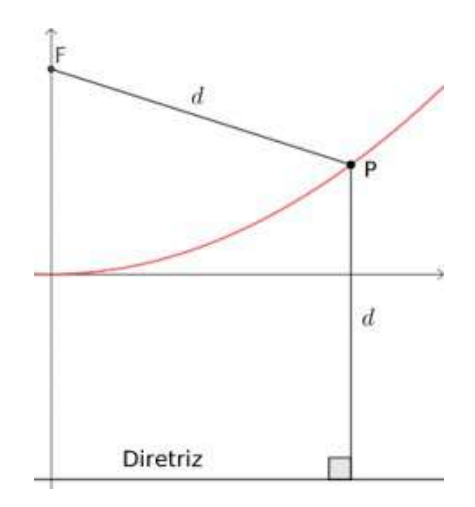

Figura 2.5: Representação da definição de parábola.

<span id="page-48-0"></span>Considere agora a Figura [2.6,](#page-48-0) onde foi traçada a reta suporte da altura do triângulo formado pelos pontos *P* (ponto na parábola), *F* (Foco) e *N* (Mediatriz), relativa ao lado *FN*.

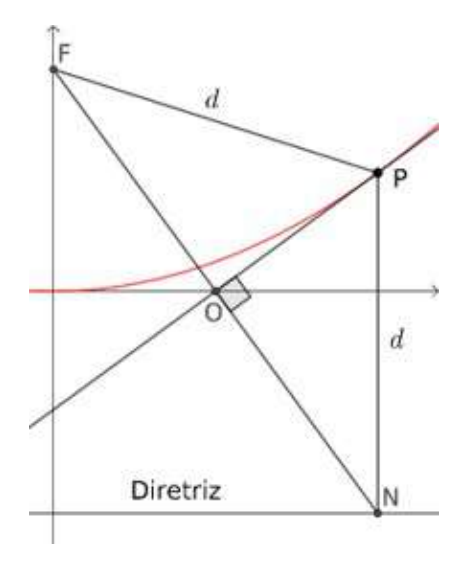

Figura 2.6: Triângulo definido pelo foco, ponto na parábola e a projeção deste na diretriz.

Como o triângulo *FPN* é isósceles, com base *FN*, tem-se os ângulos da base iguais, como os triângulos *FOP* e *NOP*, são retângulos com um ângulo correspondente congruente e um lado coincidente, segue que os triângulos *FOP* e *NOP* são congruentes, em particular os ângulos internos a esses triângulos em *P* são congruentes.

Ainda mais, considerando que a parábola tem equação  $f(x) = \frac{x^2}{2}$  $\frac{x^2}{2p}$ , tem-se que a reta passando por  $N = (x_0, \frac{-p}{2})$  $(\frac{p}{2}) e F = (0, \frac{p}{2})$  $(\frac{p}{2})$ , possui coeficiente angular  $m = \frac{-p}{x_0}$  $\frac{-p}{x_0}$ , como essa reta é perpendicular à reta passando por *O* e *P*, segue que o coeficiente dessa última é  $m_* = \frac{\tilde{x}_0}{n}$  $\frac{r_0}{p}$ .

<span id="page-48-1"></span>Como o coeficiente angular da reta tangente em *P* é  $f'(x_0) = \frac{x_0}{p}$ , o coeficiente angular da reta passando por *O* e *P* e ambas passam pelo ponto *P*, segue que ambas são coincidentes. Assim pode-se representar o resultado como na Figura [2.7.](#page-48-1)

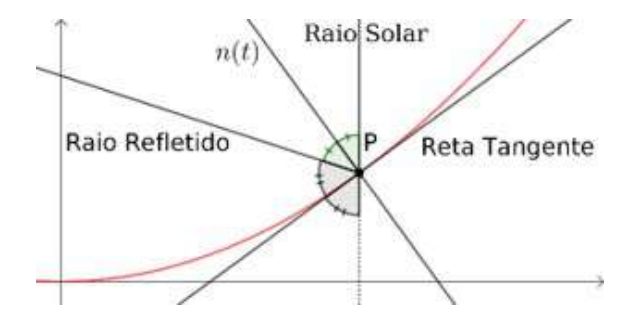

Figura 2.7: Propriedade da parábola dada pela reta tangente.

Retomando o problema da reflexão no paraboloide, da Figura [2.4,](#page-47-1) pode-se facilmente obter o seguinte resultado representado na Figura [2.8.](#page-49-0)

<span id="page-49-0"></span>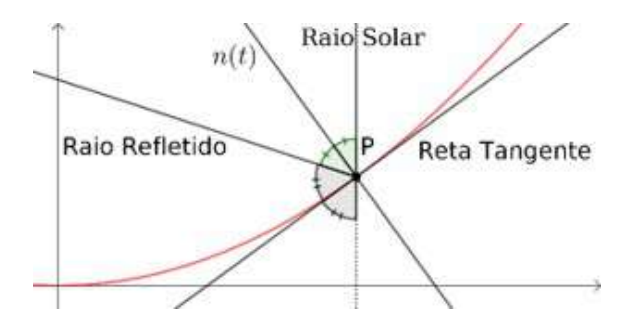

Figura 2.8: Equidade entre os ângulos: raio solar e raio refletido com a reta tangente.

Portanto, observando as Figuras [2.7](#page-48-1) e [2.8](#page-49-0) , concluímos que o ponto de intersecção do raio refletido com o eixo de simetria do paraboloide é exatamente o foco do paraboloide, o que justifica este modelo ser denominado fogão solar do tipo concentrador.

Justificado o formato do fogão solar, inicia-se o processo de modelação e construção do mesmo. A superfície reflexiva a ser construída é no formato de um paraboloide, conforme observado anteriormente, como objeto matemático, pode ser interpretado como uma superfície de revolução do arco de uma parábola em torno do seu eixo de simetria, conforme Figura [2.9.](#page-49-1)

<span id="page-49-1"></span>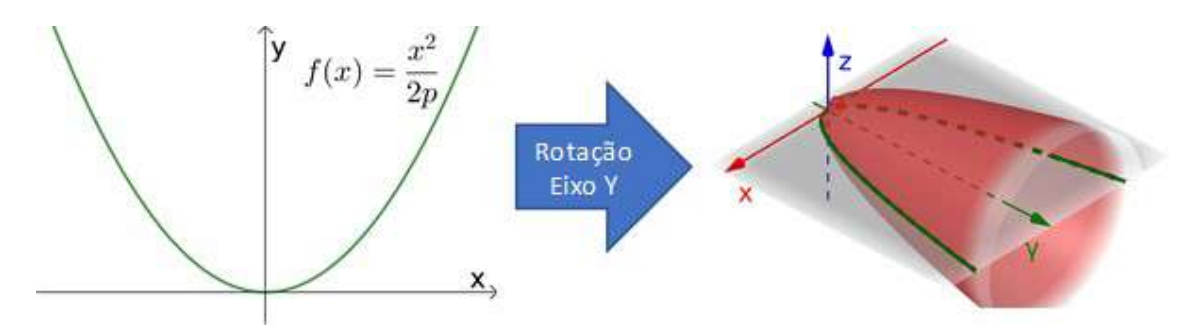

Figura 2.9: Representação do modelo paraboloide como superfície de revolução de uma parábola.

Por questões de simplificação considera-se que a parábola está posicionada com seu vértice na origem do plano cartesiano e sua diretriz é paralela ao eixo x. Assim a mesma pode ser identificada por uma função quadrática do tipo:

$$
f(x) = \frac{x^2}{2p},\tag{2.12}
$$

onde *p* é a distância Foco-Vértice e Diretriz-Vértice.

Devido a limitação do dimensionamento da folha de papel laminado de 49*cm* x 59*cm* que será utilizado, a parábola a ser utilizada como base deve ter um comprimento de arco total com medida menor que 49*cm*. Para isso, basta que

<span id="page-49-2"></span>
$$
\int_0^b \sqrt{1 + \frac{x^2}{p^2}} dx \le \frac{49}{2},\tag{2.13}
$$

onde *b* > 0 e representa o valor máximo de *x*, ou seja, a distância máxima que o paraboloide ou a parábola se afasta do seu eixo de simetria, conforme Figura [2.10.](#page-50-0)

<span id="page-50-0"></span>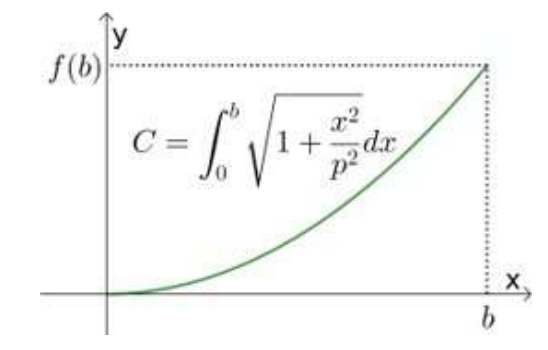

Figura 2.10: Representação do arco da parábola no intervalo de 0 à *b*.

<span id="page-50-1"></span>Por questões de facilidade de manuseio, é preferível que o foco (*F*) do paraboloide, e consequentemente da parábola, fosse na mesma altura que o bordo da superfície (curva, no caso da parábola), ou seja, *F* = (0, *f*(*b*)). Por definição de parábola, tem-se que o foco e a diretriz são equidistantes a qualquer ponto da parábola. Observe a Figura [2.11.](#page-50-1)

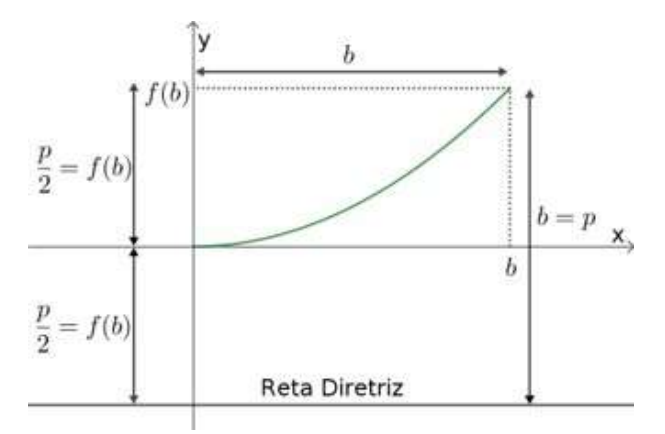

Figura 2.11: Representação da equidistância do foco e da diretriz aos pontos da parábola.

Portanto, conforme observa-se na Figura [2.11,](#page-50-1) segue que

$$
b = p. \tag{2.14}
$$

Substituindo *b* em [\(2.13\)](#page-49-2) e calculando a integral, obtém-se

$$
\frac{49}{2} \ge \int_0^p \sqrt{1 + \frac{x^2}{p^2}} dx = \frac{1}{2} p \left( \sqrt{2} + \operatorname{arcsenh}(1) \right). \tag{2.15}
$$

Portanto,

$$
p \le \frac{49}{\sqrt{2} + \operatorname{arcsenh}(1)} \approx 21, 3. \tag{2.16}
$$

Por simplicidade, foi considerado  $p = 20$ . Assim facilita-se o manuseio dos experimentos, ficando o ponto focal à 10*cm* do vértice e a função dada por  $f(x) = \frac{x^2}{40}$ , com *x* variando no intervalo de 0*cm* a 20*cm*, o comprimento de arco é de aproximadamente 23*cm*, conforme mostra a Figura [2.12.](#page-51-0)

<span id="page-51-0"></span>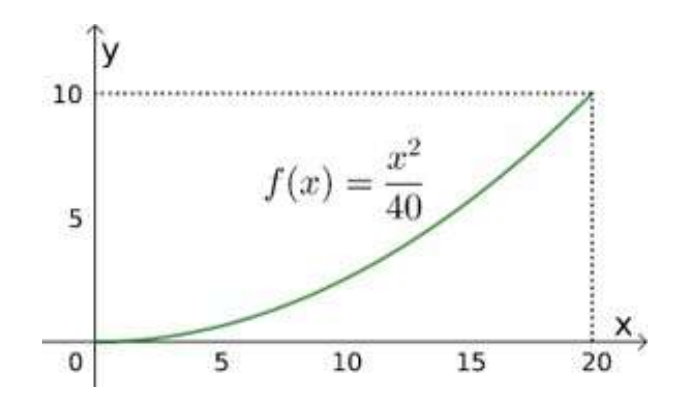

Figura 2.12: Representação do arco de parábola definido para o modelo (medidas em *cm*).

Antes de iniciar o processo de construção, pode-se determinar a área de reflexão do paraboloide. Utilizando a fórmula para a área de superfície de revolução, com *r* = *p* = 20 tem-se, para o paraboloide modelado, uma área de

$$
A = 2\pi \int_0^{\frac{r^2}{2p}} \sqrt{2py} \cdot \sqrt{1 + \frac{p}{2y}} dy = 4\pi \sqrt{10} \int_0^{10} \sqrt{y + 10} dy \approx 1531 \, \text{cm}^2. \tag{2.17}
$$

Com base na Figura [2.12,](#page-51-0) foram feitas 16 impressões da parábola, em escala real, e que posteriormente foram coladas em placas de papelão e recortadas, conforme observa-se na Figura [2.13.](#page-51-1)

<span id="page-51-1"></span>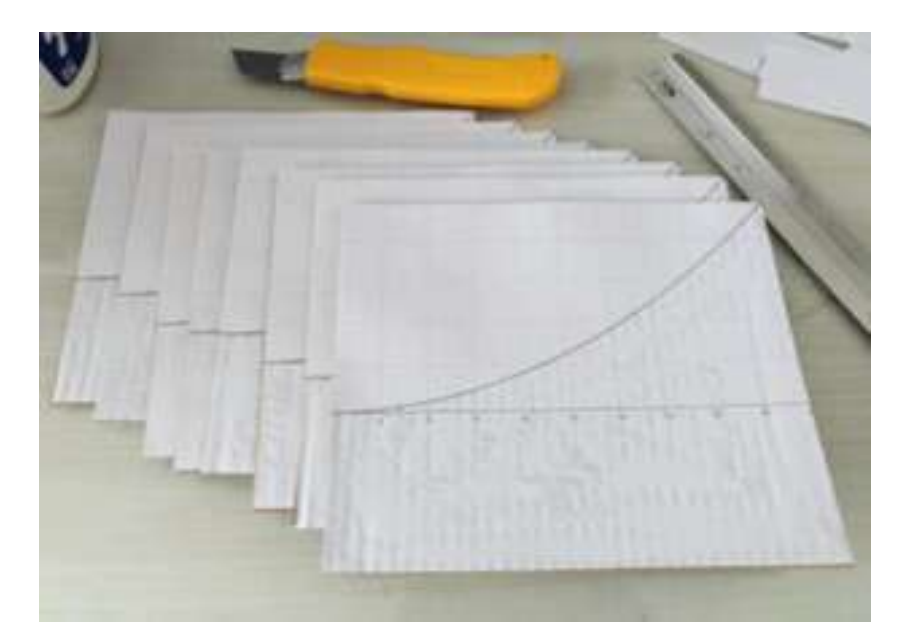

Figura 2.13: Imagens da parábola coladas em placas de papelão.

Após destacar a área a ser trabalhada, estas foram cortadas como parábolas, conforme mostra a Figura [2.14.](#page-52-0)

<span id="page-52-0"></span>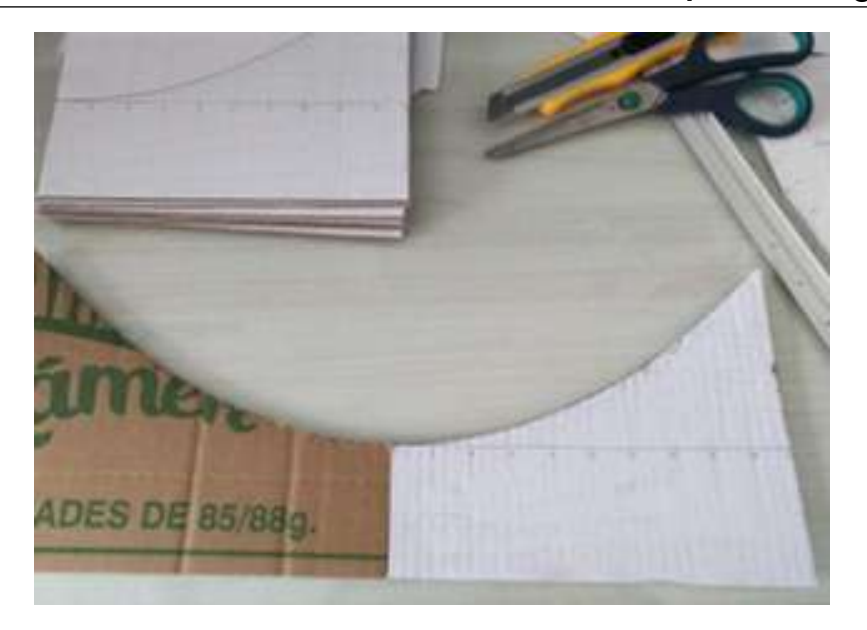

Figura 2.14: Imagem do recorde das placas de papelão.

Posteriormente, foram coladas numa placa circular com raio de 20*cm* e marcações raiais a cada 22,5 ◦ . Setores circulares de papelão foram utilizados como cunhas para uma melhor fixação, conforme mostra a Figura [2.15.](#page-52-1)

<span id="page-52-1"></span>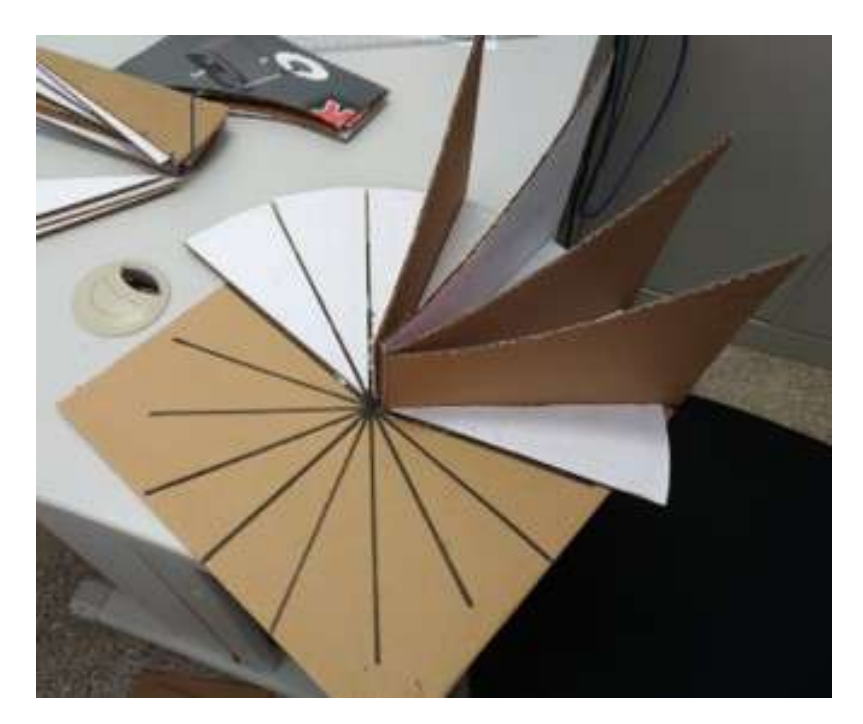

Figura 2.15: Imagens das placas coladas na base.

O resultado final das colagens das sessões em formato de parábolas, pode ser observado na Figura [2.16.](#page-53-0)

<span id="page-53-0"></span>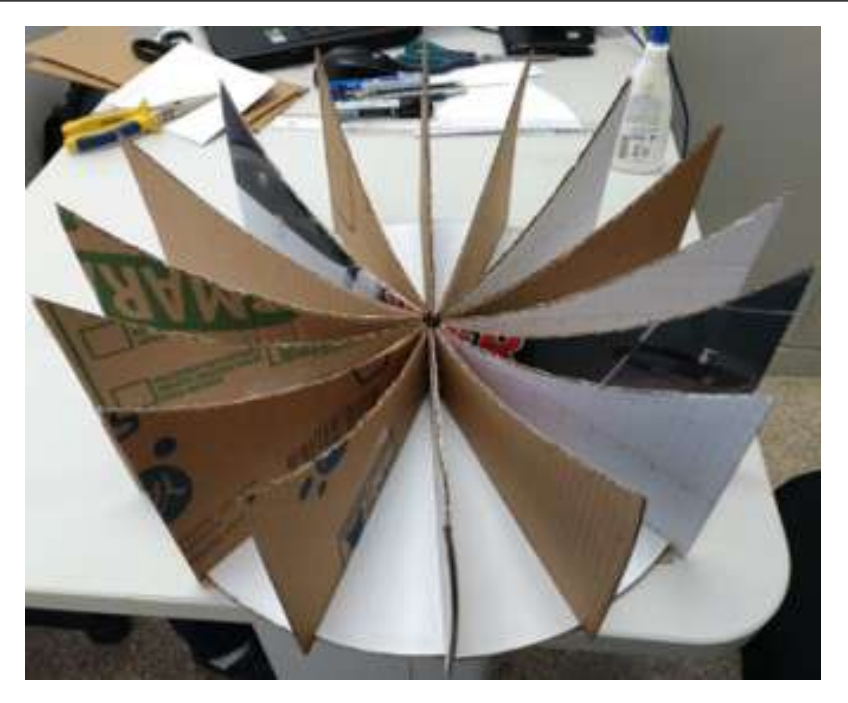

Figura 2.16: Resultado final das placas coladas na base.

<span id="page-53-1"></span>Para se criar uma estrutura que possa colar o papel reflexivo, foram fixadas faixas de fita de papel *kraft* adesiva, conforme Figura [2.17.](#page-53-1)

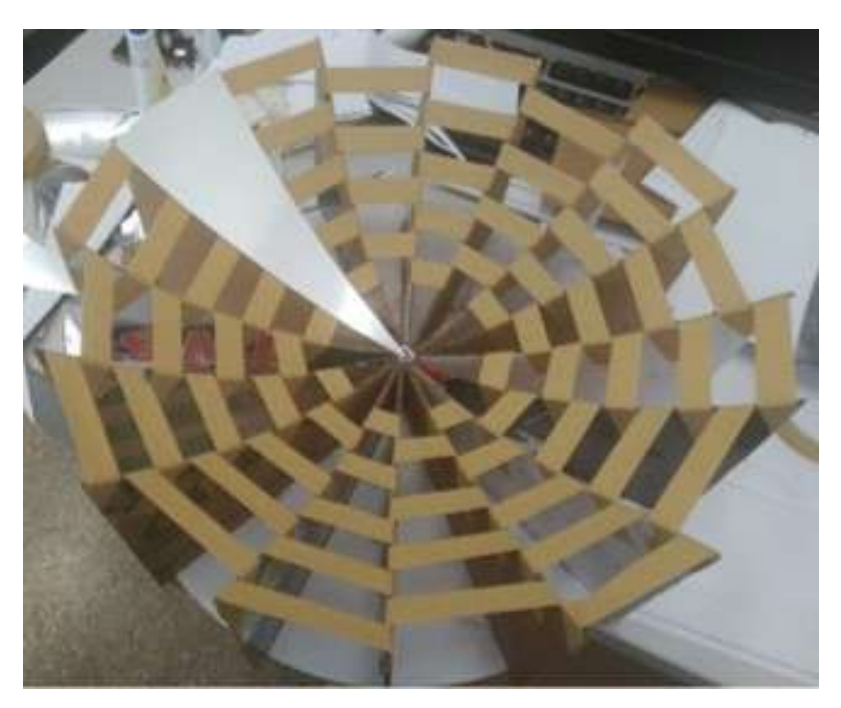

Figura 2.17: Amarração das placas com fitas de papel *kraft* adesivas.

Para a pavimentação da superfície, foi recortado um círculo de raio 23*cm* da folha de papel laminado, que posteriormente foi subdividido em 16 setores circulares com ângulo de 22,5 ◦ cada. Na fixação dos setores circulares do papel laminado foi utilizada fita dupla face, havendo uma leve sobreposição nas bordas laterais, conforme pode ser observado nas Figuras [2.18](#page-54-0) e [2.19.](#page-54-1)

<span id="page-54-0"></span>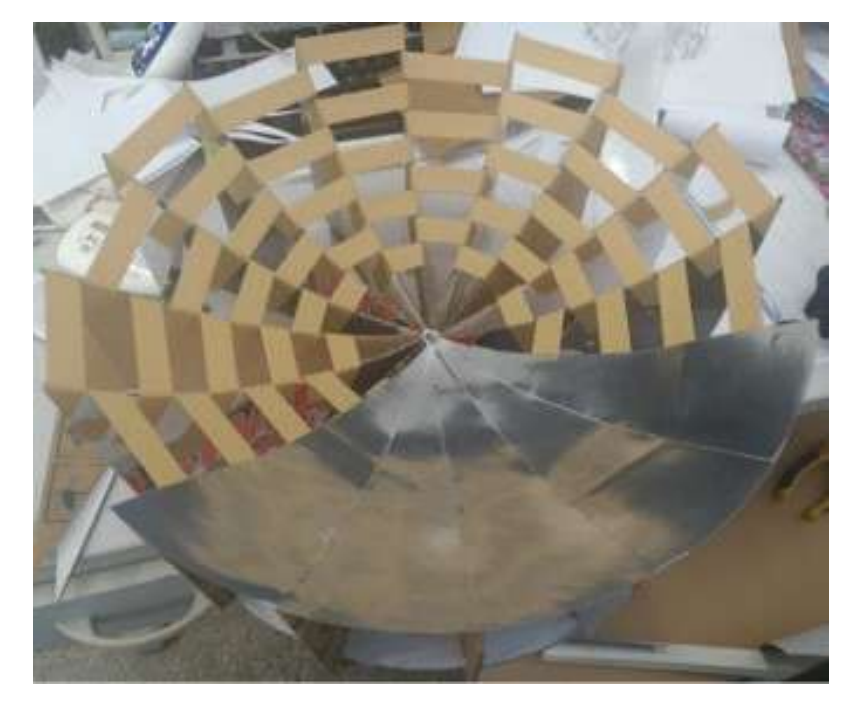

Figura 2.18: Pavimentação parcial da superfície do paraboloide com papel laminado.

<span id="page-54-1"></span>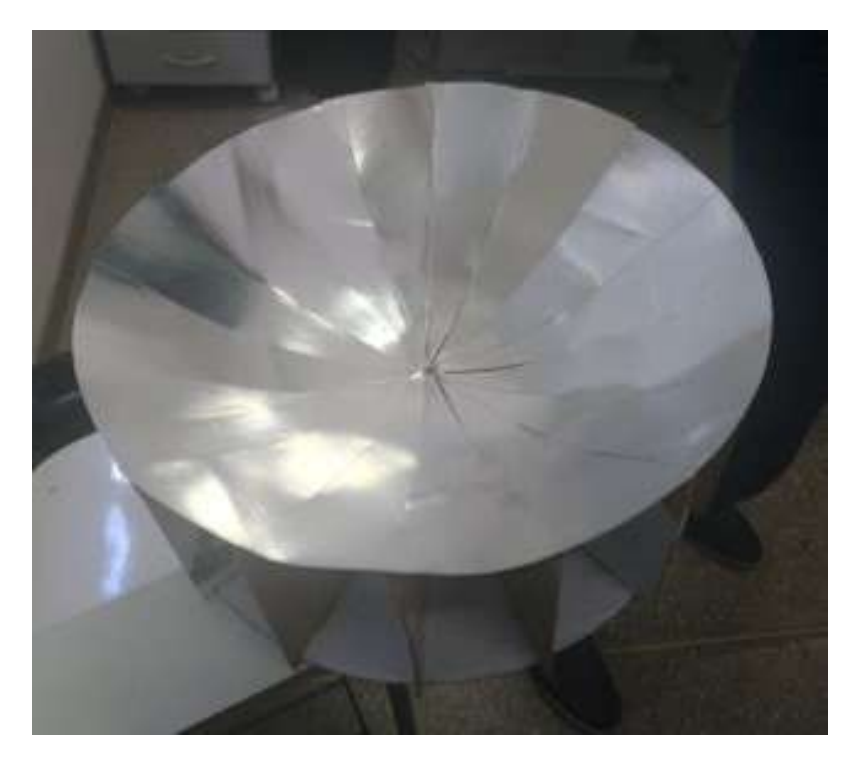

Figura 2.19: Pavimentação completa da superfície do paraboloide com papel laminado.

Com a superfície do fogão solar finalizada, foi necessária a construção de um suporte para um pequeno recipiente a ser posto no foco do paraboloide. O recipiente definido foi um pequeno copo de alumínio, feito a partir do reaproveitamento de um capacitor de ar condicionado, pintado externamente com tinta preta fosca, para uma melhor absorção do calor, conforme pode-se observar na Figura [2.20.](#page-55-0)

<span id="page-55-0"></span>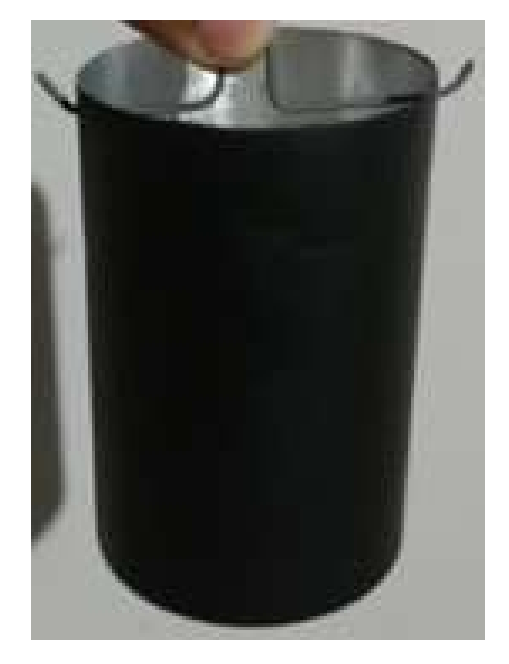

Figura 2.20: Recipiente de alumínio pintado na cor preto fosco.

Como o recipiente possui 6*cm* de altura, foi construído uma haste que após fixada no vértice da superfície do paraboloide a mesma ficou com 7*cm* de altura, pois ao colocar o recipiente, o foco da superfície estará no centro de massa do recipiente (esta medida foi considerada como se o recipiente fosse um cilindro sólido e compacto), como pode-se observar na Figura [2.21.](#page-55-1)

<span id="page-55-1"></span>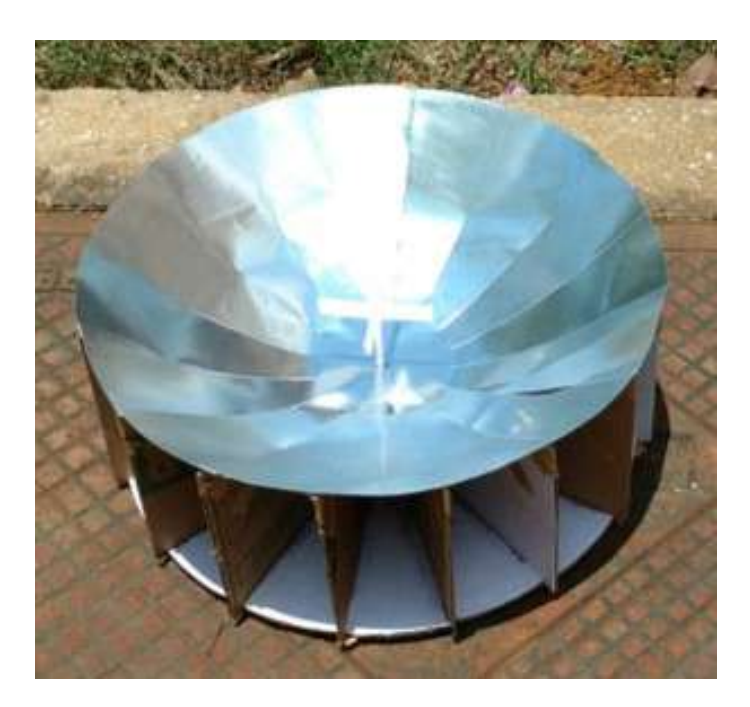

Figura 2.21: Suporte feito com papel, em formato de cruz e fixado por uma haste no vértice do paraboloide.

A Figura [2.22](#page-56-0) mostra o copo posicionado no suporte, que foi posicionado de forma inclinada, alinhando o eixo de simetria da superfície do paraboloide com o sol.

<span id="page-56-0"></span>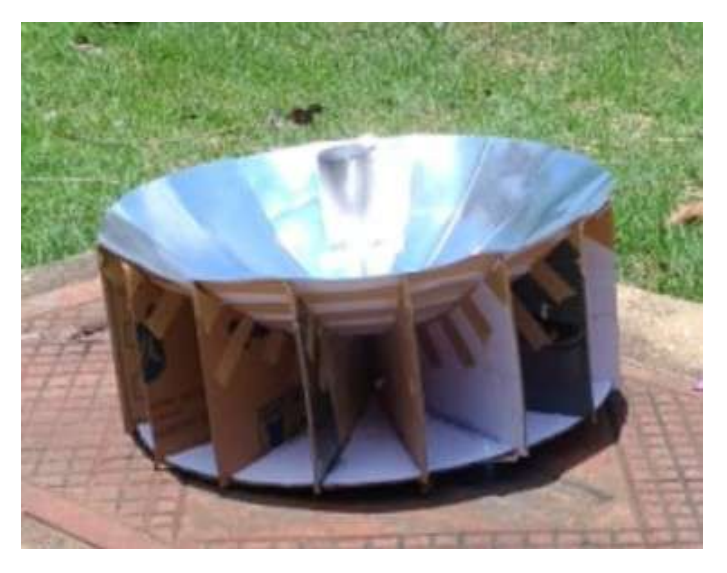

Figura 2.22: Forno solar paraboloide finalizado.

Pode-se observar a intensa concentração dos raios solares, de modo que parte do copo representa ter cor prateada, um contraste com a cor real do recipiente.

### 2.4.2 Resultados da experimentação

O experimento foi realizado no dia 23 de março de 2019, consistindo em monitorar o aquecimento de 50*ml* de água colocado num recipiente de alumínio revestida com tinta acrílica fosca preta sobre o suporte do fogão solar construído e apresentado na Seção [2.4.1,](#page-46-1) este experimento foi feito as 11 horas e 7 minutos da manhã, pois o céu estava limpo até então.

O meio-dia solar ocorreu nesta data às 11 horas e 45 minutos, assim foram efetuados ajustes de posicionamento do fogão solar, de forma que o eixo vertical do paraboloide em paralelo aos raios solares tornando sua sombra um único ponto.

<span id="page-56-1"></span>O monitoramento ocorreu através da gravação de um vídeo do termômetro, que nesse caso era de mercúrio e mede temperaturas entre 0 a 200 graus Celsius, conforme mostra a Figura [2.23.](#page-56-1)

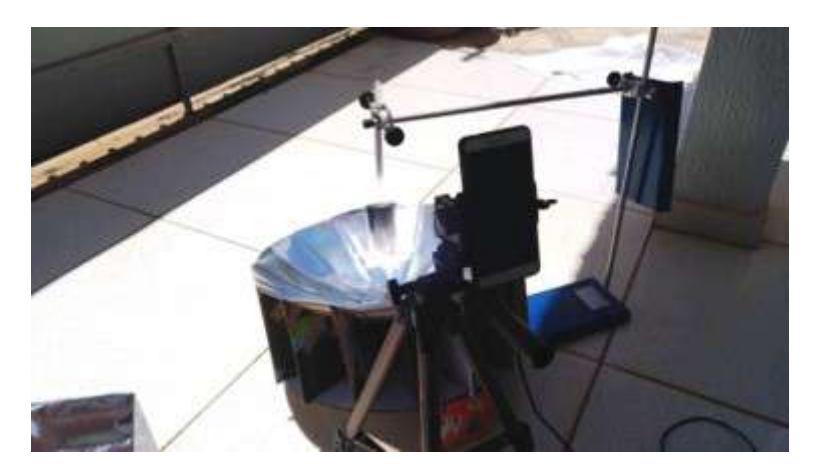

Figura 2.23: Realização do Experimento.

<span id="page-57-0"></span>Após a realização do experimento, os dados foram coletados a partir da gravação e sistematizados no Quadro [2.1.](#page-57-0)

| Tempo (min)    | <b>Temperatura</b> |  |
|----------------|--------------------|--|
| $\bf{0}$       | 40                 |  |
| $\mathbf{1}$   | 48                 |  |
| $\overline{2}$ | 58                 |  |
| 3              | 66                 |  |
| 4              | 74                 |  |
| 5              | 80                 |  |
| 6              | 84                 |  |
| 7              | 86                 |  |
| 8              | 88                 |  |
| 9              | 90                 |  |
| 10             | 90                 |  |
| 11             | 90                 |  |
| 12             | 84                 |  |
| 13             | 78                 |  |
| 14             | 76                 |  |
| 15             | 74                 |  |
| 16             | 70                 |  |

Quadro 2.1.: Dados coletados de temperaturas (°C) do experimento em função do tempo (min.).

Analisando o Quadro [2.1,](#page-57-0) podemos considerar que houve 3 minutos de estabilidade no aquecimento da água, uma vez que o dia não estava com o céu totalmente limpo de nuvens após 11 minutos de experimento. O céu começou a ficou nublado, impedindo a passagem da luz solar de forma intensa, acarretando um processo de resfriamento.

Neste ponto, pode-se trabalhar alguns processos de modelagem matemática, no intervalo de tempo de 0 a 11 minutos, pois ao gerar o gráfico de dispersão neste intervalo de tempo, pode-se observar uma distribuição próxima a um trecho crescente de uma parábola com concavidade para baixo.

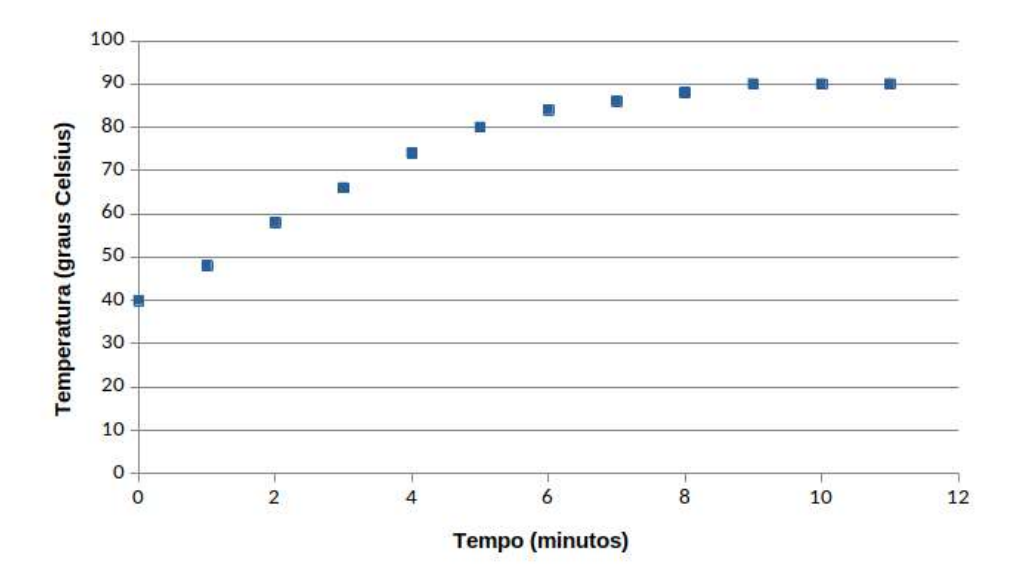

Figura 2.24: Gráfico com os dados experimentais coletados: tempo(min.) vs temperaturas (◦ C).

Sendo assim, trabalhou-se três tipos de modelagem, uma usando uma regressão polinomial de grau 2, cuja função é obtida por

<span id="page-58-0"></span>
$$
y(t) = -0,561t^2 + 10,73t + 39,15,
$$
\n(2.18)

 $\text{com } R^2 = 0,99767.$ 

Lembrando que se a água pudesse entrar em ebulição e os raios solares serem constantes sem a interferência das nuvens, o sistema seria de um aquecimento sem resfriamento, ou seja, a temperatura subiria até a temperatura de equilíbrio do sistema, neste caso a regressão polinomial não é a melhor modelagem matemática do experimento, sendo assim, considerando o primeiro modelo de EDO, dado a partir da Lei de Resfriamento de Newton, com a seguinte solução

$$
T(t) = (T_0 - T_\alpha)e^{-kt} + T_\alpha,
$$
\n(2.19)

nas quais  $T_0$  é a temperatura inicial,  $T_\alpha$  a temperatura de ebulição da água na altitude que está sendo elaborado o experimento, que é de 98◦C (pois esta temperatura foi obtida medindo a ebulição da água com o mesmo termômetro) e *k* é uma constante dada por

<span id="page-58-1"></span>
$$
k = -\frac{\ln\left(\frac{T_{\alpha} - T(\bar{t})}{T_{\alpha} - T_0}\right)}{\bar{t}}
$$
\n(2.20)

em que  $\bar{t}$  é o instante no qual a temperatura se manteve constante, isto é,  $\bar{t} = 9$ . Nesta modelagem obteve-se a solução

$$
T(t) = -58e^{-0.2201t} + 98,
$$
\n(2.21)

 $com R<sup>2</sup> = 0,99158$ . Apesar deste valor ser menor que o da modelagem usando uma regressão polinomial de grau 2, esta representa melhor a realidade física do problema, caso o aquecimento não tenha resfriamento.

Matematicamente, o segundo modelo dado por equações diferenciais, com solução

$$
T(t) = (T_0 - (T_\alpha + \frac{r}{k} \cdot \phi))e^{-kt} + T_\alpha + \frac{r}{k} \cdot \phi,
$$
\n(2.22)

é equivalente ao primeiro modelo com EDO, porém sua solução geral é dada em função de cinco parâmetros. Utilizando o GeoGebra é possível realizar o ajuste de famílias arbitrárias, com uma enorme gama de parâmetros, o que nós fazemos nesse caso, deixando todos os cincos parâmetros livres para o ajuste de curva as temperaturas coletadas. O resultado foi a função

<span id="page-58-2"></span>
$$
T(t) = -58.7201e^{-0.2344t} + 96.510,
$$
\n(2.23)

 $\text{com } R^2 = 0,9919.$ 

O Quadro [2.2](#page-59-0) traz os dados experimentais (tempo e temperatura) e os resultados dados pelos modelos dados pelas equações [\(2.18\)](#page-58-0), [\(2.21\)](#page-58-1) e [\(2.23\)](#page-58-2), respectivamente denominados Modelo Polinomial, Modelo 1 de EDO e Modelo 2 de EDO. A Figura [2.25](#page-59-1) apresenta o plano cartesiano com os dados experimentais e os gráficos dos modelos supracitados.

<span id="page-59-0"></span>

| <b>Tempo</b><br>(min) | <b>Temperatura</b><br>(graus Celsius) | Modelo 1 de EDO |         | Modelo 2 de EDO Modelo Polinomial<br>de grau 2 |
|-----------------------|---------------------------------------|-----------------|---------|------------------------------------------------|
|                       | 40                                    | 40,0000         | 37,7899 | 39,1500                                        |
|                       | 48                                    | 51,4591         | 50,0597 | 49,3190                                        |
| 2                     | 58                                    | 60,6542         | 59,7657 | 58,3660                                        |
| 3                     | 66                                    | 68,0326         | 67,4436 | 66,2910                                        |
| 4                     | 74                                    | 73,9533         | 73,5172 | 73,0940                                        |
| 5                     | 80                                    | 78,7042         | 78,3216 | 78,7750                                        |
| 6                     | 84                                    | 82,5165         | 82,1222 | 83,3340                                        |
|                       | 86                                    | 85,5756         | 85,1286 | 86,7710                                        |
| 8                     | 88                                    | 88,0303         | 87,5068 | 89,0860                                        |
| 9                     | 90                                    | 90,0000         | 89,3880 | 90,2790                                        |
| 10                    | 90                                    | 91,5806         | 90,8762 | 90,3500                                        |
| 11                    | 90                                    | 92,8489         | 92,0534 | 89,2990                                        |

Quadro 2.2.: Dados coletados de temperaturas do experimento e os resultados dos modelos.

<span id="page-59-1"></span>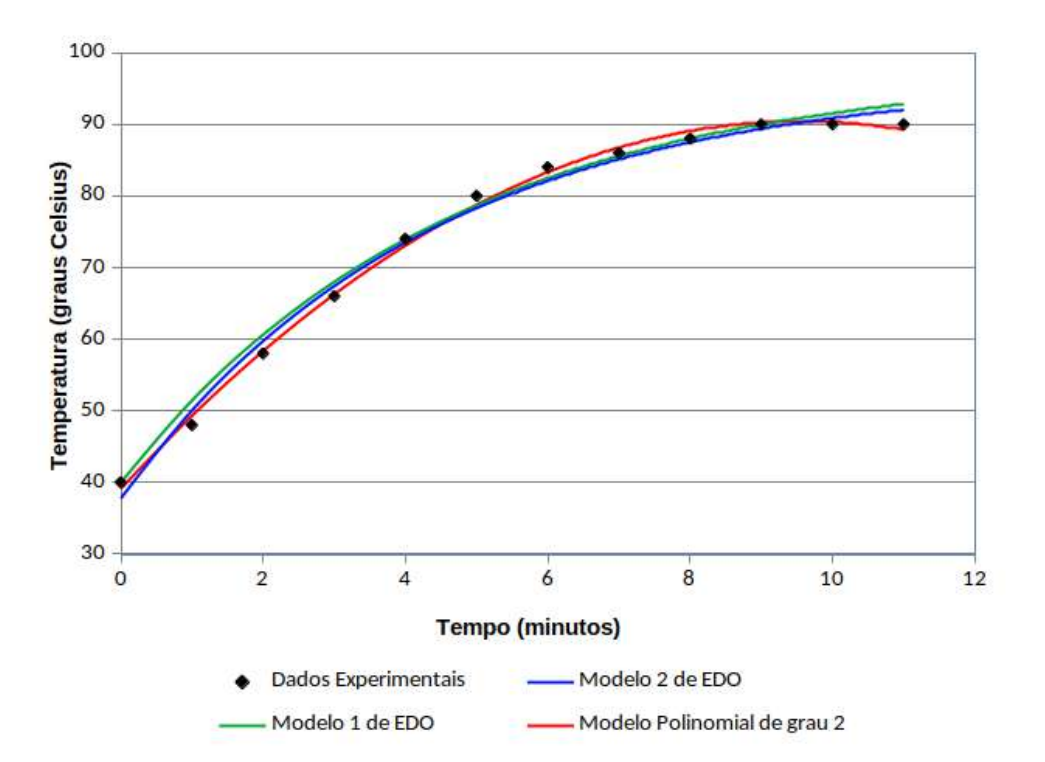

Figura 2.25: Gráfico com os dados coletados e os modelos contínuos utilizados.

Destaca-se que os modelos utilizados foram satisfatórios ao propósito do projeto, mas é sabido que outros modelos podem ser utilizados, bem como explorar outros aspectos relativos a utilização do fogão solar.

## 2.5 Considerações finais

O desenvolvimento deste projeto permite discutir matemática básica e de nível superior a partir de uma situação problema importante no contexto social, o da utilização de energias

renováveis, precisamente a energia solar, visando a sustentabilidade, tema atualmente presente em nossa sociedade.

A proposta tem um caráter interdisciplinar, mesmo que não tenha sido aprofundado, neste desenvolvimento, aspectos físicos e químicos da utilização de um fogão solar.

Especificamente na Matemática, esta proposta contribui na prática da utilização de técnicas de modelagem: ajuste de curvas e equações diferenciais, avança no campo das ciências experimentais, através da coleta e tratamento de dados, e na utilização de medidas de ajuste para análise qualitativa. Em todo esse percurso, o projeto faz uso de *softwares* matemáticos, ampliando o conjunto de instrumentos frente à problemas da área de Matemática.

Uma contribuição deste projeto é a solidificação do significado de parábola para os participantes, pois esse conceito matemático é explorado em três linhas principais: geométrico, algébrico/analítico e físico, que são fundamentais para a resolução de um problema real/concreto e na produção de um produto tecnológico. Para além dos aspectos básicos, o projeto avança em questões mais delicadas como o comprimento de arco da parábola e na área superficial do paraboloide.

Este projeto possui um grande potencial para a inovação nos modelos de fogões/fornos solares, nos tipos de utilização/finalidade e nos materiais utilizados em sua produção. Além de possuir uma flexibilização quanto às diferentes áreas no qual esteja inserido, podendo escolher algum aspecto específico de interesse da área em questão.

Finalmente, destaca-se que o projeto pode ser utilizado no Ensino Médio, para a discussão do conceito de parábola e da reflexão da luz, de forma isolada ou interdisciplinar. A parte experimental, especificamente, pode ser utilizada no ensino de funções e gráficos, explorando aspectos assintóticos e fazendo uso de *softwares* para os ajustes, mas focando na interpretação dos gráficos das funções, em detrimento da fundamentação teórica de ajustes de curvas.

### Referências utilizadas

ANTON, H.; RORRES, C. Álgebra linear com aplicações. 10. ed. Porto Alegre: Bookman, 2012.

BIERMANN, E.; GRUPP, M.; PALMER, R. Solar cooker acceptance in South Africa: results of a comparative field-test. Solar Energy, v. 66, n. 6, p.  $401 - 407$ , 1999.

BOYCE, W. E.; DIPRIMA, R. C. Equações diferenciais elementares e problemas de valores de contorno. 6. ed. Rio de Janeiro: LTC, 1999.

BUSSAB, W. O.; MORETTIN, P. A. Estatística básica. 7. ed. São Paulo: Atual, 2011.

CUCE, E.; CUCE, P. M. A comprehensive review on solar cookers. Applied Energy, v. 102, p. 1399 – 1421, 2013.

EVENTS. Solar Cookers International, 2018. Disponível em: [https:](https://www.solarcookers. org/get-involved/events) [//www.solarcookers.org/get-involved/events.](https://www.solarcookers. org/get-involved/events) Acesso em: 4 de abr. de 2019.

GOLDEMBERG, J.; LUCON, O. Energia e meio ambiente no Brasil. Estudos avançados, v. 21, n. 59, p. 7 – 20, 2007.

IEZZI, G. Fundamentos de matemática elementar: geometria analítica. 6. ed. São Paulo: Atual, 2013. v. 7.

KNUDSON, B. State of the Art of Solar Cooking. Minneapolis: [s.n.], 2002. Disponível em: [https://vignette.wikia.nocookie.net/solarcooking/images/5/51/Sam.pdf/revision/](https://vignette.wikia.nocookie.net/solarcooking/images/5/51/Sam.pdf/revision/latest? cb=20070122015559) [latest?cb=20070122015559.](https://vignette.wikia.nocookie.net/solarcooking/images/5/51/Sam.pdf/revision/latest? cb=20070122015559) Acesso em: 2 de abr. de 2019.

MACEDO NETO, M. C. D. et al. Desenvolvimento de um fogão solar com parábola fabricada em material compósito a base de isopor e gesso. HOLOS, v. 5, p. 117 – 135, 2011.

RAMOS FILHO, R. E. B. Análise de desempenho de um fogão solar construído a partir de sucatas de antena de tv. 2011. Dissertação (Mestrado em Engenharia Mecânica), Universidade Federal do Rio Grande do Norte, Rio Grande do Norte, 2011.

RUGGIERO, M. A. G.; LOPES, V. L. D. R. Cálculo numérico: aspectos teóricos e computacionais. 2. ed. São Paulo: Makron Books, 2006.

SILVA, D. J. A. D. Biogás–uma energia limpa. Revista Eletrônica Novo Enfoque, v. 13, n. 13, p. 142 – 149, 2011.

SILVA, R. M. D. Energia Solar no Brasil: dos incentivos aos desafios. Brasília: Núcleo de Estudos e Pesquisas da Consultoria Legislativa, 2015. Disponível em: [https://www12.senado.leg.br/publicacoes/estudos-legislativos/tipos-de-estudos/textos](https://www12.senado.leg.br/publicacoes/estudos-legislativos/tipos-de-estudos/textos-para-discussao/td166)[para-discussao/td166.](https://www12.senado.leg.br/publicacoes/estudos-legislativos/tipos-de-estudos/textos-para-discussao/td166) Acesso em: 2 de abr. de 2019.

STEWART, J. Cálculo. 6. ed. São Paulo: Cengage Learning, 2011. v. 1.

STEWART, J. Cálculo. 6. ed. São Paulo: Cengage Learning, 2013. v. 2.

TIME. Time.is, 2009. Disponível em: [https://time.is/pt\\_br/Sinop,\\_Brazil#time\\_zone.](https://time.is/pt_br/Sinop,_Brazil#time_zone) Acesso em: 4 de abr. de 2019.

TIPLER, P.; MOSCA, G. Física para cientistas e engenheiros: eletricidade e magnetismo, óptica. 6. ed. Rio de Janeiro: LTC, 2009. v. 2.

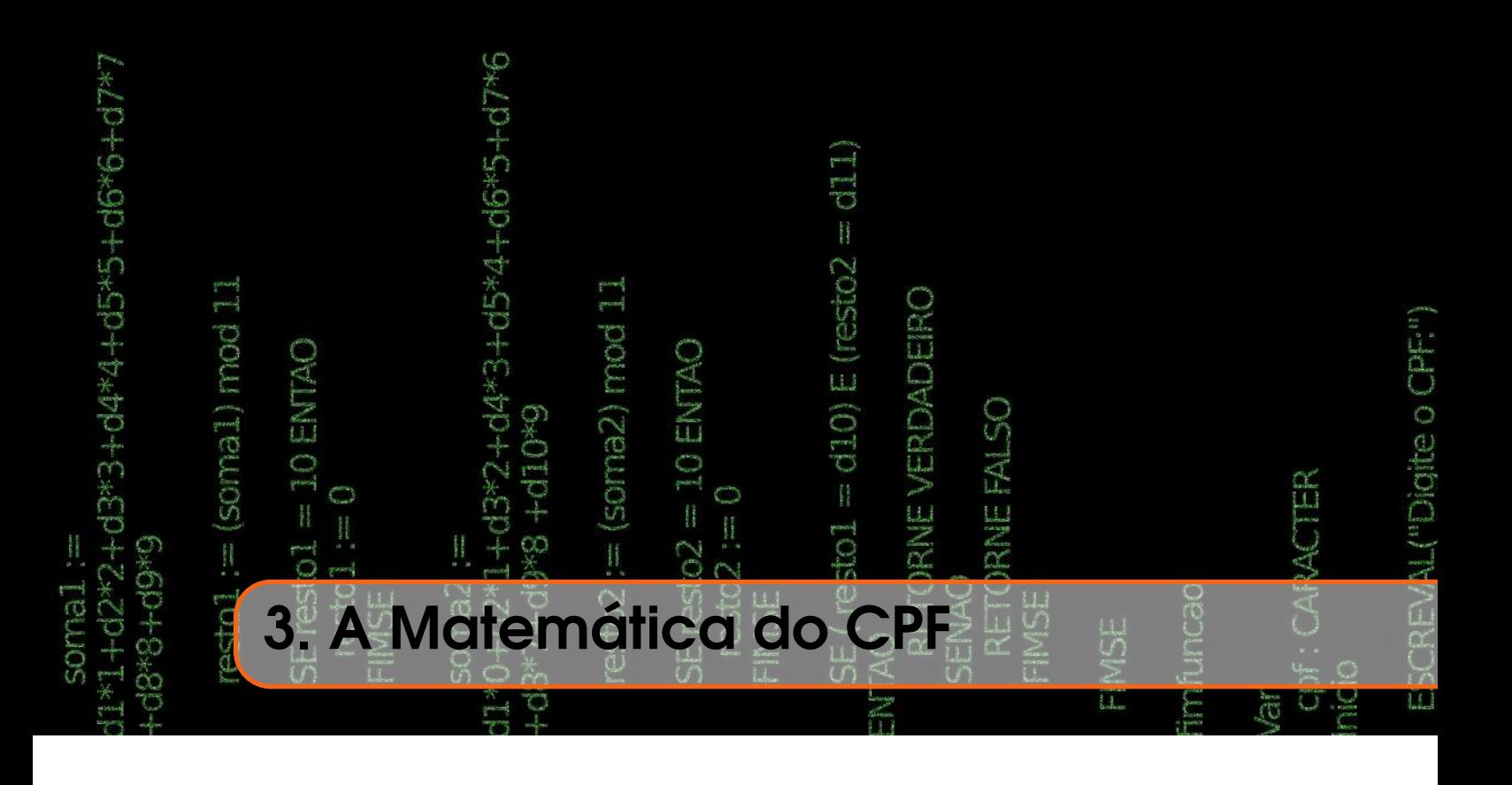

# Caroline Rothmund

## Jhordan Gabriel Dos Santos

# Apresentação

Conteúdos explorados: Congruência, divisibilidade no conjunto dos Inteiros  $(\mathbb{Z})$ , Algoritmo da Divisão de Euclides, programação de algoritmos e o uso do *software* VisuAlg. Objetivo: Apresentar um estudo sobre os conceitos matemáticos presentes na construção dos números de CPF (Cadastro de Pessoas Físicas). Por meio do *software* VisuAlg, possibilitar a compreensão de como fazer a programação de um algoritmo, e utilizá-lo em aplicações através de um exemplo.

Público alvo: O projeto pode ser utilizado em cursos de Algoritmos e Programação, Teoria dos Números e Estruturas Algébricas. Poderia ser utilizado como complemento de conteúdo e curiosidade sobre a Matemática aplicada no mundo real, nas séries finais do Ensino Médio, desde que seja feita uma boa explanação dos conceitos envolvidos na aplicação.

Tempo previsto de execução: Entre 16 horas (exposição do conteúdo e atendimento) + 16 horas de dedicação extra classe (criação do algoritmo, elaboração do relatório e apresentação).

# 3.1 Aplicação explorada

No decorrer do tempo, os setores de comércio e comunicação mundial ampliaram-se significativamente devido aos avanços tecnológicos. Assim, necessitou-se de que as

pessoas, empresas e produtos em geral, fossem identificados de forma única. Neste sentido, passou-se a utilizar, na maioria dos casos, códigos numéricos para fazer tal identificação.

A utilização de códigos numéricos é cada vez mais comum no cotidiano das pessoas, e nós os utilizamos a todo instante, seja ao pagar um boleto, fazer uma compra no supermercado, ou até mesmo ao usar nossos documentos pessoais, etc. O uso destes códigos possui algumas vantagens, como registrar uma maior quantidade de informações, e facilitar a interpretação e reconhecimento das mesmas em diferentes lugares do mundo (MACHADO, 2016).

Contudo, sua principal desvantagem é a dificuldade de encontrar a presença de erros. Por exemplo, ao digitar a palavra "educaçãu", percebe-se claramente que existe uma troca de letras na digitação da palavra, no entanto, não é possível dizer o mesmo ao digitar um número, por exemplo, "1237". Assim, com o intuito de contornar tal dificuldade, foram criados os chamados dígitos verificadores (DV) para alguns códigos, que são obtidos por meio de operações matemáticas com os outros dígitos do código e capazes de eliminar a maioria dos erros da entrada de dados em sistemas computacionais.

Em sistemas com dígitos de verificação não espera-se que o erro seja corrigido automaticamente, mas que o sistema alerte o operador da ocorrência de um erro para que o mesmo possa reescrever o número (PICADO, 2001).

Assim, se definíssemos uma sequência com 4 algarismos, cuja o quarto termo seja a soma dos outros 3, veríamos facilmente que na sequência 1237 existe um erro de digitação, pois  $1+2+3=6 \neq 7$ . Portanto, ressaltamos a importância dos códigos verificadores de erros, visto que os mesmos são utilizados, principalmente, com a finalidade de detectar erros cometidos por operadores humanos, como na situação descrita anteriormente, onde houve a troca de algum número, fazendo com que o último dígito não fosse a soma dos três primeiros.

Os dígitos verificadores são essenciais para a identificação e transmissão precisa de informações e, além disso, servem como um exemplo de aplicação da Teoria dos Números no mundo real, pois esses códigos numéricos são utilizados em diversas situações presentes no nosso cotidiano, como por exemplo, o CPF e códigos de barras (REIS, 2011). Assim, é possível que o aluno faça uma tranposição entre teoria e a prática, com a possibilidade de verificar se os conceitos teóricos que adquiriu em sala se aplicam em sua realidade.

### 3.1.1 Justificativa do projeto

Programas como o VisuAlg, Geogebra e Super Logo, entre outros, podem ser utilizados como recurso pedagógico auxiliar ao ministrar uma aula. Essas tecnologias foram criadas com o intuito de auxiliar tanto o professor, quanto o aluno no processo de ensino e aprendizagem da Matemática. Há três décadas o uso das tecnologias digitais como ferramenta de ensino tem sido estudada, e influencia várias pesquisas no Brasil desde então.

Com o passar dos anos, a tecnologia evoluiu e algumas preocupações foram surgindo. Segundo Borba e Penteado (2002) a desumanização do aluno e a ideia que o computador privaria o aluno da utilização de seu raciocínio lógico, eram os principais argumentos dos professores que repudiavam a ideia da utilização destas tecnologias para o ensino. Desta forma, a aplicação destas tecnologias pode ser utilizada apenas como suporte no ensino e entendimento do conteúdo lecionado.

Existe ainda a possibilidade de aplicação deste projeto em turmas do Ensino Médio,

para isso basta adaptar o conteúdo aqui explorado e ter um laboratório de informática disponível na escola para o desenvolvimento do algoritmo. Esta prática permite o uso de TIC's em sala de aula e de uma atividade prática para o melhor entendimento do aluno sobre alguns conteúdos teóricos.

Segundo Gemignani:

Mais que possibilitar o domínio dos conhecimentos, cremos que há a necessidade de formar professores que aprendam a pensar, a correlacionar teoria e prática, a buscar, de modo criativo e adequado às necessidades da sociedade, a resolução dos problemas que emergem no dia-a-dia da escola e no cotidiano. (GEMIGNANI, 2012, p.6)

Ao introduzir metodologias ativas de ensino-aprendizagem na prática docente, o professor torna-se mais reflexivo, dialógico, multiprofissional e competente para atuar nos processos de gestão e planejamento educacional em cenários de aprendizagens significativos e na intervenção em problemas demandados pelos ambientes de aprendizagem (GEMIGNANI, 2012).

Dessa forma, este projeto busca propor um estudo sobre a relação de alguns conteúdos básicos como Congruências e a Teoria da Divisibilidade com uma aplicação muito utilizada: a validação dos dígitos verificadores de um CPF. Além disso, por meio do programa livre VisuAlg, será possível através de um tutorial, que o leitor, sem qualquer tipo de experiência prévia, programe um algoritmo que calcule a autenticidade de um CPF (Cadastro de Pessoas Físicas). Ressalta-se que, esta autenticidade não torna um CPF válido, pois é necessário que este número esteja cadastrado no banco de dados da Receita Federal.

### 3.1.2 Fundamentação teórica

O Cadastro de Pessoas Físicas (CPF), cuja principal função é a identificação de pessoas, surgiu no ano de 1968, no entanto, a sua forma com 11 números, que vigora até hoje, foi implementada apenas em 1972. Desde então, o CPF de uma pessoa é composto de 11 dígitos separados em dois blocos, o primeiro bloco é constituído por 9 algarismos e o segundo bloco por apenas 2 algarismos, e estes são conhecidos como dígitos verificadores. Nesta sequência numérica o nono algarismo é fixo, e indica a região fiscal de inscrição em que o documento foi feito (BRASIL, 2016).

Com o desenvolvimento desse projeto, pretende-se criar um algoritmo de programação capaz de calcular ou verificar de forma dinâmica os valores dos dígitos verificadores do CPF, uma vez que os mesmos são definidos de acordo com operações matemáticas envolvendo os demais dígitos. Para tanto, é necessário realizar uma breve discussão sobre os conceitos de Divisibilidade nos Inteiros (Z), Algoritmo da Divisão de Euclides, Congruências e Algoritmos de Programação, pois estes assuntos estão diretamente relacionados com a aplicação explorada.

### Divisibilidade nos Inteiros (Z)

*Definição*: Sejam *a* e *b* ∈ Z, diz-se que *a* é divisor de *b*, ou ainda *b* é divisível por *a*, se e somente se existe  $c \in \mathbb{Z}$  tal que  $b = a \cdot c$ , e utiliza-se a seguinte notação  $a \mid b$  e lê-se "a divide *b*". Se não existe  $c \in \mathbb{Z}$  tal que  $b = a \cdot c$ , temos que  $a \nmid b$  e lê-se "*a* não divide *b*" (DOMINGUES; IEZZI, 2003).

### Algoritmo da Divisão de Euclides

Dados um inteiro *b* qualquer e um inteiro estritamente positivo *a*, pode-se determinar um par de números inteiros *q* e *r*, tais que:

<span id="page-66-0"></span>
$$
b = a \cdot q + r \quad \text{com} \quad 0 \le r < a \tag{3.1}
$$

onde *b* é o dividendo, *a* é o divisor, *q* é o quociente e *r* é o resto da divisão euclidiana de *b* por *a*. Para cada par *a*, *b* dado, os números inteiros *q* e *r* são unicamente determinados. Para mais detalhes ler a referência Domingues e Iezzi (2003).

*Demonstração*: Dados os números inteiros *a* e *b*, podemos analisar duas possibilidades:

- a) *b* pode ser múltiplo de *a*, sendo assim, temos que  $b = a \cdot q$ .
- b) Na segunda podemos analisar que *b* está situado entre dois números múltiplos de *a*, ou seja, existe um inteiro *q* tal que  $a \cdot q < b < a \cdot (q+1)$ . Subtraindo  $a \cdot q$  desta equação, temos que  $0 < b − a \cdot q < a$ . Considerando  $b − q \cdot a = r$ , obtemos que  $b = a \cdot q + r$ , onde  $0 < r < a$ .

Considerando estas duas possibilidades pode-se concluir que dados dois números inteiros *a* e *b*, com *a* > 0, sempre pode-se encontrar dois inteiros *q* e *r* que podem satisfazer a equação [\(3.1\)](#page-66-0). Nos casos em que *r* = 0 temos que *b* é um múltiplo de *a*.

Para mostrar a unicidade de *q* e *r*, suponhamos que exista um segundo par de inteiros que satisfaz a equação [\(3.1\)](#page-66-0) ou seja,  $b = a \cdot q_1 + r_1$ , com  $0 < r_1 < a$ , então:

$$
a \cdot q + r = a \cdot q_1 + r_1. \tag{3.2}
$$

Assim

<span id="page-66-1"></span>
$$
a \cdot (q - q_1) = r_1 - r. \tag{3.3}
$$

Supondo que  $r \neq r_1$ , para casos em que  $r > r_1$ , temos que o segundo membro da equação [\(3.3\)](#page-66-1) é estritamente negativo, e como *a* > 0, teremos que (*q* − *q*1) também é negativo. Portanto,

$$
(q_1 - q) > 0 \Rightarrow (q_1 - q) \ge 1 \tag{3.4}
$$

Porém, se isolarmos *r* na equação  $a \cdot (q_1 - q) = r - r_1$ , temos que:

<span id="page-66-2"></span>
$$
r = a \cdot (q_1 - q) + r_1. \tag{3.5}
$$

Então, como *b* > 0, *r*<sup>1</sup> ≥ 0 e (*q*<sup>1</sup> −*q*) ≥ 1, da última equação [\(3.5\)](#page-66-2), segue que *r* ≥ *a*, o que é uma contradição. Se for suposto que  $r_1 > r$ , chegamos também a uma contradição análoga, o que nos garante que  $r_1 = r$ .

Uma vez que provamos que  $r_1 = r$ , temos que o segundo membro da equação [\(3.3\)](#page-66-1) é zero, então teremos que

$$
a \cdot (q - q_1) = 0. \tag{3.6}
$$

Para que esta igualdade seja verdadeira, precisamos que *a* = 0 ou *q*<sup>1</sup> −*q* = 0. Como *a* > 0, resulta em *q*<sub>1</sub> − *q* = 0. Portanto, garantimos que *q*<sub>1</sub> = *q*.

#### **Congruências**

Temos por definição de congruência que dados *a*, *b* e *m* números inteiros quaisquer, com *m* > 0, diz-se que *a* é côngruo a *b* módulo *m* se e somente se *m* | (*a*−*b*), em outros termos, se *a*−*b* = *m*· *q* para um conveniente inteiro *q*. Utilizando essa notação:

$$
a \equiv b \pmod{m} \Leftrightarrow m \mid (a - b). \tag{3.7}
$$

Observamos que um número é sempre côngruo ao seu resto em uma divisão por um inteiro. De fato, por hipótese, temos pelo Algoritmo da Divisão de Euclides que *a* = *m*· *q*+*b*, com 0 ≤ *b* < *m*, para algum inteiro *q* que seja conveniente, e então, *a*−*b* = *m*· *q*, de onde *a* é côngruo ao seu resto na divisão por *m*. Assim, uma outra caracterização de congruência é que se dois números inteiros são côngruos módulo *m*, com *m* > 0, *m* ∈ Z, então apresentam o mesmo resto na divisão por *m*, sendo que essa divisão é feita apenas no conjunto Z. Um estudo detalhado sobre este tipo de proposições pode ser encontrado na referência Domingues e Iezzi (2003).

#### Exemplos:

- $7 \equiv 2 \pmod{5} \Leftrightarrow 5 \mid (7-2)$ , e de fato 7 é congruente a 2 módulo 5, e como  $0 \le 2 \le 5$ , então 2 é o resto na divisão de 7 por 5.
- 25  $\equiv$  0( mod 5)  $\Leftrightarrow$  5 | (25 0), e de fato 25 é congruente a 0 módulo 5, pois 25 é um múltiplo de 5:  $25 = 5 \cdot q + 0$ , com  $q = 5$ .

#### Programação de Algoritmos

O termo algoritmo, atualmente tem sido relacionado a computação, mas este não é um termo restrito a essa área ou que tenha nascido dela. Segundo Medina e Fertig (2005) a palavra algoritmo vem do nome do matemático iraniano Abu Abdullah Mohammad Ibn Musa al-Khawarizmi, que viveu no século XVII, e é considerado o fundador da Álgebra.

Vejamos algumas definições de algoritmo segundo Medina e Fertig (2005):

- Um procedimento passo a passo para a solução de um problema;
- Uma sequência detalhada de ações a serem executadas para realizar alguma tarefa.

Assim, algumas ações, como o preparo de um bolo seguindo uma receita, constituem um algoritmo. Um algoritmo pode ser escrito em diversas linguagens, alguns exemplos são: a linguagem natural, linguagem de máquina, linguagem de baixo nível e a linguagem de alto nível (MEDINA; FERTIG, 2005). A linguagem natural é a nossa linguagem, que utilizamos no dia a dia, este tipo de linguagem só é utilizada na representação narrativa de algoritmos, como por exemplo na descrição de uma receita, em tutoriais, etc.

A linguagem natural não é uma linguagem de programação, pois essa linguagem apresenta ambiguidades, como frases que possuem várias interpretações, que não seriam possíveis de serem decodificadas por um computador. Um computador não é capaz de tomar decisões ou escolher alternativas sozinho, por este motivo, a linguagem de programação precisa ter rigidez sintática e semântica, para que o programa ou algoritmo criado não possua ambiguidades.

Segundo Ferrari e Cechinel (2010, p.20), a linguagem de máquina "[...] é composta somente por números, representados de forma binária, que, sob o ponto de vista do computador, representam as operações e os operandos que serão usados no processamento do programa". Um algoritmo escrito em linguagem natural, só pode ser chamado de programa, quando for escrito em linguagem de máquina.

Classifica-se uma linguagem de programação segundo a sua proximidade com a linguagem de máquina. Quanto maior a sua semelhança com a linguagem de máquina, mais baixo é o nível da linguagem. Linguagens de baixo nível são aquelas mais próximas à linguagem de máquina e, analogamente, as de alto nível são aquelas mais distantes da

linguagem de máquina, e mais próximas da nossa linguagem natural.

Existem diversas formas de representar algoritmos, duas delas são o fluxograma e o pseudocódigo. Os fluxogramas apresentam algoritmos de forma gráfica, são formados por caixas que contém instruções para serem executadas, tais caixas são ligadas por setas que indicam o fluxo das ações. Algumas destas estruturas têm formatos específicos que indicam ações precisas, utilizadas para representar situações que podem ocorrer na execução do algoritmo. Na Figura [3.1,](#page-68-0) podemos ver exemplos de algumas destas estruturas que são utilizadas em um fluxograma.

<span id="page-68-0"></span>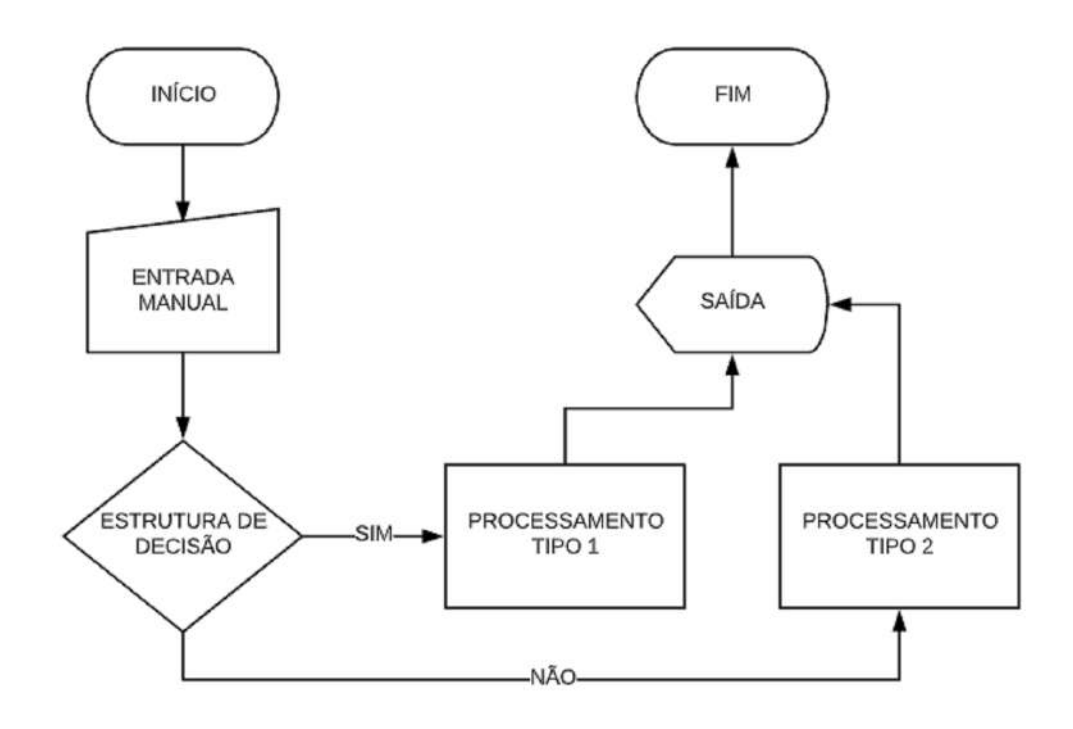

Figura 3.1: Principais Estruturas de um Fluxograma.

Segundo Medina e Fertig:

A representação de algoritmos por meio de fluxogramas tem uma série de vantagens. A primeira é a facilidade proporcionada para a compreensão do funcionamento do algoritmo, mesmo para os leigos. Algumas pessoas também se adaptam bem ao desenvolvimento de algoritmos sob essa representação. (MEDINA; FERTIG, 2005, p.21).

Porém, essa representação gráfica não é prática, já que para algoritmos complexos, esta tarefa seria extremamente trabalhosa, e ocuparia diversas páginas. Desta forma, a utilização do fluxograma é desaconselhável como sendo a ferramenta principal do desenvolvimento de um algoritmo, sendo utilizado somente em algoritmos simples, sem entrar em muitos detalhes da sua implementação.

O pseudocódigo, que também é conhecido como português estruturado, ou Portugol, tem um grau de rigidez sintática intermediária entre a nossa linguagem natural e a linguagem de programação. Segundo Manso, Oliveira e Marques (2009, p.2) "[..] a definição da linguagem Portugol norteou-se por três princípios: possuir as estruturas de programação

necessárias para o desenvolvimento do raciocínio algorítmico; ser fácil de aprender e permitir uma transição suave para as linguagens de alto nível". Nele podemos utilizar nosso idioma nativo para programar, com algumas palavras reservadas, geralmente em inglês, que indicam ações especificas.

Para este projeto, trabalharemos utilizando o programa de código gratuito VisuAlg, que é um programa de interpretação e execução de algoritmos. O VisuAlg tem uma linguagem muito próxima ao pseudocódigo (Portugol), ou seja, ao português estruturado.

## 3.2 Metodologia

Para calcular os 2 dígitos verificadores *a*<sup>10</sup> e *a*<sup>11</sup> do Cadastro de Pessoa Física, devemos considerar *a*1*a*2*a*3*a*4*a*5*a*6*a*7*a*8*a*<sup>9</sup> como a sequência formada pelos primeiros nove dígitos do CPF. Para encontrar *a*10, primeiramente, deve-se multiplicar essa sequência em ordem pela base {1, 2, 3, 4, 5, 6, 7, 8, 9} e somar os produtos obtidos. Com o resultado desta soma *S*, o termo *a*<sup>10</sup> será o resto da divisão de *S* por 11. A determinação do termo *a*<sup>11</sup> é similar, sendo que agora acrescenta-se o décimo dígito e usa-se a base de multiplicação {0, 1, 2, 3, 4, 5, 6, 7, 8, 9}. Observe que, para o caso em que *a*<sup>10</sup> ou *a*<sup>11</sup> seja igual a 10, considera-se o dígito verificador igual a 0.

### **Exemplo 3.1**

Dados os 9 primeiros dígitos de um CPF, que neste caso são 062.048.141, para calcular o primeiro dígito verificador (o termo *a*10) deste CPF, temos que:

$$
S = (0 \cdot 1) + (6 \cdot 2) + (2 \cdot 3) + (0 \cdot 4) + (4 \cdot 5) + (8 \cdot 6) + (1 \cdot 7) + (4 \cdot 8) + (1 \cdot 9) = 134.
$$

Como  $S = 134$  e o termo  $a_{10}$  é o resto da divisão de *S* por 11, então temos que  $a_{10} = 2$ . De posse do termo *a*10, podemos agora encontrar o termo *a*11, basta seguir os passos anteriores:

$$
S' = (0 \cdot 0) + (6 \cdot 1) + (2 \cdot 2) + (0 \cdot 3) + (4 \cdot 4) + (8 \cdot 5) + (1 \cdot 6) + (4 \cdot 7) + (1 \cdot 8) + (2 \cdot 9) = 126.
$$

Assim, como  $S' = 126$  e o termo  $a_{11}$  é o resto da divisão de  $S'$  por 11, então temos que  $a_{11} = 5$ , ou seja, o CPF completo é 062.048.141-25.

O cálculo dos dígitos verificadores pode ser feito à mão, basta seguir os passos acima, ou por meio de um algoritmo implementado em algum *software* de programação. No caso específico deste projeto, optamos por utilizar o *software* VisuAlg, que possui interface e linguagem de fácil entendimento.

### 3.2.1 VisuAlg

Um programa que podemos utilizar para a interpretação e construção de algoritmos é o VisuAlg, que é um programa livre, usado para o ensino de lógica de programação em várias escolas e universidades no Brasil e no exterior. Para este trabalho será utilizada a versão 3.0.7.0, versões mais atualizadas podem ser encontradas na internet. Disponível para download em: [http://VisuAlg3.com.br/.](http://VisuAlg3.com.br/)

A seguir, apresentaremos um tutorial para ilustrar o processo de programação de um algoritmo no VisuAlg, incluindo os conceitos e seus respectivos comandos básicos que se

fazem necessário. Após a instalação do VisuAlg, que pode ser realizada no próprio site do programa, é necessário executá-lo.

## A tela inicial

A tela inicial do programa é composta, basicamente, pelo menu, barra de tarefas, área dos algoritmos, área de armazenamento de variáveis e a área de visualização dos resultados.

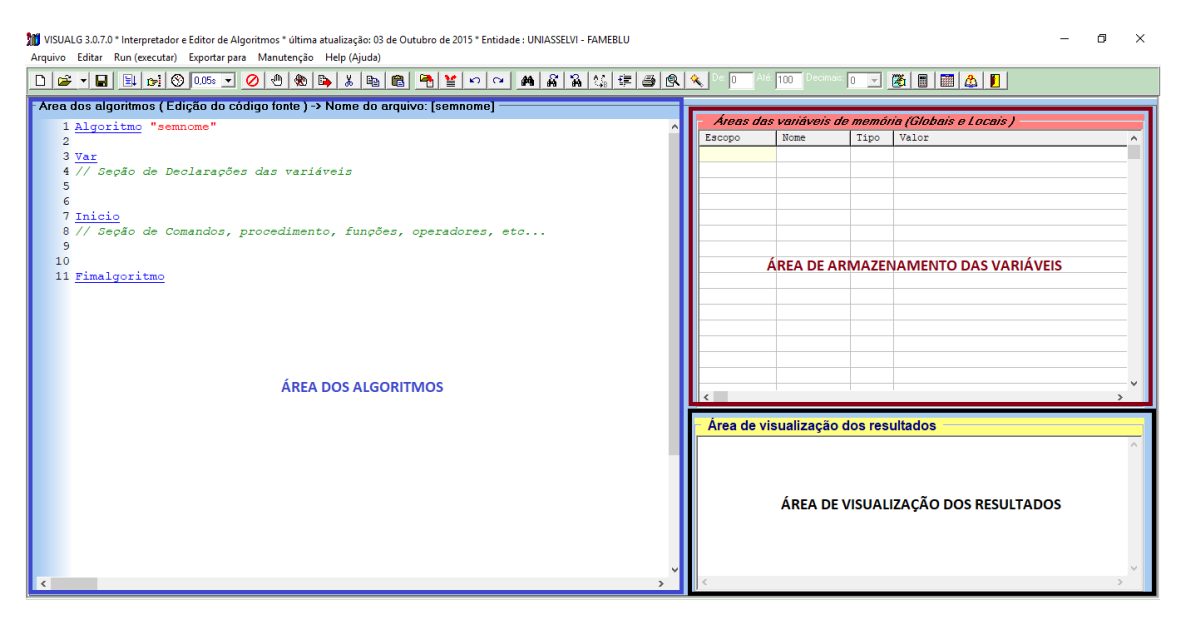

Figura 3.2: Captura de tela do programa VisuAlg, o programa apresenta três áreas principais: área dos algoritmos, área das variáveis e área de visualização.

### Menu

O menu é composto por 7 partes:

Arquivo: Possui os comandos para se abrir, salvar e imprimir algoritmos.

Editar: Possui comandos de um editor de texto (copiar, cortar, colar, desfazer, refazer, selecionar tudo, localizar, localizar de novo, substituir), há também as opções de corrigir indentação, gravar blocos de texto, etc.

Executar: Inicia a execução do pseudocódigo.

Exportar: Permite exportar o algoritmo para a linguagem de programação Pascal.

Configuração: Aqui é possível configurar algumas opções do VisuAlg.

Ajuda: Possibilita acesso às páginas de ajuda e às informações sobre o VisuAlg.

### Barra de tarefas

A barra de tarefas é composta basicamente por atalhos, que também podem ser acessados no menu ou atalhos no teclado. Nela existem atalhos para abrir um novo arquivo, executar, salvar, imprimir, corrigir indentação, entre outros.

```
D & - B B D D D D D - 0 0 0 A D X D B B B B Y O M A R R C F B R X I
```
Figura 3.3: Captura de tela da barra de tarefas do programa VisuAlg

### Área dos algoritmos

Nela é apresentado o formato básico do pseudocódigo:

```
Algoritmo "semnome"
Var
// Seção de Declarações das variáveis
Inicio
// Seção de Comandos, procedimento, funções, operadores,
etc...
Fimalgoritmo
```
A primeira linha é composta pela palavra-chave algoritmo seguida do seu nome delimitado por aspas duplas. Este nome será usado como título nas janelas e como título do arquivo ao salvar.

A seção que se segue é a de declaração de variáveis, nela vamos declarar os nomes de nossas variáveis e seu tipo, seja ele um caractere, número inteiro ou número real. Logo após vem a seção "Inicio", que é onde se deve escrever os procedimentos e comandos para a criação do algoritmo. As barras (//) no início do texto significam que a linha deste texto será ignorada na execução do algoritmo. Na Figura [3.4,](#page-71-0) a seguir, apresentamos uma captura de tela do VisuAlg para ilustrar essas seções.

```
.<br>Área dos algorítmos ( Edição do código fonte ) -> Nome do arquivo: [sen
  1 Algoritmo "semnome"
 2// Disciplina : [Linguagem e Lógica de Programação]<br>3// Professor : Antonio Carlos Nicolodi
 4// Descrição
                      : Aqui você descreve o que o programa
 5// faz! (função)
 6 // Autor(a) : Nome do(a) aluno(a)<br>7 // Data atual : 24/06/2019
 8 Var
 9// Seção de Declarações das variáveis
101112 Inicio
1377Seção de Comandos, procedimento, funções,
14 // operators, etc...1516
17 Fimalgoritmo
```
Figura 3.4: Captura de Tela do programa VisuAlg, ilustrando as seções de um algoritmo.

### Área da variáveis de memória

É formada por uma grade na qual são mostrados o escopo de cada variável, seu nome, seu tipo ("I"para inteiro, "R"para real, "C"para caractere e "L"para lógico) e o seu valor. Na Figura [3.5](#page-72-0) apresentamos uma captura de tela que ilustra essa área.
| Áreas das variáveis de memória (Globais e Locais) - |      |      |                 |   |
|-----------------------------------------------------|------|------|-----------------|---|
| Escopo                                              | Nome | Tipo | Valor           | ۸ |
| <b>GLOBAL</b>                                       | А    | R    | 2,5000000000000 |   |
| GLOBAL                                              | в    | I    | 7               |   |
|                                                     |      |      |                 |   |
|                                                     |      |      |                 |   |
|                                                     |      |      |                 |   |
|                                                     |      |      |                 |   |
|                                                     |      |      |                 |   |
|                                                     |      |      |                 |   |
|                                                     |      |      |                 |   |
|                                                     |      |      |                 |   |
|                                                     |      |      |                 |   |
|                                                     |      |      |                 |   |
|                                                     |      |      |                 |   |
|                                                     |      |      |                 |   |
|                                                     |      |      |                 |   |
|                                                     |      |      |                 |   |
| ∢                                                   |      |      | ⋗               |   |

Figura 3.5: Captura de Tela do programa VisuAlg, ilustrando a área das variáveis de memória.

## Área de visualização dos resultados

<span id="page-72-0"></span>É nesta área que será mostrado o processo de execução do algoritmo, somente após o comando "Executar" ser realizado. Na Figura [3.6](#page-72-0) apresentamos uma captura de tela que ilustra a área de vizualização de resultados.

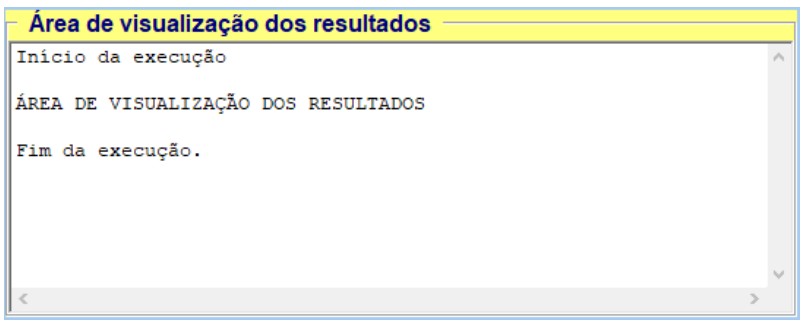

Figura 3.6: Captura de Tela do programa VisuAlg, ilustrando a área de visualização dos resultados.

#### Tipos de Variáveis

O VisuAlg prevê quatro tipos de dados: inteiro, real, caracteres e lógico. As palavras-chave que os definem são as seguintes:

inteiro: define variáveis numéricas do tipo inteiro, ou seja, sem casas decimais.

real: define variáveis numéricas do tipo real, ou seja, com casas decimais.

caracter: define variáveis do tipo *string*, ou seja, cadeia de caracteres.

logico: define variáveis do tipo booleano, ou seja, que possuem valor VERDADEIRO ou FALSO.

#### Declaração de variáveis

Os nomes das variáveis devem começar por um nome e depois conter o seu tipo. As variáveis podem ser simples ou estruturadas (no caso de vetores). Não podem haver duas variáveis com o mesmo nome, com exceção dos elementos de um mesmo vetor. A seção de declaração de variáveis começa com a palavra-chave "Var", e continua com as seguintes sintaxes:

<lista-de-variáveis>: <tipo-de-dado>

Na <lista-de-variáveis>, os nomes das variáveis devem ser separados por vírgulas.

#### Exemplos:

```
Var
a: inteiro
Valor1, Valor2: real
vet: vetor [1..10] de real
matriz: vetor [0..4,8..10] de inteiro
nome do aluno: caractere
sinalizador: logico
```
Note que não há a necessidade de ponto e vírgula após cada declaração, basta pular linha. O número total de variáveis suportado pelo VisuAlg é 500 (cada elemento de um vetor é contado individualmente).

#### Atribuição de Valores

A atribuição de valores às variáveis é feita com os operadores "<-" ou ":=". Do lado esquerdo fica a variável que receberá o valor, e à direita pode-se inserir qualquer valor ou expressão, desde que seu resultado tenha tipo igual ao da variável. Exemplos:

 $a \le -78$ Valor $1 \leftarrow 9.5$ Valor2 <- Valor1 + a nome <- "João"  $vet[1]<-4 + vet[1]$ 

#### Operadores

Quadro 3.1.: Operadores do *software* VisuAlg com suas respectivas funções.

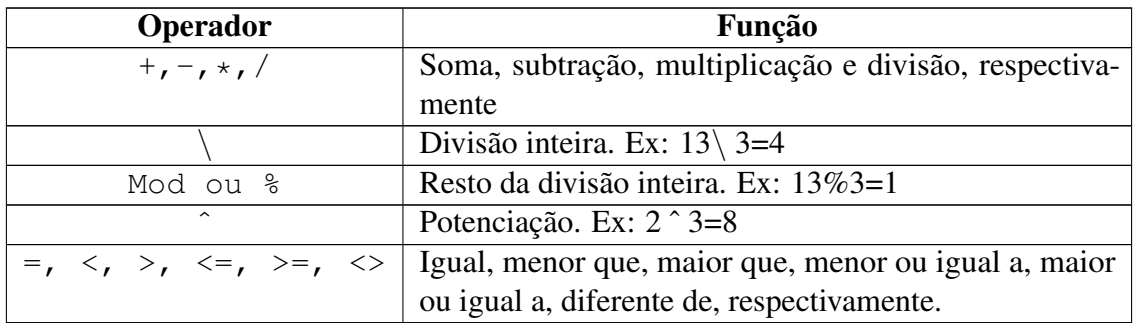

Fonte: Elaborado pelos autores.

A ordem de realização dos operadores é a convencional da Matemática, primeiro a potenciação, depois a multiplicação e divisão, seguido da soma e subtração. Para modificar a ordem das operações, é necessário usar parênteses como em qualquer expressão aritmética. Importante: No VisuAlg, as comparações entre *strings* não diferenciam as letras maiúsculas das minúsculas. Assim, "ABC = abc".

## Comandos Básicos

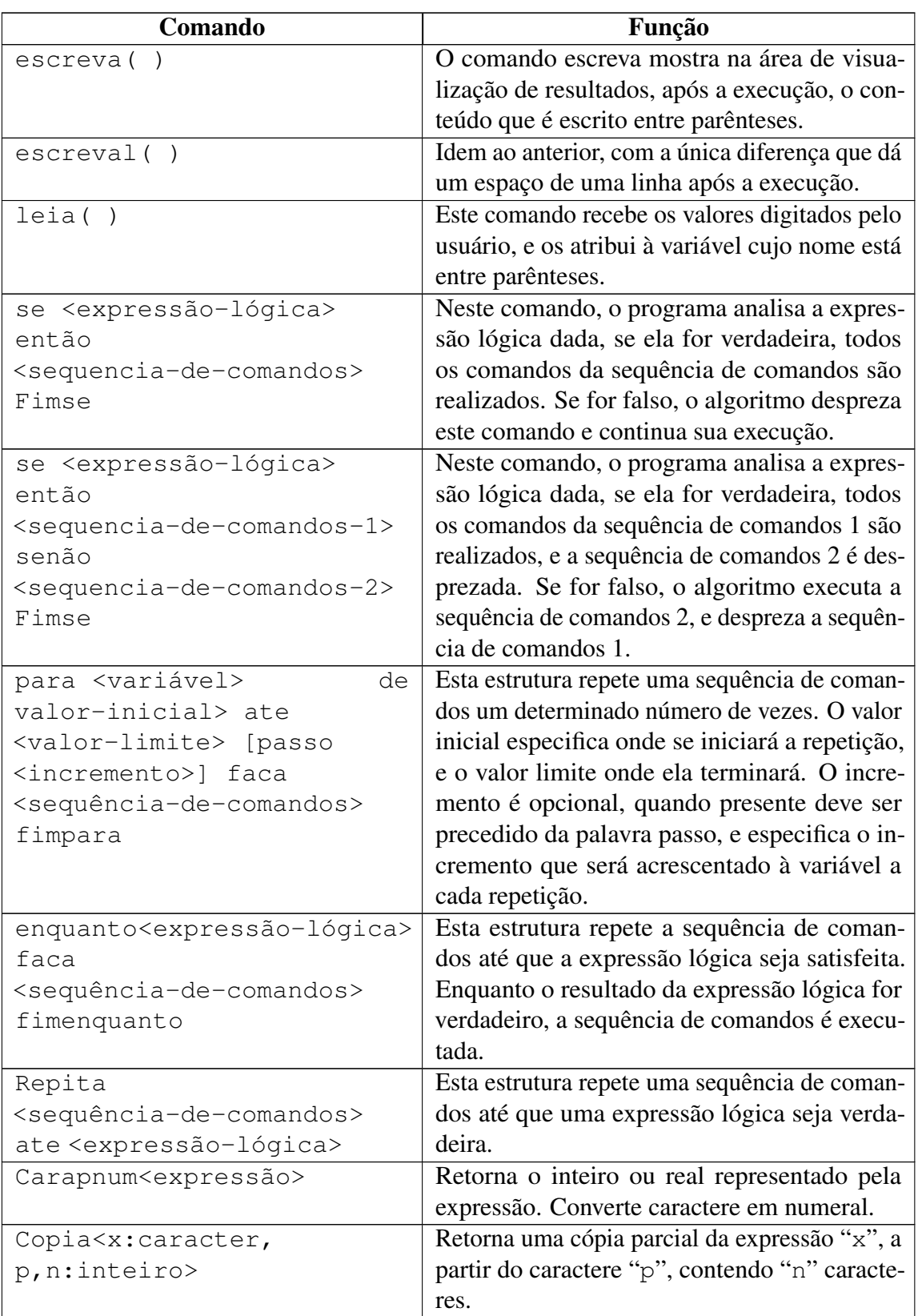

Quadro 3.2.: Comandos básicos do *software* VisuAlg com suas respectivas funções.

## 3.3 Materiais utilizados

Para o desenvolvimento deste projeto, foram utilizados computadores com o *software* VisuAlg instalado. Todo o trabalho de elaboração do algoritmo foi pautado em conceitos matemáticos e utilização do *software*, havendo a necessidade de recorrer a livros de Matemática e livros tutoriais do VisuAlg.

Durante o processo de validação do algoritmo criado, alguns CPF's conhecidos foram utilizados, com intuito de verificar possíveis falhas. Ressalta-se, que ao introduzir a linguagem de programação, devem ser realizadas aulas expositivas e de laboratório com os alunos sobre o conteúdo abordado.

## 3.4 Desenvolvimento do projeto

Para a construção do algoritmo, inicialmente é necessário criar uma função para a validação do CPF. Esta função servirá para, basicamente, não ser necessário copiar o código-fonte toda vez que for preciso executar esta operação. Antes mesmo de iniciar a declaração de variáveis deve-se inserir a função:

funcao validaCPF(cpf:CARACTER) : LOGICO

Na seção "Var" são declaradas as variáveis que foram utilizadas e seus tipos. Todas as variáveis devem ser declaradas para que a execução do algoritmo não resulte em erro. Neste caso, foram declaradas as seguintes variáveis:

```
Var
d1, d2, d3, d4, d5, d6, d7, d8, d9, d10, d11:inteiro
soma1, soma2 : inteiro
resto1, resto2 : REAL
Inicio
```
Onde "d1, d2, d3, d4, d5, d6, d7, d8, d9, d10, d11" são os dígitos do CPF informados pelo usuário, "soma1, soma2" serão os resultados das multiplicações realizadas para a validação e "resto1, resto2" serão os dígitos verificadores encontrados após todos os cálculos.

Para que seja possível separar cada dígito do CPF recebido, pode ser utilizado o comando "Caracpnum(Copia(x,p,n))", que é a junção de dois comandos: o "Caracpnum" e o "copia" (ver a seção Comandos Básicos), ambos irão converter em número e armazenar cada dígito do CPF separadamente em variáveis diferentes.

Como abordado na Seção [3.2,](#page-69-0) para encontrar os dígitos verificadores do CPF precisamos calcular a seguinte expressão:

```
soma1 := d1 \times 1 + d2 \times 2 + d3 \times 3 + d4 \times 4 + d5 \times 5 + d6 \times 6 + d7 \times 7 + d8 \times 8 + d9 \times 9resto1 := (somal) mod 11
```
Sendo "d1, d2, d3, d4, d5, d6, d7, d8, d9" os nove primeiros dígitos do CPF recebido. O resultado desta expressão é o décimo dígito do CPF. Para calcular o décimo primeiro dígito, é necessário calcular a expressão:

```
soma2 := d1*0+d2*1+d3*2+d4*3+d5*4+d6*5+d7*6+d8*7+d9*8+d10*9resto2 := (soma2) mod 11
```
Para fazer isto no VisuAlg, basta apenas inserir estas expressões. Para esta verificação, precisamos tomar alguns cuidados, sendo eles: os dígitos não podem ser todos iguais, e também se o resto for igual a 10, o valor do dígito verificador deve ser zero. Estas condições devem ser inseridas no algoritmo utilizando o comando abaixo, desta formaseguinte comando:

```
SE (d1 = d2) E (d2 = d3) E (d3 = d4) E (d4 = d5) E (d5
= d6) E (d6 = d7) E (d7 = d8) E (d8 = d9) E (d9 = d10) E
(d10 = d11) ENTAO
   RETORNE FALSO
SE (resto1 = 10) ENTAO
      resto1 := 0
```
Após as condições serem inseridas, é necessário validar os dígitos encontrados lembrando que para um CPF ser válido o resto1=d10 e o resto2=d11. Isso pode ser feito por meio de variáveis do tipo Lógico (retorne verdadeiro ou falso) conforme segue:

```
SE ( resto1 = d10) E (resto2 = d11) ENTAO
     RETORNE VERDADEIRO
   SENAO
     RETORNE FALSO
```
FIMSE

Finalizaremos aqui a função de validação do CPF.

Fimfuncao

O próximo passo é solicitar ao usuário o CPF desejado para a validação, e informar os resultados. Para isto é necessário inserir novamente a variável CPF em uma nova seção de variáveis, e iniciar novamente a seção de comandos.

```
Fimfuncao
Var
  cpf : CARACTER
Inicio
```
A seguir é preciso solicitar o CPF desejado ao usuário, neste passo podem ser usados dois comandos: o "escreva/escreval" e o comando "leia", que respectivamente irão solicitar e armazenar os dados informados pelo usuário.

```
ESCREVAL("Digite o CPF:")
  LEIA(cpf)
```
Para a validação, devem ser utilizados comandos lógicos (verdadeiro/falso), o comando "escreva/escreval", e o comando "se...senão". Uma boa forma de fazer esta validação é utilizar a função criada, desta forma:

```
SE validaCPF(cpf) = VERDADEIRO ENTAO
  ESCREVAL("O CPF ", cpf, "é válido!")
SENAO
  ESCREVAL("O CPF ", cpf, "é inválido!")
FIMSE
```
Confira abaixo como deverá ficar o algoritmo após ser finalizado:

```
Algoritmo "Algoritmo CPF"
funcao validaCPF(cpf:CARACTER) : LOGICO
Var
 d1, d2, d3, d4, d5, d6, d7, d8, d9, d10, d11:inteiro
 somal, soma2 : inteiro
 resto1, resto2 : REAL
Inicio
 dl := Caracpnum( Copia(cpf, 1, 1) )
 d2 := Caracpnum (Copia(cpf, 2, 1))
 d3:= Caracpnum( Copia(cpf, 3, 1) )
```

```
d4 := Caracpnum( Copia(cpf, 4, 1) )
 d5:= Caracpnum( Copia(cpf, 5, 1) )
 d6:= Caracpnum( Copia(cpf, 6, 1) )
 d7: Caracpnum (Copia(cpf, 7, 1))
 d8:= Caracpnum( Copia(cpf, 8, 1) )
 d9:= Caracpnum( Copia(cpf, 9, 1) )
 d10:= Caracpnum( Copia(cpf, 10, 1) )
 d11:= Caracpnum( Copia(cpf, 11, 1) )
  SE (d1 = d2) E (d2 = d3) E (d3 = d4) E (d4 = d5) E (d5
= d6) E (d6 = d7) E (d7 = d8) E (d8 = d9) E (d9 = d10) E
(d10 = d11) ENTAO
    RETORNE FALSO
  SENAO
    soma1 := d1 \times 1 + d2 \times 2 + d3 \times 3 + d4 \times 4 + d5 \times 5 + d6 \times 6 + d7 \times 7 + d8 \times 8 + d9 \times 9resto1 := (somal) mod 11SE resto1 = 10 ENTAOresto1 := 0FIMSE
    soma2 := d1*0+d2*1+d3*2+d4*3+d5*4+d6*5+d7*6+d8*7+d9*8+d10*9resto2 := (soma2) mod 11SE resto2 = 10 ENTAO
     resto2 := 0FIMSE
    SE ( resto1 = d10) E (resto2 = d11) ENTAO
     RETORNE VERDADEIRO
    SENAO
      RETORNE FALSO
    FIMSE
  FIMSE
fimfuncao
Var
 cpf : CARACTER
Inicio
```

```
ESCREVAL("Digite o CPF:")
 LEIA(cpf)
 SE validaCPF(cpf) = VERDADEIRO ENTAO
    ESCREVAL("O CPF ", cpf, "é válido!")
 SENAO
    ESCREVAL("O CPF ", cpf, "é inválido!")
 FIMSE
Fimalgoritmo
```
Esta é somente uma das formas que este algoritmo pode ser construído, pois podem ser utilizados outros comandos e maneiras para se obter o mesmo resultado, variando de programador para programador. Basta que o algoritmo passe por testes e validações para se encontrar erros na estrutura e/ou lógica utilizada.

# 3.5 Considerações finais

Neste exemplo de projeto são trabalhados diversos conhecimentos como: Congruência, divisibilidade no conjunto dos Inteiros (Z), Algoritmo da Divisão de Euclides, programação de algoritmos e o uso do *software* VisuAlg. O projeto estimula a aplicação de atividades diferenciadas que abordam temas mais próximos da realidade nas áreas de Algoritmos e Programação, Teoria dos Números e Estruturas Algébricas.

Adotamos o uso da linguagem de programação Portugol, já que foi desenvolvida para facilitar o ensino e a aprendizagem das técnicas básicas de programação. A criação de um conjunto básico de comandos que utilizasse termos próximos à língua portuguesa busca facilitar a compreensão dos alunos e não impede que o Portugol seja utilizado para o desenvolvimento de algoritmos mais complexos.

O VisuAlg foi criado para que houvesse a oportunidade de programar normalmente em um computador utilizando o português estruturado. Desta forma, o ensino da programação básica foi facilitado, pois o programa identifica possíveis erros de lógica e sintaxe, que seriam difíceis de ser encontrados manualmente.

Deve-se lembrar que o projeto pode ser adaptado para a aplicação no Ensino Médio, visando apenas em compreender o funcionamento e a utilização dos dígitos verificadores, como também pode ser aplicado sem adaptações no Ensino Superior em disciplinas de Álgebra e Algoritmos e Programação.

## Referências utilizadas

BORBA, M. C.; PENTEADO, M. G. Pesquisas em Informática e Educação Matemática. Educação em Revista, Belo Horizonte, n. 36, p. 239 – 253, 2002.

DOMINGUES, H. H.; IEZZI, G. Álgebra Moderna. 4. ed. São Paulo: Atual, 2003.

GEMIGNANI, E. Y. M. Y. Formação de Professores e Metodologias Ativas de Ensino-Aprendizagem: ensinar para a compreensão. Revista Fronteira das Educação, Recife, v. 1, n. 2, p.  $1 - 27$ , 2012.

PICADO, J. A álgebra dos sistemas de identificaçao: da aritmética modular aos grupos diedrais. Boletim da Sociedade Portuguesa de Matemática, Portugal, v. 44, p. 39 – 73, 2001.

MACHADO, D. A. Uma abordagem de dígitos verificadores e códigos corretores no Ensino Fundamental. 2016. Dissertação (Mestrado em Matemática em Rede Nacional), Universidade de São Paulo, São Carlos, 2016.

MANSO, A.; OLIVEIRA, L.; MARQUES, C. Portugol IDE – A Tool for Teaching Programming. In: Ibero - American Symposium on Project Approaches in Engineering Education (PAEE'2009), 2009, Guimarães. Proceedings of the First Ibero-American Symposium on Project Approaches in Engineering Education (PAEE'2009). Guimarães: [s.n.], 2009. p. 95 – 101.

REIS, T. H. D. Um Estudo Sobre Códigos Verificadores de Erros. 2011. Trabalho de Conclusão de Curso (Licenciatura em Matemática) – Faculdade de Ciências Exatas, Universidade do Estado de Mato Grosso, Sinop, 2011.

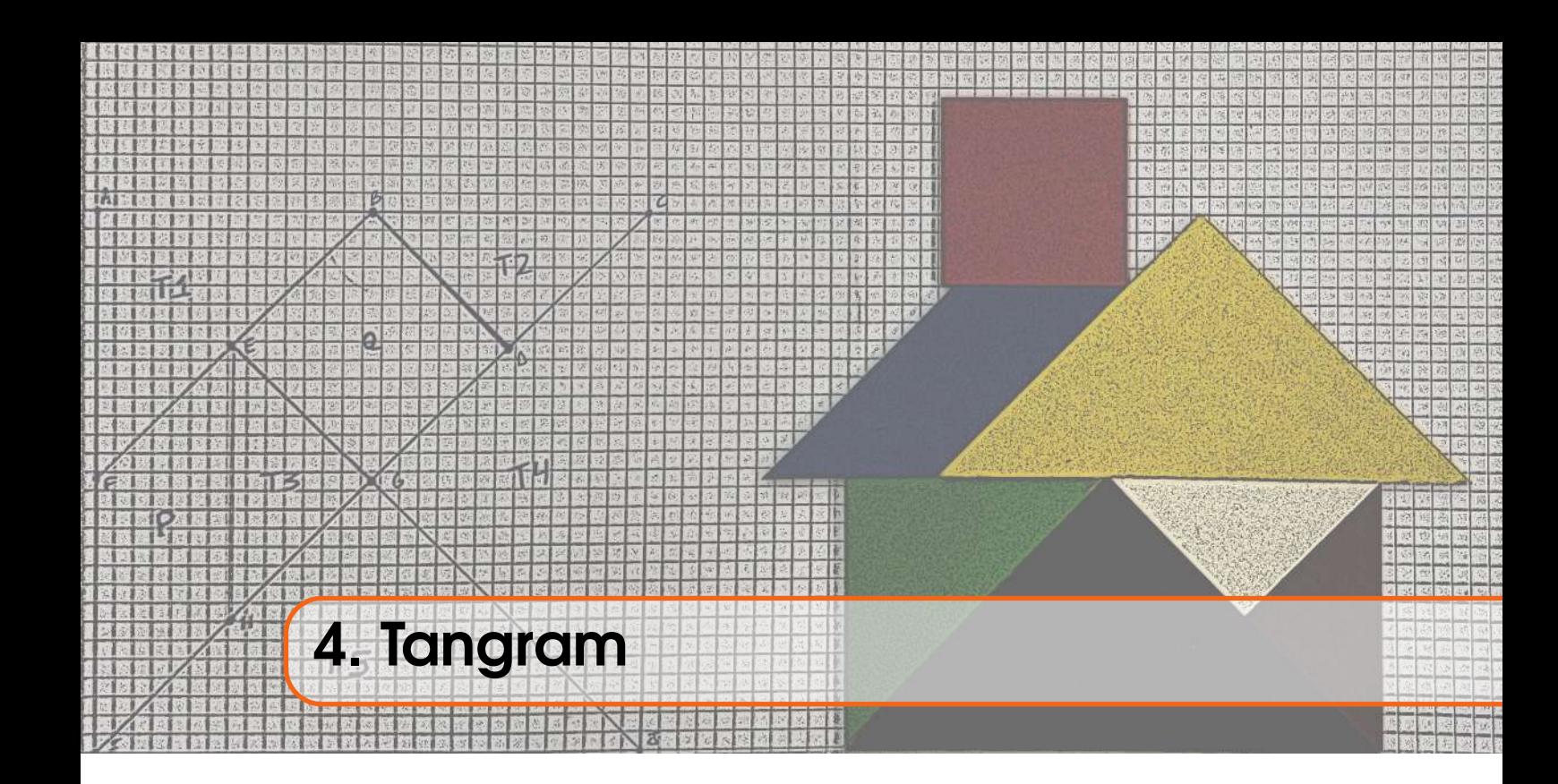

# Mazílio Coronel Malavazi

# Deise Cristina Noronha Dornelles

# Apresentação

Conteúdos explorados: Transformações Lineares: reflexão, rotação, contração/dilatação, compressão/expansão e cisalhamento; Matrizes e Vetores; e Translação.

Objetivo: Explorar o conteúdo de transformações no plano utilizando como instrumento auxiliar, na construção de significado, o material concreto Tangram e o *software* educacional GeoGebra.

Público alvo: Alunos de graduação que cursam disciplinas introdutórias de Álgebra Linear, especificamente, para alunos de cursos de licenciatura, em disciplinas de Tendências em Educação Matemática que abordam TICs no ensino. Com alguns ajustes, quanto a profundidade de abordagem, mas principalmente na questão do currículo, pode ser desenvolvido no Ensino Médio.

Tempo previsto de execução: 8 horas (apresentação do projeto, desenvolvimento do roteiro de elaboração e atendimentos em sala) e 15 horas (desenvolvimento extraclasse: construção da sequência de atividades, desenvolvimento das representações no GeoGebra, elaboração de relatório).

# 4.1 Aplicação explorada

Transformações Lineares são objetos de estudo da área de Álgebra. Na Matemática, especificamente, é conteúdo fundante da Álgebra Linear. Como toda a subárea da Álgebra Linear, o conteúdo de Transformações Lineares, tem uma importância fundamental na matemática contemporânea e um espectro amplo de aplicações em diversos ramos da ciência e tecnologia, como: criptografia, tomografia computadorizada, genética, computação gráfica, crescimento populacional, modelos econômicos, entre tantos outros (ANTON; RORRES, 2012).

As Transformações Lineares, são também muito importantes para a Matemática, como por exemplo, no caso geral de derivadas, em que as Transformações Lineares representam as aproximações lineares ótimas para uma função em torno de um determinado ponto de seu gráfico (LIMA, 2000). Características dessas Transformações Lineares podem fornecer informações sobre a função aproximada, mesmo que localmente, com um custo computacional moderado, quando comparado com o estudo da função original. Em alguns casos, o estudo de determinadas características de uma função não-linear pode ser até inviável, e as Transformações Lineares tornam-se fundamentais nesse processo. Diversas situações desse tipo são apresentadas em Boyce e Diprima (1999).

Uma família interessante de Transformações Lineares são as do plano, pois trazem diversos aspectos geométricos importantes na descrição de fenômenos físicos, exemplos desse tipo de tranformação são a reflexão em um espelho e a rotação de uma partícula em torno de um ponto. No sentido de uma solidificação da compreensão e significação dos aspectos geométricos dessas Transformações Lineares é que surge o presente projeto, desenvolvido na disciplina de Álgebra Linear, no semestre de 2018/2, do curso de Ciências Naturais e Matemática, da Universidade Federal de Mato Grosso (UFMT), câmpus de Sinop.

Na intencionalidade de construir uma melhor compreensão do tema, buscou-se a produção de uma representação concreta dos aspectos geométricos envolvidos. Nesse ínterim, durante uma visita a Oficina de Matemática, da Universidade Federal de Mato Grosso, Câmpus de Sinop, surgiu a ideia de fazer uso do Tangram nessa abordagem.

O Tangram é um antigo jogo chinês formando um quebra-cabeça, ele é composto por um quadrado, subdividido em 7 (sete) subfiguras geométricas: 2 (dois) triângulos grandes; 2 (dois) triângulos pequenos; 1 (um) triângulo médio; 1 (um) quadrado; 1 (um) paralelogramo. Sua finalidade é montar representações de animais, plantas, objetos, etc, utilizando todas as suas peças e sem sobreposição (HAMZE, 2019). Nesse contexto, o projeto busca utilizar o Tangram, e o processo de formação das figuras com suas peças, para representar essa formação utilizando transformações no plano: lineares (rotação, reflexão, expansão, cisalhamento) e não-lineares (translação é a única transformação não-linear utilizada).

Sequencialmente, dando continuidade, foi observada a importância e oportunidade de elaborar esse processo feito com o Tangram e o papel, no GeoGebra. O uso do Geo-Gebra traz diversas vantagens para o processo, pois possibilita desenvolver o movimento das peças, explorando o recurso da Geometria Dinâmica, bem como trabalhar com outras Transformações Lineares que o Tangram não permite, pois por exemplo, envolvem deformação da figura geométrica.

#### 4.1.1 Justificativa do projeto

O presente projeto tem como finalidade principal contribuir com a significação de efeitos geométricos das Transformações Lineares. Em geral, o ensino e aprendizado da Geometria é um dos grandes problemas atuais da Educação Básica, e tem refletido no Ensino Superior. Essa dificuldade aliada à natureza algébrica da Álgebra Linear, podem afastar o conteúdo de Transformações Lineares de sua significação geométrica, provocando uma formação deficitária no tema.

O Exame Nacional do Desempenho dos Estudantes (ENADE) de 2017, para os cursos de Licenciatura em Matemática (SINAES, 2019), na questão 14, aborda o tema transformações no plano e alguns aspectos geométricos. Essa presença evidencia que o tema é importante na formação do futuro professor de matemática, contexto ao qual o presente projeto foi elaborado e desenvolvido.

A utilização de material concreto no Ensino de Matemática possibilita uma maior facilidade de imersão no tema, principalmente como uma etapa preparatória para o processo de abstração dos fenômenos observados. Dessa forma a utilização do Tangram e de uma folha de papel na representação dos efeitos geométricos das transformações é considerado fundamental para a solidificação de seus significados.

O projeto explora o uso de Tecnologias de Informação e Comunicação (TIC), veja (BORBA; SILVA; GADANIDIS, 2018), especificamente no uso do GeoGebra. O uso das TIC no ensino, em todos os níveis, têm sido amplamente defendido na literatura, e o GeoGebra tem se destacado nesse contexto, por sua plataforma livre, fácil e pela excelente usabilidade na exploração da Geometria Dinâmica.

Além disso, o projeto possibilita que o aluno, diante do desafio de representar os efeitos geométricos das Transformações Lineares no plano, assuma a postura ativa no processo de construção do conhecimento e desenvolva sua autonomia com relação ao tema explorado, características de uma educação cidadã.

#### 4.1.2 Fundamentação teórica

Primeiro, observamos que o plano ( $\mathbb{R}\times\mathbb{R}$ ) será considerado como espaço vetorial real, com as operações usuais de soma de vetores (pontos no plano) e multiplicação de vetores por escalar real, para maiores detalhes veja o livro de Anton e Rorres (2012). Além disso, será utilizada apenas a base canônica do  $\mathbb{R} \times \mathbb{R} = \mathbb{R}^2$ , formada pelos vetores  $e_1 = (1,0)$  e  $e_2 = (0,1)$ .

Uma **transformação linear no plano**, é uma aplicação  $T : \mathbb{R} \times \mathbb{R} \to \mathbb{R} \times \mathbb{R}$  tal que:

$$
T((x_1, y_1) + \alpha \cdot (x_2, y_2)) = T(x_1, y_1) + \alpha \cdot T(x_2, y_2)
$$
\n(4.1)

para todo  $(x_1, y_1), (x_2, y_2) \in \mathbb{R} \times \mathbb{R}$  e  $\alpha \in \mathbb{R}$ .

Dada uma transformação linear no plano, podemos associá-la a um operador matricial, representando a transformação através de uma multiplicação matricial. Por exemplo a transformação linear  $T(x, y) = (2x + y, 3x - y)$ , tem a seguinte forma matricial

$$
\begin{bmatrix} 2 & 1 \\ 3 & -1 \end{bmatrix} \cdot \begin{bmatrix} x \\ y \end{bmatrix} = \begin{bmatrix} 2x + y \\ 3x - y \end{bmatrix}
$$

em que é feita a seguinte identificação  $(x, y) \equiv$  $\int x^2$ *y* 1

Neste sentido, uma transformação linear fica totalmente definida pela matriz de sua

.

forma matricial. Note que  $T(e_1) = \begin{bmatrix} 2 \\ 3 \end{bmatrix}$ 3  $\left[\begin{array}{c} 1 \\ 0 \end{array}\right]$  e  $T(e_2) = \left[\begin{array}{c} 1 \\ - \end{array}\right]$ −1 1 , portanto

 $[T] = [T(e_1) | T(e_2)]$ 

onde as coordenadas de *T*(*ei*), *i* = 1,2, compõe as entradas da *i*-ésima coluna da matriz  $[T]$ . Neste caso a matriz  $[T]$ , dada anteriormente, é a matriz da transformação linear *T*, tomada a base canônica {*e*1, *e*2} dos espaços vetoriais do domínio e do contradomínio da transformação. Maiores detalhes podem ser consultados em Anton e Rorres (2012).

A composição de Transformações Lineares tem como matriz o produto das matrizes das transformações utilizadas na composição. Vale lembrar que a ordem na multiplicação das matrizes é fundamental, devido à não-comutatividade da multiplicação de matrizes (ou da composição de funções).

Um resultado clássico de escalonamento de matrizes estabelece que qualquer matriz com determinante não-nulo possui como forma escalonada reduzida por linhas a matriz identidade, ou equivalentemente, qualquer matriz com determinante não-nulo pode ser expressa como um produto de matrizes elementares (uma matriz elementar é toda matriz obtida por uma única operação elementar sobre linhas realizada na matriz identidade), veja Teorema 1.5.3 de Anton e Rorres (2012, p. 53). Portanto, basta discutir os efeitos geométricos das matrizes elementares.

O Teorema 4.11.1 em Anton e Rorres (2012, p. 277) fornece que, se o operador matricial é dado por uma matriz elementar, então o operador poderá ser: um cisalhamento da direção de algum eixo, uma reflexão na reta *y* = *x*, uma compressão na direção de algum eixo, uma expansão na direção de algum eixo, uma reflexão em algum eixo, uma compressão ou expansão num eixo seguida de uma reflexão em algum eixo. Portanto, temos como principais transformações no plano: os cisalhamentos, as compressões, as expansões e as reflexões.

A tabela [4.1,](#page-84-0) além das transformações elementares, apresenta algumas das principais transformações no plano, suas matrizes e o efeito geométrico desempenhado. Dentre essas transformações lineares, serão utilizadas no desenvolvimento desse projeto a reflexão, rotação, expansão e cisalhamento.

<span id="page-84-0"></span>

| Operador                |    | <b>Matriz Canônica</b>                          | Efeito no quadrado unitário                                                          |
|-------------------------|----|-------------------------------------------------|--------------------------------------------------------------------------------------|
| Reflexão<br>eixo y      | no | $\begin{bmatrix} -1 & 0 \\ 0 & 1 \end{bmatrix}$ | $\boldsymbol{y}$<br>(1, 1)<br>$(-1,1)$<br>$\boldsymbol{x}$<br>x                      |
| Reflexão<br>$e$ ixo $x$ | no | $\mathbf{0}$<br>$\mathbf{1}$<br>$\overline{0}$  | Y<br>$\boldsymbol{y}$<br>(1, 1)<br>$\boldsymbol{x}$<br>$(1, -1)$<br>$\boldsymbol{x}$ |

Tabela 4.1: Tabela de Transformações Lineares no plano.

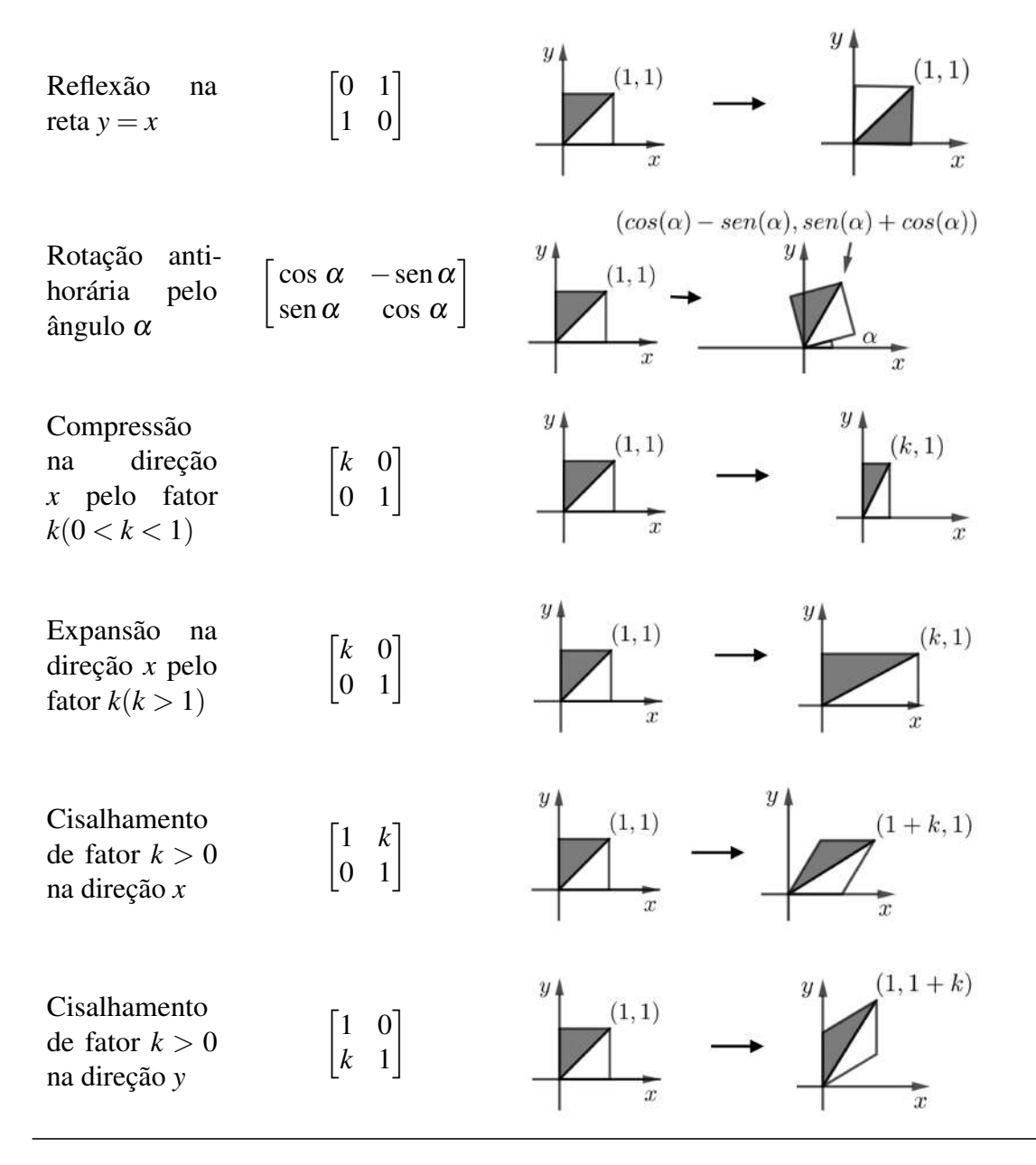

Fonte: Adaptado de Anton e Rorres (2012, p. 275).

# 4.2 Metodologia

A metodologia do projeto é caracterizada em duas etapas, sendo a primeira sobre a utilização de materiais concretos e a segunda no uso de tecnologia digital.

## 4.2.1 O uso do Tangram na representação de transformações no papel milimetrado

A primeira etapa do projeto foi inspirada na experiência e contato dos autores com materiais manipuláveis de finalidade educacional. Foi identificado que o Tangram, aliado aos materiais tradicionais: papel milimetrado, régua, transferidor e caneta, seriam adequados para o desenvolvimento da atividade.

Como o objetivo está na representação geométrica dos efeitos das transformações no plano e sabendo que o Tangram é comumente utilizado na formação de representações de objetos, animais, entre outros, identificou-se que ao formar essas figuras, são feitas movimentações das peças que compõe o Tangram e, se adequadamente organizadas, podem dar significado aos efeitos geométricos de transformações no plano.

Neste contexto, buscou-se construir um espaço representativo desses movimentos, atrelado ao objetivo de estabelecer um relacionamento com o tratamento algébrico/analítico das transformações. Assim, tomou-se o papel milimetrado como um lugar adequado para representar os movimentos a partir da abordagem algébrica/analítica das transformações.

Precisamente, as peças do Tangram foram dispostas, conforme organização original encontrada em sua embalagem, na região do canto inferior esquerdo da folha de papel milimetrado, de modo que em uma outra região dessa folha fosse possível construir a figura desejada. Foram utilizados a lateral superior do Tangram para construção do eixo *x* e a lateral direita para o eixo *y*, como na Figura [4.2.](#page-87-0)

Posteriormente, foram marcados com caneta os pontos que representam os vértices de cada peça, e utilizando a caneta e a régua, representado os contornos dessas peças. Foram dados nomes para cada representação no papel milimetrado das peças do Tangram, conforme a Figura [4.4,](#page-88-0) para facilitar a discussão posterior e as coordenadas dos vértices destacados foram tabeladas.

Escolhendo uma posição para cada peça, de modo a formar a figura desejada, foram construídas as transformações necessárias a fim de reposicionar as peças. Para isso, foram utilizadas as matrizes das transformações escolhidas que foram aplicadas nas coordenadas dos vértices de cada peça, obtendo o resultado desejado. Muitos equívocos podem ocorrer, o que propicia a reflexão e a aquisição de maturidade matemática com a temática.

#### 4.2.2 O uso do GeoGebra na representação de transformações no plano

Com o GeoGebra, o objetivo foi de utilizar outras transformações que envolvem deformação das figuras, o que não é possível na abordagem anterior. Dessa forma, observando as peças do Tangram e sabendo os efeitos geométricos das transformações, observou-se que era suficiente a utilização de apenas um quadrado e um triângulo retângulo para a obtenção das demais peças. Nesse sentido, foram inseridos na Janela de Visualização do GeoGebra os vértices de um quadrado unitário e de um triângulo retângulo com catetos unitários. Não apresentaremos aqui um passo a passo da utilização do GeoGebra, visto que existem inúmeros materiais indicados para um primeiro contato com a funcionalidade do *software*.

A partir do triângulo, foram obtidas as representações de todas as peças triangulares do Tangram e do quadrado, os quadriláteros. Utilizando a Janela CAS, foram definidas as expressões algébricas das transformações a serem utilizadas, utilizando controles deslizantes para representar o efeito de movimento, e posteriormente foram aplicadas nas coordenadas dos vértices e com essas coordenadas foram definidos os polígonos resultantes.

Destaca-se que o GeoGebra, com um amplo conjunto de ferramentas e recursos, amplia as possibilidades de percursos no desenvolvimento do projeto, o que pode enriquecer o aprendizado e ampliar o repertório educacional dos envolvidos.

#### 4.3 Materiais utilizados

Os materiais utilizados no desenvolvimento deste projeto, foram:

- 1 Tangram (Figura [4.1\)](#page-87-1);
- *Software* educacional GeoGebra Classic 5;
- Folhas de papel milimetrado;
- Régua;
- <span id="page-87-1"></span>• Caneta.

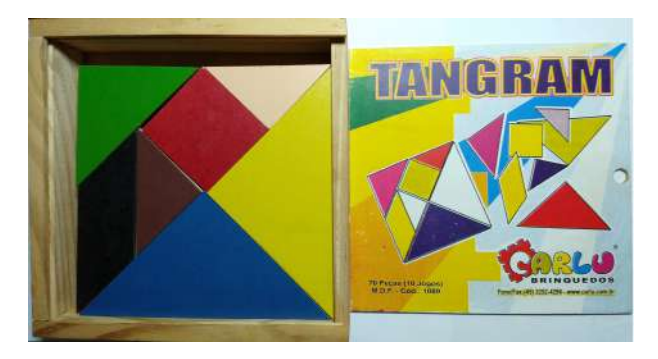

Figura 4.1: Tangram utilizado no desenvolvimento do projeto.

# 4.4 Desenvolvimento do projeto

O desenvolvimento do presente projeto ocorreu em duas etapas. A primeira foi a construção da atividade que utiliza o Tangram e o papel milimetrado na representação das transformações no plano. A segunda etapa consistiu em construir no GeoGebra, utilizando os recursos de geometria dinâmica, representações semelhantes àquelas feitas no papel com o Tangram, mas agora com a utilização de deformações de figuras.

## 4.4.1 Utilizando o Tangram e o papel milimetrado na representação das transformações no plano

<span id="page-87-2"></span><span id="page-87-0"></span>Considere a situação em que é fornecido o Tangram, com suas peças posicionadas conforme vem de fábrica na caixa, sobre o canto inferior esquerdo de uma folha de papel milimetrado. Veja a Figura [4.2.](#page-87-0)

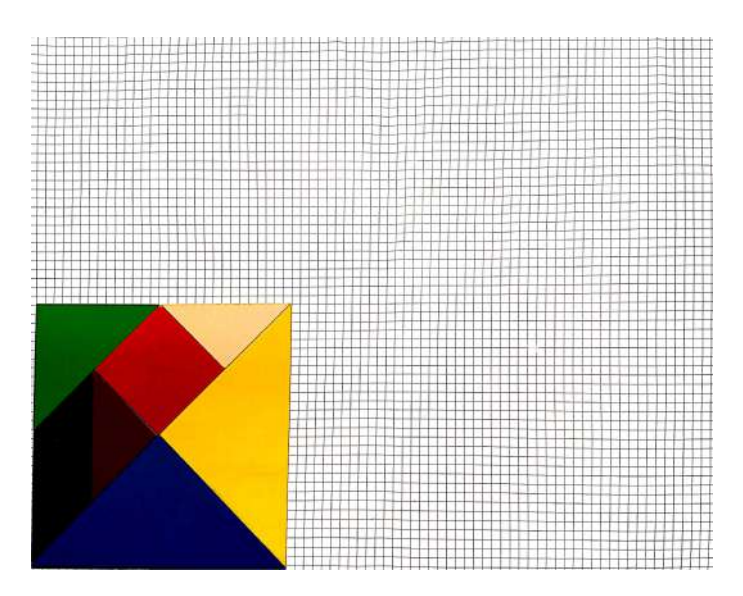

Figura 4.2: Proposição inicial da atividade com o Tangram no papel milimetrado.

<span id="page-88-1"></span>Em seguida, solicita-se ao aluno que as peças sejam posicionadas sobre a folha, de forma a obter alguma figura específica, neste caso, foi definida uma casa, conforme apresentado na Figura [4.3.](#page-88-1)

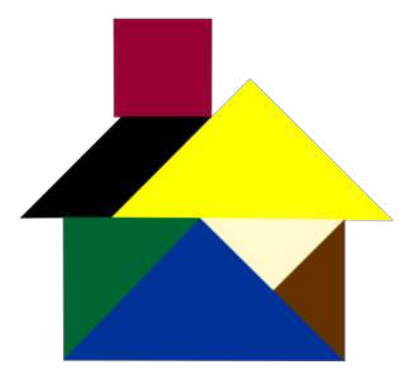

Figura 4.3: Representação de uma casa formada pelas peças do Tangram.

Neste caso, o objetivo é dar liberdade ao aluno para que o mesmo faça suas escolhas no percurso para determinar uma solução. Porém, para os fins da atividade, é necessária a fundamentação matemática do processo, ou seja, que o mesmo apresente o passo-a-passo das transformações aplicadas a cada peça, de forma verbal, analítica e geométrica. Na sequência será apresentada uma solução possível para o problema.

Como o processo deverá ser descrito analiticamente, inicialmente definem-se os eixos coordenados *x* e *y* na folha, e automaticamente, a malha do papel definirá as unidades em cada um dos eixos. Os eixos foram construídos considerando as laterais direita e superior do Tangram e posteriormente, as peças foram desenhadas, nomeando seus vértices e tabuladas suas coordenadas. Veja a Figura [4.4](#page-88-0) e o Quadro [4.1.](#page-89-0)

<span id="page-88-0"></span>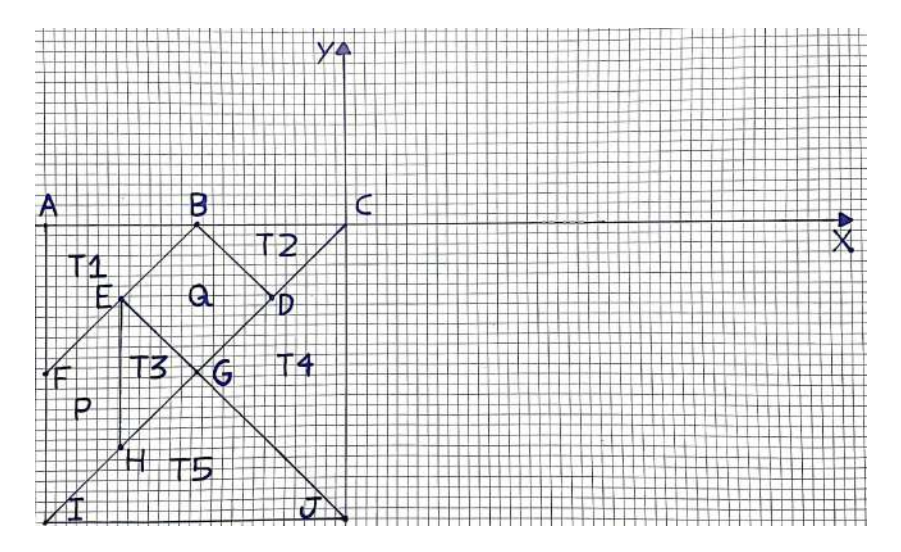

Figura 4.4: Representação do Tangram no papel milimetrado.

| Pontos                                | Coordenadas x e y  |  |  |  |
|---------------------------------------|--------------------|--|--|--|
| A                                     | $(-29, 0)$         |  |  |  |
| B                                     | (.14.5, 0)         |  |  |  |
| C                                     | (0,0)              |  |  |  |
| D                                     | $(-7.25, -7.25)$   |  |  |  |
| E                                     | $(-21.75, -7.25)$  |  |  |  |
| F                                     | $(-29, -14.5)$     |  |  |  |
| G                                     | $(-14.5, -14.5)$   |  |  |  |
| H                                     | $(-21.75, -21.75)$ |  |  |  |
| I                                     | $(-29, -29)$       |  |  |  |
| I                                     | $(0, -29)$         |  |  |  |
| <b>Fonte:</b> Flaborado pelos autores |                    |  |  |  |

<span id="page-89-0"></span>Quadro 4.1.: Coordenadas dos vértices das peças do Tangram.

Fonte: Elaborado pelos autores.

Observamos que para reposicionar uma determinada peça do Tangram, é suficiente que seus vértices sejam reposicionados (característica dos movimentos rígidos, por exemplo rotação, reflexão, translação). Diversos caminhos podem ser tomados, aqui apresentaremos um deles. Conforme apresentado na Figura [4.3,](#page-88-1) a parede da casa será formada pelos triângulos *T*5, *T*1, *T*2 e *T*3.

<span id="page-89-1"></span>Inicia-se com uma translação horizontal à direita do triângulo *T*5, de modo a se posicionar de forma centralizada horizontalmente no restante da folha, ou seja, o triângulo será movimentado em 40 unidades para a direita, conforme Figura [4.5.](#page-89-1)

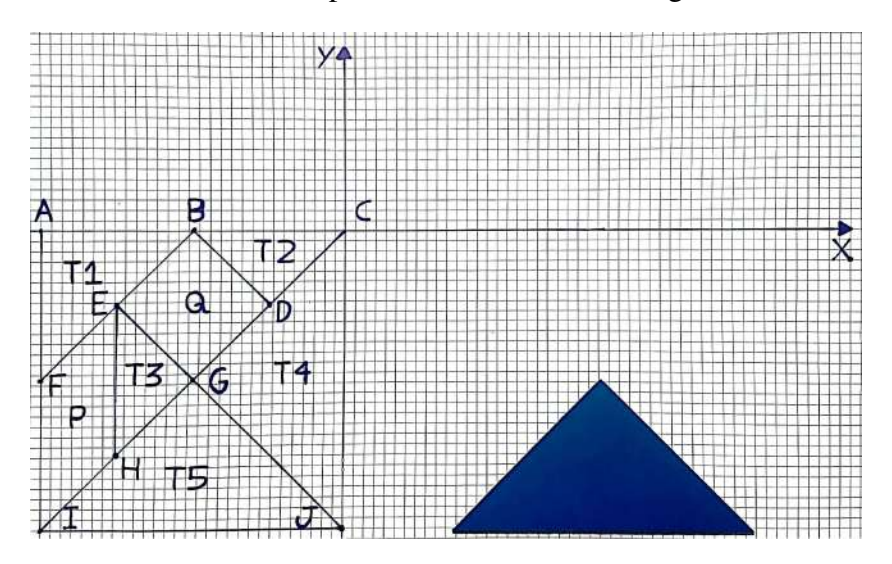

Figura 4.5: Movimentação do triângulo *T*5.

Para essa translação, os vértices do triângulos *T*5 são reposicionados através da adição do vetor  $\begin{bmatrix} 15 \\ 0 \end{bmatrix}$ 0 1 às suas coordenadas, ou seja, obtemos que a nova posição de seus vértices, dadas pelos pontos:  $I_1 = I +$  $\lceil 40 \rceil$  $\boldsymbol{0}$ 1 =  $\begin{bmatrix} -29 \\ -29 \end{bmatrix}$  +  $\lceil 40 \rceil$  $\boldsymbol{0}$ ⊺ =  $\begin{bmatrix} 11 \\ -29 \end{bmatrix}$ ,  $G_1 =$  $\lceil 25.5$  $-14.5$ 1  $e J_1 =$  $\left\lceil 40 \right\rceil$  $-14.5$ 1 .

Para a translação do triângulo *T*1 e *T*2, o movimento inclui uma movimentação de 40 unidades à direita e 14.5 unidades para baixo, portanto adiciona-se o vetor  $\begin{bmatrix} 40 \\ 14 \end{bmatrix}$  $-14.5$ 1 , obtendo as novas coordenadas dos vértices de *T*1, *A*<sup>1</sup> =  $\lceil 11$  $-14.5$ 1  $B_1 =$  $\lceil 25.5$  $-14.5$ 1  $e F_1 =$  $\begin{bmatrix} 11 \\ -29 \end{bmatrix}$ ; e para T2,  $B_2 =$  $\lceil 25.5 \rceil$  $-14.5$ 1  $, C_1 =$  $\left\lceil 40 \right\rceil$  $-14.5$ 1  $e D_1 =$  $\begin{bmatrix} 32.75 \\ -21.75 \end{bmatrix}$ . O resultado pode ser observado na Figura [4.6.](#page-90-0)

<span id="page-90-0"></span>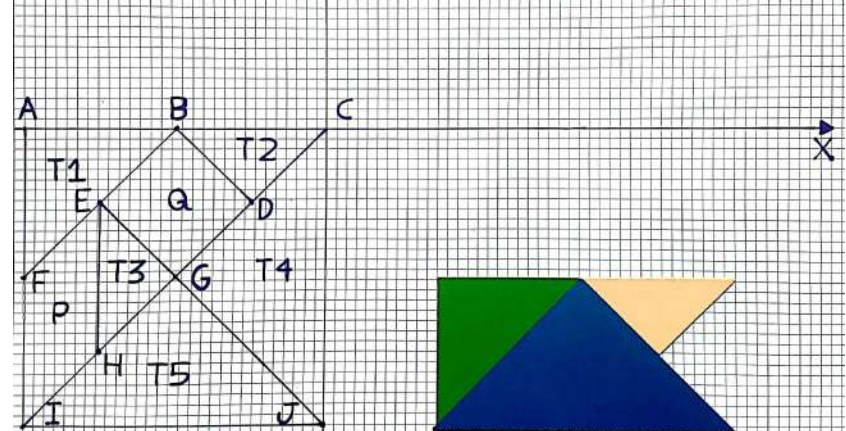

Figura 4.6: Movimentação dos triângulos *T*1 e *T*2.

Para formar a parede da casa, falta efetuar a movimentação do triângulo *T*3, entretanto, nesse caso, não basta uma translação, é necessária mais uma transformação. Neste caso, faremos primeiro uma reflexão em torno do eixo *y*, e posteriormente, uma translação. A reflexão é dada pela multiplicação da matriz  $\begin{bmatrix} -1 & 0 \ 0 & 1 \end{bmatrix}$  e o resultado será transladado com a adição do vetor  $\begin{bmatrix} 18.25 \\ -7.25 \end{bmatrix}$ . Como resultado temos  $E_1 =$  $\begin{bmatrix} -1 & 0 \\ 0 & 1 \end{bmatrix} \cdot E +$  $\begin{bmatrix} 18.25 \\ -7.25 \end{bmatrix} =$  $\begin{bmatrix} -1 & 0 \\ 0 & 1 \end{bmatrix}$ .  $\begin{bmatrix} -21.75 \\ -7.25 \end{bmatrix} +$  $\begin{bmatrix} 18.25 \\ -7.25 \end{bmatrix} =$  $\left[ 40 \right]$  $-14.5$ 1 ,  $H_1 =$  $\begin{bmatrix} -1 & 0 \\ 0 & 1 \end{bmatrix} \cdot H +$  $\begin{bmatrix} 18.25 \\ -7.25 \end{bmatrix} =$  $\begin{bmatrix} -1 & 0 \\ 0 & 1 \end{bmatrix}$ .  $\begin{bmatrix} -21.75 \\ -21.75 \end{bmatrix} +$  $\begin{bmatrix} 18.25 \\ -7.25 \end{bmatrix} =$  $\begin{bmatrix} 40 \\ -29 \end{bmatrix}$ e  $G_2 =$  $\begin{bmatrix} -1 & 0 \\ 0 & 1 \end{bmatrix} \cdot G +$  $\begin{bmatrix} 18.25 \\ -7.25 \end{bmatrix} =$  $\begin{bmatrix} -1 & 0 \\ 0 & 1 \end{bmatrix}$ .  $[-14.5]$  $-14.5$ 1 +  $\begin{bmatrix} 18.25 \\ -7.25 \end{bmatrix} =$  $\begin{bmatrix} 32.75 \\ -21.75 \end{bmatrix},$ 

que pode ser observado na Figura [4.7.](#page-91-0)

<span id="page-91-0"></span>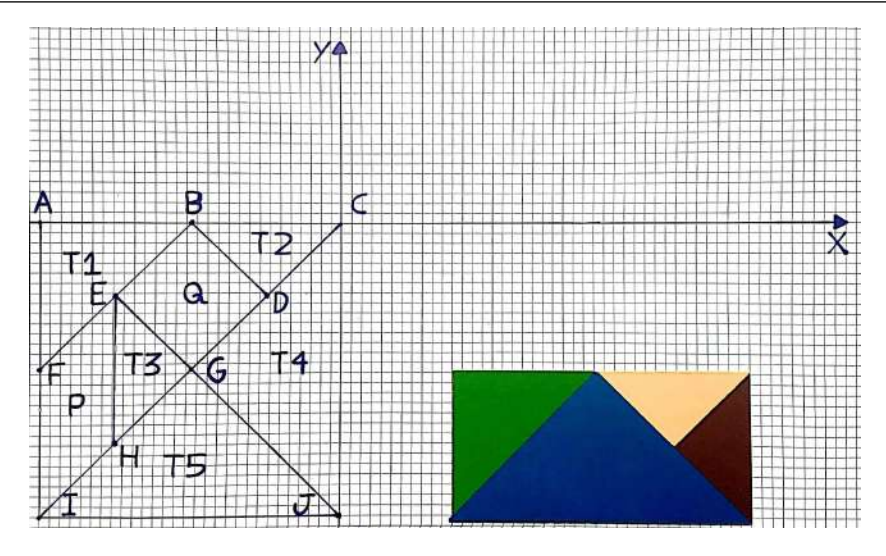

Figura 4.7: Movimentação do triângulo *T*3.

Dando sequência às, reposicionaremos o triângulo *T*4, que formará a primeira parte do telhado. Neste caso, também o resultado desejado não pode ser obtido apenas por uma translação. Então iniciamos com uma rotação de 90◦ , no sentido horário, ou equivalentemente, de 270◦ no sentido anti-horário e então efetuamos o reposicionamento com uma translação. A rotação é dada pela matriz

$$
\begin{bmatrix} \cos 270^\circ & -\sin 270^\circ \\ \sin 270^\circ & \cos 270^\circ \end{bmatrix} = \begin{bmatrix} \cos 90^\circ & \sin 90^\circ \\ -\sin 90^\circ & \cos 90^\circ \end{bmatrix} = \begin{bmatrix} 0 & 1 \\ -1 & 0 \end{bmatrix},
$$

que ao aplicar nos vértices do triângulo *T*4, tem-se o seguinte resultado

$$
C_2 = \begin{bmatrix} 0 & 1 \\ -1 & 0 \end{bmatrix} \cdot C = \begin{bmatrix} 0 & 1 \\ -1 & 0 \end{bmatrix} \cdot \begin{bmatrix} 0 \\ 0 \end{bmatrix} = \begin{bmatrix} 0 \\ 0 \end{bmatrix},
$$

$$
J_2 = \begin{bmatrix} 0 & 1 \\ -1 & 0 \end{bmatrix} \cdot J = \begin{bmatrix} 0 & 1 \\ -1 & 0 \end{bmatrix} \cdot \begin{bmatrix} 0 \\ -29 \end{bmatrix} = \begin{bmatrix} -29 \\ 0 \end{bmatrix}
$$

$$
G_3 = \begin{bmatrix} 0 & 1 \\ -1 & 0 \end{bmatrix} \cdot G = \begin{bmatrix} 0 & 1 \\ -1 & 0 \end{bmatrix} \cdot \begin{bmatrix} -14.5 \\ -14.5 \end{bmatrix} = \begin{bmatrix} -14.5 \\ 14.5 \end{bmatrix}.
$$

e

A ilustração geométrica desses efeitos pode ser observada na Figura [4.8.](#page-92-0)

<span id="page-92-0"></span>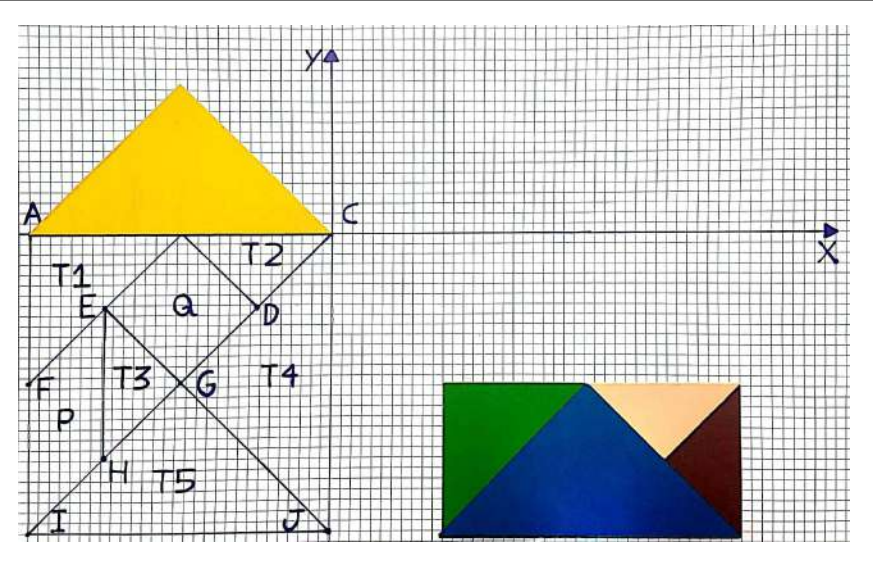

Figura 4.8: Movimento de rotação do triângulo *T*4.

Vamos esfetuar agora uma translação de 45 unidades para a direita e 14.5 unidades para baixo, representada pela adição do vetor  $\begin{bmatrix} 45 \\ 14 \end{bmatrix}$  $-14.5$ 1 . Como resultado, obtemos

$$
C_3 = \begin{bmatrix} 0 \\ 0 \end{bmatrix} + \begin{bmatrix} 45 \\ -14.5 \end{bmatrix} = \begin{bmatrix} 45 \\ -14.5 \end{bmatrix},
$$

$$
J_3 = \begin{bmatrix} -29 \\ 0 \end{bmatrix} + \begin{bmatrix} 45 \\ -14.5 \end{bmatrix} = \begin{bmatrix} 16 \\ -14.5 \end{bmatrix}
$$

$$
G_4 = \begin{bmatrix} -14.5 \\ 14.5 \end{bmatrix} + \begin{bmatrix} 45 \\ -14.5 \end{bmatrix} = \begin{bmatrix} 30.5 \\ 0 \end{bmatrix},
$$

e

<span id="page-92-1"></span>que pode ser observado na Figura [4.9.](#page-92-1)

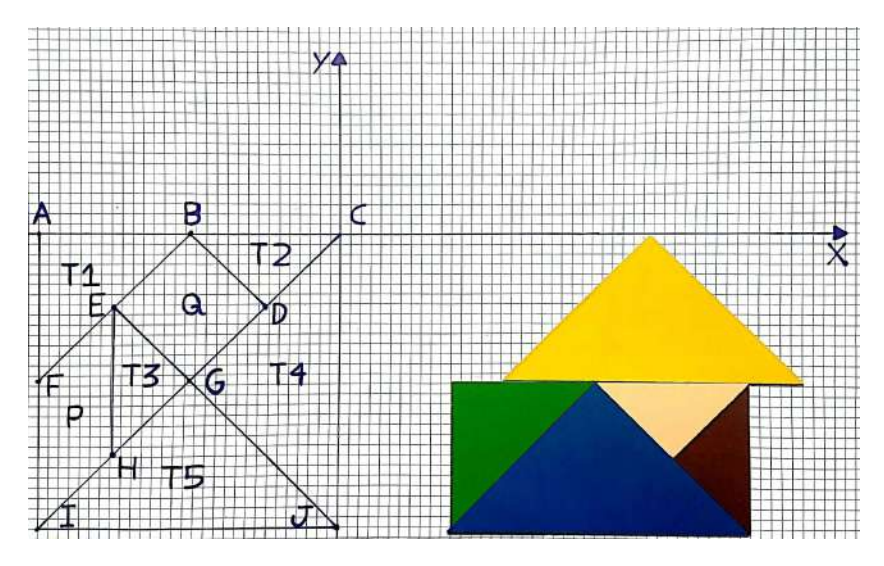

Figura 4.9: Movimento de translação do triângulo *T*4.

Neste ponto, faltam duas peças para serem reposicionadas. Iniciamos com o para-

lelogramo *P*. Primeiro efetuamos uma rotação de 45◦ , no sentido horário, dada pela matriz

$$
\begin{bmatrix} \cos 315^\circ & -\operatorname{sen} 315^\circ \\ \operatorname{sen} 315^\circ & \cos 315^\circ \end{bmatrix} = \begin{bmatrix} \cos 45^\circ & \operatorname{sen} 45^\circ \\ -\operatorname{sen} 45^\circ & \cos 45^\circ \end{bmatrix} = \begin{bmatrix} \frac{\sqrt{2}}{2} & \frac{\sqrt{2}}{2} \\ -\frac{\sqrt{2}}{2} & \frac{\sqrt{2}}{2} \end{bmatrix}.
$$

Posteriormente, realizamos uma translação, somando o vetor  $\begin{bmatrix} 45 \\ 14 \end{bmatrix}$  $-14.5$ 1 . Finalmente como resultado obtemos

$$
E_2 = \begin{bmatrix} \frac{\sqrt{2}}{2} & \frac{\sqrt{2}}{2} \\ -\frac{\sqrt{2}}{2} & \frac{\sqrt{2}}{2} \end{bmatrix} \cdot E + \begin{bmatrix} 46.76 \\ -14.5 \end{bmatrix} = \begin{bmatrix} \frac{\sqrt{2}}{2} & \frac{\sqrt{2}}{2} \\ -\frac{\sqrt{2}}{2} & \frac{\sqrt{2}}{2} \end{bmatrix} \cdot \begin{bmatrix} -21.75 \\ -7.25 \end{bmatrix} + \begin{bmatrix} 46.76 \\ -14.5 \end{bmatrix} \approx \begin{bmatrix} 26.25 \\ -4.25 \end{bmatrix},
$$
  
\n
$$
F_2 = \begin{bmatrix} \frac{\sqrt{2}}{2} & \frac{\sqrt{2}}{2} \\ -\frac{\sqrt{2}}{2} & \frac{\sqrt{2}}{2} \end{bmatrix} \cdot F + \begin{bmatrix} 46.76 \\ -14.5 \end{bmatrix} = \begin{bmatrix} \frac{\sqrt{2}}{2} & \frac{\sqrt{2}}{2} \\ -\frac{\sqrt{2}}{2} & \frac{\sqrt{2}}{2} \end{bmatrix} \cdot \begin{bmatrix} -29 \\ -14.5 \end{bmatrix} + \begin{bmatrix} 46.76 \\ -14.5 \end{bmatrix} \approx \begin{bmatrix} 16 \\ -4.25 \end{bmatrix},
$$
  
\n
$$
H_2 = \begin{bmatrix} \frac{\sqrt{2}}{2} & \frac{\sqrt{2}}{2} \\ -\frac{\sqrt{2}}{2} & \frac{\sqrt{2}}{2} \end{bmatrix} \cdot H + \begin{bmatrix} 46.76 \\ -14.5 \end{bmatrix} = \begin{bmatrix} \frac{\sqrt{2}}{2} & \frac{\sqrt{2}}{2} \\ -\frac{\sqrt{2}}{2} & \frac{\sqrt{2}}{2} \end{bmatrix} \cdot \begin{bmatrix} -21.75 \\ -21.75 \end{bmatrix} + \begin{bmatrix} 46.76 \\ -14.5 \end{bmatrix} \approx \begin{bmatrix} 16 \\ -14.5 \end{bmatrix}.
$$

e

$$
I_2 = \begin{bmatrix} \frac{\sqrt{2}}{2} & \frac{\sqrt{2}}{2} \\ -\frac{\sqrt{2}}{2} & \frac{\sqrt{2}}{2} \end{bmatrix} \cdot I + \begin{bmatrix} 46.76 \\ -14.5 \end{bmatrix} = \begin{bmatrix} \frac{\sqrt{2}}{2} & \frac{\sqrt{2}}{2} \\ -\frac{\sqrt{2}}{2} & \frac{\sqrt{2}}{2} \end{bmatrix} \cdot \begin{bmatrix} -29 \\ -29 \end{bmatrix} + \begin{bmatrix} 46.76 \\ -14.5 \end{bmatrix} \approx \begin{bmatrix} 5.75 \\ -14.5 \end{bmatrix}.
$$

<span id="page-93-0"></span>Geometricamente, o resultado pode ser observado na Figura [4.10.](#page-93-0)

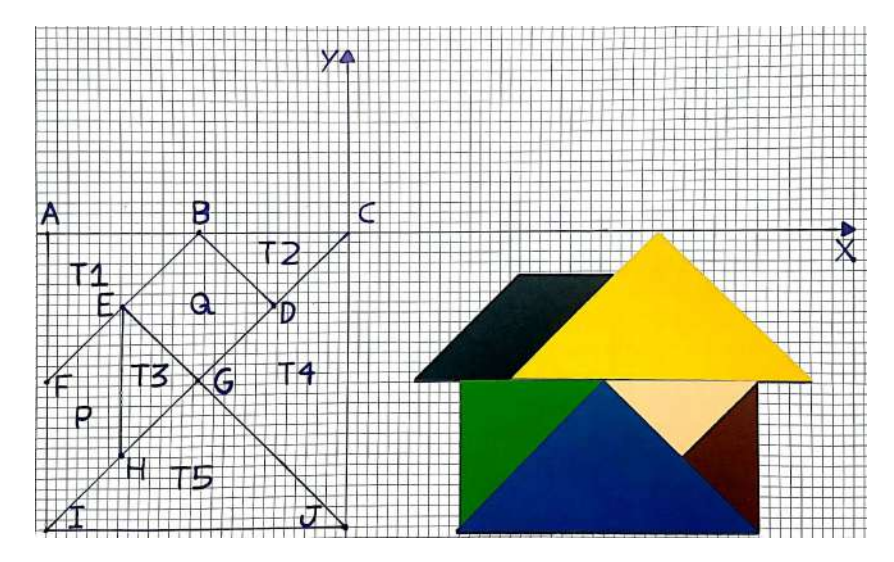

Figura 4.10: Movimentação do paralelogramo *P*.

Observando atentamente, percebe-se que as coordenadas obtidas para os pontos *E*2, *F*2, *H*<sup>2</sup> e *I*<sup>2</sup> não correspondem exatamente às posições na Figura [4.8,](#page-92-0) isso decorre devido ao paralelogramo *EFHI* não ser uma representação muito precisa da peça do Tangram, de fato, devido a construção da peça, percebe-se que a mesma é um pouco mais estreita que o paralelogramo *EFHI*, entretanto, para os propósitos do projeto não se considera um problema, mas sim um possível ponto de discussão durante o desenvolvimento da atividade.

Finalmente, falta apenas o reposicionamento do quadrado *Q*. Primeiro efetuamos uma rotação de 45◦ , no sentido horário, e posteriormente, uma a translação, somando o vetor  $[36.75]$  $-4$ . Como resultado temos

$$
B_3 = \begin{bmatrix} \frac{\sqrt{2}}{2} & \frac{\sqrt{2}}{2} \\ -\frac{\sqrt{2}}{2} & \frac{\sqrt{2}}{2} \end{bmatrix} \cdot B + \begin{bmatrix} 36.75 \\ -4 \end{bmatrix} = \begin{bmatrix} \frac{\sqrt{2}}{2} & \frac{\sqrt{2}}{2} \\ -\frac{\sqrt{2}}{2} & \frac{\sqrt{2}}{2} \end{bmatrix} \cdot \begin{bmatrix} -14.5 \\ 0 \end{bmatrix} + \begin{bmatrix} 36.75 \\ -4 \end{bmatrix} \approx \begin{bmatrix} 26.5 \\ 6.25 \end{bmatrix},
$$
  
\n
$$
E_3 = \begin{bmatrix} \frac{\sqrt{2}}{2} & \frac{\sqrt{2}}{2} \\ -\frac{\sqrt{2}}{2} & \frac{\sqrt{2}}{2} \end{bmatrix} \cdot E + \begin{bmatrix} 36.75 \\ -4 \end{bmatrix} = \begin{bmatrix} \frac{\sqrt{2}}{2} & \frac{\sqrt{2}}{2} \\ -\frac{\sqrt{2}}{2} & \frac{\sqrt{2}}{2} \end{bmatrix} \cdot \begin{bmatrix} -21.75 \\ -7.25 \end{bmatrix} + \begin{bmatrix} 36.75 \\ -4 \end{bmatrix} \approx \begin{bmatrix} 16.25 \\ 6.25 \end{bmatrix},
$$
  
\n
$$
D_2 = \begin{bmatrix} \frac{\sqrt{2}}{2} & \frac{\sqrt{2}}{2} \\ -\frac{\sqrt{2}}{2} & \frac{\sqrt{2}}{2} \end{bmatrix} \cdot D + \begin{bmatrix} 36.75 \\ -4 \end{bmatrix} = \begin{bmatrix} \frac{\sqrt{2}}{2} & \frac{\sqrt{2}}{2} \\ -\frac{\sqrt{2}}{2} & \frac{\sqrt{2}}{2} \end{bmatrix} \cdot \begin{bmatrix} -7.25 \\ -7.25 \end{bmatrix} + \begin{bmatrix} 36.75 \\ -4 \end{bmatrix} \approx \begin{bmatrix} 26.5 \\ -4 \end{bmatrix}.
$$

e

$$
G_5 = \begin{bmatrix} \frac{\sqrt{2}}{2} & \frac{\sqrt{2}}{2} \\ -\frac{\sqrt{2}}{2} & \frac{\sqrt{2}}{2} \end{bmatrix} \cdot G + \begin{bmatrix} 36.75 \\ -4 \end{bmatrix} = \begin{bmatrix} \frac{\sqrt{2}}{2} & \frac{\sqrt{2}}{2} \\ -\frac{\sqrt{2}}{2} & \frac{\sqrt{2}}{2} \end{bmatrix} \cdot \begin{bmatrix} -14.5 \\ -14.5 \end{bmatrix} + \begin{bmatrix} 36.75 \\ -4 \end{bmatrix} \approx \begin{bmatrix} 16.25 \\ -4 \end{bmatrix}.
$$

<span id="page-94-0"></span>Geometricamente, o resultado pode ser observado na Figura [4.11.](#page-94-0)

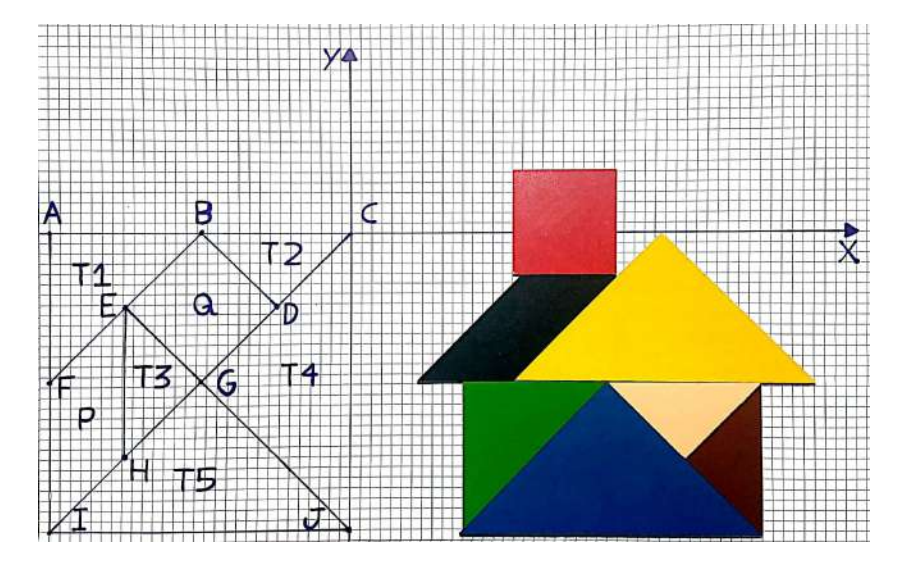

Figura 4.11: Movimentação do quadrado *Q*.

#### 4.4.2 Utilizando o GeoGebra na representação das transformações no plano

Considere agora que seja proposto aos alunos que estes desenvolvam no GeoGebra uma atividade análoga à descrita na Seção [4.4.1,](#page-87-2) ou seja, a partir das peças do Tangram, agora representados na Janela de Visualização, apresentem os movimentos e transformações das das representações das peças do Tangram na formação de alguma figura de sua escolha, fazendo uso da Geometria Dinâmica que o GeoGebra propicia, bem como dos demais recursos algébricos, aritméticos e geométricos disponíveis.

<span id="page-95-0"></span>A seguir, é apresentado um dos inúmeros caminhos possíveis a serem explorados. Inicia-se pela escolha da figura a ser utilizada, neste caso, de um barco, conforme Figura [4.12.](#page-95-0)

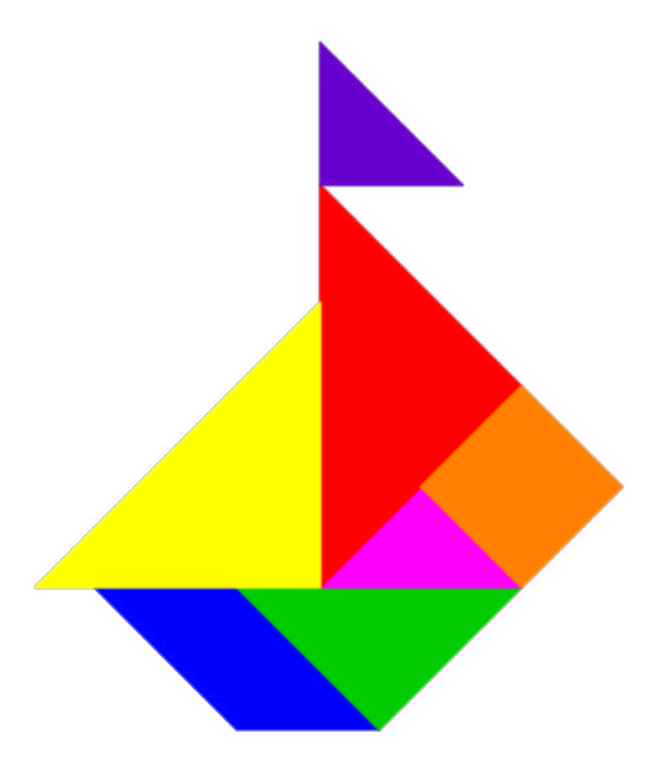

Figura 4.12: Representação de um Barco formado pelas peças do Tangram.

Observe que as peças do Tangram, utilizando as transformações de rotação, reflexão, translação, ampliação e cisalhamento, podem ser obtidas a partir de apenas um triângulo retângulo, com catetos iguais, e um quadrado. Assim utilizando o campo de entrada do GeoGebra define-se os vértices do triângulo  $T : A = (-1,0), B = (0,0)$  e  $C = (0,-1);$ e do quadrado  $Q : A = (-1,0), B = (0,0), D = (0,1)$  e  $E = (-1,1)$ . Posteriormente utilizando a ferramenta polígono, o triângulo e o quadrado são construídos, renomeados, respectivamente, como *T* e *Q* com alguns rótulos ocultados e cores alteradas. O resultado pode ser observado na Figura [4.13.](#page-95-1)

<span id="page-95-1"></span>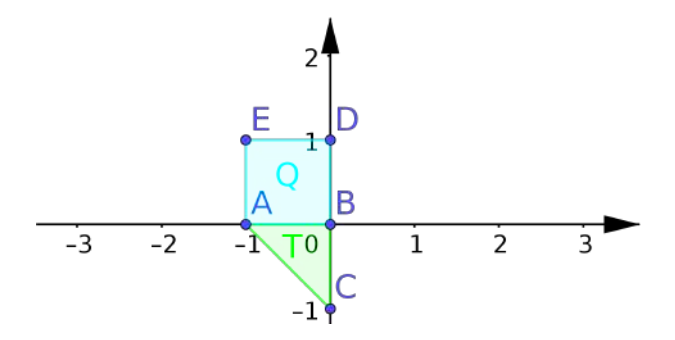

Figura 4.13: Triângulo *T* e quadrado *Q* utilizados para a representação das peças do Tangram.

O primeiro passo será obter a partir do quadrado *Q* a peça do Tangram em formato de paralelogramo. Medindo o Paralelogramo do Tangram, obtemos que seu lado menor e a sua diagonal menor medem aproximadamente 5.125*cm*. Assim, inicia-se com uma transformação de ampliação, com fator  $k_1 = 5.125$ , dada pela matriz  $\begin{bmatrix} k_1 & 0 \\ 0 & k_2 \end{bmatrix}$ 0 *k*<sup>1</sup> 1 , que em notação algébrica pode ser representada pela transformação linear

$$
T_1(x,y) = (k_1x,k_1y).
$$

Como o objetivo é utilizar o recurso de geometria dinâmica (movimento), utilizamos o *k*<sup>1</sup> como um controle deslizante, com valor entre 0 (sem ampliação) e 5.125 (ampliação desejada). A Janela de Álgebra do GeoGebra não permite trabalhar com funções dessa natureza, então recorremos a Janela CAS.

Inicialmente, utilizando a ferramenta controle deslizante, define-se o controle *k*1. Posteriormente, na Janela CAS, digita-se  $T_1(x, y) := (k_1 * x, k_1 * y)$ , dessa forma, definindo a transformação *T*1. Agora, pode-se construir o quadrado *Q*1, a ampliação de *Q*, com fator *k*1, iniciando pela obtenção de seus vértices, utilizando os seguintes comandos na  $Janela CAS: A_1 := T_1(x(A), y(A)), B_1 := T_1(x(B), y(B)), D_1 := T_1(x(D), y(D))$  e  $E_1 := T_1(x(E), y(E))$ , e na sequência construindo o polígono utilizando o comando  $Q1 := Pol(gono(A_1, B_1, D_1, E_1), o$  resultado pode ser observado na Figura [4.14.](#page-96-0)

<span id="page-96-0"></span>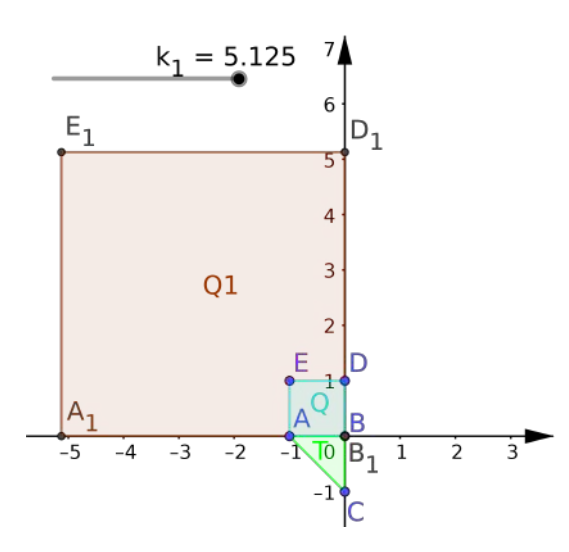

Figura 4.14: Ampliação do quadrado Q na direção de ambos os eixos com fator  $k_1 = 5.125$ .

Na segunda parte, para obtermos o Paralelogramo, utilizamos a transformação cisalhamento na direção oposta ao eixo *x*, com fator  $k_2 = -1$ , dada pela matriz  $\begin{bmatrix} 1 & k_2 \\ 0 & 1 \end{bmatrix}$ , que em notação algébrica pode ser representada pela transformação linear

$$
T_2(x,y) = (x+k_2y,y).
$$

O valor  $k_2 = -1$  é obtido por exemplo, fazendo  $T_2(D_1) = T_2(0, 5.125) = (-5.125, 5.125)$ . Novamente, para fazer uso do efeito de movimento, inserimos *k*2, como um controle deslizante com valores de −1 a 0, configurando para a animação decrescente, pois quando *k*<sup>2</sup> = 0 temos um efeito nulo de cisalhamento e o resultado desejado é obtido quando *k*<sup>2</sup> = −1. De forma análoga ao feito na etapa anterior, obtemos o paralelogramo *L*, a partir da transformação por *T*<sup>2</sup> dos vértices de *Q*1, o resultado pode ser observado na Figura [4.15.](#page-97-0)

<span id="page-97-0"></span>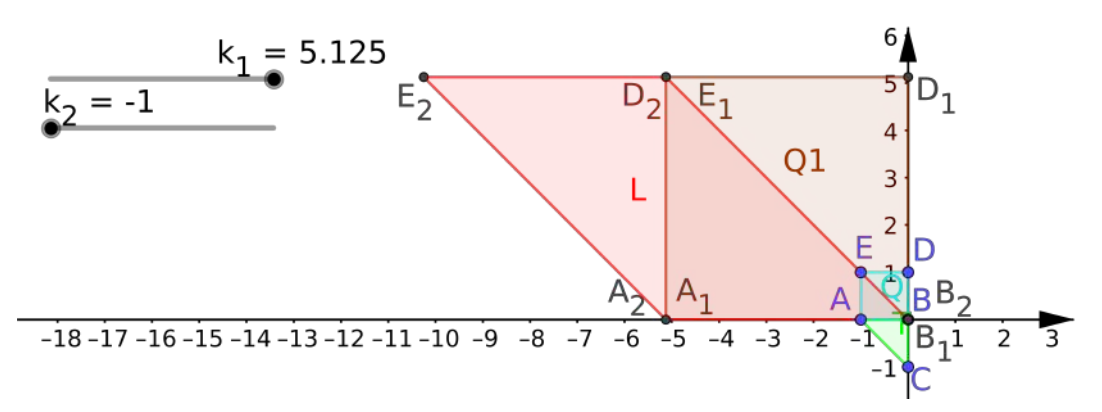

Figura 4.15: Paralelogramo *L* obtido por cisalhamento do quadrado *Q*1, na direção oposta ao eixo *x* e fator  $k_2 = -1$ .

Para finalizar, precisamos posicionar o Paralelogramo *L* na posição desejada que, neste caso, foi escolhido sobre o eixo *x*, com o vértice  $B_2$  transladado para o ponto  $B_3 = (15,0)$ , ou seja, a translação é dada pelo vetor  $\vec{v_1} =$  $\lceil 15 \rceil$  $\boldsymbol{0}$ 1 . Para isso foi utilizada a translação  $T_3(x, y) = (x, y) + k_3 \cdot (15, 0) = (x + 15k_3, y)$ , onde  $k_3$  será um controle deslizante com valores entre 0 e 1, permitindo assim, a observação do movimento de translação. A Figura [4.16](#page-97-1) mostra o paralelogramo *L*<sup>1</sup> em sua posição final desejada.

<span id="page-97-1"></span>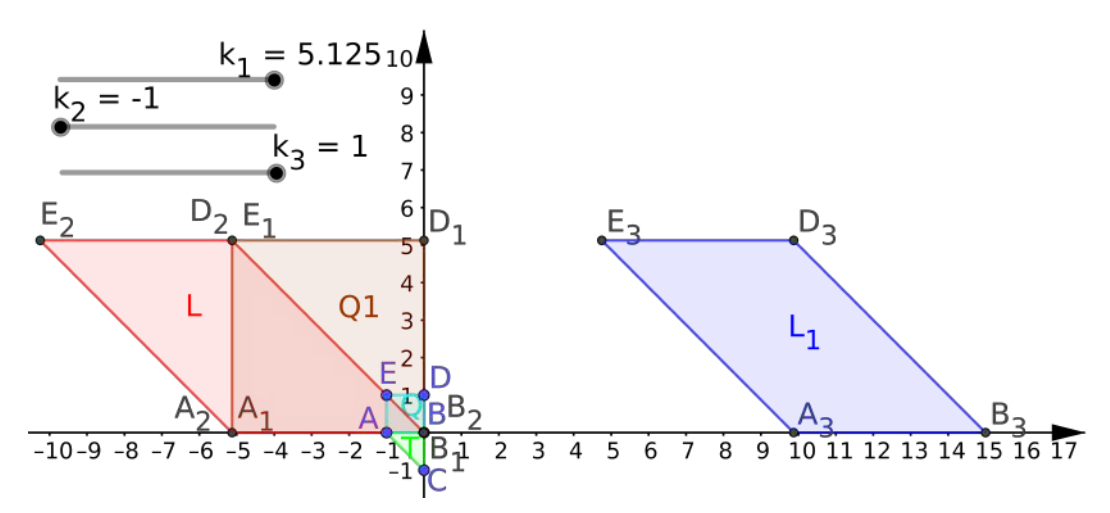

Figura 4.16: Paralelogramo *L*<sup>1</sup> em sua posição final como parte do barco a ser construído.

Observe que, o paralelogramo *L*<sup>1</sup> pode ser obtido diretamente do Quadrado *Q*, através da composição das transformações utilizadas, na ordem em que foram aplicadas, ou seja, através da transformação

$$
T_3 \circ T_2 \circ T_1(x, y)
$$

aplicada diretamente nos vértices de *Q*.

Diante dessa observação, para as demais peças, apresentaremos apenas o resultado final das transformações aplicadas consecutivamente. Como nosso objetivo é somente o paralelogramo *L*1, ocultaremos o quadrado *Q*1, o paralelogramo *L*, os seus vértices e os vértices de *L*1.

Agora vamos obter a segunda peça que forma o casco do barco, que nesse caso é um triângulo retângulo com ambos os catetos medindo 7.248. Para isso, efetuamos uma ampliação do triângulo *T* na direção de ambos os eixos, com fator  $k_4 = 7.248$ , posteriormente rotacionamos  $\alpha_1 = 225^\circ$  no sentido horário, e finalmente, efetuamos uma translação horizontal dada pelo vetor  $\vec{v}_2$  =  $\lceil 15 \rceil$  $\boldsymbol{0}$ 1 . As transformações, respectivamente, aplicadas nos vértices *A*, *B* e *C* do triângulo *T* são dadas por

$$
T_4(x, y) = (k_4x, k_4y), \quad 1 \le k_4 \le 7.248,
$$
  

$$
T_5(x, y) = (\cos (\alpha_1)x - \sin (\alpha_1)y, \sin (\alpha_1)x + \cos (\alpha_1)y), \quad 0^\circ \le \alpha_1 \le 225^\circ
$$
  

$$
T_6(x, y) = (x, y) + k_5(15, 0), \quad 0 \le k_5 \le 1.
$$

Posteriormente, utilizando os pontos resultantes, constrói-se o triângulo desejado. Na Figura [4.17](#page-98-0) pode-se observar o resultado final.

<span id="page-98-0"></span>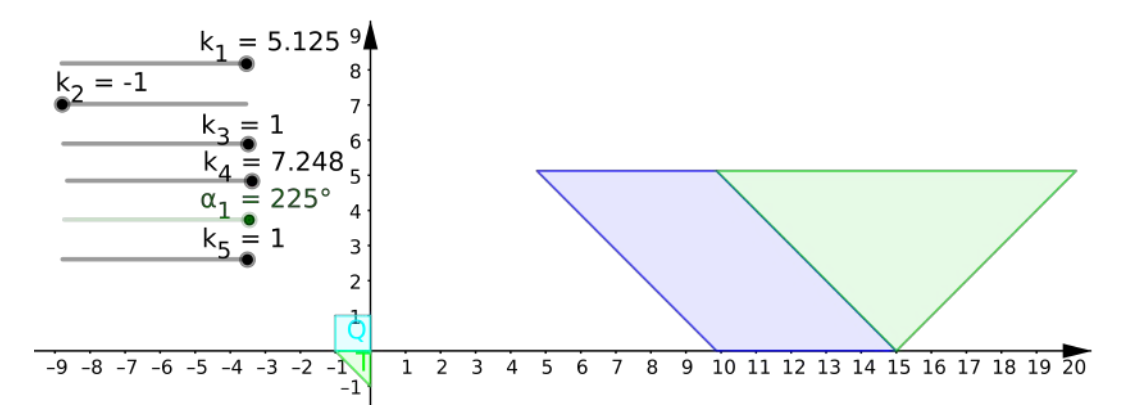

Figura 4.17: Posicionamento do triângulo verde formando o casco do barco.

Na sequência, posicionaremos o triângulo rosa sobre o casco do barco. Para isso, faremos uma ampliação em ambos os eixos de fator  $k_6 = 5.125$ , uma rotação de  $\alpha_2 = 45^\circ$ no sentido horário e uma translação dada pelo vetor  $\vec{v}_3 =$  16.5 8.75 . As transformações, respectivamente, aplicadas nos vértices *A*, *B* e *C* do triângulo *T* são dadas por

$$
T_7(x,y) = (k_6x, k_6y), \quad 1 \le k_6 \le 5.125,
$$

$$
T_8(x,y) = (\cos (\alpha_2)x - \operatorname{sen}(\alpha_2)y, \operatorname{sen}(\alpha_2)x + \cos (\alpha_2)y), \quad 0^\circ \le \alpha_2 \le 45^\circ
$$

e

$$
T_9(x, y) = (x, y) + k_7(16.5, 8.75), \quad 0 \le k_7 \le 1.
$$

Posteriormente utilizando os pontos resultantes, constrói-se o triângulo desejado. Na Figura [4.18](#page-99-0) pode-se observar o resultado final.

e

e

<span id="page-99-0"></span>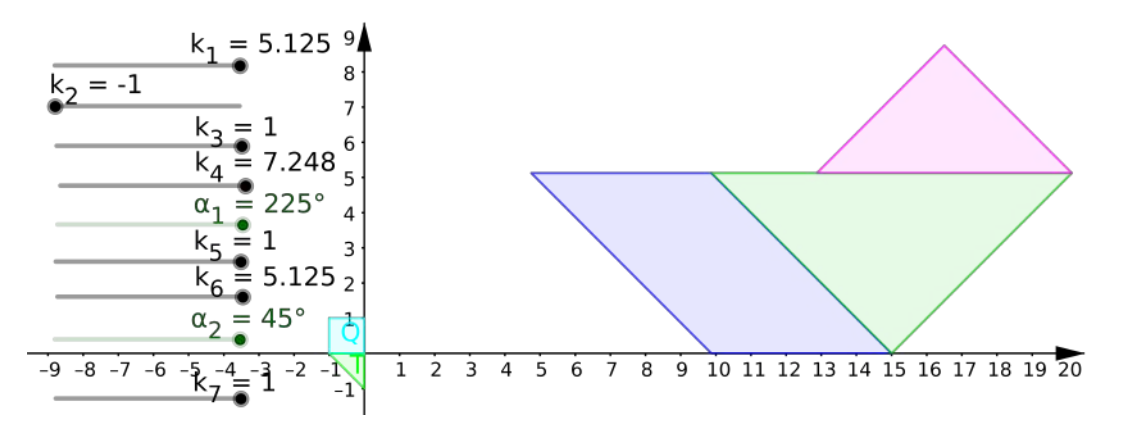

Figura 4.18: Posicionamento do triângulo rosa

Dando prosseguimento à montagem do barco, o quadrado laranja será posicionado. Para isso, faremos uma ampliação, em ambos os eixos, de fator  $k_8 = 5.125$ , uma rotação de  $\alpha_3 = 45^\circ$  no sentido horário e uma translação dada pelo vetor  $\vec{v}_4$  =  $\begin{bmatrix} 23.75 \\ 8.75 \end{bmatrix}$ . As transformações, respectivamente, aplicadas nos vértices *A*, *B*, *D* e *E* do quadrado *Q* são dadas por

$$
T_{10}(x, y) = (k_8x, k_8y), \quad 1 \le k_8 \le 5.125
$$

$$
T_{11}(x, y) = (\cos (\alpha_3)x - \sin (\alpha_3)y, \sin (\alpha_3)x + \cos (\alpha_3)y), \quad 0^{\circ} \le \alpha_3 \le 45^{\circ}
$$

 $T_{12}(x, y) = (x, y) + k_9(23.75, 8.75), \quad 0 \le k_9 \le 1.$ 

Posteriormente, utilizando os pontos resultantes, constrói-se o quadrado desejado. Na Figura [4.19](#page-99-1) pode-se observar o resultado final.

<span id="page-99-1"></span>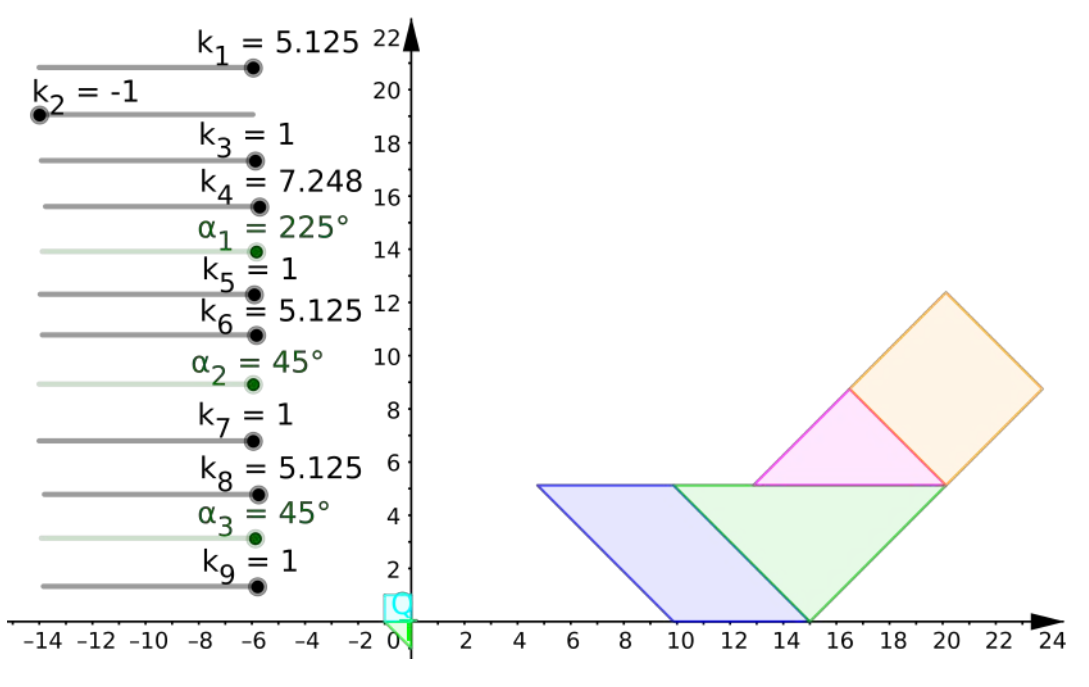

Figura 4.19: Posicionamento do quadrado laranja.

Analogamente, podem ser posicionados os triângulos vermelho, amarelo e vinho.

Para o vermelho, faz-se uma ampliação  $T_{13}$ , em ambos os eixos, de fator  $k_{10} = 10.25$ , uma rotação  $T_{14}$  de  $\alpha_4 = 315^\circ$  no sentido horário e uma translação  $T_{15}$  dada pelo vetor  $\vec{v_5} =$  $[20.125]$  $|12.373|$ . Para o triângulo amarelo, faz-se uma ampliação *T*16, em ambos os eixos, de fator  $k_{12} = 10.25$ , uma rotação  $T_{17}$  de  $\alpha_5 = 270^\circ$  no sentido horário e uma translação  $T_{18}$  dada pelo vetor  $\vec{v}_6$  = 12.877 <sup>5</sup>.<sup>125</sup> . Finalmente, para o triângulo vinho, pode-se efetuar uma ampliação  $T_{19}$ , em ambos os eixos, de fator  $k_{14} = 5.125$ , duas reflexões sequenciais, uma em torno do eixo *y*, *T*(*x*, *y*) = (−*x*, *y*) e outra em torno do eixo *x*, *S*(*x*, *y*) = (*x*,−*y*). O resultado será identificado com uma reflexão em torno da origem  $T_{20}(x,y) = (-1)^{k_{15}} \cdot (x,y),$ onde  $k_{15} = 0$  ou  $k_{15} = 1$  e, finalmente, uma translação  $T_{21}$  dada pelo vetor  $\vec{v_7} =$  $\begin{bmatrix} 12.877 \\ 19.621 \end{bmatrix}$ . Posteriormente utilizando os pontos resultantes constrói-se os triângulos conforme a

Figura [4.20.](#page-100-0)

<span id="page-100-0"></span>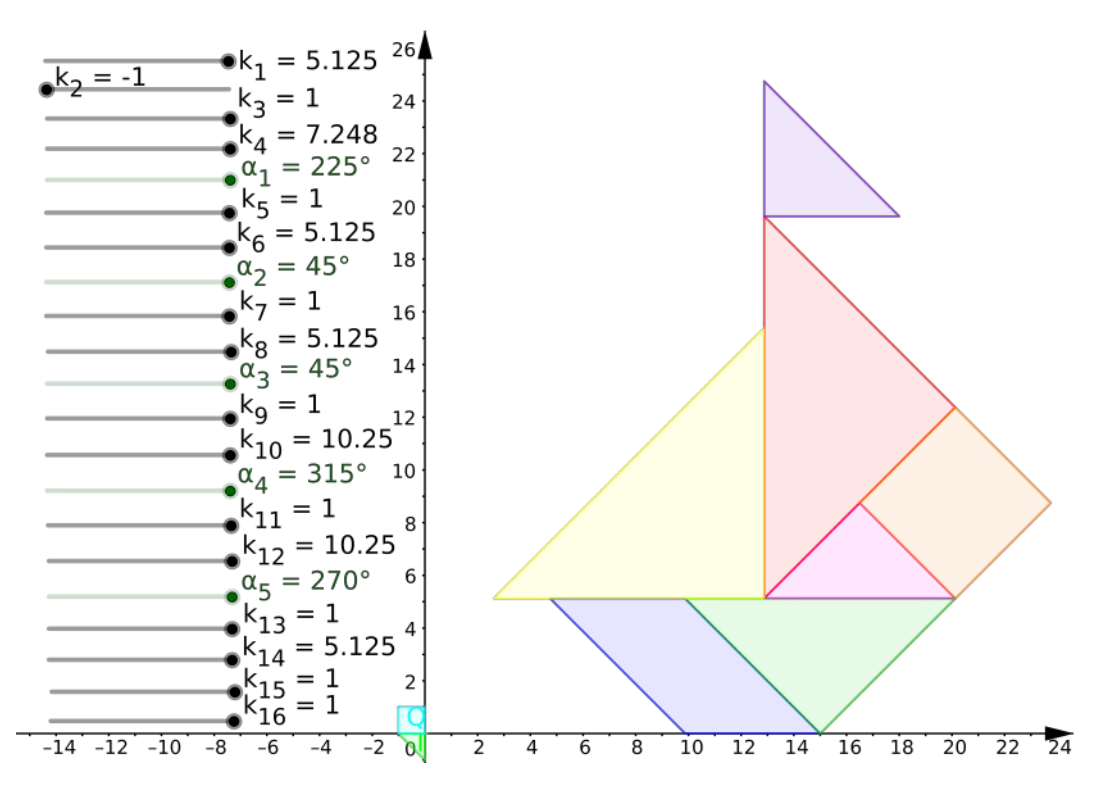

Figura 4.20: Representação final do Barco obtida a partir de transformações no plano do quadrado *Q* e do triângulo *T*.

Ao efetuar movimentações aleatórias nos controles deslizantes, os resultados são bem diversos, e talvez, possa atrapalhar a utilização da construção sequencial efetuada. Assim, podemos configurar cada controle deslizante, de modo que o mesmo fique visível apenas quando o movimento dado pelo controle deslizante anterior tenha sido concluído, ou seja, no seu valor final, e que, ao movimentar o controle deslizante posterior o mesmo se oculte, ou seja, quando o controle deslizante assumir valor diferente de seu valor inicial, então o controle deslizante anterior deve ser ocultado. Por exemplo, o controle deslizante *k*<sup>4</sup> é configurado com os seguintes passos:

• Clique com o botão direito sobre o controle deslizante e acesse a opção *Propriedades*.

- Clique na aba *Avançado*.
- No campo Condições para Exibir Objeto, digite:  $k_3 = 1 \wedge \alpha_1 = 0^\circ$ . Destaca-se que  $\stackrel{?}{=} 1$  e  $\wedge$  são símbolos especiais do GeoGebra e devem ser incluídos utilizando, no extremo direito do campo ou linha de entrada, o símbolo  $\alpha$ , clicando sobre o mesmo e localizando o símbolo desejado. O símbolo  $\frac{2}{3}$  apresenta o teste lógico de igualdade e o símbolo ∧ representa o operador lógico "e".

<span id="page-101-0"></span>Uma versão com essas configurações aplicadas podem ser observadas no arquivo disponível no site oficial do GeoGebra [\(https://www.geogebra.org/m/hhfd5djk\)](https://www.geogebra.org/m/hhfd5djk) ou através do *QR-code* apresentado na Figura [4.21.](#page-101-0)

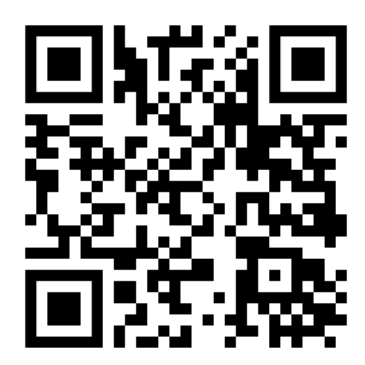

Figura 4.21: *QR-code* com o link para a construção final

Ajustes adicionais podem ser efetuados e recomendamos que ao utilizar esse projeto sejam estimuladas as mais variadas configurações que possam surgir, favorecendo a pluralidade dos conhecimentos do contexto.

## 4.5 Considerações finais

As atividades desenvolvidas nesta proposta, passa pela intencionalidade de construir um espaço de discussão do tópico de transformações no plano, que envolve conteúdos matemáticos presente na Educação Básica e claramente no Ensino Superior, uma ponte importante entre a formação do futuro professor e sua prática depois de formado.

Destaca-se que a atividade desenvolvida mostrou-se interessante para contextualizar temas como matrizes e multiplicação de matrizes no contexto da Educação Básica, bem como associar a matemática algébrica/analítica por trás de efeitos geométricos comuns da Educação Básica e do Ensino Superior, como translação, rotação e reflexão.

A abordagem adotada favorece a transição entre três das principais formas representativas de objetos matemáticos: a forma verbal, a forma geométrica e a forma algébrica. A vivência e a compreensão dessas formas e da transição entre elas são fundamentais para o estabelecimento de uma formação sólida em Matemática, bem como na aplicação desse conhecimento na resolução de problemas e na articulação desses saberes no processo de ensino e de aprendizagem.

O percurso apresentado, inicia-se com a utilização de materiais manipuláveis, pois assim, torna a temática mais acessível aos participantes, envolvendo a ludicidade, inclusive,

podendo ampliar o desenvolvimento, de forma que os participantes possam produzir vídeos explicativos do desenvolvimento e da utilização. No segundo momento faz-se o uso do GeoGebra, na intencionalidade de ampliar o conjunto de instrumentos para o Ensino da Matemática, para que seja possível resolver problemas da área de matemática e efetivamente contribuir para a inclusão digital dos participantes.

Uma contribuição deste projeto é a ampliação do significado dos movimentos de translação, rotação e reflexão, pois agora passam a ser vistos também na perspectiva algébrica, muito importante para a matematização de problemas que envolvem tais conceitos.

## Referências utilizadas

ANTON, H.; RORRES, C. Álgebra Linear com aplicações. 10. ed. Porto Alegre: Bookman, 2012.

BORBA, M. C.; DA SILVA, R. S. R.; GADANIDIS, G. Fases das Tecnologias Digitais em Educação Matemática: sala de aula e internet em movimento. 2. ed. Belo Horizonte: Autêntica, 2016.

BOYCE, W. E.; DIPRIMA, R. C. Equações Diferenciais Elementares e Problemas de Valores de Contorno. 6. ed. Rio de Janeiro: LTC, 1999.

HAMZE, A. A Configuração Geométrica do Tangram. Disponível em: [https://educador.brasilescola.uol.com.br/trabalho-docente/a-configuracao-geometrica](https://educador.brasilescola.uol.com.br/trabalho-docente/a-configuracao-geometrica-tangram.htm)[tangram.htm.](https://educador.brasilescola.uol.com.br/trabalho-docente/a-configuracao-geometrica-tangram.htm) Acesso em: 12 de set. de 2019.

LIMA, E. L. Curso de análise. Rio de Janeiro: IMPA, 2008. v. 2. (Projeto Euclides).

SINAES. Exame Nacional de Desempenho dos Estudantes – ENADE – Licenciatura em Matemática, 2017. Disponível em: [http://download.inep.gov.br/educacao\\_superior/](http://download.inep.gov.br/educacao_superior/enade/provas/2017/35_MATEMATICA_LICENCIATURA_BAIXA.pdf) [enade/provas/2017/35\\_MATEMATICA\\_LICENCIATURA\\_BAIXA.pdf.](http://download.inep.gov.br/educacao_superior/enade/provas/2017/35_MATEMATICA_LICENCIATURA_BAIXA.pdf) Acesso em: 12 de set. de 2019.

# 5. Soluções de EDO's por Séries

# Polyanna Possani da Costa Petry

Mazílio Coronel Malavazi

Raul Abreu de Assis

# Apresentação

Conteúdos explorados: Equações diferenciais ordinárias, séries de potências.

Objetivo: Por meio do *software* GeoGebra, possibilitar ao estudante a compreensão da utilização de séries para representação de funções, utilizando séries de potências para determinar a solução de uma equação diferencial.

Público alvo: O projeto pode ser desenvolvido em cursos de Equações Diferenciais, Sequências e Séries e Modelagem Matemática. Além disso, considerando que o aluno tenha conhecimento dos conceitos envolvidos, pode-se utilizá-lo em cursos de Tecnologias Aplicadas a Educação.

Tempo previsto de execução: 8 horas-aula (exposição de conteúdo e atendimento) + 12 horas de dedicação extraclasse (construção no Geogebra, elaboração de relatório e apresentação).

# 5.1 Aplicação explorada

Apesar de, inicialmente, não parecer conveniente representar uma função conhecida por um soma infinita de termos, a representação de funções como séries é muito útil em diferentes

situações, como Stewart (2013), aborda:

[...] essa estratégia é útil para integrar funções que não têm antiderivadas elementares, para resolver as equações diferenciais e para aproximar funções por polinômios. (Cientistas fazem isso para simplificar expressões que eles utilizam; cientistas que trabalham com computadores fazem isso para representar as funções em calculadoras e computadores). (STEWART, 2013, p.674).

Dessa afirmação, destacamos em particular, a contribuição das soluções em séries para as equações diferenciais, uma vez que existem situações em que não é possível encontrar uma solução em termos de funções elementares e, portanto, as séries contribuem nesse sentido. Observamos que nem toda função possui representação em série de potências e que para fazer tal abordagem, outras discussões são necessárias, e neste caso sugerimos a referência Boyce e Diprima (2006). Portanto, para o desenvolvimento deste projeto, partiremos do fato de que as funções aqui abordadas possuem representação em séries de potência.

#### 5.1.1 Justificativa do projeto

Em geral, obter explicitamente a solução geral de uma equação diferencial de segunda ordem é possível quando a equação diferencial possui os coeficientes constantes. No entanto, ao se trabalhar com aplicações, as equações diferenciais que surgem podem conter coeficientes variáveis e, portanto, é importante poder e saber resolvê-las. Desta forma, fazse necessário buscar soluções além das funções elementares do Cálculo, e conforme Boyce e Diprima (2006, p. 131) "a ferramenta principal de que precisamos é a representação de uma função dada em série de potência". Além disso, ao utilizarmos o método de séries de potências para determinar a solução da equação diferencial, uma dificuldade que pode surgir é justamente na obtenção da fórmula geral *c<sup>n</sup>* dos coeficientes da série – o que nem sempre é uma tarefa simples e possível. Nesse sentido, o *software* GeoGebra pode ser muito útil, apresentando uma visualização geométrica – possibilitando, por exemplo, a comparação dos gráficos da solução da EDO com algumas somas parciais da série – sem encontrar necessariamente uma lei de formação para os coeficientes *cn*.

#### 5.1.2 Fundamentação teórica

Considerando o conhecimento prévio dos conceitos séries de potência (convergência), representação de funções por séries e a solução de equações diferenciais, fundamentaremos este projeto no sentido de encontrar uma solução para as equações diferenciais ordinárias por meio das séries de potências. Para maiores detalhes, recomendamos as referências Stewart (2013) e Boyce e Diprima (2006).

#### Resolução de equações diferenciais ordinárias por série de potências.

Resolver a equação diferencial de segunda ordem  $y'' + P(x)y' + Q(x)y = 0$  pelo método das séries de potências, significa procurar uma solução para a equação na forma:

<span id="page-104-0"></span>
$$
y = f(x) = \sum_{n=0}^{\infty} c_n (x - x_0)^n = c_0 + c_1 (x - x_0) + c_2 (x - x_0)^2 + \cdots
$$
 (5.1)

Semelhante ao método dos coeficientes indeterminados, o método consiste em substituir a expressão [\(5.1\)](#page-104-0) na equação diferencial e determinar os valores dos coeficientes *c*0, *c*1, *c*2, ... , *cn*, .... Para ilustrar, a seguir é apresentada uma equação diferencial de segunda ordem com coeficientes constantes. Tal equação poderia ser resolvida pelo método dos coeficientes indeterminados. No entanto, para uma melhor compreensão do método (no sentido de comparar os resultados obtidos), sua solução será calculada utilizando série de potências.

#### <span id="page-105-2"></span>■ Exemplo 5.1

*Encontrar em série de potências a solução para o problema de valor inicial*  $y'' + y = 0$ ,  $y(x_0) = y_0 e y'(x_0) = v_0.$ 

Suponha que exista uma solução na forma  $y = \sum_{n=0}^{\infty} c_n (x - x_0)^n$ . Portanto,  $y' =$  $\sum_{n=1}^{\infty}$  *nc*<sub>n</sub>(*x* - *x*<sub>0</sub>)<sup>*n*-1</sup> e *y*<sup>n</sup> =  $\sum_{n=2}^{\infty}$  (*n* - 1)*nc*<sub>n</sub>(*x* - *x*<sub>0</sub>)<sup>*n*-2</sup>. Substituindo  $y, y' \in y''$  na EDO, tem-se:

<span id="page-105-0"></span>
$$
\sum_{n=2}^{\infty} (n-1)nc_n(x-x_0)^{n-2} + \sum_{n=0}^{\infty} c_n(x-x_0)^n = 0.
$$
 (5.2)

Para que os somatórios sejam agrupados é preciso que ambos tenham o mesmo termo geral. Desta forma, fazendo o deslocamento do índice no somatório à esquerda na expressão [\(5.2\)](#page-105-0), substituindo *n* por  $n+2$  e começando a soma em 0 em vez de 2, obtemos:

$$
\sum_{n=0}^{\infty} (n+1)(n+2)c_{n+2}(x-x_0)^n + \sum_{n=0}^{\infty} c_n(x-x_0)^n = 0,
$$
\n(5.3)

que pode ser reescrita na forma:

$$
\sum_{n=0}^{\infty} (x - x_0)^n [(n+1)(n+2)c_{n+2} + c_n] = 0.
$$
 (5.4)

Para que esta equação seja satisfeita para todo *x*, devemos ter:

$$
c_{n+2} = -\frac{c_n}{(n+1)(n+2)}.\t(5.5)
$$

A partir da relação de recorrência obtida encontramos os coeficientes *c<sup>n</sup>* da solução *y* = ∑<sup>∞</sup><sub>*n*=0</sub> *c*<sub>*n*</sub>(*x*−*x*<sub>0</sub>)<sup>*n*</sup>. Primeiramente para *n* = 0, depois para *n* = 1 e assim sucessivamente, obtendo:

$$
c_2 = -\frac{c_0}{1 \cdot 2}, \t c_3 = -\frac{c_1}{2 \cdot 3}
$$
  
\n
$$
c_4 = -\frac{c_2}{3 \cdot 4} = \frac{c_0}{4 \cdot 3 \cdot 2 \cdot 1}, \t c_5 = -\frac{c_3}{4 \cdot 5} = \frac{c_1}{5 \cdot 4 \cdot 3 \cdot 2}
$$
  
\n
$$
c_6 = -\frac{c_4}{5 \cdot 6} = -\frac{c_0}{6 \cdot 5 \cdot 4 \cdot 3 \cdot 2 \cdot 1}, \t c_7 = -\frac{c_5}{6 \cdot 7} = -\frac{c_1}{7 \cdot 6 \cdot 5 \cdot 4 \cdot 3 \cdot 1}
$$

Note que os coeficientes com índices pares e os coeficientes com índices ímpares são determinados separadamente. Assim, para índice par,

<span id="page-105-1"></span>
$$
c_{2n} = \frac{(-1)^n}{2n!}c_0, \quad n = 1, 2, 3, \dots,
$$
 (5.6)

e para índice ímpar,

<span id="page-106-0"></span>
$$
c_{2n+1} = \frac{(-1)^n}{(2n+1)!} c_1, \quad n = 1, 2, 3, .... \tag{5.7}
$$

Substituindo os coeficientes [\(5.6\)](#page-105-1) e [\(5.7\)](#page-106-0) na solução  $y = \sum_{n=0}^{\infty} c_n (x - x_0)^n$  temos:

$$
y = c_0 + c_1(x - x_0) - \frac{1}{2!}c_0(x - x_0)^2 - \frac{1}{3!}c_1(x - x_0)^3 + \dots + \frac{(-1)^n}{2n!}c_0(x - x_0)^{2n} + \frac{(-1)^n}{(2n+1)!}c_1(x - x_0)^{2n+1} + \dots
$$
\n(5.8)

$$
y = c_0 \left[ 1 - \frac{1}{2!} (x - x_0)^2 + \frac{1}{4!} (x - x_0)^4 + \dots + \frac{(-1)^n}{2n!} (x - x_0)^{2n} + \dots \right] +
$$
  

$$
c_1 \left[ (x - x_0) - \frac{1}{3!} (x - x_0)^3 + \frac{1}{5!} (x - x_0)^5 + \dots + \frac{(-1)^n}{(2n+1)!} (x - x_0)^{2n+1} + \dots \right]
$$
(5.9)

$$
y = c_0 \sum_{n=0}^{\infty} \frac{(-1)^n}{2n!} (x - x_0)^{2n} + c_1 \sum_{n=0}^{\infty} \frac{(-1)^n}{(2n+1)!} (x - x_0)^{2n+1}.
$$
 (5.10)

Utilizando as condições iniciais  $y(x_0) = y_0$  e  $y'(x_0) = v_0$ :

$$
y = y_0 \sum_{n=0}^{\infty} \frac{(-1)^n}{2n!} (x - x_0)^{2n} + v_0 \sum_{n=0}^{\infty} \frac{(-1)^n}{(2n+1)!} (x - x_0)^{2n+1}.
$$
 (5.11)

É

*Observação*: Para  $x_0 = 0$ , temos a séries de Taylor centrada em 0, isto é, a série de Maclaurin das funções cos *x* e sen*x*, respectivamente, convergentes para todo *x*. Ficando a solução na forma,  $y = y_0 \cos x + y_0 \sin x$ . E, pelo estudo de equações diferenciais de segunda ordem, sabemos que tal problema do valor inicial possui como solução *y* = *y*<sup>0</sup> cos  $x + y_0$  sen *x*.

O Exemplo [5.1,](#page-105-2) é apenas uma ilustração para que possamos de fato verificar que as soluções em séries têm a mesma expressão que as funções soluções da equação diferencial. No entanto, como mencionado anteriormente, a solução em séries para equações diferenciais de segunda ordem, são utilizadas, principalmente, quando não é possível encontrar soluções expressas em termos de funções elementares. Desta forma, a proposta deste projeto centra-se em ilustrar a aproximação da solução em séries em torno do ponto *x*<sup>0</sup> de soluções de equações diferenciais, utilizando o *software* GeoGebra que, além de possibilitar tal visualização, é uma ferramenta útil para os casos em que encontrar uma fórmula geral para o coeficiente *c<sup>n</sup>* torna-se uma tarefa difícil.

## 5.2 Metodologia

#### 5.2.1 Ferramentas do software GeoGebra

As duas principais ferramentas do *software* GeoGebra utilizadas para o desenvolvimento deste projeto serão: *Planilha* – caso a fórmula geral do coeficiente *c<sup>n</sup>* não seja conhecida,

#### 5.2 Metodologia 103

utiliza-se tal ferramenta para a construção da relação de recorrência e assim determinar as somas parciais da série; *ResolverEDO* – para obter as soluções de equações diferenciais ordinárias. Portanto, por meio destas ferramentas, além do aprendizado da utilização de métodos numéricos e analíticos, ao final será possível a visualização da representação de funções por séries.

Finalmente, apresentamos a aplicação da utilização de séries para determinar a solução de uma equação diferencial ordinária cuja solução não se pode representar por meio de funções elementares.

#### Planilha

Como mencionado anteriormente, encontrar uma fórmula para *c<sup>n</sup>* nem sempre é uma tarefa simples ou possível. Por meio da ferramenta *Planilha* do GeoGebra, podemos encontrar os coeficientes utilizando apenas a relação de recorrência obtida. Para ilustrar o processo de construção, será considerado o Exemplo [5.1,](#page-105-2) apresentado anteriormente. Com o *software* aberto, clique em *Exibir* e em seguida *Planilha*. Como é apresentado na Figura [5.1.](#page-107-0)

<span id="page-107-0"></span>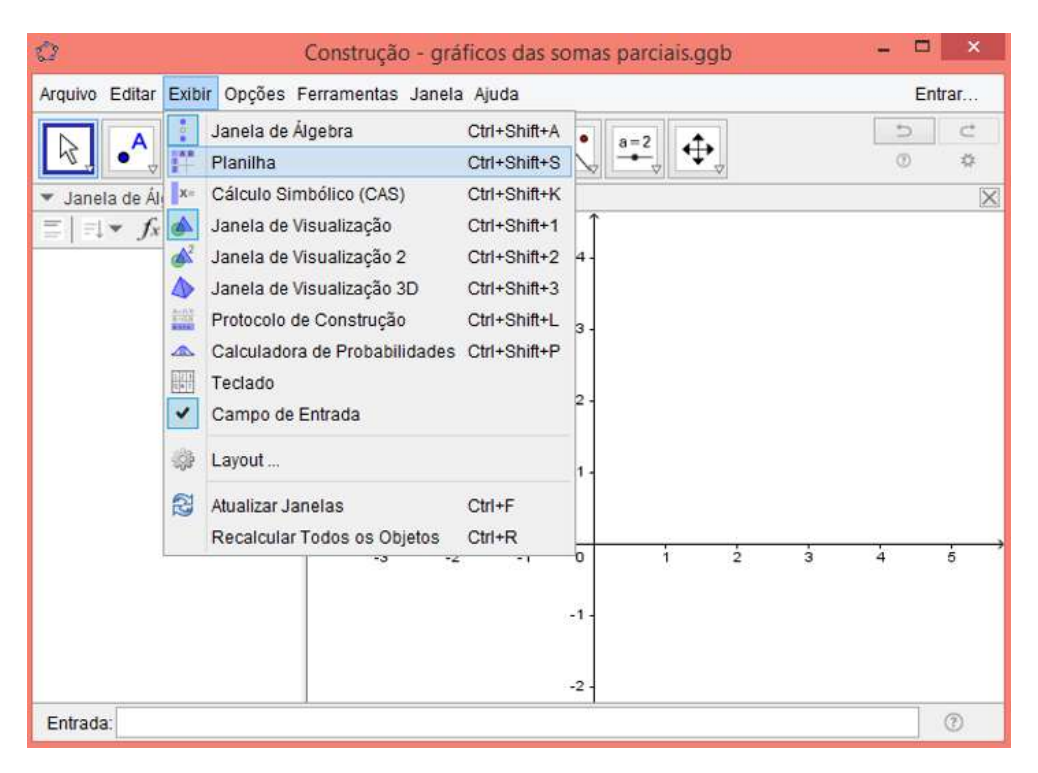

Figura 5.1: Captura de tela do *software* GeoGebra - exibir planilha de cálculo.

Nas células  $A j, j = 2,3,...$ , inserimos os valores que *n* assume, isto é,  $n = 0,1,2,3,...$ Tendo definido os valores para *n*, o próximo passo consiste em determinar os coeficientes  $c_n$ ,  $n = 0, 1, 2, \ldots$  Como os coeficientes  $c_0$  e  $c_1$  são, respectivamente,  $y_0$  e  $v_0$  fornecidos pelo problema de valor inicial, criamos os controles deslizantes *y*<sup>0</sup> e *v*<sup>0</sup> e os inserimos nas células *B*2 e *B*3, respectivamente. Na Figura [5.2](#page-108-0) apresentamos como associar a célula *B*2 ao controle deslizante *y*0.
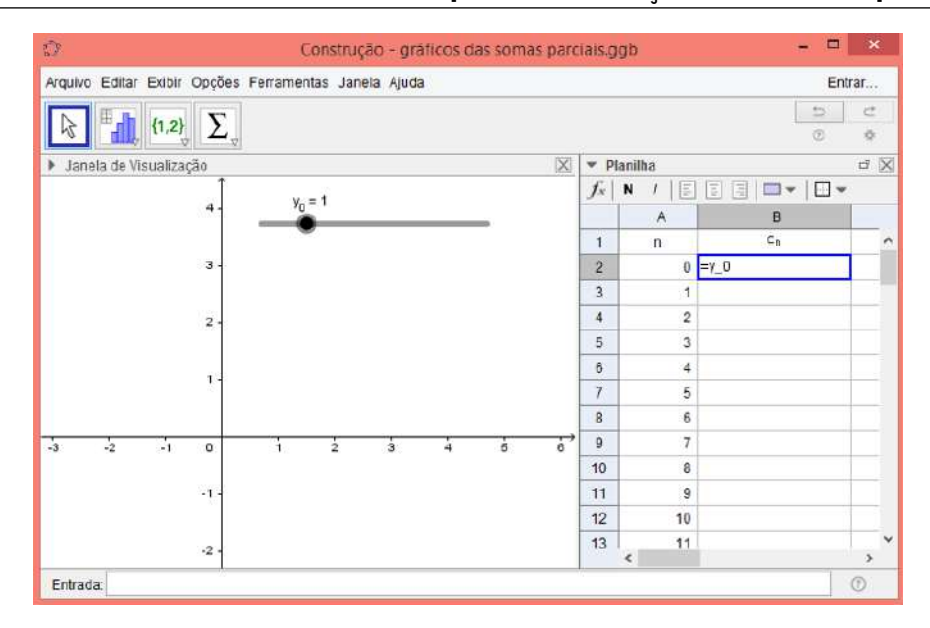

Figura 5.2: Captura de tela do *software* GeoGebra, planilha de cálculo – associando a célula *B*2 ao controle deslizante *y*0.

Para obtermos os outros coeficientes, nas células  $B_j$ ,  $j = 4, 5, \ldots$ , utilizamos a relação de recorrência  $c_{n+2} = -\frac{c_n}{(n+1)!}$ (*n*+1)(*n*+2) , com *n* = 0,1,2,.... Desta forma, na célula *B*4, para obtermos o coeficiente *c*2, digitamos = (−*B*2)/(*A*3 ∗*A*4).

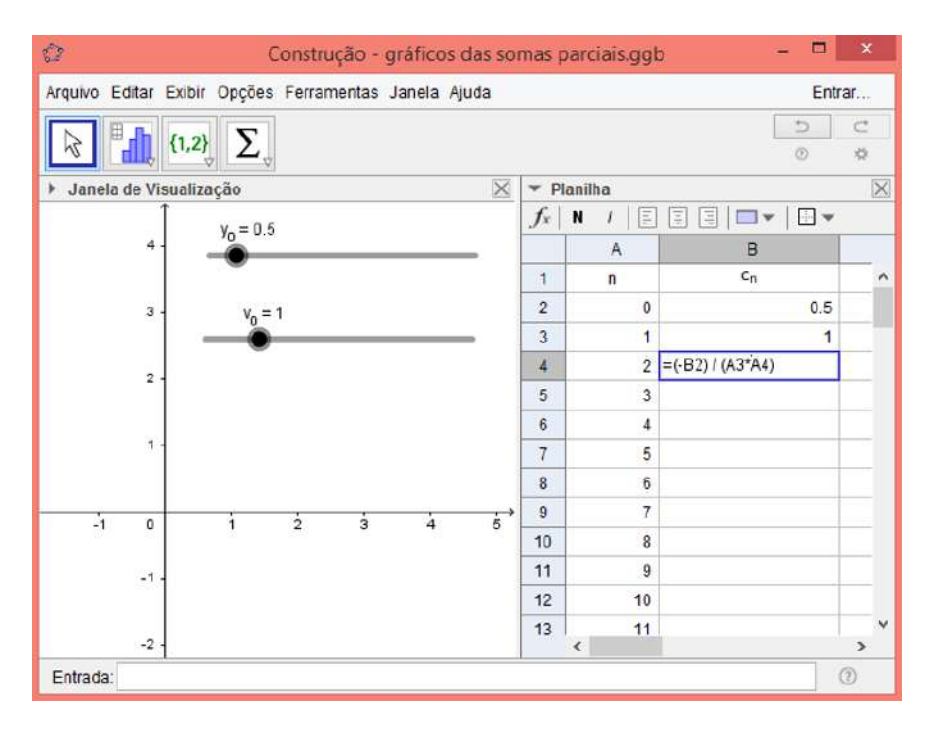

Figura 5.3: Captura de tela do *software* GeoGebra, planilha de cálculo – na coluna *B j*, *j* = 4,5,..., digitar a relação de recorrência  $c_{n+2} = -\frac{c_n}{(n+1)(n+2)}$ , com  $n = 0, 1, 2, ...$ 

Utilizando o recurso do *software* de copiar fórmula, obtemos facilmente todos os outros coeficientes *cn*, *n* ≥ 3. Para isso, basta clicar no canto inferior direito da célula *B*4 e em seguida arrastar, como é apresentado na Figura [5.4.](#page-109-0)

<span id="page-109-0"></span>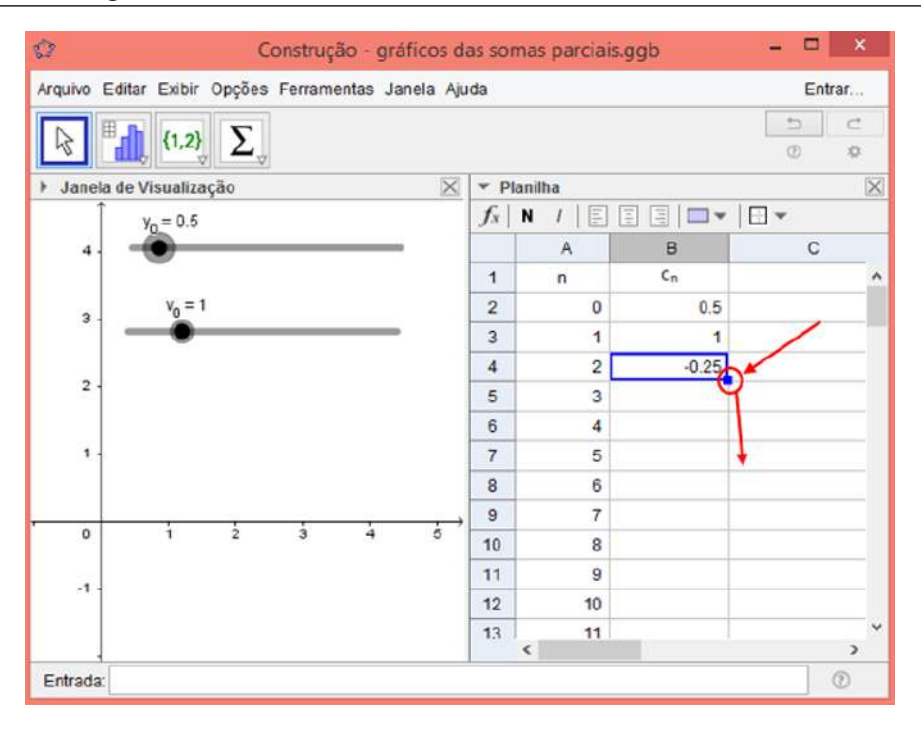

Figura 5.4: Captura de tela do *software* GeoGebra, planilha de cálculo – clicando e arrastando na posição indicada, a fórmula da célula *B*4 é copiada para as células abaixo.

Definidos os coeficientes da série de potências que resolvem a equação diferencial, podemos definir as somas parciais  $S_n = \sum_{i=0}^n c_i(x - x_0)^i$  nas células  $C_j$ ,  $j = 2, 3, \ldots$ . Assim, como  $S_0 = c_0$ , na célula *C*2 inserimos *B*2 (célula equivalente ao coeficiente  $c_0$ ). Na célula *C*3, para obtermos a soma parcial  $S_1 = c_0 + c_1(x - x_0)^1$ , digitamos =  $C_2 + B_3(x - x_0)^2 A_3$ (deve-se criar um controle deslizante para  $x_0$ ).

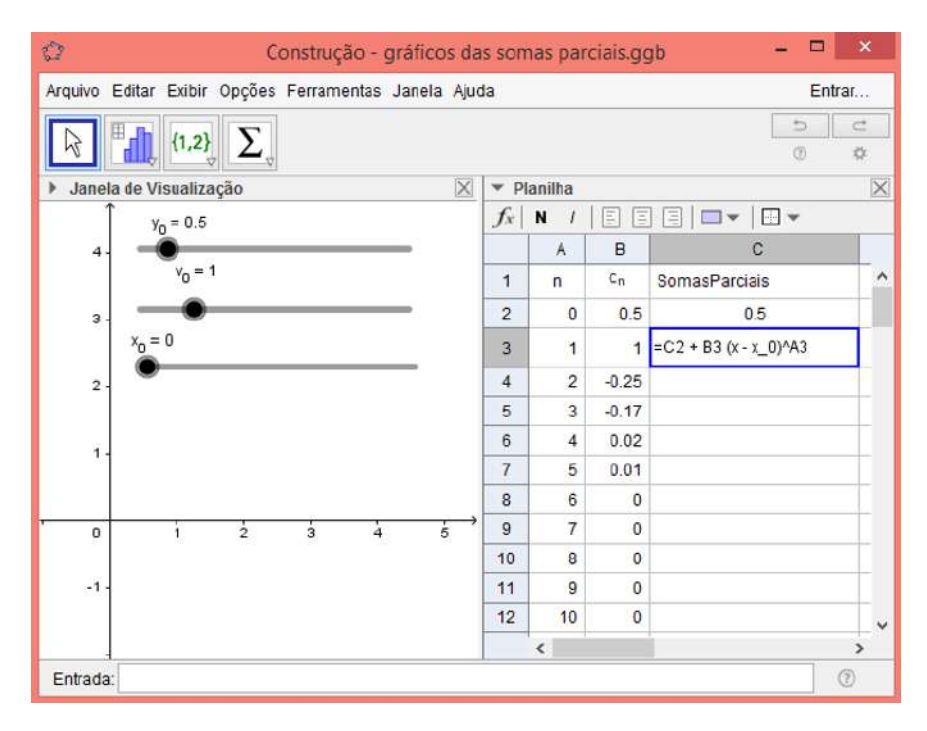

Figura 5.5: Captura de tela do *software* GeoGebra, planilha de cálculo – após criar controle deslizante para *x*<sub>0</sub>, associar a coluna  $C_j$ ,  $j = 2, 3, 4, \ldots$ , as somas parciais  $S_n = \sum_{i=0}^n c_i (x - x_0)^i$ .

Para obtermos as outras somas parciais  $S_n$ ,  $n \geq 2$ , clicamos no canto inferior direito da célula *C*3 e arrastamos para baixo, da mesma forma que procedemos para obter os coeficientes *cn*. Na Figura [5.6,](#page-110-0) temos o resultado obtido após esse processo.

<span id="page-110-0"></span>

| $\mathbb{Z}$                                                    |                     | $\boldsymbol{\mathsf{x}}$<br>▫<br>Construção - gráficos das somas parciais.ggb                                            |  |  |
|-----------------------------------------------------------------|---------------------|----------------------------------------------------------------------------------------------------|--|--|
| Arquivo Editar Exibir Opções Ferramentas Janela Ajuda<br>Entrar |                     |                                                                                                    |  |  |
|                                                                 |                     | C<br>Ð<br>$\{1,2\}$ $\sum$<br>$^{\circ}$<br>改                                                                             |  |  |
| 日日日ロー<br>$f_x$<br>N<br>$\mathbf{r}$                             |                     |                                                                                                    |  |  |
|                                                                 | $A$ $B$             | C                                                                                                    |  |  |
| $\mathbf{1}$                                                    |                     | n C <sub>n</sub> SomasParciais                                                                                            |  |  |
| $\overline{2}$                                                  |                     | 0 0.5                                                                                                    |  |  |
| $\overline{3}$                                                  |                     | $1 - 0.5 + 1(x)$                                                                                                    |  |  |
| $\overline{4}$                                                  |                     | $2\left  \right $ 0.5 + 1 (x) - 0.25 (x) <sup>2</sup>                                                                     |  |  |
| 5.                                                              |                     | $3 - 0.5 + 1(x) - 0.25(x)^{2} - 0.17(x)^{3}$                                                                              |  |  |
| 6                                                               |                     | 4 $0.5 + 1(x) - 0.25(x)^{2} - 0.17(x)^{3} + 0.02(x)^{4}$                                                                  |  |  |
| $\overline{7}$                                                  |                     | $\frac{1}{2}$ 0.5 + 1 (x) - 0.25 (x) <sup>2</sup> - 0.17 (x) <sup>3</sup> + 0.02 (x) <sup>4</sup> + 0.01 (x) <sup>5</sup> |  |  |
| 8                                                               |                     | 6 $0.5 + 1(x) - 0.25(x)^{2} - 0.17(x)^{3} + 0.02(x)^{4} + 0.01(x)^{5} + 0(x)^{6}$                                         |  |  |
| 9                                                               |                     | 7 $0.5 + 1 (x) - 0.25 (x)^2 - 0.17 (x)^3 + 0.02 (x)^4 + 0.01 (x)^5 + 0 (x)^6 + 0 (x)^7$                                   |  |  |
| 10                                                              |                     | 8 $0.5 + 1(x) - 0.25(x)^2 - 0.17(x)^3 + 0.02(x)^4 + 0.01(x)^5 + 0(x)^6 + 0(x)^7 + 0(x)^8$                                 |  |  |
| 11                                                              | $\Omega$            |                                                                                                    |  |  |
|                                                                 | $\odot$<br>Entrada: |                                                                                                    |  |  |

Figura 5.6: Captura de tela do *software* GeoGebra, planilha de cálculo – somas parciais obtidas.

<span id="page-110-1"></span>Neste momento, o gráfico de cada uma das funções (somas parciais) será gerado. Caso isto não ocorra, entre nas *propriedades* das funções e clique em *Exibir Objeto*.

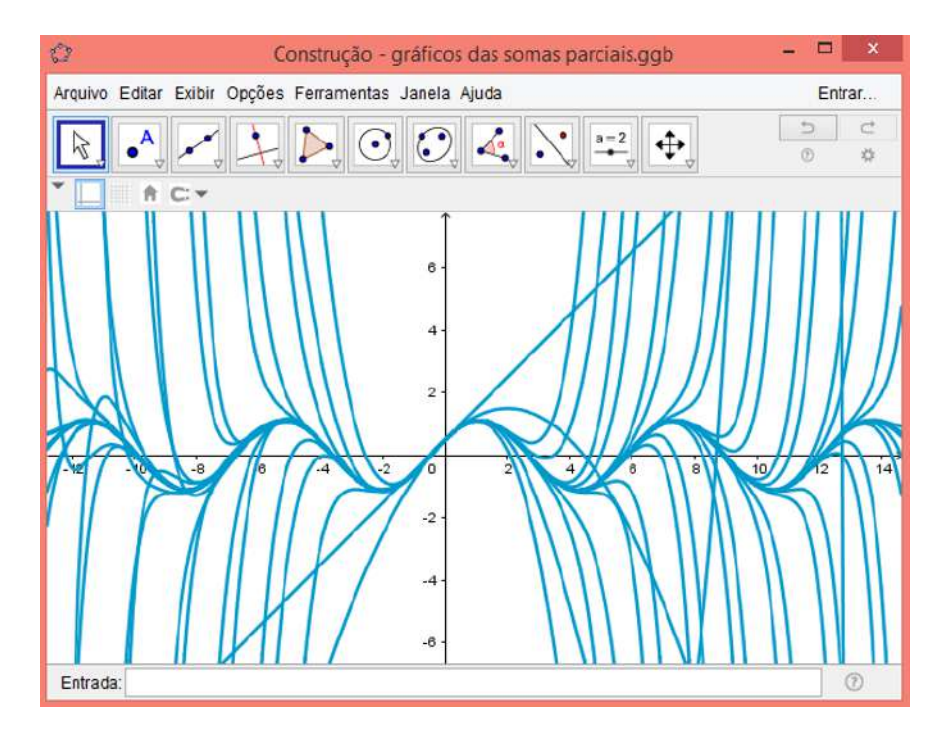

**Figura 5.7:** Gráficos das funções somas parciais  $S_n$ , com  $n = 0, 1, 2, ..., 48$  e  $x_0 = 0, y_0 = 0.5$  e  $v_0 = 1$ .

Algumas observações interessantes podem ser feitas a partir da Figura [5.7.](#page-110-1) Em primeiro lugar, podemos ver que perto do ponto de expansão  $(x_0 = 0)$ , as somas parciais convergem mais rapidamente para a solução da equação diferencial, neste caso,  $y = y_0 \cos x + v_0 \sin x$ , como é ilustrado na Figura [5.8.](#page-111-0) Além disso, podemos observar que, quanto mais somas parciais da série  $\sum_{n=0}^{\infty} c_n(x-x_0)^n$  forem feitas, melhor a aproximação do gráfico da função solução.

<span id="page-111-0"></span>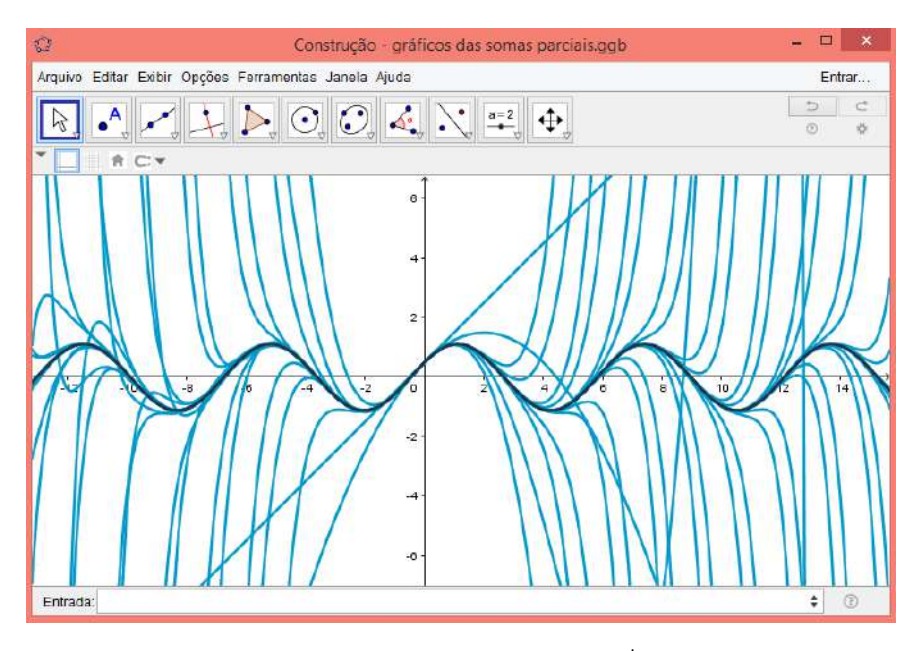

Figura 5.8: Gráficos das funções somas parciais  $S_n = \sum_{i=0}^n c_i(x - x_0)^i$  e  $y = y_0 \cos x + v_0 \sin x$ , com  $x_0 = 0$ ,  $y_0 = 0.5$  e  $v_0 = 1$ .

*Observação*: Quando tem-se a expressão geral do coeficiente *cn*, podemos utilizar o recurso *Soma* para obter as somais parciais da série de potências, substituindo a necessidade de construção da *Planilha*. Para este caso, basta digitar no campo *Entrada* do *software* a palavra *Soma*, escolher a opção *Soma(<Expressão>, <Variável>, <Valor Inicial>, <Valor Final>)* e realizar as substituições adequadas. No Exemplo [5.1,](#page-105-0) para o problema do valor inicial dado, obtivemos a seguinte solução:

$$
y = y_0 \sum_{n=0}^{\infty} \frac{(-1)^n}{2n!} (x - x_0)^{2n} + v_0 \sum_{n=0}^{\infty} \frac{(-1)^n}{(2n+1)!} (x - x_0)^{2n+1}.
$$

Assim, fazemos a seguinte substituição:

$$
Soma\left(y_0\frac{(-1)^n}{2n!}(x-x_0)^{2n}+v_0\frac{(-1)^n}{(2n+1)!}(x-x_0)^{2n+1},n,0,84\right).
$$

Neste caso, estamos indicando que seja realizada a soma parcial com  $0 \le n \le 84$ . Observamos ainda que com este recurso não é possível realizar somas parciais para valores muito elevados de *n*. Na Figura [5.9](#page-112-0) apresentamos o resultado final, em que é gerado o gráfico da última soma parcial. Caso queira-se visualizar o gráfico de todas as somas parciais – como é apresentado na Figura [5.10](#page-112-1) – é preciso habilitar a opção *Exibir Rastro* da função *Soma* e substituir o *Valor Final* de *n* por um controle deslizante com animação.

<span id="page-112-0"></span>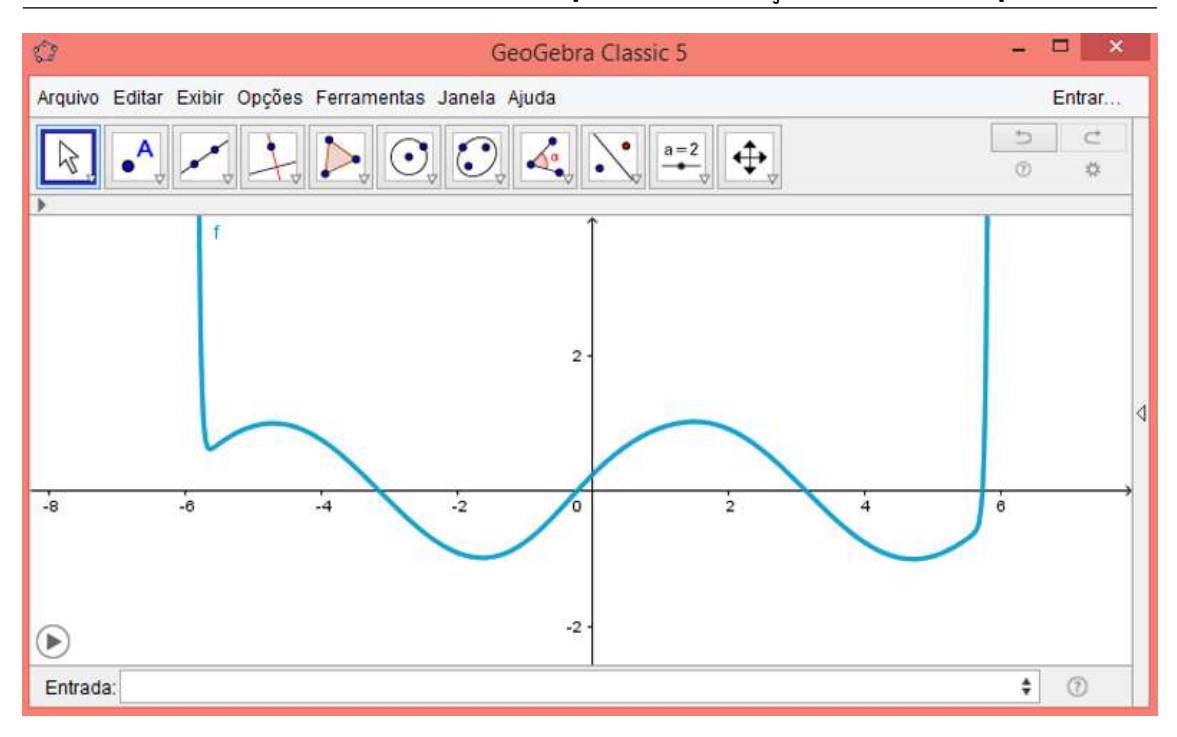

**Figura 5.9:** Gráfico da 84<sup>*a*</sup> soma parcial, com  $x_0 = 0$ ,  $y_0 = 0.5$  e  $v_0 = 1$ .

<span id="page-112-1"></span>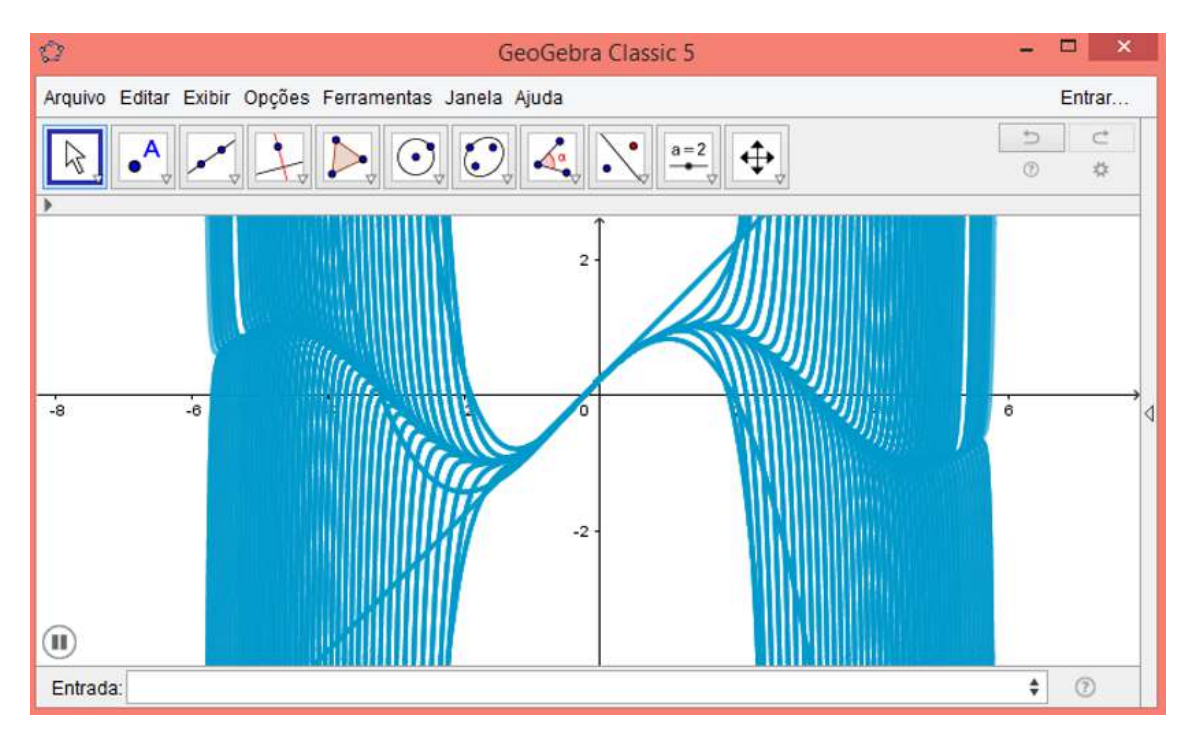

Figura 5.10: Gráfico da 84*<sup>a</sup>* soma parcial obtido após habilitar a opção *Exibir Rastro* da função *Soma* e substituir o *Valor Final* de *n* por um controle deslizante com animação, com  $x_0 = 0$ ,  $y_0 = 0.5$  e  $v_0 = 1$ .

### ResolverEDO

Por meio da ferramenta *ResolverEDO* podemos obter geometricamente a solução de equações diferenciais ordinárias de diferentes ordens e também problemas de valor inicial. Desta forma, como buscamos resolver o problema de valor inicial  $y'' + y = 0$ , com  $y(x_0) =$ 

*y*<sup>0</sup> e *y* 0 (*x*0) = *v*0, no campo *Entrada* do *software* GeoGebra digite *ResolverEDO* e escolha o comando que resolve, de forma geral  $y'' + b(x)y' + c(x)y = f(x)$ . Conforme é ilustrado na Figura [5.11.](#page-113-0)

<span id="page-113-0"></span>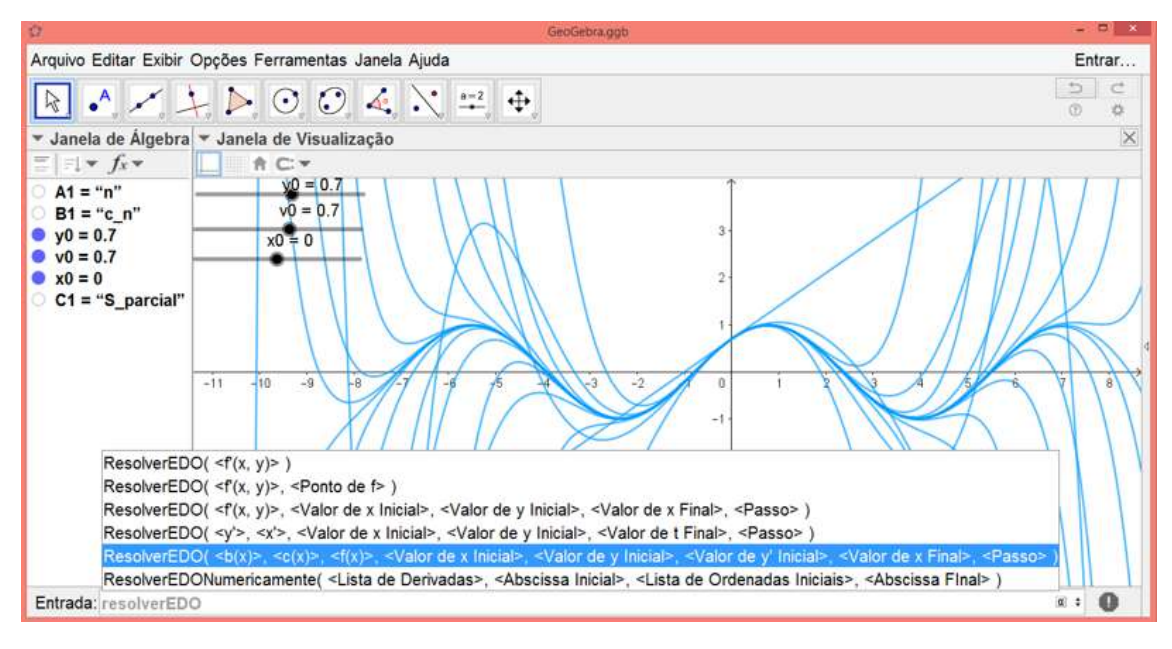

Figura 5.11: Captura de tela do *software* GeoGebra – no campo *Entrada* digitar *ResolverEDO* e escolher a expressão *ResolverEDO( <b(x)>, <c(x)>, <f(x)>, <Valor de x Inicial>, <Valor de y Inicial>, <Valor de y' Inicial>, <Valor de x Final>, <Passo> )*.

Desta forma, para o problema do valor inicial que desejamos obter a solução, fazemos a seguinte substituição: *ResolverEDO( 0,1,0, x*0*, y*0*, v*0*, 8, 1/1000 )*, obtendo a solução de *x*<sup>0</sup> à 8 (Figura [5.12\)](#page-113-1). Para obter a solução de *x*<sup>0</sup> à -8, fazemos: *ResolverEDO( 0,1,0, x*0*, y*0*, v*0*, -8, 1/1000 )*, como podemos observar na Figura [5.13.](#page-114-0)

<span id="page-113-1"></span>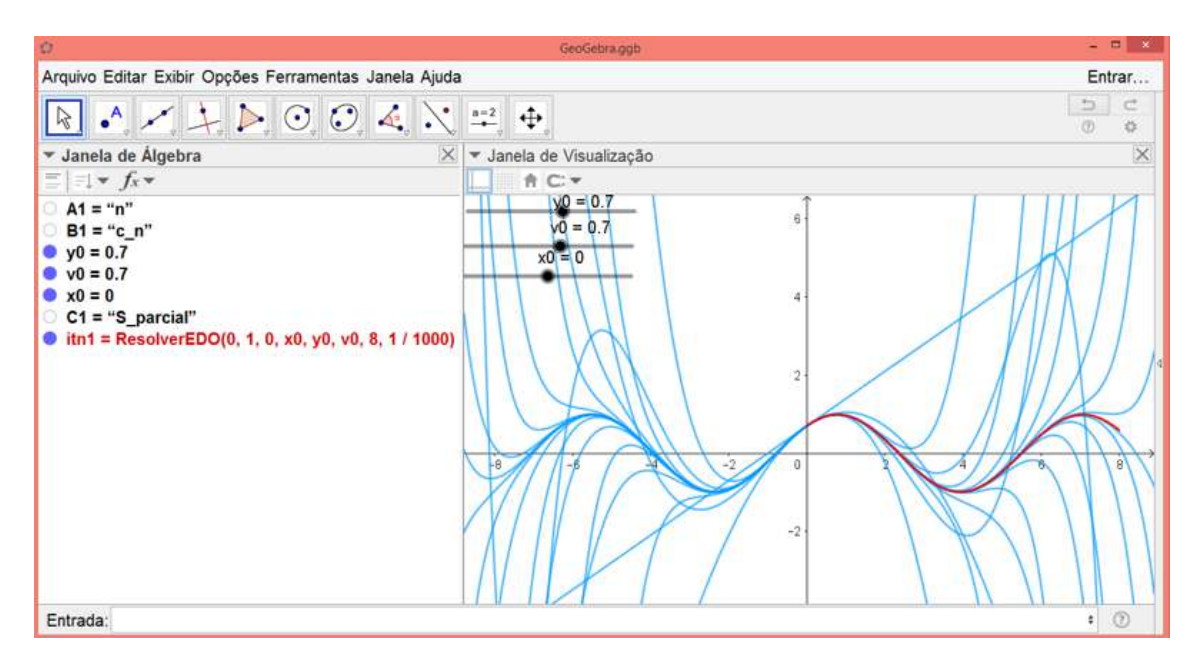

Figura 5.12: Gráfico da função solução do problema de valor inicial de  $x_0$  à 8.

<span id="page-114-0"></span>

| Arquivo Editar Exibir Opções Ferramentas Janela Ajuda<br>Entrar<br>$\overline{\phantom{a}}$<br>$\mathbb{C}^*$<br>$\mathbb{R} \cdot A \times A \times O \times A \times A$<br>®<br>枠<br>▼ Janela de Álgebra<br>$\times$ $\bullet$ Janela de Visualização<br>$\times$<br>$\equiv$ $\equiv$ $\rightarrow$ $f_x \rightarrow$<br>☆ ○▼<br>$v0 = 0.7$<br>$A1 = "n"$<br>ğ,<br>$v0 = 0.7$<br>$B1 = "c n"$<br>$\bullet$ y <sub>0</sub> = 0.7<br>$x0 = 0$<br>$\bullet$ v <sub>0</sub> = 0.7<br>$\bullet x0=0$<br>C1 = "S_parcial"<br>$\bullet$ itn1 = ResolverEDO(0, 1, 0, x0, y0, v0, 8, 1 / 1000)<br>$\bullet$ itn2 = ResolverEDO(0, 1, 0, x0, y0, v0, -8, 1 / 1000)<br>$\overline{2}$<br>$-2$<br>$\epsilon$<br>$\frac{1}{2}$ | $   \times$<br>Ò<br>GeoGebra.ggb |
|----------------------------------------------------------------------------------------------------|----------------------------------|
|                                                                                                    |                                  |
|                                                                                                    |                                  |
|                                                                                                    |                                  |
|                                                                                                    |                                  |
|                                                                                                    | $\circledR$<br>Entrada:          |

Figura 5.13: Gráfico da função solução do problema de valor inicial de *x*<sup>0</sup> à −8 e *x*<sup>0</sup> à 8.

Na Figura [5.14](#page-114-1) apresentamos o resultado final dessa construção. Como usamos  $x_0 = 0$ , é possível observar que nas proximidades de 0 a solução sobrepõe diversas somas parciais.

<span id="page-114-1"></span>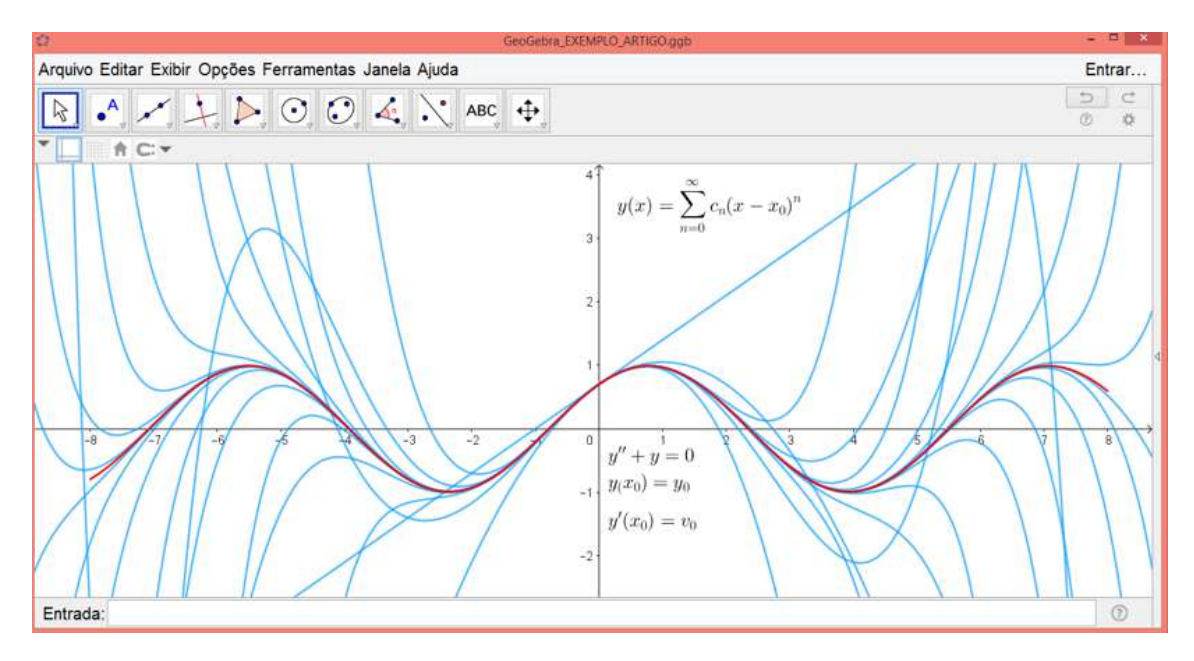

Figura 5.14: Resultado final da construção – gráficos das funções somas parciais e solução do problema do valor inicial, com  $x_0 = 0$ ,  $y_0 = 0.7$  e  $v_0 = 0.7$ .

## 5.3 Materiais utilizados

Para o desenvolvimento deste projeto, utilizamos basicamente computador e o *software* livre GeoGebra. Além das referências citadas ao final do projeto.

## 5.4 Desenvolvimento do projeto

### 5.4.1 Obtendo solução em série de potências de uma equação diferencial ordinária de segunda ordem que não possui solução na forma de função elementar.

Consideremos o problema do valor inicial  $y'' + x^2y' + xy = 0$ ,  $y(x_0) = y_0$  e  $y'(x_0) = v_0$ e suponhamos que exista uma solução na forma  $y = \sum_{n=0}^{\infty} c_n (x - x_0)^n$ . Assim,  $y' =$  $\sum_{n=1}^{\infty}$  *nc*<sub>n</sub>(*x* - *x*<sub>0</sub>)<sup>*n*-1</sup> e *y*<sup>n</sup> =  $\sum_{n=2}^{\infty}$  (*n* - 1)*nc*<sub>n</sub>(*x* - *x*<sub>0</sub>)<sup>*n*-2</sup>.

Substituindo *y*, *y'* e *y*<sup>*''*</sup> na equação diferencial, vem:

$$
\sum_{n=2}^{\infty} (n-1)nc_n(x-x_0)^{n-2} + x^2 \sum_{n=1}^{\infty} nc_n(x-x_0)^{n-1} + x \sum_{n=0}^{\infty} c_n(x-x_0)^n = 0.
$$
 (5.12)

Fazendo o produto, com  $x_0 = 0$ , na Equação [5.12:](#page-115-0)

<span id="page-115-0"></span>
$$
\sum_{n=2}^{\infty} (n-1)nc_n x^{n-2} + \sum_{n=1}^{\infty} nc_n x^{n+1} + \sum_{n=0}^{\infty} c_n x^{n+1} = 0.
$$
 (5.13)

Agora, observemos que substituindo *n* por *n*+2 no primeiro somatório da Equação [5.13,](#page-115-1) temos:

$$
\sum_{n=2}^{\infty} (n-1)n c_n x^{n-2} = \sum_{n=0}^{\infty} (n+1)(n+2)c_{n+2} x^n.
$$
 (5.14)

No segundo somatório da Equação [5.13,](#page-115-1) substituindo *n* por *n*−1, vem:

<span id="page-115-2"></span><span id="page-115-1"></span>
$$
\sum_{n=1}^{\infty} nc_n x^{n+1} = \sum_{n=0}^{\infty} (n-1)c_{n-1}x^n,
$$
\n(5.15)

que ainda pode ser escrito como  $\sum_{n=1}^{\infty} (n-1)c_{n-1}x^n$ , pois a parcela inicial é nula.

Fazendo a substituição de *n* por *n*−1 também no terceiro somatório da Equação [5.13,](#page-115-1) temos que:

<span id="page-115-4"></span><span id="page-115-3"></span>
$$
\sum_{n=0}^{\infty} c_n x^{n+1} = \sum_{n=1}^{\infty} c_{n-1} x^n.
$$
\n(5.16)

A partir de [\(5.14\)](#page-115-2), [\(5.15\)](#page-115-3) e [\(5.16\)](#page-115-4), podemos reescrever a Equação [5.13](#page-115-1) da seguinte maneira:

$$
2c_2 + \sum_{n=1}^{\infty} (n+1)(n+2)c_{n+2}x^n + \sum_{n=1}^{\infty} (n-1)c_{n-1}x^n + \sum_{n=1}^{\infty} c_{n-1}x^n = 0 \qquad (5.17)
$$

$$
2c_2 + \sum_{n=1}^{\infty} \left[ (n+1)(n+2)c_{n+2} + (n-1)c_{n-1} + c_{n-1} \right] x^n = 0.
$$
 (5.18)

Desta forma, devemos ter:

$$
c_2 = 0
$$
 e  $c_{n+2} = -\frac{nc_{n-1}}{(n+1)(n+2)}$ . (5.19)

Neste momento, de posse da relação de recorrência, podemos proceder como descrito na seção [5.2.1](#page-106-0) – construção da planilha para obtenção do gráfico das somas parciais (Figura [5.15\)](#page-116-0) e em seguida, obter a solução do problema do valor inicial, por meio da ferramenta *ResolverEDO*, cujo resultado final é apresentado na Figura [5.16.](#page-116-1)

<span id="page-116-0"></span>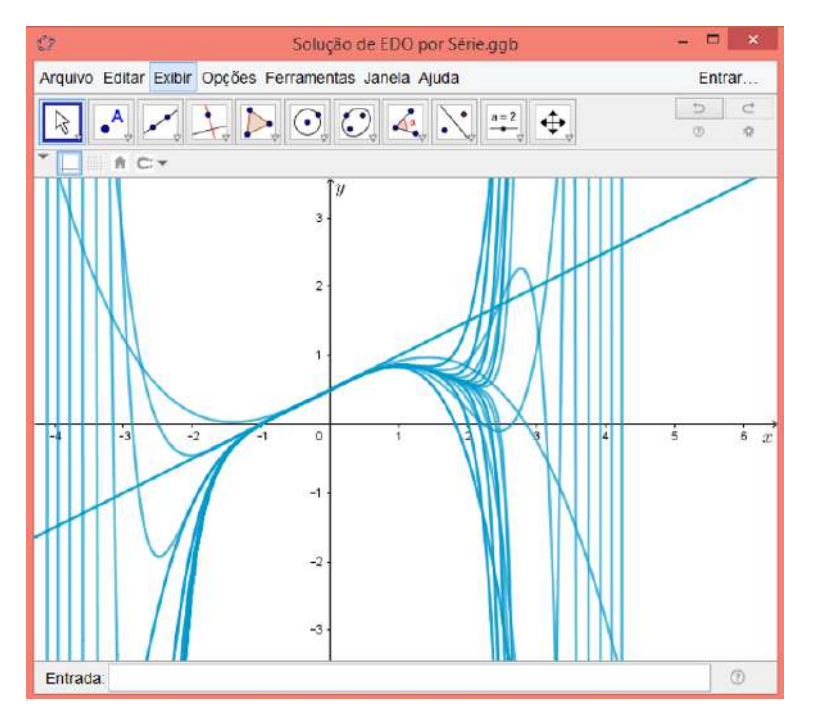

<span id="page-116-1"></span>Figura 5.15: Gráficos das somas parciais obtidas com a relação de recorrência  $c_{n+2} = -\frac{nc_{n-1}}{(n+1)(n+2)}$ .

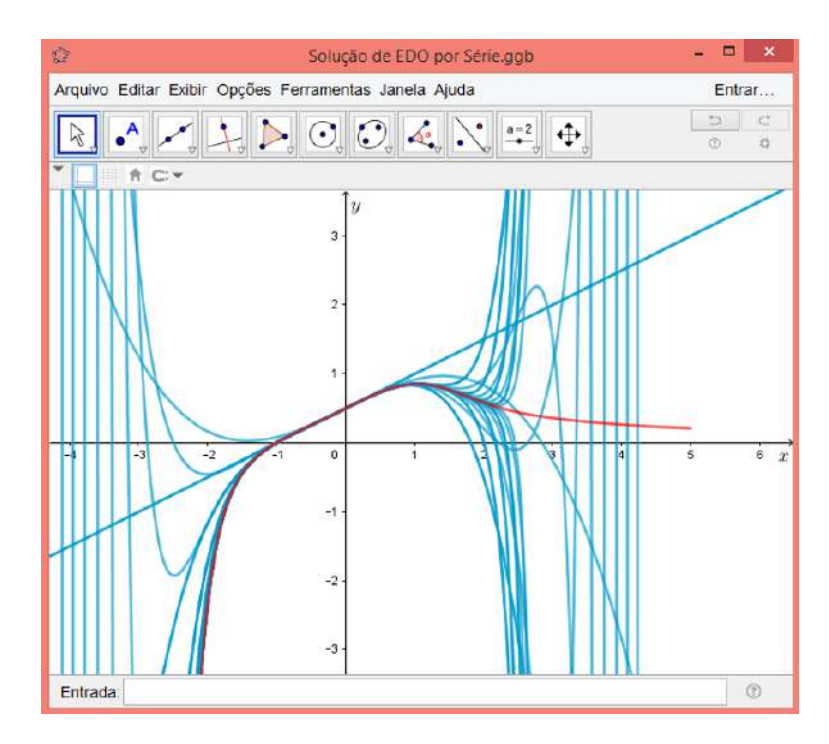

Figura 5.16: Resultado final da construção – gráficos das funções somas parciais e solução do problema do valor inicial  $y'' + x^2y' + xy = 0$ , com  $x_0 = 0$ ,  $y_0 = 0.7$  e  $v_0 = 0.7$ .

## 5.5 Considerações finais

O uso de tecnologias como um dos elementos que contribuem de maneira positiva no processo da construção do conhecimento matemática tem sido apresentada e discutida por diferentes autores. Em particular, com relação à representação de funções por séries de potencias o uso de *software* com interface gráfica, como o GeoGebra, torna-se um importante e essencial componente, uma vez que possibilita geometricamente a visualização de tal representação. Nesse sentido, acreditamos que a principal contribuição da construção deste projeto se dá com relação à visualização geométrica da representação das funções solução dos problemas de valor inicial em séries de potências, possibilitando ao estudante, além da visualização final, a participação desta construção.

## Referências utilizadas

BOYCE, W. E.; DIPRIMA, R. C. Equações Diferenciais Elementares e Problemas de Valores de Contorno. 8. ed. Rio de Janeiro: LTC, 2006.

STEWART, J. Cálculo. 7. ed. São Paulo: Cengage Learning, 2013. v. 2.

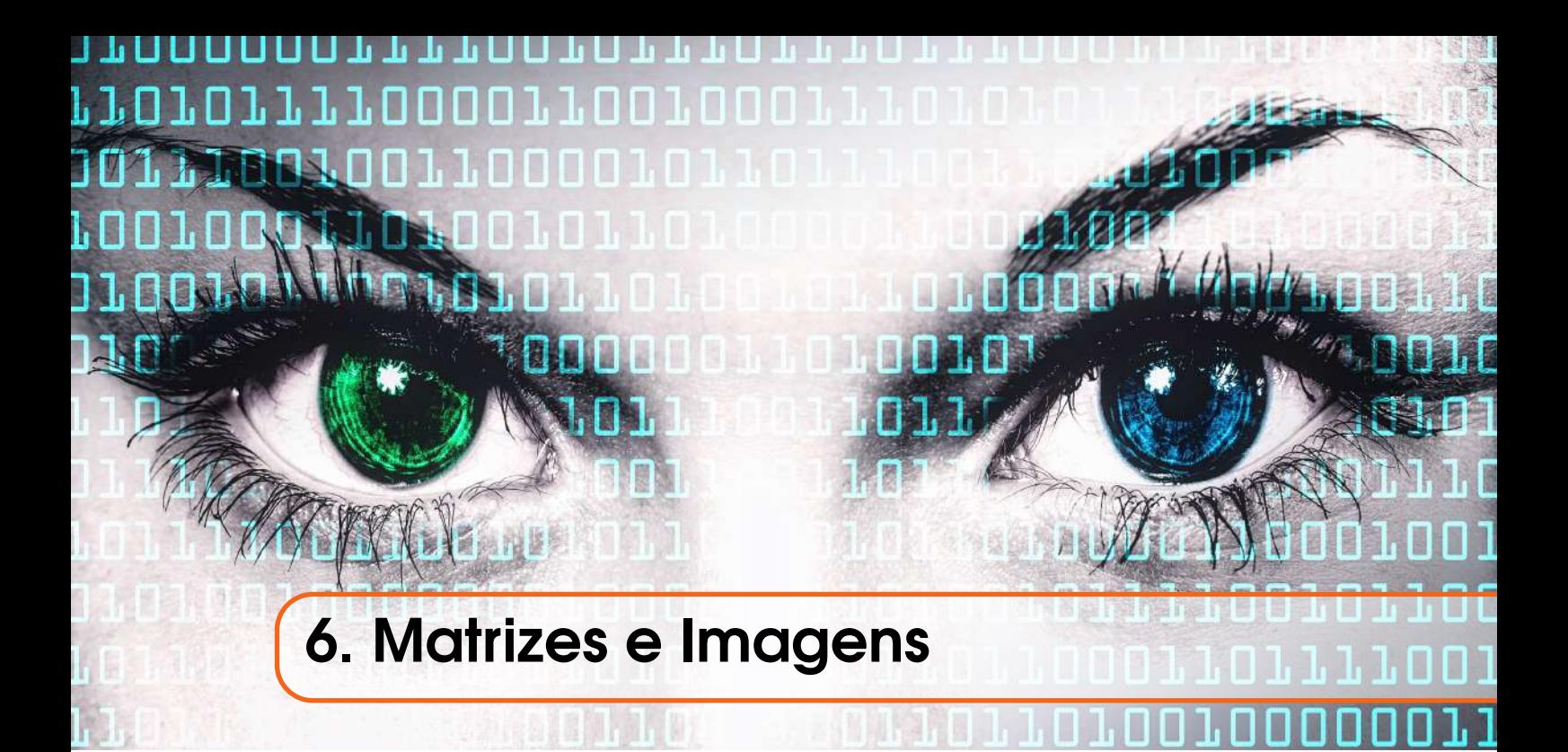

# Raul Abreu de Assis

Luciana Mafalda Elias de Assis

# Apresentação

Conteúdos explorados: Funções. Operações com matrizes (soma, subtração, multiplicação por escalar, multiplicação entre matrizes), espaços vetoriais (espaço das matrizes), produto interno, base de Fourier, Transformada de Fourier Discreta.

Objetivo: Dentre os conteúdos matemáticos contemplados no Ensino Médio e também no Ensino Superior, as matrizes talvez sejam aquele em que podemos encontrar o maior número de aplicações em ambos os níveis. Dessa forma, desejamos explorar os conceitos envolvendo matrizes apresentando uma interpretação onde cada matriz pode ser considerada uma imagem bidimensional e vice-versa. Além disso, visa-se explorar conceitos de Álgebra Linear envolvendo espaços vetoriais, produto interno e Transformada de Fourier Discreta para compreender o processo de compactação de imagens.

Público alvo: O projeto adequa-se a disciplinas de Introdução à Álgebra Linear e Álgebra Linear em cursos de graduação no Ensino Superior e, em uma versão mais simplificada, abordando somente os conceitos envolvendo matrizes poderia ser aplicada em nível de Ensino Médio.

Tempo previsto de execução: Entre 10 horas-aula (exposição de conteúdo e atendimento) + 15 horas de dedicação extra-classe (elaboração de relatório e apresentação).

## 6.1 Aplicação explorada

A maioria de nós já escutou os termos: "linha digital", "som digital", "imagem digital", "câmera digital", entre outros que contém a palavra digital. O que a maior parte das pessoas não sabe é qual a razão do uso dessa palavra nem o porquê de sua escolha.

A palavra digital vem de um dos significados de dígito, ou seja, uma representação de um número. Tomando o caso particular das imagens, uma imagem digital é aquela que é representada através de números, não importando a forma com que esses números são representados. A foto tirada com uma câmera mais antiga é uma foto analógica, isto é, a imagem é gravada, através de um processo físico-químico em um filme, a partir do qual pode ser reproduzida, ampliada, modificada, mas, a forma final de armazenamento é um objeto físico, nesse caso, o filme. Já no caso da câmera digital, sua forma final de armazenamento é um conjunto de números, de dígitos. Uma das diferenças cruciais entre esses dois tipos de armazenamento é sua portabilidade. No caso da transmissão ou armazenamento de imagens digitais, devemos apenas registrar ou transmitir um conjunto de números, de forma que hoje os dispositivos portáteis de memória possuem capacidade de armazenar milhões de imagens em alta resolução. Muitas vezes, o armazenamento e transmissão de imagens analógicas é muito mais difícil.

Neste projeto, a título de introdução, buscamos criar interpretações visuais para as operações de soma, subtração e multiplicação de matrizes. Além disso, em um tópico um pouco mais avançado, será ilustrado como o processo de compactação de imagens pode ser realizado, através da apresentação de um método simplificado de processamento, com objetivo didático.

Efeitos visuais simples, como clareamento, escurecimento ou certas reflexões e rotações de uma imagem, podem ser realizados através das operações de soma, subtração e multiplicação de matrizes, fazendo com que o aluno visualize a Álgebra de Matrizes, por meio de imagens. Os únicos requisitos para utilização dessa aplicação são os conceitos de Álgebra do Ensino Médio, e a interpretação onde cada matriz pode ser considerada uma imagem bidimensional. Buscando uma significação maior para o aluno, a aplicação pode ser estendida para uma exploração de conceitos de Álgebra Linear em que conteúdos mais abstratos podem ser interpretados através do processo de compactação de imagens. Para um melhor aproveitamento e exposição dessas aplicações é recomendável a utilização de um *software* matemático de apoio, como por exemplo, o MATLAB ou o Scilab, que consideramos os mais indicados para tais fins.

#### 6.1.1 Justificativa do projeto

O projeto oferece uma excelente possibilidade para trabalhar com pelo menos três aspectos do processo de ensino-aprendizagem em Matemática.

Em primeiro lugar, temos a significação do conteúdo abstrato de Álgebra Linear e matrizes em relação a uma aplicação real, isto é, a representação e manipulação de dados que representam imagens bidimensionais. Tal relação fornece uma ideia de uma vasta área de pesquisa relacionada com o processamento de imagens (GONZALEZ; WOODS, 2009), ilustrando a importância da Matemática em áreas de pesquisa fortemente relacionadas com o desenvolvimento de tecnologia.

Em segundo lugar, apresenta-se a oportunidade de trabalhar com ferramentas computacionais, através do uso de *softwares* especializados como o MATLAB ou o Siclab. O uso de algoritmos e processamento por computadores é absolutamente indispensável na

criação da tecnologia que fundamenta o mundo da economia atual. Através desta aplicação, ao alunos podem ter um contato direto com a criação de algoritmos de processamento de imagens.

Finalmente, abre-se a possibilidade de aprofundamento teórico tanto no aspecto do tratamento computacional (como o estudo da Transformada Rápida de Fourier) (WALKER, 1996) como no aspecto matemático, no tratamento de conjuntos de matrizes como um Espaço de Hilbert (KREYSZIG, 1978; HOFFMAN; KUNZE, 1979).

#### 6.1.2 Fundamentação teórica

#### <span id="page-121-2"></span>Parte 1: Conversão de Imagens em Matrizes

Uma das formas de se representar digitalmente uma imagem é através do uso de matrizes. Ilustraremos o conceito através de um exemplo: a imagem da Figura [6.1](#page-121-0) representa a letra "L". A pergunta natural então, a ser colocada é: como representar essa imagem como uma matriz? Ou ainda, que matriz poderia representar essa imagem?

A seguir, apresentamos um "método" que poderia ser utilizado para atingir tal fim.

<span id="page-121-0"></span>a) Primeiramente, podemos "quadricular" essa imagem, como na Figura [6.1.](#page-121-0)

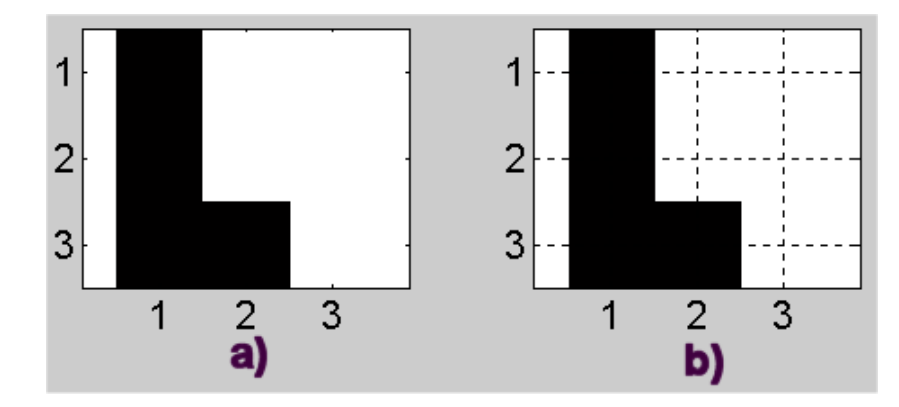

Figura 6.1: a) A imagem da letra L. Como representar essa imagem através de uma matriz? b) Quadriculando a imagem através de dois eixos, podemos atribuir um valor numérico para a cor de cada ponto (ou pixel), nesse caso, 0 para o preto e 1 para o branco.

<span id="page-121-1"></span>b) b) Dessa forma, se observarmos que a imagem L possui apenas duas cores, preto e branco, podemos definir que o número 1 representará o branco e 0 representará o preto, de maneira que a imagem se tornará uma matriz, como na Figura [6.2.](#page-121-1)

$$
L = \begin{bmatrix} 0 & 1 & 1 \\ 0 & 1 & 1 \\ 0 & 0 & 1 \end{bmatrix} \begin{bmatrix} 1 \\ 2 \\ 3 \end{bmatrix}
$$

Figura 6.2: A matriz *L* representa a imagem. Os elementos marcados com 0 são pretos e os elementos marcados com 1 são brancos.

Analogamente, poderíamos repetir esse processo para qualquer outras imagens em preto e branco. Por exemplo, a letra "T" poderia ser associada à matriz:

$$
T = \begin{bmatrix} 0 & 0 & 0 \\ 1 & 0 & 1 \\ 1 & 0 & 1 \end{bmatrix}
$$

Seguindo o mesmo raciocínio, poderíamos associar uma matriz à letra "U" (note, entretanto, que o nível de resolução seria insuficiente para representar a letra "E", por exemplo). Enfim, para essas imagens simples, a representação matricial é fácil de ser feita. Mas, se tomarmos uma imagem mais complexa, como a da Figura [6.3,](#page-122-0) de que maneira se daria o processo de digitalização nesse caso?

Da mesma forma como quadriculamos a imagem da letra "L", repetimos esse processo, observando que, dada a complexidade da imagem, quadriculá-la com apenas 3 linhas e três colunas não seria suficiente para obter uma boa representação. Esse processo está intimamente relacionado com a "resolução" da imagem. Por exemplo, quando lemos que um monitor tem resolução de 1024 x 840, isso significa que ele é "quadriculado" em 1024 linhas e 840 colunas. Quanto maior o número de linhas e colunas, maior a resolução da imagem e maior será a matriz necessária para representar a imagem.Neste caso, temos que ter pelo menos uma matriz A de ordem 1024 x 840.

<span id="page-122-0"></span>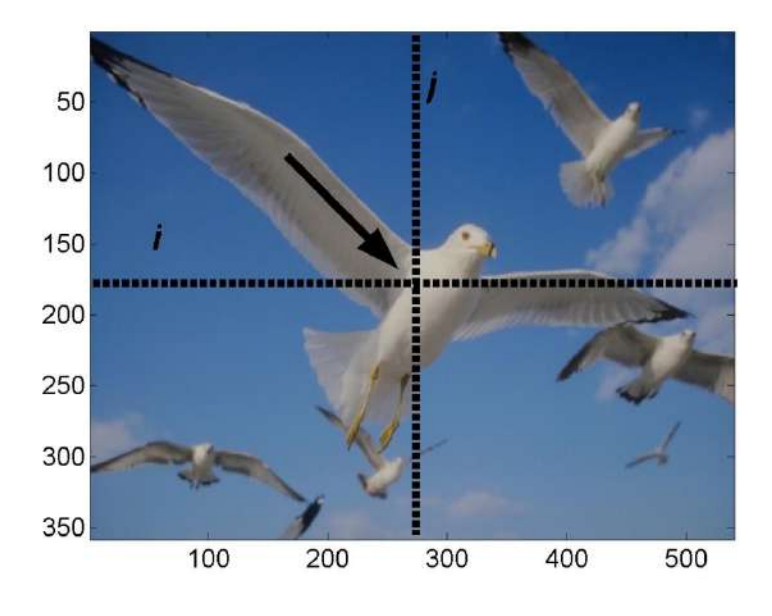

Figura 6.3: No caso de uma imagem complexa com várias cores, a matriz que a representa deve ter uma ordem grande (a dessa imagem é de  $350 \times 500$ ). Além disso, seus elementos são uma combinação das cores verde, vermelho e azul.

Depois de quadricular a imagem, devemos ter uma forma de representar a cor que está contida no quadrado da linha *i*, coluna *j*, como na Figura [6.3.](#page-122-0) Na imagem da Figura [6.1,](#page-121-0) que continha apenas duas cores, bastava associar dois dígitos, o "1" e o "0". No caso de uma imagem colorida, temos que utilizar três números para representar uma cor: um para a intensidade de azul, um para a intensidade de verde e uma para a intensidade de vermelho. Combinando diferentes intensidades dessas cores, podemos construir todas as outras cores. Dessa forma, além de ter que descrever três cores, devemos também fornecer a intensidade de cada uma, o que nos possibilita descrever uma grande variedade de tons e combinações. O valor máximo e mínimo de intensidade pode variar de acordo com a forma de armazenamento, mas é comum que varie de 0 a 64, o número 0 significando a ausência absoluta da cor e o número 64 sua intensidade máxima. Assim, por exemplo, o amarelo é obtido através de uma combinação de 0 de intensidade de vermelho, 64 de azul e 64 de verde, e variações de tom são obtidos utilizando-se valores próximos a esses.

Dessa forma, associando três números a cada ponto da imagem, o que nós obtemos, na verdade, são três matrizes, *V<sup>m</sup>* (intensidade de vermelho), *V<sup>d</sup>* (intensidade de verde), A (intensidade de azul), uma para intensidade de cada cor em cada ponto da malha. O elemento  $V_d(i, j)$ , por exemplo, fornece a intensidade de verde no ponto  $i, j$  da imagem.

Portanto, fica estabelecida uma relação entre o "espaço" das imagens e o das matrizes: a cada imagem associamos três matrizes. Entretanto, de maneira a simplificar o tratamento nesse texto, utilizaremos apenas imagens em escala de cinza, o que significa que a imagem será representada por apenas uma matriz A, cujo elemento  $a_{ij}$  nos fornece a intensidade do cinza no ponto (*i*, *j*) da malha.

No *software* MATLAB, o preto é representado pelo valor 0 e o branco pelo valor 64, sendo os valores intermediários relativos às diferentes intensidades de cinza (63 – quase branco, 1 – quase preto, 32 – cinza intermediário, por exemplo). Lembramos apenas que toda a teoria aqui desenvolvida, bem como o tratamento dado às imagens em escala de cinza pode ser repetido para imagens coloridas. Finalmente, antes de introduzirmos a álgebra de matrizes, ilustramos a representação em escala de cinza na Figura [6.4.](#page-123-0)

<span id="page-123-0"></span>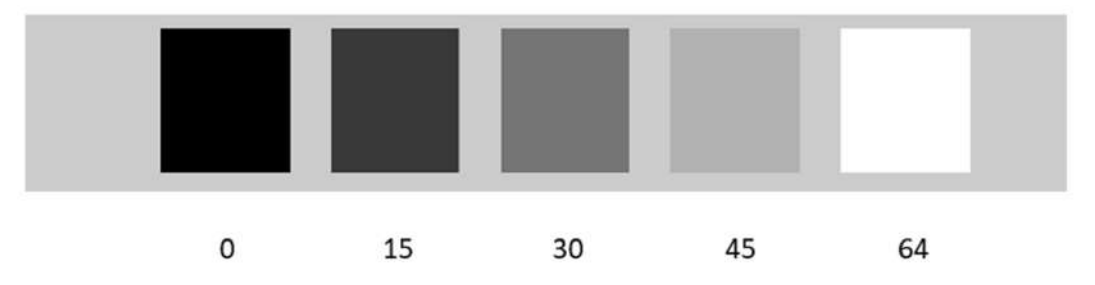

Figura 6.4: Representação da escala de cinza no *software* MATLAB. As entradas das matrizes variam entre 0 e 64, variando desde o preto (zero) a branco (64).

#### Operações com matrizes

Observamos que, na escala de cinza, foi definido o 0 como representante do preto e 64 do branco e, em várias operações entre de matrizes, suas entradas podem assumir qualquer valor real. Dessa forma definimos que qualquer valor negativo será associado ao preto e qualquer valor maior que 64 será associado ao branco. Assim, é possível trabalhar com matrizes com elementos reais sem que tenhamos que nos preocupar com a limitação do intervalo [0,64] para seus elementos. Portanto, nas definições a seguir, consideraremos matrizes de números reais, o que é perfeitamente adequado ao fim deste texto.

Soma e subtração: Uma das operações que podemos realizar com matrizes é a soma. Na verdade, ela é feita da maneira mais simples e intuitiva: Dadas duas matrizes *A* e *B* de mesma ordem, definimos  $C = A + B$ , onde  $c_{ij} = a_{ij} + b_{ij}$ . Dessa definição segue, das propriedades de números reais, que a soma de matrizes é comutativa e associativa, bem como existe um elemento oposto para toda matriz (simplesmente a matriz criada a partir dos mesmos elementos mas com os sinais trocados). A subtração é definida como a soma com elemento oposto  $(A – B = A + (-B))$ .

Assim, já que existe uma interpretação de matrizes em termos de imagens, será que podemos interpretar essas operações em termos de operações com imagens? A resposta é afirmativa, e ilustraremos a partir de exemplos.

Exemplo: (Soma de uma matriz constante) Dada uma matriz *A*, que representa uma imagem. Vamos supor que temos uma matriz *B* que possui todos os seus termos iguais a *b*  $e$  0  $< b < 64$ . Se definirmos  $C = A + B$ , como podemos interpretar a matriz *C*? Em termos das imagens, qual a interpretação dessa soma?

Para entender o significado de  $C = A + B$ , basta observar que os elementos de C, são na forma  $c_{ij} = a_{ij} + b$ , ou seja, são os elementos de *A* somados a uma constante. Dessa forma, como *b* > 0, teremos que os elementos de *C* estão mais próximos do branco quando comparados com os correspondentes elementos da matriz *A*, ou seja, a imagem de *C* é, na verdade, um clareamento da imagem de *A*.

<span id="page-124-0"></span>E a subtração *C* = *A*−*B*? Ora, observando a beleza das simetrias matemáticas, assim como a subtração é a operação inversa da soma, ela terá o efeito contrário da soma, ou seja, ao invés de ocorrer um clareamento, a imagem será escurecida. Na Figura [6.5,](#page-124-0) mostramos um exemplo de soma e subtração de matrizes.

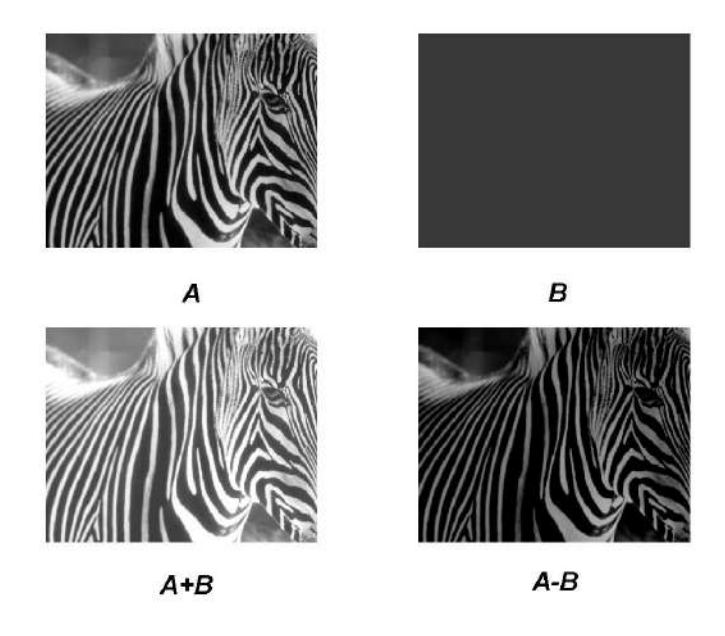

Figura 6.5: Efeitos de soma e subtração no caso em que *B* tem todos seus elementos iguais a uma constante  $0 < b < 64$ .

Além se servir para escurecer ou clarear uma imagem, a soma e subtração de matrizes também pode ser utilizada para suprimirmos um pedaço de uma imagem. Por exemplo, para não realizar propagandas gratuitas, muitas emissoras censuram a marca dos produtos que aparecem em reportagens de noticiários. Supondo que queremos suprimir um pedaço de uma imagem de matriz *A*, para realizar essa censura, basta construir uma matriz *B* que possua todos os elementos nulos, exceto na região de *A* que queremos censurar, onde os elementos assumem o valor de 64. Realizando, então, *A* + *B* (censura com branco) ou *A*−*B* (censura com preto) temos o efeito desejado. A Figura [6.6](#page-125-0) mostra um exemplo de

censura através de soma de matrizes. Note que este efeito é decorrente de do procedimento que adotamos ao tratar qualquer número inferior a zero como preto e superior a 64 como branco.

Será que o leitor poderia formular um outro efeito de censura? Como poderia ser implementado um efeito, muito utilizado pelas emissoras de TV, que reduz a resolução de certa área da imagem, fazendo com que ela não seja nítida?

<span id="page-125-0"></span>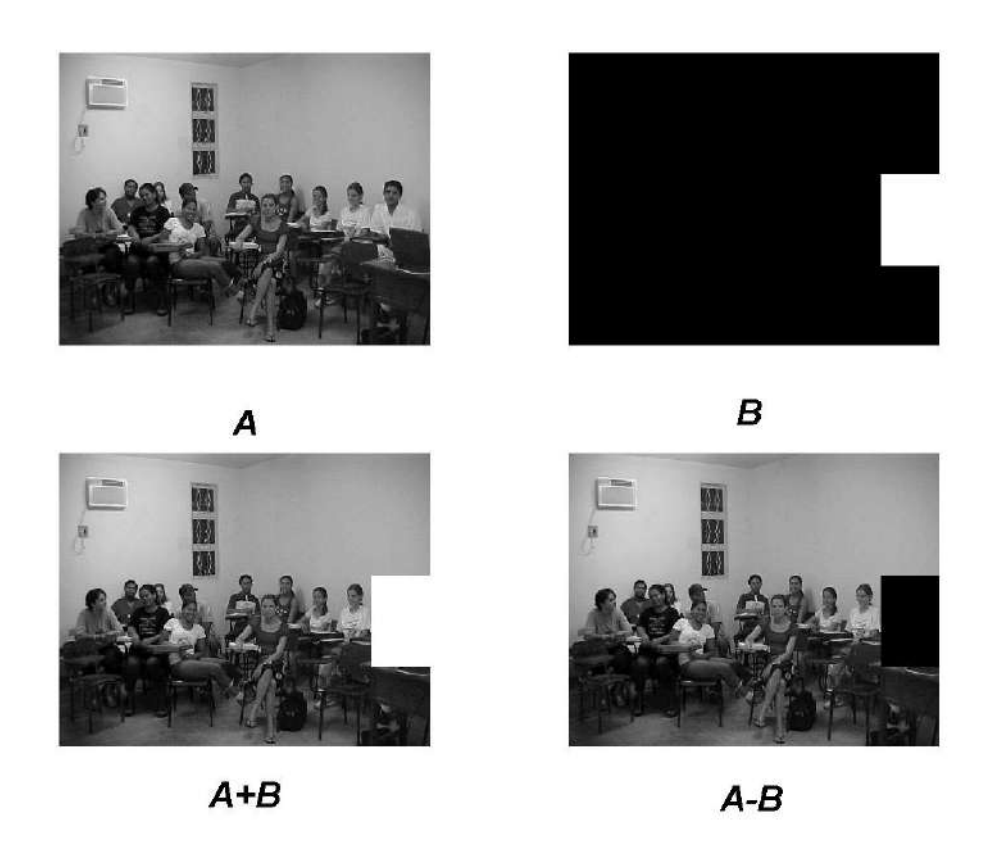

Figura 6.6: Exemplo de censura através de soma de matrizes. *A*+*B* realiza censura através do branco, *A*−*B* censura através do preto.

Multiplicação por número real: Além das operações de soma e subtração, podemos multiplicar uma matriz por um número. Com essa operação, criamos, a partir de uma matriz *A*, outras matrizes, como 2*A*, *A*/2, −3*A*/4, de uma maneira geral, *B* = *xA*. No caso de nossa matriz representar uma imagem em escala de cinza (com elementos entre 0 e 64), temos que se  $x \le 0$ , então todos os termos de *B* serão não positivos, pois  $b_{ij} = x \cdot a_{ij} \le 0$ . Dessa forma, *B* se tornará uma imagem totalmente preta, apagando todo o conteúdo de *A* (lembramos que elementos menores ou iguais a zero representam o preto).

Se  $x > 0$ , então podemos separar a multiplicação e outros dois casos (o caso  $x = 1$ , a transformação é a identidade, que mantém a imagem inalterada):  $x < 1$ : Nesse caso, a matriz  $B = x \cdot A$  será uma versão mais escura da imagem *A*, pois *A* terá todos seus elementos reduzidos de um certo percentual, (por exemplo, se *x* = 0.8, então

haverá uma redução de 20% no valor dos elementos originais). Assim, podemos controlar a intensidade do escurecimento de acordo com o valor de *x*, quanto mais próximo de zero, mais forte será o efeito.

 $x > 1$ : Como  $b_{ij} = x \cdot a_{ij}$ , teremos que os elementos de *B* serão todos maiores que os elementos de *A*, de maneira que teremos um clareamento da imagem. Da mesma forma, quanto maior for *x*, maior será esse efeito, com a imagem tendendo a um plano branco conforme *x* tende ao infinito.

Naturalmente, esta forma de clareamento possui várias desvantagens, uma delas é que elementos cuja multiplicação por *x* resulte maior que 64 serão levados à mesma intensidade de cinza, o branco absoluto. Uma questão interessante que pode ser explorada junto aos alunos é a criação de uma função que realize o efeito de clareamento sem perder a propriedade de ser injetora, quando consideramos a representação da escala de cinza. Uma solução simples é tomar  $f(x) = \left(\frac{x}{64}\right)^{\alpha}$ , com  $\alpha \in (0,1)$ .

Multiplicação por matrizes: Para que possamos introduzir as interpretações de multiplicações de matrizes utilizando imagens, faremos uma breve recapitulação de algumas definições e propriedades importantes.

Dadas duas matrizes *A* de ordem  $m \times n$  e B de ordem  $s \times k$ , só podemos realizar a multiplicação  $C = AB$  se  $s = n$ . Além disso, a matriz C resultante será de ordem  $n \times k$ , na qual o elemento geral é dado pela fórmula:

<span id="page-126-0"></span>
$$
c_{ij} = \sum_{k=1}^{n} a_{ik} b_{kj}
$$
 (6.1)

A origem da definição da Equação [6.1](#page-126-0) pode ser compreendida investigando a relação das matrizes com os sistemas lineares, de maneira que a matriz dos coeficientes, quando multiplicada pela matriz das incógnitas produz exatamente a reconstrução das equações do sistema em cada coordenada. As propriedades de multiplicações de matrizes são bem conhecidas e demonstradas em vários livros-textos (BOLDRINI, 1986; KOLMAN, 2006; HOFFMAN; KUNZE, 1979). Entretanto, introduziremos um exemplo claro através de matrizes de imagens no qual podemos ilustrar a propriedade de não-comutatividade do produto de matrizes.

Em primeiro lugar, observamos que, se temos duas matrizes de imagens,  $A(m \times n)$  e  $B(s \times k)$ , o produto  $C = AB$  em geral, não terá sentido algum em termos de imagens, isto é, a imagem representada por *C* não terá nenhuma conexão com o conteúdo das imagens *A* e *B*. Isso ocorre, em primeiro lugar, porque nem todas as imagens podem ser multiplicadas entre si (lembrando, temos que ter  $s = k$  na ordem das matrizes) e, além disso, se ambas matrizes possuem valores entre 0 e 64, é muito provável que o produto  $c_{ij}$  exceda o valor de 64, de maneira a tornar a imagem totalmente branca.

Para ilustrar essa ausência de sentido na multiplicação de duas matrizes de imagens, fazemos, a seguir, a multiplicação da letra "L" pela letra "T" (substituindo o 1 pelo 64, uma vez que já estamos pensando em uma escala de cinza):

$$
C = LT = \begin{bmatrix} 0 & 64 & 64 \\ 0 & 64 & 64 \\ 0 & 0 & 64 \end{bmatrix} \cdot \begin{bmatrix} 0 & 0 & 0 \\ 64 & 0 & 64 \\ 64 & 0 & 64 \end{bmatrix} = \begin{bmatrix} 8192 & 0 & 8192 \\ 8192 & 0 & 8192 \\ 4096 & 0 & 4096 \end{bmatrix}
$$
(6.2)

Observando o produto *LT*, vemos que não há uma ligação clara entre as imagens de "*L*", "*T*" e a imagem gerada pelo produto, além de observar que muitos elementos resultaram valores elevados, ilustrando a característica do produto se aproximar do branco. Todas essas propriedades acentuam-se ainda mais quando tomamos imagens mais complexas, com matrizes de ordem maior.

Assim, não procuraremos aplicações no produto entre matrizes de imagens, senão que utilizaremos uma matriz de imagem, realizando o produto dela por uma outra matriz, que chamaremos matriz operadora. Essa matriz operadora terá a propriedade de realizar algum efeito significativo sobre a imagem da matriz *A*, sem descaracterizá-la totalmente, como por exemplo, uma reflexão.

Dessa forma, definimos a seguinte matriz operadora:

<span id="page-127-0"></span>
$$
R = \begin{bmatrix} 0 & 0 & 1 \\ 0 & 1 & 0 \\ 1 & 0 & 0 \end{bmatrix}
$$
 (6.3)

e realizamos os produtos  $L_1 = R L e T_1 = RT$ :

$$
L_1 = R L = \begin{bmatrix} 0 & 0 & 64 \\ 0 & 64 & 64 \\ 0 & 64 & 64 \end{bmatrix} \quad T_1 = R T = \begin{bmatrix} 64 & 0 & 64 \\ 64 & 0 & 64 \\ 0 & 0 & 0 \end{bmatrix}
$$
(6.4)

Analisando o resultado dos produtos das matrizes de imagens *L* e *T* pela matriz operadora *R*, vemos que o efeito realizado por essa matriz foi uma reflexão em torno do um eixo *x* (horizontal), localizado no meio das imagens. Dessa maneira, criamos um sentido para a multiplicação de matrizes em termos de imagens, onde uma multiplicação pode ser interpretada como um efeito de reflexão. Além disso, vamos realizar agora, a multiplicação à direita por *R*, isto é,  $L_2 = LR$ :

$$
L_2 = \begin{bmatrix} 64 & 64 & 0 \\ 64 & 64 & 0 \\ 64 & 0 & 0 \end{bmatrix}
$$
 (6.5)

Nitidamente, percebemos o propriedade não-comutativa das matrizes,  $LR \neq RL$ . Podemos notar também que o efeito da matriz operadora continua sendo uma reflexão da imagem, só que desta vez é uma reflexão em torno de um eixo *y* (vertical), que atravessa o centro da imagem.

Para aplicar esses efeitos de reflexão a imagens mais complexas, basta construir matrizes de reflexão *R* cuja dimensão seja compatível com a matriz da imagem que desejamos refletir. Por exemplo, se temos uma imagem cuja matriz *A* é de ordem 480× 640 e queremos realizar uma reflexão em torno do eixo *x*, teremos que realizar uma multiplicação à esquerda. Portanto, temos que construir uma matriz *R* de dimensões  $(480 \times 480)$ , de maneira que a multiplicação seja factível e, além disso, o resultado tenha as mesmas dimensões da matriz original. A única diferença dessa matriz para a matriz da Equação [6.3,](#page-127-0) será a ordem, que, ao invés de ser  $3 \times 3$  será 480  $\times$  480. Na Figura [6.7](#page-128-0) mostramos uma reflexão utilizando o produto de matrizes.

<span id="page-128-0"></span>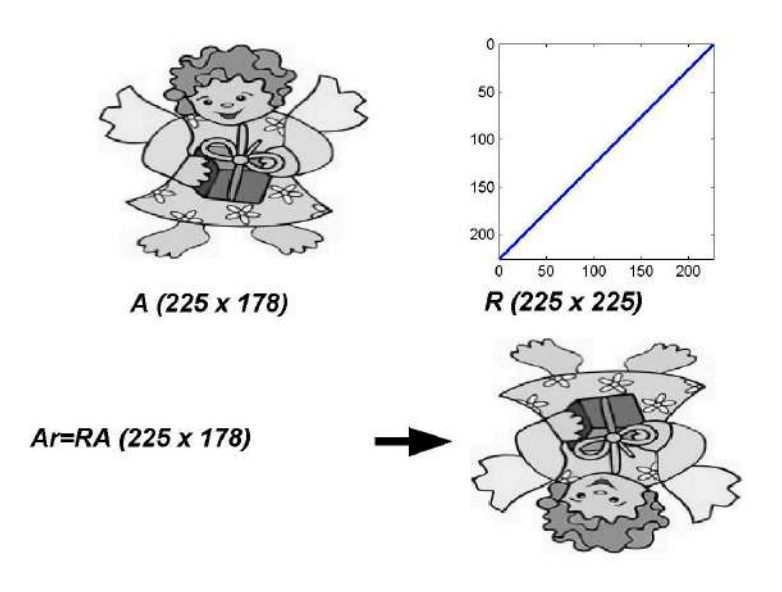

Figura 6.7: Exemplo de uma reflexão feita através da multiplicação de matrizes. A matriz *A* é de ordem  $225 \times 178$  e a matriz R é ordem  $225 \times 225$ .

#### Efeitos de Zoom e Contraste

*Zoom*: Um outro efeito que é comum encontrarmos nos *softwares* que trabalham com imagens é o efeito de *zoom* (ampliação). Com a interpretação de imagens como sendo matrizes, fica fácil entender como esse efeito pode ser obtido. Se tomarmos, por exemplo, a imagem da Figura [6.8](#page-128-1) e quisermos ampliar apenas o presente que aparece na imagem, basta criarmos uma nova imagem, composta apenas da submatriz que contém o presente. Graficamente, basta escolher os índices entre 110 e 170 para as linhas e 60 e 120 para as colunas. Na Figura [6.8](#page-128-1) vemos a imagem apenas da submatriz. Dessa forma, podemos criar novamente uma submatriz para ampliar ainda mais a imagem, por exemplo, escolhendo apenas os índices que contém o laço.

<span id="page-128-1"></span>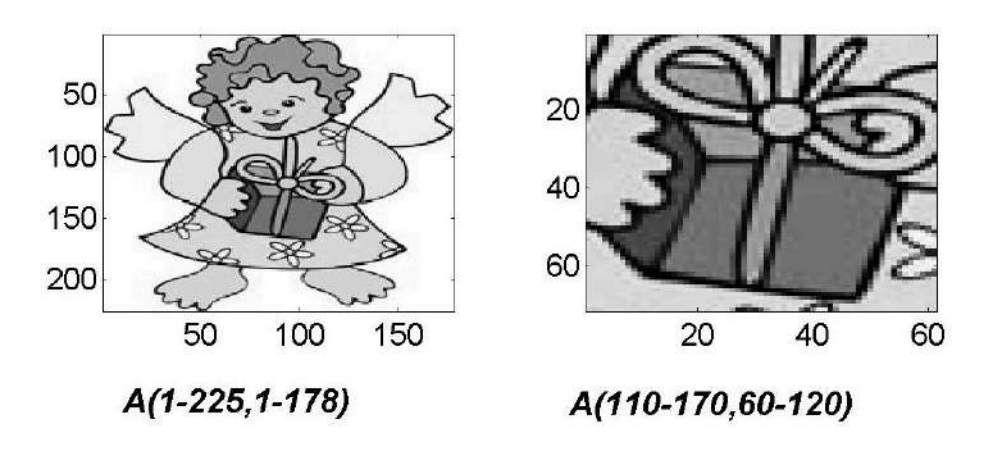

Figura 6.8: Para criar um efeito de *zoom*, basta utilizar uma submatriz com os elementos que queremos destacar na imagem. Nesse caso, a submatriz foi criada utilizando-se os elementos das linhas 110 até 170 e das colunas 60 até 120 da matriz original.

Contraste: Um outro efeito desejável em alguns casos (para tornar uma imagem mais nítida, por exemplo) é o controle do contraste. Esse exemplo de efeito é uma excelente aplicação para trabalhar os conceitos de domínio e imagem de funções, bem como os tópicos de gráficos e suas interpretações.

Vamos imaginar que temos uma matriz *A* que representa uma imagem, e desejamos aumentar o contraste dessa imagem. Os elementos  $a_{ij}$  estão distribuídos entre os valores 0 e 64 na escala de cinza. Para que exista um aumento do contraste, uma das opções que temos é que os pontos escuros se tornem ainda mais escuros e os pontos mais claros ainda mais claros, pois, dessa maneira, teremos um aumento na diferença entre dois pontos.

Por exemplo, se dois elementos vizinhos possuem valores de 28 e 34, respectivamente, ambos próximos ao cinza intermediário, cujo valor é 32, exatamente entre o preto (0) e o branco (64). Se quisermos aumentar a diferença entre eles, podemos diminuir o valor do primeiro, de 24 para 20, por exemplo e aumentar o valor do segundo para 40, por exemplo. Dessa maneira, a diferença de cor entre os elementos se tornaria mais nítida.

Tomando então a idéia de que devemos escurecer ainda mais os elementos "escuros" e clarear os mais "claros", fica evidente que devemos classificar, em primeiro lugar, quem são os elementos "escuros" e "claros". Para tanto, basta tomarmos o valor de 32 (cinza intermediário) como referência, se *x* < 32, então escurecemos *x*, se *x* > 32, clareamos.

<span id="page-129-0"></span>Dessa forma, temos uma variedade infinita de funções que podem desempenhar esse papel de aumento de contraste, basta, para tanto, que o gráfico de  $f : [0, 64] \rightarrow [0, 64]$  esteja abaixo da bissetriz  $y = x$  para  $x < 32$  e acima de  $y = x$  quando  $x > 32$ , como na Figura [6.9.](#page-129-0)

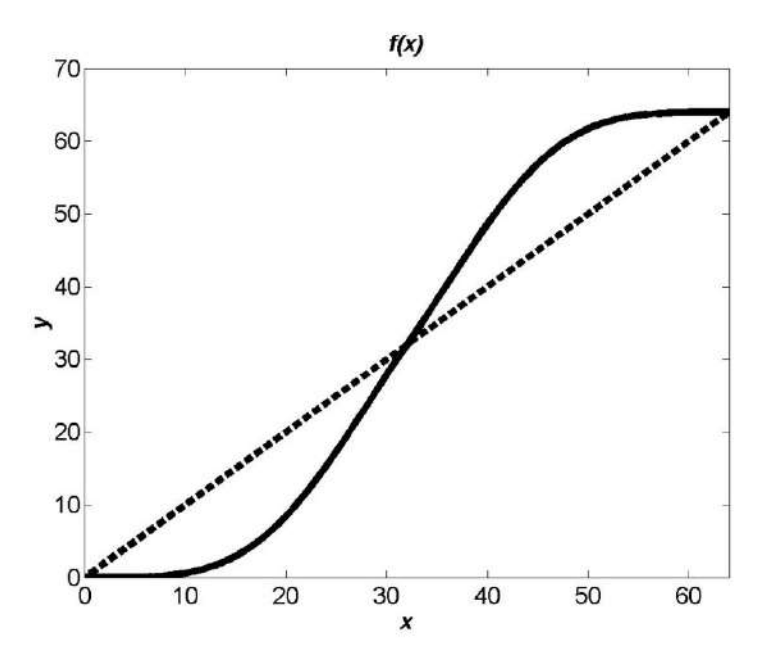

Figura 6.9: Para criar um efeito de *zoom*, basta utilizar uma submatriz com os elementos que queremos destacar na imagem. Nesse caso, a submatriz foi criada utilizando-se os elementos das linhas 110 até 170 e das colunas 60 até 120 da matriz original.

Determinar funções com esse tipo de comportamento é uma atividade interessante a ser realizada pelos alunos, que têm a oportunidade de colocar em prática alguns conhecimentos elementares de Geometria Analítica, Fundamentos da Matemática ou mesmo Cálculo Numérico.

### Parte 2: Compactação de Imagens

Nesta seção não entraremos em muitos detalhes, uma vez que a exposição detalhada destes conteúdos levariam a um trabalho extenso demais para os propósitos deste texto. Buscamos, contudo, expor os elementos fundamentais para que possa implementar com o mínimo de realismo um processo de compactação. A aplicação deve ser vista como uma possível fonte para um projeto de aprofundamento ou mesmo uma sugestão para investigação em trabalhos de conclusão de curso ou iniciações cientíticas.

O espaço das matrizes: O espaço vetorial a ser considerado é o espaço das matrizes reais *m* por *n*, entretanto, por uma questão de facilidade de notação e simplificação de cálculos, estenderemos esse espaço vetorial para o espaço das matrizes complexas de ordem  $m \times n$ , que denotaremos pela letra *M*. Assim, uma imagem será um elemento de *M*, ou seja, uma matriz *A* de ordem  $m \times n$  com elementos complexos. Uma vez que o conjunto dos reais está contido nos complexos, o espaço utilizado contém todos os casos de imagens definidas previamente. O uso de números complexos deve-se, em parte, à facilidade com que as transformadas de Fourier são representadas e calculadas quanto estendemos o conjunto numérico de representação de imagens.

Produto interno: Dadas duas matrizes *A*, *B*, ∈ *M*. Definimos o produto interno de *A* por *B* como:

$$
\langle A, B \rangle = \text{tr}(AB^*) = \sum_{j=1}^m \sum_{i=1}^n a_{ji} \overline{b}_{ij}
$$
 (6.6)

denota a transposta conjugada de  $B$  e  $\bar{b}_{ij}$  é o complexo conjugado de  $b_{ij}$ .

Base de Fourier: Para realizar o processo de compactação de uma imagem, utilizaremos a base de Fourier, dada por

$$
E_{kl}(r,s) = \exp\left[2\pi i \left(\frac{rk}{m} + \frac{sl}{n}\right)\right]
$$
 (6.7)

com  $r, k = 1, \ldots, m$  e  $s, l = 1, \ldots, n$ . Para observar que, de fato, as matrizes  $E_{kl}$  formam uma base para *M* basta notar que

$$
\langle E_{kl}, E_{st} \rangle = 0, \quad \forall (k,l) \neq (s,t)
$$

de modo que temos um número total de *m*·*n* matrizes linearmente independentes, formando uma base ortogonal para *M*.

Transformada de Fourier Discreta: Como a base de Fourier é ortogonal, temos que cada imagem *A* ∈ *M*, pode ser escrita como a soma das projeções ortogonais nos elementos das bases, ou seja:

$$
A = \sum_{i=1}^{m} \sum_{j=1}^{n} \hat{a}_{ij} E_{ij} \qquad \hat{a}_{ij} = \frac{\langle A, E_{ij} \rangle}{\langle E_{ij}, E_{ij} \rangle}
$$
(6.8)

 $\hat{a}_{ij}$  são denominados coeficientes de Fourier.

Dessa maneira, a cada matriz *A* ∈ *M*, podemos associá-la à sua matriz de coordenadas na base de Fourier, que denotaremos por  $\hat{A} = F(A)$ , também denominada Transformada de Fourier Discreta de *A*.

Processo de compactação de imagens: Para entender o processo de compactação, vamos separá-lo em quatro etapas, a dizer:

- i) representação da imagem por uma matriz *A*.
- ii) mudança de base para obtenção da transformada *A*ˆ.
- iii) filtragem dos coeficientes.
- iv) transformada inversa para reconstrução da imagem.

i) A imagem original é representada por uma matriz  $A$ , cujos elementos  $a_{ij}$  identificam a tonalidade do cinza no ponto (*i*, *j*). Essa matriz pode ser vista como a representação da imagem na base canônica de *M*, dada por:

$$
\delta_{kl}(r,s) = \begin{cases} 0 & \text{se} \quad (r,s) \neq (k,l) \\ 1 & \text{se} \quad (r,s) = (k,l) \end{cases} \tag{6.9}
$$

dessa forma, *A* é escrita como:

$$
A = \sum_{i=1}^{m} \sum_{j=1}^{n} a_{ij} \delta_{ij}
$$
 (6.10)

na representação dessa base, observamos que qualquer coeficiente *ai j* que seja deixado de lado na representação de *A* deixará "um buraco" na imagem. Por exemplo, se anularmos o valor de *a*22, então o ponto (2,2) da imagem *A* será representado por um zero, marcando um ponto preto na imagem. Isso quer dizer que a cada coeficiente  $a_{ij}$  que eliminamos na representação de *A* pela base canônica teremos um perda total de informação no ponto  $(i, j)$ .

ii) para obter a transformada de Fourier discreta de *A*,  $\hat{A} = F(A)$ , utilizamos a transformada rápida de Fourier (FFT) (BIGGS; HENSON, 1995; WALKER, 1996) (que está implementada no Scilab através do comando " *f ft*" - ver a Seção [6.2\)](#page-132-0).

iii) para filtrar os coeficientes, observamos que, diferentemente da base canônica, a perda de um coeficiente da base de Fourier não implica na perda total de informação em um ponto da imagem. Como os elementos *Ekl* da base de Fourier são não nulos em vários pontos da malha da imagem, a perda de um coeficiente implica na perda de uma frequência, e não de toda a informação contida em um ponto, como no caso da base canônica. Dessa forma, é possível descartar alguns coeficientes *i j* cujo módulo seja pequeno (significando que a contribuição da frequência (*i*, *j*) é pequena para a formação da imagem).

Para filtrar os coeficientes  $\hat{a}_{ij}$ , definimos como *M* o valor máximo dos módulos de  $\hat{a}_{ij}$ , e determinamos um valor 0 < *c* < 1, a partir do qual os coeficientes são eliminados, assim, definindo  $b_{ij}$  como os novos coeficientes, fazemos:

$$
b_{ij} = \begin{cases} 0 & \text{se} \mid \hat{a}_{ij} \mid /M < c \\ \hat{a}_{ij} & \text{se} \mid \hat{a}_{ij} \mid /M \geq c \end{cases} \tag{6.11}
$$

a constante *c* define o nível de compactação da imagem. Quanto mais próximo de 1 for valor de *c*, maior será a compactação mas também maior será a perda de informação da imagem.

iv) para reconstruir a imagem *A* utilizamos a matriz *B* composta pelos coeficientes  $b_{ij}$ , tomando sua transformada rápida inversa,  $Ap = F^{-1}(B)$  (que está implementada pelo comando "*i f ft*" no Scilab). Observamos que a imagem obtida através da transformada inversa é, em geral, diferente da imagem original *A*. Entretanto, a aproximação pode ser muito boa, conforme veremos em exemplos a seguir.

Exemplo de compactação: Nesta seção apresentamos um exemplo de compactação de

imagem para diferentes valores de *c*, que representam diferentes níveis de compactação.

Na Figura [6.10](#page-132-1) apresentamos um exemplo de compactação com diferentes valores de *c*, em que *p* representa a porcentagem dos coeficientes retidos. Um valor de *p* de 6% significa que a imagem foi reconstruída apenas a partir de 6% dos coeficientes originais. Isso é uma grande vantagem, pois, dessa forma, podemos guardar apenas 6% dos coeficientes e reconstruir a imagem a partir deles, evidenciando uma vantagem no caso de armazenamento e envio de informações. É claro, no caso de envio de informações, isso requer que o receptor também tenha acesso aos métodos utilizados na reconstrução da imagem (por isso os pacotes de imagem e vídeo tem que ser atualizados constantemente, para "saber" como decodificar cada tipo de compactação diferente).

<span id="page-132-1"></span>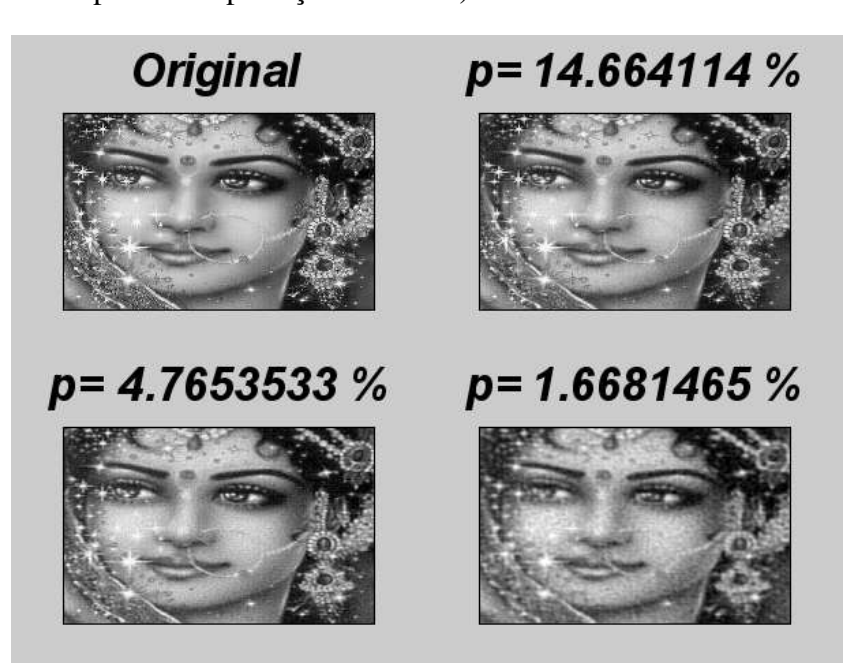

Figura 6.10: Exemplos de compactação de imagens para diferentes valores de *c*.

A compactação JPEG utiliza um método similar a esse, combinando-o com repartições da imagem em blocos menores e outras técnicas de compactação de dados em computação (BIGGS; HENSON, 1995; NELSON; GAILLY, 1995).

## 6.2 Metodologia

<span id="page-132-0"></span>Nesta seção discutimos dois aspectos da metodologia: o didático e o de implementação computacional. Do ponto de vista do ensino, discutimos brevemente algumas formas de como esse material poderia ser utilizado, sugerindo algumas abordagens que variam no aspecto de intensidade da atividade dos alunos no processo. Do ponto de vista computacional, indicamos formas com que podemos implementar facilmente as operações e procedimentos com matrizes discutidos na fundamentação teórica.

### 6.2.1 Possibilidades de uso do projeto

A metodologia didática e a forma de uso deste projeto podem variar, de acordo com o foco, a necessidade e a disponibilidade de tempo do professor e alunos. A seguir, sugerimos alguns formatos:

- a) *Exposição teórica seguida de aplicação dos conceitos em laboratório* neste formato o professor inicia o projeto utilizando uma forma tradicional de aula expositiva, introduzindo os conceitos teóricos fundamentais para a realização de atividades práticas com processamento e manipulação de imagens. Em seguida, reserva-se um tempo para as atividades de laboratório, com a aplicação dos conceitos apresentados na parte teórica. A transposição da teoria para a prática poderia ser considerada como a parte ativa da metodologia. Neste caso, trataria-se de uma reprodução mais ou menos direta de conceitos introduzidos pelo professor.
- b) *Trabalho em conjunto no laboratório seguido de atividades de aprofundamento* neste formato as aulas iniciariam já no ambiente de laboratório, e o ponto de partida Su inchios uneta de concentos infloduzidos pelo professor.<br>Trabalho em conjunto no laboratório seguido de atividades de aprofundamento -<br>neste formato as aulas iniciariam já no ambiente de laboratório, e o ponto de partida maticamente imagens?", "Como criar um efeito de escurecimento?", "É possível compactar imagens?", "Podemos propor funções para o efeito de contraste?". Neste caso, as respostas teóricas e suas implementações computacionais ocorreriam de forma mais ou menos simultânea no ambiente de laboratório de informática. Finalmente, para a parte mais ativa nessa abordagem sugerimos o aprofundamento em questões levantadas na parte de fundamentação teórica. Como exemplo, podemos citar a criação de diferentes processos de aumento de contraste, o uso da transformada de cossenos (utilizada na compactação JPEG), o aprofundamento teórico das transformadas, a criação de um procedimento de rotação de imagens por um ângulo θ definido pelo usário, filtros de frequências, entre outras inúmeras questões associadas ao processamento e análise de imagens.
- c) *Projetos independentes* neste último formato, o professor seguiria fielmente a metodologia orientada a projetos, isto é, no início do curso seriam definidos projetos junto aos alunos (individuais ou em grupo, normalmente em grupo é mais viável, dada a limitação do tempo). Estes projetos teriam como ponto de partida perguntas relacionadas ao processamento de imagens. Neste caso, o professor trabalharia com atendimento aos alunos, ajudando na assimilação do conhecimento teórico e de implementação computacional conforme os projetos se desenvolvem ao longo do curso. As perguntas direcionadoras podem ser semelhantes àquelas propostas no formato b), acima.

### 6.2.2 Ferramentas computacionais

Nesta seção revisamos as ferramentas computacionais para a execução do projeto, em nosso caso, utilizamos o sistema operacional Windows 8 e o *software* livre Scilab.

#### Carregando o Scilab e a toolbox de imagens

Sendo um *software* livre, o Scilab pode ser carrregado e instalado gratuitamente no site: [https://www.scilab.org/,](https://www.scilab.org/) e na seção de *downloads* pode ser obtida a versão para Windows e outros sistemas operacionais, como na Figura [6.11.](#page-134-0) A versão utilizada para o desenvolvimento deste projeto foi a versão 6.02 para Windows 8.

<span id="page-134-0"></span>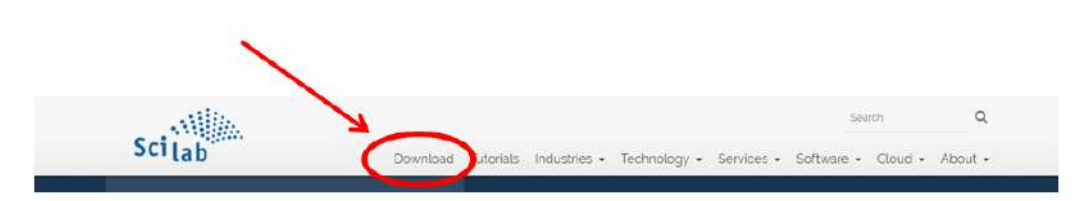

Figura 6.11: Seção de *download* do projeto Scilab, onde podem ser obtidos os instaladores para diferentes sistemas operacionais.

Após a instalação do Scilab é necesário também instalar uma *toolbox* (caixa de ferramentas) complementar que auxilia no tratamento de imagens. Para tanto, é necessário que o computador esteja conectado à *internet*. Iniciando o programa, temos a tela do *console*, onde podemos digitar comandos que realizam as operações do programa. Para instalar a *toolbox* necessário, basta utilizar a sequência de comandos: *atomsInstall('IPCV')* e *atomsLoad('IPCV')*. O *atoms* trata-se de um projeto onde os usuários do Scilab podem adicionar suas contribuições a uma "biblioteca" pública de funções e ferramentas auxiliares para o Scilab. Na Figura [6.12](#page-134-1) ilustramos o processo de carregamento e ativação da *toolbox IPCV (Image Processing and Computer Vision)*.

<span id="page-134-1"></span>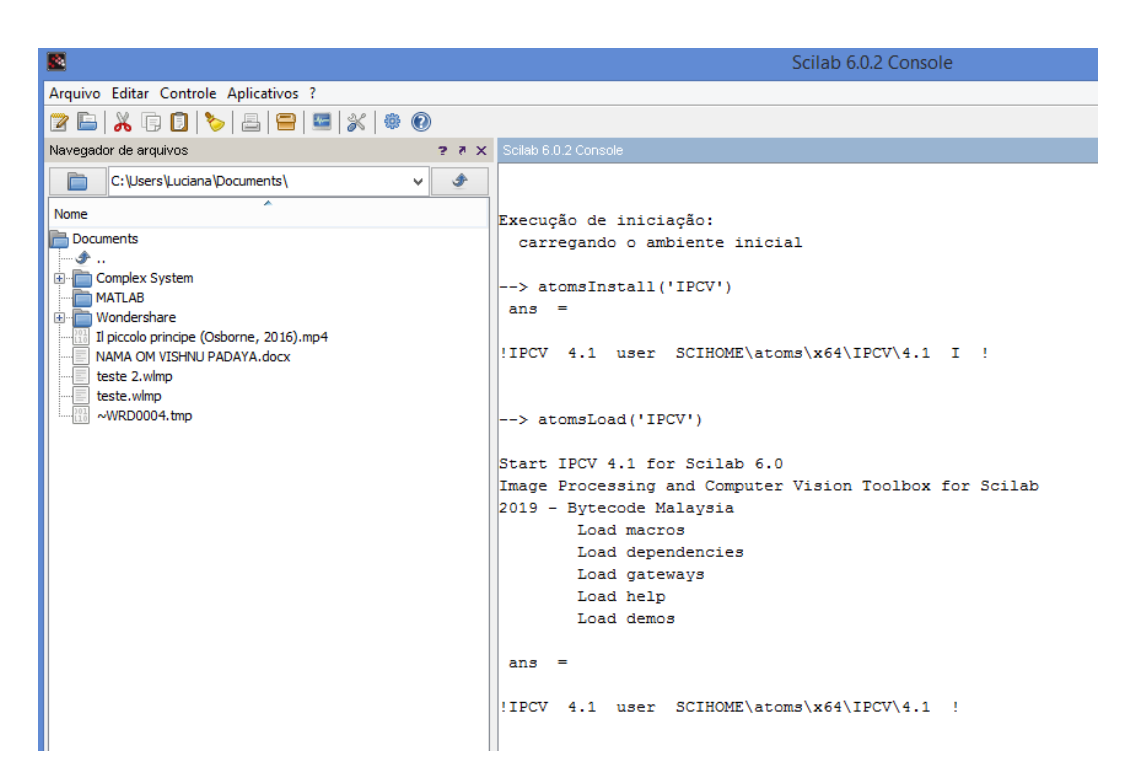

Figura 6.12: Operação de carregamento e ativação da *toolbox IPCV*, necessária para trabalhar com imagens no Scilab.

#### Importando imagens no Scilab

Ao trabalhar no Scilab, o programa escolhe um diretório no qual trabalhar, onde podem ser salvas variáveis, funções e outros arquivos. Crie um diretório para poder trabalhar com as imagens no Scilab, e use o navegador, como na Figura [6.13,](#page-135-0) para ir até o diretório onde estão suas figuras (nós utilizamos o formato 'JPG' obtendo resultados satisfatórios).

<span id="page-135-0"></span>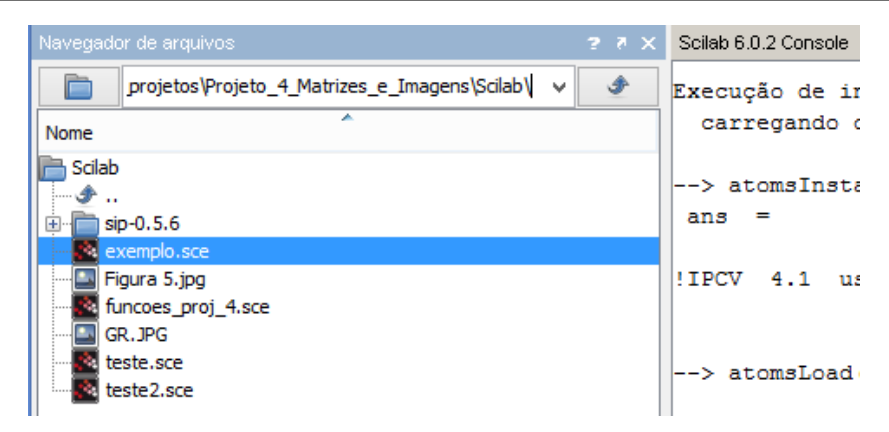

Figura 6.13: Uso do navegador do Scilab para atingir o diretório onde estão arquivadas as imagens para manipulação no projeto.

Para importar uma imagem no Silab usamos o comando *A=imread('nome\_do\_arquivo')*, onde a imagem obtida será atribuída à variável *'A'* e *'nome\_de\_arquivo'* é o nome do arquivo de sua imagem, com a extensão ('JPEG', ' PNG', etc) incluída. Em nosso caso, o comando fica *A=imread(' GR.JPG')*. Com isso obtemos uma representação na forma de uma variável que armazena três matrizes para nossa imagem, uma vez que ela é colorida. Para visualizar a imagem basta utilizar o comando *imshow(A)*, e o Scilab abrirá uma janela gráfica para mostrar a imagem. Para tranformar a imagem para uma imagem em escala de cinza, utilizamos o comando *B=rgb2gray(A)* e para visualizá-la repetimos o comando *imshow(B)* (para que seja feito em outra janela, utilizamos primeiro o comando *figure(2)*). Na Figura [6.14,](#page-135-1) apresentamos o resultado das imagens.

<span id="page-135-1"></span>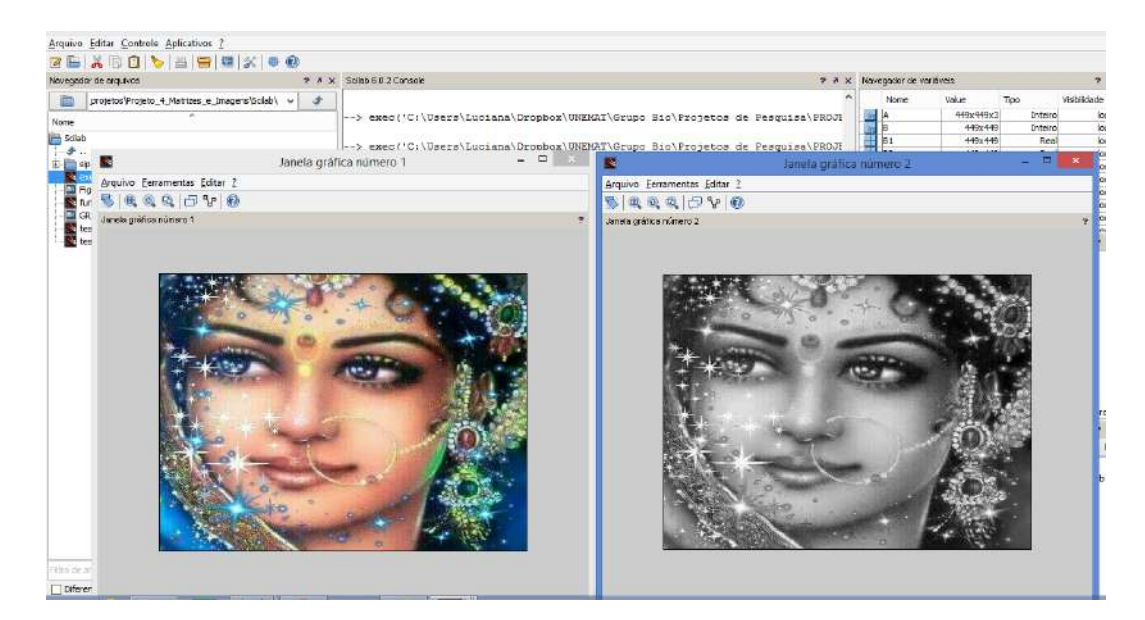

Figura 6.14: Importação e visualização de imagens no Scilab. Imagens no sistema RGB (vermelho, verde e azul) e em escala de cinza.

Para que seja possível realizar operações, como a multiplicação por números reais, é conveniente transformar novamente a matriz de escala de cinza para uma matriz no formato *double*, para tanto, utilizamos o comando *C=im2double(B)*. As operações com matrizes e escalares (soma/subtração, multiplicação e multiplicação/divisão por escalar) são feitas no Scilab simplesmente utilizando os símbolos convencionais "+" e "\*". Caso as dimensões não sejam compatíveis, o programa apresenta uma mensagem de erro.

### Criando funções no Scilab

Para criar funções no Scilab, pode-se utilizar o Scinotes, um aplicativo complementar para escrever *scripts* (arquivos para executar sequências de comandos do Scilab) ou funções (arquivos que recebem variáveis de entrada, executam certos comandos e depois retornam variáveis de saída). Para abrir o Scinotes, basta utilizar o menu "Aplicativos", como na Figura [6.15.](#page-136-0)

<span id="page-136-0"></span>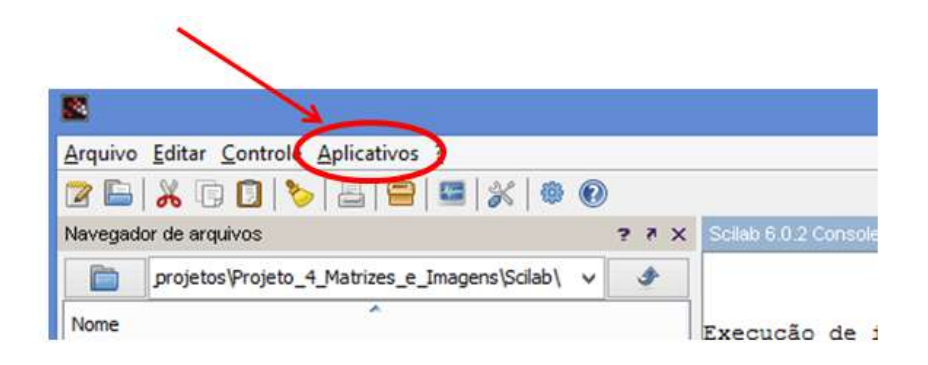

Figura 6.15: Para abrir o editor de funções e *sripts*, basta utilizar o menu "Aplicativos".

Para ilustrar, vamos apresentar um exemplo de função que calcula o discriminante de uma equação de segundo grau na forma  $ax^2 + bx + c = 0$ , dados os coeficientes *a*, *b* e *c*. O código vem ilustrado na Figura [6.16.](#page-136-1)

<span id="page-136-1"></span>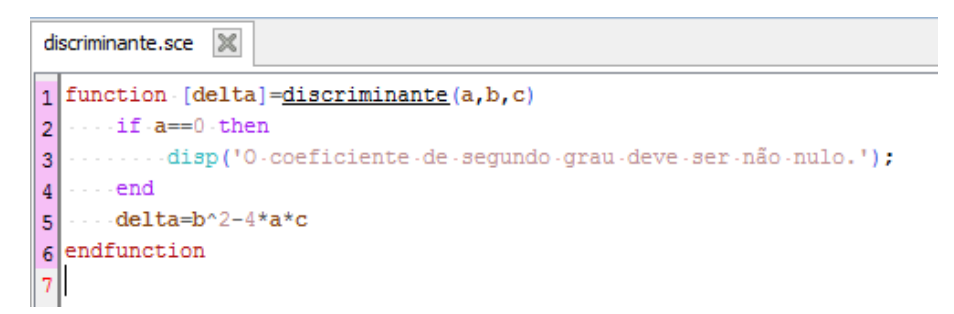

Figura 6.16: Exemplo simples de função no Scilab. Criado no aplicativo Scinotes, esta função calcula o discriminante de uma função de segundo grau, verificando se o coeficiente de segundo grau, *a* é distinto de zero.

Para que a função possa ser executada no Scilab é necessário selecioná-la no navegador de arquivos do Scilab, utilizar o botão direito do mouse e selecionar "Executar no Scilab". Uma vez feito isso, a função pode ser utilizada no console de comandos simplesmente utilizando o comando com o nome da função, como por exemplo: *d=discriminante(0,1,1)*. Na Figura [6.17](#page-137-0) apresentamos o navegador de arquivos e o console de comandos com a execução da função.

<span id="page-137-0"></span>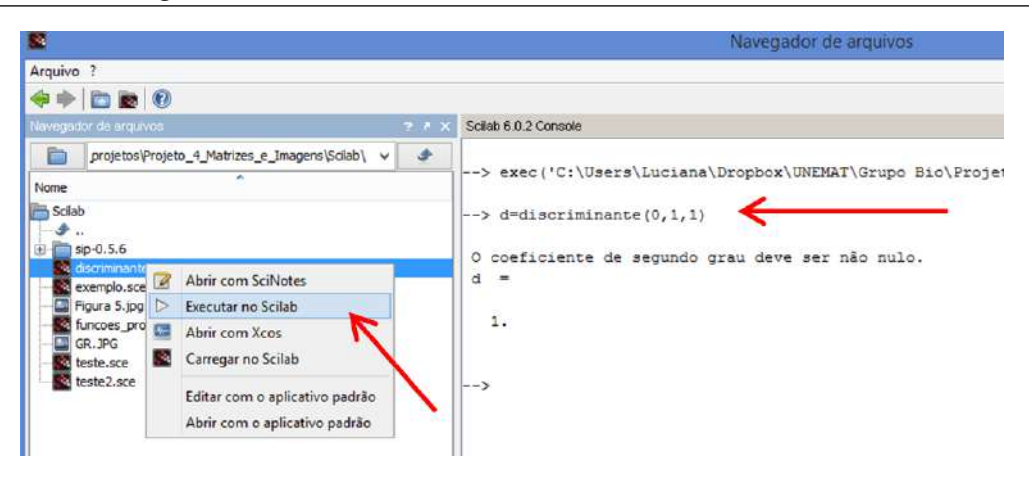

Figura 6.17: Para utilizar uma função no Scilab é necessário antes executá-la, o que pode ser feito através do navegador de arquivos. Uma vez executada, a função pode ser utilizada no console de comandos.

### Efeito de zoom e criação de uma matriz de reflexão

Na seção de fundamentação teórica, introduzimos um efeito de *zoom* e também dois efeitos de reflexão. O efeito de *zoom* pode ser feito selecionando-se apenas uma submatriz da matriz original, no Scilab isso é feito através de um comando simples, como por exemplo: *D=C(100:150,90:160)*. Neste caso, a matriz *D* é composta das linhas 100 a 150 e colunas de 90 a 160, ou seja, *d*(1,1) = *c*(100,90) e *d*(51,71) = *c*(150,160). A visualização da matriz *D* é feita como nos outros casos, através do comando *imshow(D)*.

Para realizar os efeitos simples de reflexão precisamos de uma matriz similar à matriz identidade, composta quase totalmente de zeros e apenas uma diagonal composta com elementos iguais a 1. No caso da matriz identidade de ordem *n* temos que  $I(1,1) = I(2,2) =$  $\ldots = I(n,n) = 1$ , enquanto que para nossa matriz de operação de reflexão  $R(1,n) =$  $R(2,n-1) = R(3,n-2) = \ldots = R(n,1) = 1$ . Como tal tipo de matriz não existe de forma pré-construída na Scilab, elaboramos uma função para criar tal tipo de matriz, como abaixo:

```
function[Iv]=matriz_Id_refl(n)
  Iv=zeros(n,n);
  for i=1:n
    Iv(i, n-i+1)=1;end
endfunction
```
Desta forma, dada uma dimensão *n*, a função retorna uma matriz de ordem *n* que realiza reflexões, conforme exposto na seção de fundamentação teórica. Se *C* é uma matriz de ordem *n*×*n* e representa uma imagem, então *Iv* ∗*C* é uma reflexão em torno de um eixo paralelo ao eixo *x* e que passa pelo centro da imagem, e *C*∗ *Iv* é uma reflexão análogo para um eixo paralelo ao eixo *y*.

#### Transformadas de Fourier e filtros

Na parte relativa à compactação de imagens, foram utilizados os coeficientes de Fourier, calculados através da transformada de Fourier, que nada mais são do que os coeficientes relativos a uma mudança de base para o espaço das matrizes. No Scilab isso pode ser feito por meio da Transformada Rápida de Fourier (BIGGS; HENSON, 1995; WALKER, 1996)

que é obtida através do comando *At=fft(A)* (a sigla *"fft"* provém do inglês, *Fast Fourier Transform*). Dada uma matriz de coeficiente, *Ac*, o comando utilizado para obter a sua transformada inversa (retornando ao espaço de imagens) é *Ar=ifft(Ac)*.

A seguir apresentamos um código que realiza uma forma simples de compactação, como descrito nos passos i) a iv) da Seção [6.1.2.](#page-121-2) Os parâmetros de entrada são uma matriz com uma imagem em escala de cinza já no formato *double* e um valor numérico *c* que representa um limiar de intensidade abaixo do qual um coeficiente de Fourier é eliminado. Por exemplo, se *c* = 0.01, isso significa que qualquer coeficiente com módulo menor que 1% do valor do módulo do coeficiente com maior módulo será eliminado.

```
function [Ac, p]=filtro_amp(A, c)
  B=fft(A); % calcula-se a matriz dos coeficientes de Fourier
  amp max=max(max(abs(B))); % calcula o maior módulo dos
coeficientes
  num=0; % contador que armazena o número de coeficientes anulados
  [m,n]=size(B); % determina-se dimensão da matriz de coeficientes
  for i=1 \cdot mfor j=1:n % laço de repetição que percorre a matriz dos
coeficientes
       d=B(i,j); % variável auxiliar que assume o valor do
coeficiente
       if abs(d)/amp_max<c % condição para anular coeficiente
         B(i, j)=0; % anulam-se aqueles coeficiente com módulo
"pequeno"
         num=num+1; % aumenta o número de coeficientes zerados.
       end
     end
  end
  p=num/(n*m); % razão do número de coeficientes anulados pelo
número total
  Ac=ifft(B); % transformada inversa utilizando somente coeficientes
não-nulos
  figure(1); % prepara figura para ilustrar resultados
  clf;
  subplot(1,2,1); % divide a figura em duas e ativa a primeira parte
  imshow(A); % exibe a imagem original em uma parte
  title('A'); % identifica o objeto representado
  subplot(1,2,2); % condição para zerar coeficiente
  imshow(Ac); % divide a figura em duas e ativa a segunda parte
  title([string((1-p)*100) '%']); % define o título com o grau de
compactação
endfunction
```
Nesta seção revisamos funções e funcionalidades necessárias para iniciar o processo de estudo de processamento de imagens com o auxílio do *software* Scilab. Naturalmente, é esperado que, no caso de aprofundamentos de estudo, novas funções e procedimentos sejam requisitados, o que faz parte do processo de ensino-aprendizagem através de projetos.

## 6.3 Materiais utilizados

Os materiais utilizados na produção deste material resumiram-se ao uso de computadores, referências bibliográficas e *softwares* matemáticos, em particular o MATLAB e o Scilab.

No caso de aplicação do projeto em sala de aula, recomenda-se fortemente o uso de aulas de laboratório, com os *softwares* necessários (MATLAB e Scilab) instalados nos computadores. O uso de *internet* como forma complementar de pesquisa também é aconselhado.

### 6.4 Considerações finais

Neste projeto foi apresentada uma aplicação direta de conceitos fundamentais, como matrizes, funções, produto interno e espaços vetoriais. Além disso, como trata-se de uma aplicação que utiliza fortemente recursos computacionais, torna-se uma oportunidade para a aprendizagem ou aperfeiçoamento de habilidades relacionadas com o uso de tecnologias informação e comunicação e tecnologias digitais (TICs e TDs).

Nas vezes em que utilizamos este projeto efetivamente em sala de aula, tivemos a oportunidade de observar dois efeitos principais sobre os estudantes:

- a) Os estudantes ficavam realmente impactados em ver os conceitos matemáticos desempenhando um papel importante em uma aplicação real, de forma tão direta e ilustrativa.
- b) O projeto oportunizava o desenvolvimento de habilidades relacionadas com a manipulação de *softwares* e rudimentos de linguagens de programação.

O principal obstáculo encontrado, em nossa experiência, foi relativo à falta de familiaridade com linguagens de programação por parte dos estudantes, o que limitava um pouco sua autonomia na criação de novos efeitos relacionados com à manipulação de imagens. O que nos permitiu superar facilmente essa dificuldade foi o fato do projeto apresentar dois níveis distintos de aplicações, o primeiro com conceitos elementares, que podem ser levados inclusive ao Ensino Médio. Dessa forma, mesmo aqueles com maior dificuldades em programação podiam encontrar um número suficiente de atividades relacionadas às aplicações mais simples. Outra forma de contornar essa dificuldade, é preparar previamente as funções necessárias para a manipulação básica de imagens, de forma que os alunos consigam visualizar rapidamente os resultados, envolvendo-se mais com o assunto. Após esse envolvimento, existem diversas questões levantadas que podem ser discutidas mais no nível da Matemática do que da programação.

Finalmente, observamos que o projeto sugerido é apenas um ponto de partida, existem inúmeras formas de aprofundar o assunto, seja do ponto de vista teórico como de implementação.

### Referências utilizadas

BOLDRINI, J. L. et al. Álgebra Linear. 3. ed. São Paulo: Harbra, 1986.

BRIGGS, W. L.; HENSON, V. E. The DFT: an owner's manual for the discrete Fourier transform. [S.l.]: SIAM, 1995.

GONZALEZ, R. C.; WOODS, R. C. Processamento digital de imagens. 3. ed. [S.l.]: Pearson Educação, 2009.

HOFFMAN, K.; KUNZE, R. Álgebra Linear. 2. ed. Rio de Janeiro: Livros Técnicos e Científicos Editora, 1979.

KOLMAN, B. Introdução à Álgebra Linear com Aplicações. 8. ed. Rio de Janeiro: LTC, 2006.

KREYSZIG, E. Introductory functional analysis with applications. New York: Wiley, 1978.

NELSON, M.; GAILLY, J. L. The Data Compression Book. 2. ed. Nova Iorque: M&T Books, 1995.

WALKER, J. S. Fast Fourier transform. 2. ed. [S.l.]: CRC press, 1996.

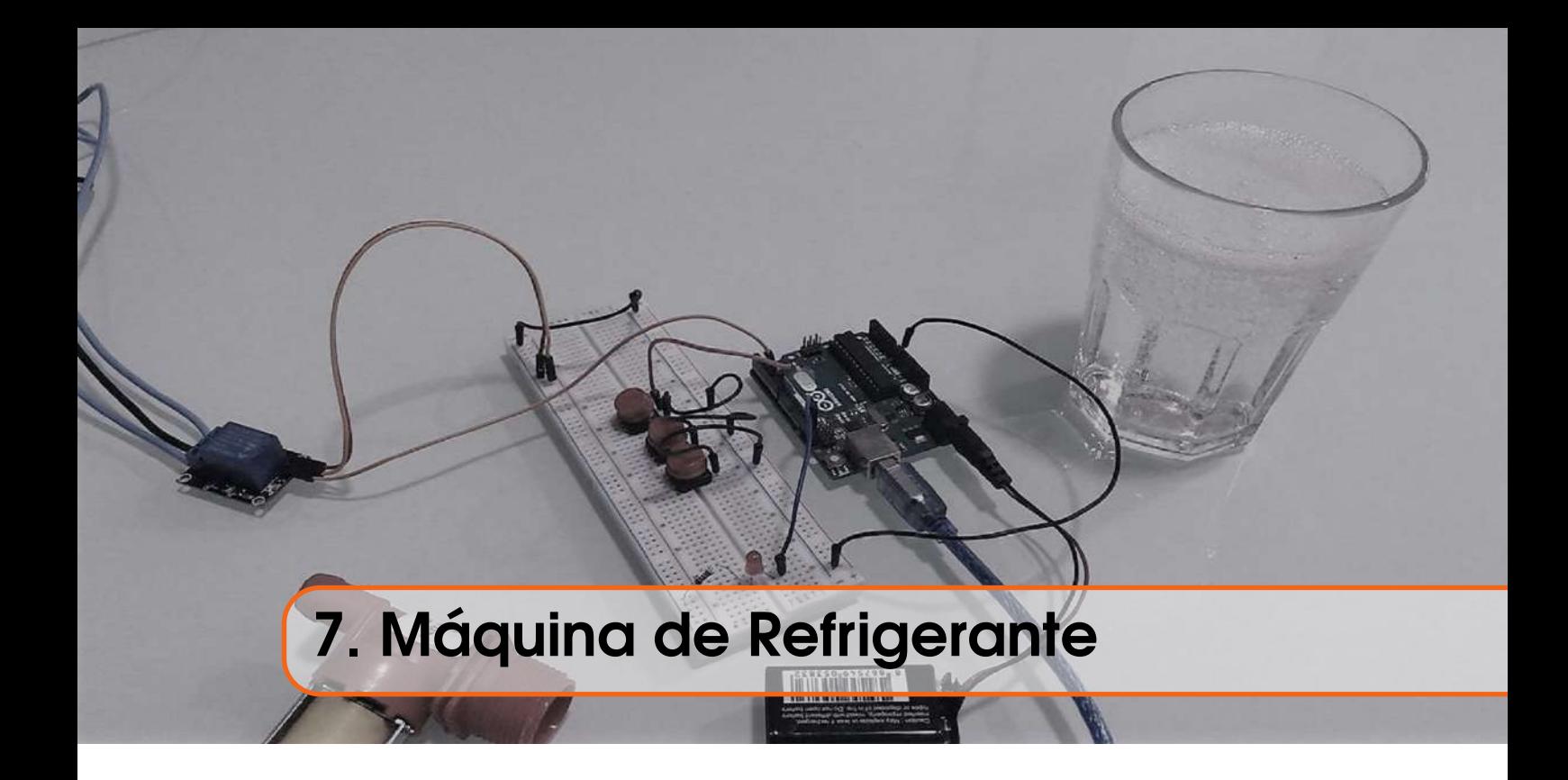

## Rubens Pazim

# Apresentação

Conteúdos explorados: Equações Diferenciais, Modelagem Matemática, Ajuste de Curvas, Regressão, Hidrodinâmica, Eletrônica e Programação.

Objetivo: Desenvolver um projeto interdisciplinar que envolva os conteúdos explorados na área de ciências exatas.

Público alvo: Alunos de graduação cursando disciplinas do Ensino Superior em Ciências Exatas.

Tempo previsto de execução: 8 horas/aula para o desenvolvimento da teoria e 6 horas/aula para a construção e realização do experimento.

# 7.1 Aplicação explorada

Este trabalho tem como finalidade apresentar uma proposta de ensino interdisciplinar na área de Ciências Exatas, mais precisamente, pode ser visto como uma integração entre Matemática, Ciência da Computação, Física e Engenharias. Pretendemos, através do controle de uma válvula de água, simular uma máquina de refrigerante, ou seja, para um volume pré-determinado (copo de refrigerante), objetivamos automatizar um sistema de modo que, ao apertar um respectivo botão, ocorra o escoamento de uma quantidade de líquido necessária para encher o copo. Diferentemente de uma máquina de refrigerante comum, a pressão que empurra o líquido para fora da válvula será a pressão por gravidade e não teremos reposição do líquido escoado, veja um esboço do dispositivo na Figura [7.1.](#page-142-0) Assim, ao drenar parte do volume, teremos níveis (altura do fluido no reservatório) cada

<span id="page-142-0"></span>vez menores, consequentemente, reduzindo o fluxo de saída. A fim de controlar o sistema de modo a obter um volume de escoamento fixo, com fluxos variados, usaremos o tempo de drenagem *t* como variável dependente do nível *h*.

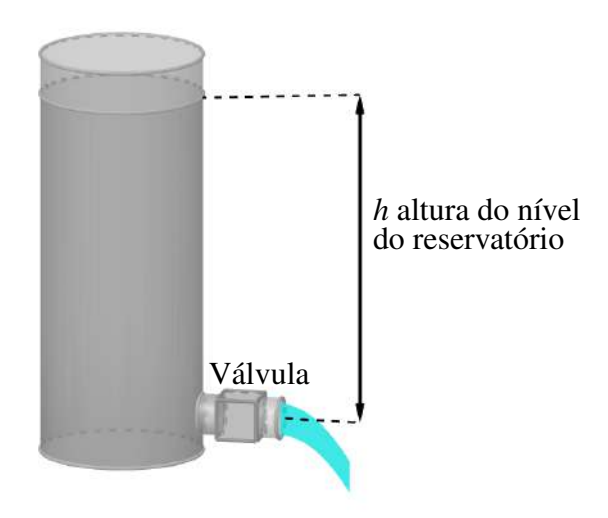

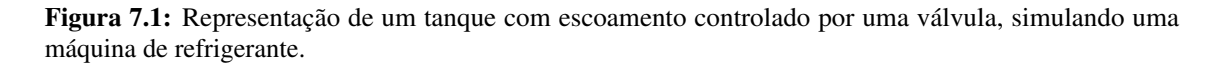

Para descrever o tempo de drenagem como uma função do nível *t*(*h*), usaremos modelos matemáticos obtidos por equações diferenciais, análise de regressão e interpolação. O controle do tempo de escoamento será feito por uma válvula de água, conectada eletronicamente a um microcontrolador programável contendo a função *t* (dependendo do nível *h*) nas linhas de sua programação.

As figuras ilustrativas e os gráficos no planos cartesianos foram editadas pelo *software* GeoGebra, enquanto que os circuitos e componentes eletrônicos foram editados pelo *software* Fritzing.

### 7.1.1 Justificativa do projeto

O uso de métodos interdisciplinares para a formação de profissionais no nível superior está presente nas Diretrizes Curriculares Nacionais (DCN) da maior parte dos cursos de graduação na área de Ciências Exatas, dentre eles citamos:

- Matemática no segundo item de Competências e Habilidades de Competências e Habilidades de Brasil (2001a);
- Química na Estrutura Geral do Curso de Brasil (2001b);
- Física no módulo sequencial Físico-interdisciplinar de Brasil (2001c);
- Ciência da Computação no inciso segundo do parágrafo quinto do artigo quarto de Brasil (2016);
- Engenharias nos parágrafos quarto e oitavo do artigo sexto de Brasil (2019).

Assim, tendo como pressuposto que este projeto tem embasamento na interdisciplinaridade, a proposta aqui descrita vai ao encontro das indicações das DCN dos cursos de graduação acima citados, estendendo-se ainda a outros cursos que possuem recomendações interdisciplinares e contemplem os conteúdos do projeto em sua matriz curricular.

#### 7.1.2 Fundamentação teórica

#### Definição do problema e das variáveis de interesse

O objetivo prático aqui descrito é simular uma máquina de refrigerante. Para isso, faremos as seguintes considerações: o líquido utilizado será água, o reservatório tem formato cilíndrico, a drenagem é controlada por uma válvula ligada a um microcontrolador, a pressão que permite o fluxo na válvula é determinada pela força gravitacional e não consideramos reposição do líquido escoado. A válvula aqui apresentada é o mesmo componente encontrado na maior parte das máquinas de lavar roupas, podendo ser controlada por um interruptor permitindo/obstruindo a passagem de corrente elétrica na válvula. Para automatizar o sistema, substituímos o interruptor por um relé conectado a um microcontrolador.

Ao não permitir a reposição de água, à medida que o líquido é escoado, o nível do reservatório cai, tornando a pressão na válvula ligeiramente menor. Por esta razão, a vazão é reduzida ao mesmo tempo em que o nível do reservatório decresce. Assim, a altura do nível *h* é uma das principais variáveis de interesse no projeto. Outra variável relevante é o tempo acumulado em que a válvula permanece aberta *t*. Como veremos adiante, *h* será nossa variável independente e *t* a variável dependente, isto é, determinaremos *t* como uma função de *h*; *t*(*h*). Desse modo, para um determinado volume a ser extraído ∆*V* temos um decréscimo ∆*h* na altura, que por sua vez produz uma variação de tempo ∆*t*. Esta variação de tempo será processada pelo microcontrolador, determinando a extração do volume ∆*V*, que é o volume do copo. Para determinarmos *t* como função de *h*, usaremos modelos teóricos relacionados à hidrodinâmica e modelos por interpolação, ambos estabelecidos com subsídios de dados coletados experimentalmente.

#### Noções de Hidrodinâmica

Hidrodinâmica é um assunto vasto e complexo que estuda o movimento dos fluidos. Este trabalho apresenta um estudo acessível, cujo objetivo é dar suporte teórico para a realização do projeto, para mais detalhes desta teoria recomendamos Azevedo Netto (1998) e Tipler (2000).

Segundo (TIPLER, 2000, p. 349), "[...] fluidos compreendem os líquidos e os gases. Os líquidos escoam sob a ação da gravidade até ocuparem as regiões mais baixas possíveis dos vasos que os contém. Os gases se expandem até ocuparem todo o volume do vaso, qualquer que seja a forma". Como o fluido considerado neste projeto é água no estado líquido, a teoria de hidrodinâmica descrita nesta seção refere-se a um fluido líquido. Por simplificação do estudo, o líquido aqui abordado será incompressível.

Assim, considere um líquido incompressível escoando em um tubo de área de seção transversal *A* (seção de escoamento), veja Figura [7.2.](#page-144-0) Sejam *v* a velocidade do fluido e ∆*t* uma pequena variação do tempo de escoamento, então o volume escoado no intervalo de tempo ∆*t* é dado por

$$
\Delta V = Av \Delta t.
$$

Agora, considere um tubo com área de seção transversal de escoamento variável, como é mostrado na Figura [7.3.](#page-144-1) Sejam *A*<sup>1</sup> e *A*<sup>2</sup> as áreas das seções de escoamento na entrada e na saída do tubo, respectivamente (para simplificar a escrita, denotaremos apenas por seção transversal *A<sup>i</sup>* , *i* = 1,2; quando nos referirmos a estas seções transversais). Então, o volume do líquido deslocado no intervalo de tempo ∆*t*, entrando na seção *A*<sup>1</sup> e saindo na
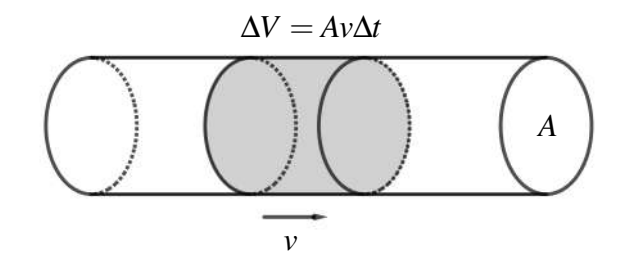

Figura 7.2: Líquido incompressível escoando com velocidade *v*, dentro de um tubo de seção transversal com área *A*, em um intervalo de tempo ∆*t*.

seção A<sub>2</sub>, é

$$
\Delta V_1 = A_1 v_1 \Delta t = A_2 v_2 \Delta t,
$$

em que *v*<sup>1</sup> e *v*<sup>2</sup> são as velocidades do líquido nas seções *A*<sup>1</sup> e *A*2, respectivamente. Portanto, temos a relação entre as velocidades e as áreas nas respectivas seções de escoamento, que é dada por

<span id="page-144-0"></span>
$$
A_1v_1 = A_2v_2. \t\t(7.1)
$$

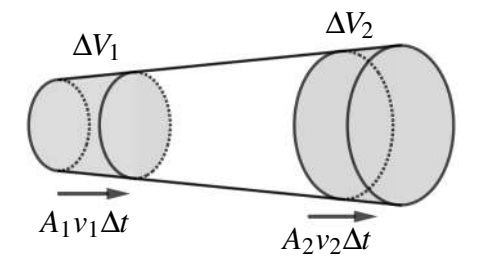

Figura 7.3: Líquido incompressível escoando em um tubo de seção transversal variável.

É importante descrever que o produto *Av* é a vazão, isto é, a quantidade de volume que atravessa a seção de escoamento por unidade de tempo.

### Equação de Bernoulli

Na Equação [7.1](#page-144-0) não são considerados diferentes valores de pressão nas seções transversais *A*<sup>1</sup> e *A*2. Usando o princípio da conservação da energia, a Equação de Bernoulli relaciona, ao comportamento dos fluidos, diferentes valores de pressões nas seções transversais, e também, a elevação é considerada. Para a dedução da Equação de Bernoulli consideramos algumas hipóteses, e conforme Azevedo Netto (1998), enunciamos a seguir:

- (H1) o escoamento se faz sem atrito (não consideramos a viscosidade);
- (H2) o movimento é permanente;
- (H3) o escoamento se dá em dimensões infinitesimais ao longo de um tubo de corrente;
- (H4) o líquido é incompressível.

A Figura [7.4](#page-145-0) ilustra uma sistema hidráulico composto de um tubo de corrente que abrange diferentes áreas de seções transversais, diferentes valores de pressões nas seções transversais e elevação, condições associadas a Equação de Bernoulli.

<span id="page-145-0"></span>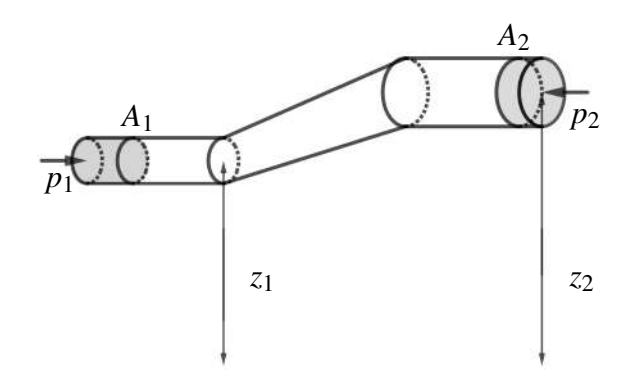

Figura 7.4: Fluido escoando em um tubo de corrente considerando diferentes seções transversais *A*<sup>1</sup> e *A*2, pressões sobre as seções *p*<sup>1</sup> e *p*2, e elevações *z*<sup>1</sup> e *z*2.

Sejam *A*<sup>1</sup> e *A*<sup>2</sup> as áreas das seções transversais, *z*<sup>1</sup> e *z*<sup>2</sup> as elevações, *v*<sup>1</sup> e *v*<sup>2</sup> as velocidades dos fluxos e, *p*<sup>1</sup> e *p*<sup>2</sup> as pressões na entrada e na saída do tubo, respectivamente. Denote por ρ a densidade do fluido. Assim, a massa do líquido escoado no tempo ∆*t* é dada por

$$
\Delta m = \rho \Delta V = \rho A_1 v_1 \Delta t = \rho A_2 v_2 \Delta t.
$$

Dessa forma, a variação da energia potencial no escoamento do fluido no tempo ∆*t* é

<span id="page-145-1"></span>
$$
\Delta U = \Delta mg z_2 - \Delta mg z_1 \tag{7.2}
$$

e a variação da energia cinética é dada por

<span id="page-145-2"></span>
$$
\Delta K = \frac{\Delta m v_2^2}{2} - \frac{\Delta m v_1^2}{2}.
$$
\n(7.3)

Por outro lado, também temos que considerar o trabalho *W* realizado pelas forças de pressão nos deslocamentos *v*1∆*t* e *v*2∆*t*. Tomando *F*<sup>1</sup> = *p*1*A*<sup>1</sup> e *F*<sup>2</sup> = *p*2*A*<sup>2</sup> como sendo as forças que agem sobre as áreas de seções transversais *A*<sup>1</sup> e *A*2, respectivamente, segue que

$$
W = p_1 A_1 v_1 \Delta t - p_2 A_2 v_2 \Delta t = p_1 \frac{\Delta m}{\rho} - p_2 \frac{\Delta m}{\rho}.
$$
 (7.4)

Pelo Princípio da Conservação da Energia,

<span id="page-145-4"></span><span id="page-145-3"></span>
$$
W = \Delta U + \Delta K.
$$

Então, somando [\(7.2\)](#page-145-1) com [\(7.3\)](#page-145-2) e igualando com [\(7.4\)](#page-145-3), temos

$$
\frac{1}{2}\rho v_1^2 + p_1 + \rho g z_1 = \frac{1}{2}\rho v_2^2 + p_2 + \rho g z_2.
$$
 (7.5)

Ou de modo simplificado,

$$
\frac{1}{2}\rho v^2 + p + \rho gy = C,\t(7.6)
$$

que é denominada Equação de Bernoulli.

Uma forma alternativa para a escrita da Equação de Bernoulli, apresentada por Azevedo Netto (1998), é

<span id="page-146-1"></span>
$$
\frac{v^2}{2g} + \frac{p}{\rho g} + y = \tilde{C}.\tag{7.7}
$$

Nesta equação cada termo representa uma forma de energia, conforme descrito no Quadro [7.1.](#page-146-0)

<span id="page-146-0"></span>Quadro 7.1.: Relação entre a expressão matemática dos termos da Equação [7.7](#page-146-1) e a correspondente forma de energia representada.

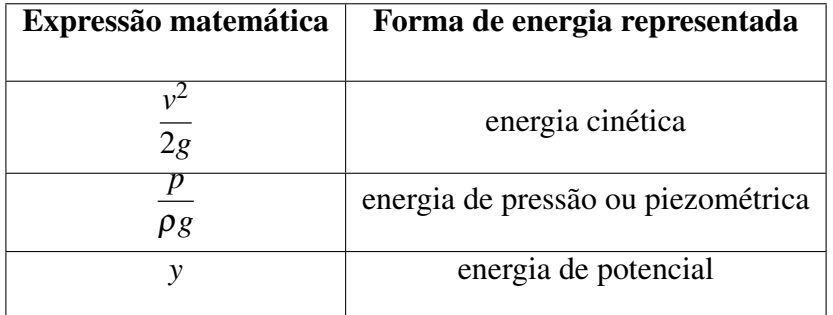

Fonte: Elaborado pelo autor com base em Azevedo Netto (1998).

Segundo Azevedo Netto (1998), embora cada um dos termos represente uma forma de energia, eles não estão expressos em Joule, mas sim em metros, constituindo o que se denomina carga.

Quadro 7.2.: Relação entre a expressão matemática dos termos da Equação [7.7](#page-146-1) e a correspondente forma de carga representada.

| Expressão matemática | Forma de carga representada                               |  |  |  |  |
|----------------------|-----------------------------------------------------------|--|--|--|--|
|                      |                                                           |  |  |  |  |
| 2g                   | $\frac{m^2/s^2}{m/s^2} = m \text{ (carga de velocidade)}$ |  |  |  |  |
| ρg                   | $\frac{kgf/m^2}{kgf/m^3}$ = <i>m</i> (carga de pressão)   |  |  |  |  |
|                      | $m$ (carga geométrica ou de posição)                      |  |  |  |  |

Fonte: Elaborado pelo autor com base em Azevedo Netto (1998).

## Equação de Torricelli

A Equação de Torricelli é uma derivação da Equação de Bernoulli, Equação [7.5,](#page-145-4) em que  $v_1 = 0$  e  $p_1 = p_2 = p$  ( $p =$  pressão atmosférica). Na Figura [7.5](#page-147-0) temos um tanque com vazão na parte inferior, cujas elevações admitidas são *z*<sup>1</sup> (superfície do líquido) e *z*<sup>2</sup> (altura <span id="page-147-0"></span>do dreno). Assim, tomando  $v_1 = 0$ ,  $v_2 = v e p_1 = p_2 = p$  na Equação [7.5,](#page-145-4) temos

 $gz_1 = \frac{1}{2}$ 

$$
z_1
$$

 $v^2 + gz_2$ .

Figura 7.5: Escoamento de água por um dreno. As elevações admitidas são: *z*1, que determina o nível da superfície do líquido; e *z*2, que representa a altura do dreno. A velocidade da água no dreno é *v*.

Que se reduz na Equação de Torricelli

$$
v^2 = 2gh,\tag{7.8}
$$

em que  $h = z_1 - z_2$ .

## Modelos Propostos

Apresentamos três modelos para a função *t*(*h*), dois deles fundamentados em conceitos teóricos da hidrodinâmica e um terceiro modelo obtido puramente da interpolação de dados pelo *spline* cúbico.

#### Modelo I

Baseado em um Projeto Aplicado de Stewart (2016), obtemos o primeiro modelo teórico. Considere o mesmo tanque da Figura [7.5](#page-147-0) em que *A* é a área da base do cilindro e *R* o raio do respectivo círculo. Por simplicidade, tomamos  $z_2 = 0$ , ou seja, o líquido abaixo do dreno será desconsiderado. Seja *h*(*t*) a função que determina o nível do tanque no instante *t*. Então, o volume do líquido no tanque em função do tempo é dado por

$$
V(t) = Ah(t) = \pi R^2 h(t).
$$

Por outro lado, tomando *r* como o raio do dreno, *v* a velocidade do líquido escoado e

$$
v_h = \frac{dh}{dt}
$$

a velocidade no nível do tanque, pela Equação [7.1](#page-144-0) temos que

<span id="page-148-0"></span>
$$
\pi R^2 v_h = \pi r^2 v. \tag{7.9}
$$

Aplicando a Equação de Torricelli na Equação [7.9,](#page-148-0) obtemos a equação diferencial

$$
R^{2} \frac{dh}{dt} = -r^{2} \sqrt{2gh},
$$
  
\n
$$
\frac{dh}{dt} = -\frac{r^{2}}{R^{2}} \sqrt{2gh}.
$$
\n(7.10)

No modelo real, parte da carga é perdida por atrito, principalmente quando o fluxo passa pela válvula. Assim, similarmente ao que foi proposto por Stewart (2016), podemos considerar

<span id="page-148-2"></span><span id="page-148-1"></span>
$$
\frac{dh}{dt} = -k\sqrt{h},\tag{7.11}
$$

em que *k* é uma constante que pode ser obtida de forma experimental. Resolvendo a EDO determinada pela Equação [7.11,](#page-148-1) com a condição inicial  $h_0 = h(0)$ , temos

$$
h(t) = \left(\sqrt{h_0} - \frac{kt}{2}\right)^2.
$$
\n(7.12)

Agora, vamos descrever o tempo como uma função da altura. Então, considerando *t* ≥ 0, temos que a função inversa da função determinada pela Equação [7.12](#page-148-2) é descrita por

$$
t(h) = \frac{2(\sqrt{h_0} - \sqrt{h})}{k},
$$

em que *h*<sup>0</sup> é o nível de água do tanque em *t* = 0. Este é o Modelo I.

### Modelo II

Considerando a possibilidade do atrito na válvula ser variável em relação a altura do nível, temos que o parâmetro *k* da Equação [7.11](#page-148-1) não será fixo, mas sim dependerá do nível *h*. Uma forma simples da relação funcional entre *h* e *k* é considerar a função afim  $k = \alpha h$ , com *h* ∈ [0,*h*0]. Para modelos mais precisos na área de hidráulica, veja Azevedo Netto (1998). Assim, a Equação [7.11](#page-148-1) pode ser reescrita da seguinte forma

$$
\frac{dh}{dt} = -\alpha h \sqrt{h},
$$

ou equivalentemente,

$$
\frac{dh}{dt} = -\alpha \sqrt{h^3}.
$$

Resolvendo a EDO, com a condição inicial *h*(0) = *h*0, obtemos a solução implícita

<span id="page-148-3"></span>
$$
\frac{2}{\sqrt{h}} = \alpha t + \frac{2}{\sqrt{h_0}}.\tag{7.13}
$$

ou de modo equivalente

Assumindo *t* ≥ 0 como a variável dependente na Equação [7.13,](#page-148-3) temos

$$
t(h) = \frac{2}{\alpha} \left( \frac{1}{\sqrt{h}} - \frac{1}{\sqrt{h_0}} \right),
$$

em que  $h_0$  é a altura do tanque no tempo  $t = 0$ . Este é o Modelo II.

Note que no Modelo I a altura *h* é zero quando  $t=2\sqrt{h_0}/k,$  enquanto no Modelo II a altura *h* tende a zero quando *t* tende para o infinito.

## Modelo III

Na construção dos Modelos I e II, que são teóricos, utilizamos hipóteses e impusemos algumas condições. Considerando que estas hipóteses e condições não são totalmente satisfeitas no mundo natural, a prática pode divergir do modelo teórico. Com a finalidade de criar um modelo embasado somente nos dados experimentais, usamos a modelagem por interpolação pelo *spline* cúbico.

A partir de um conjunto de dados, a interpolação pelo *spline* cúbico é uma interpolação descrita por funções polinomiais cúbicas definidas por partes de modo que a função seja de classe *C* 2 em todos os pontos, isto é, a função interpolante tem derivada de segunda ordem contínua em todos os pontos, inclusive nos nós (pontos onde as sentenças cúbicas mudam de expressão). Por exemplo, o *spline* cúbico interpolante aos pontos pontos (0,0),  $(1,1), (3,-1)$  e  $(4,0)$  é:

$$
f(x) = \begin{cases} -\frac{x^3}{2} + \frac{3x}{2} & \text{se } -\infty < x \le 1; \\ \frac{x^3}{2} - 3x^2 + \frac{9x}{2} - 1 & \text{se } 1 < x \le 3; \\ -\frac{x^3}{2} + 6x^2 - \frac{45x}{2} + 26 & \text{se } 3 < x < \infty. \end{cases}
$$

Na Figura [7.6,](#page-149-0) apresentamos o gráfico da função *f* (à esquerda) e os gráficos dos polinômios cúbicos que determinam a função *f* nos respectivos setores (à direita); note a diferenciabilidade da função *f* , inclusive nos nós. Para mais detalhes sobre interpolação com *spline* cúbico, veja Burden e Faires (2003).

<span id="page-149-0"></span>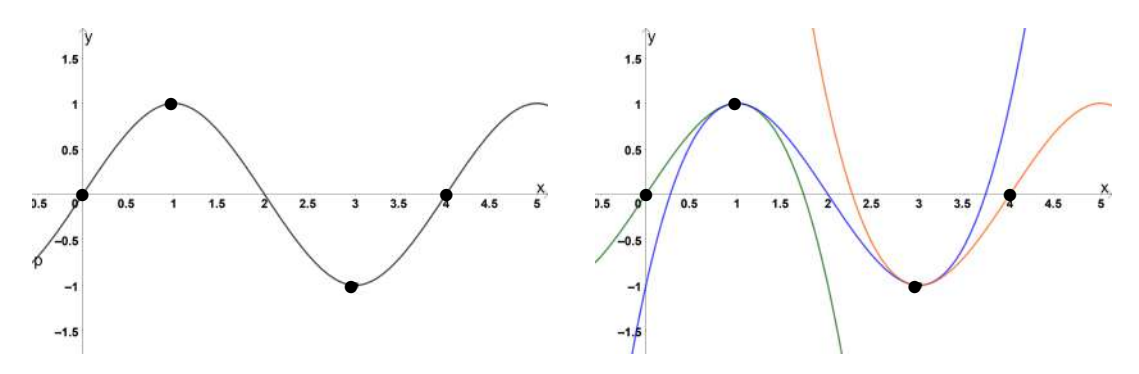

Figura 7.6: *Spline* cúbico interpolando os pontos (0,0), (1,1), (3,−1) e (4,0).

<span id="page-150-0"></span>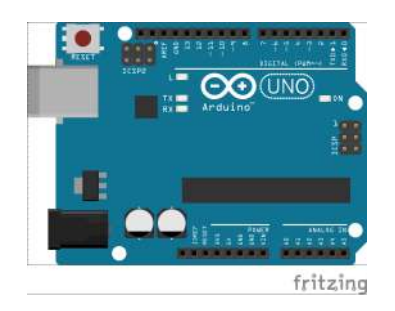

Figura 7.7: Representação do Microcontrolador Arduino Uno

## Microcontrolador, Sensores e Atuadores **Microcontrolador**

O microcontrolador usado neste projeto é o Arduino Uno R3, representado na Figura [7.7.](#page-150-0) O Arduino Uno R3 e outras derivações da marca Arduino são microcontroladores programáveis com IDE (*Integrated Development Environment*[1](#page-5-0) ) de produção própria, distribuída para *download* na página [https://www.arduino.cc/.](https://www.arduino.cc/) De forma generalizada, representado na Figura [7.8,](#page-150-1) este microcontrolador é composto de:

- (1) Portas Digitais de entrada e saída de sinais;
- (2) Microprocessador;
- (3) Portas Analógicas apenas para entrada de sinais;
- (4) Portas de Alimentação e Aterramentos;
- (5) Fonte de Alimentação;
- (6) Porta Serial para comunicação, por exemplo, com algum computador.

<span id="page-150-1"></span>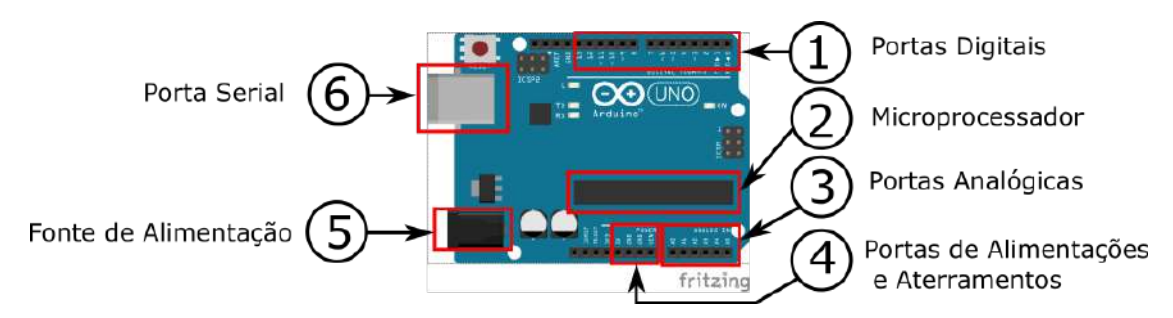

Figura 7.8: Representação dos componentes do Microcontrolador Arduino Uno.

## Sensores

Sensores são componentes cujo objetivo é transformar algumas informações de um ambiente em sinais analógicos ou digitais. O único sensor usado neste projeto é um botão.

## **Atuadores**

Atuadores são dispositivos cujo objetivo é executar uma ação, eletromagnética ou mecânica, de acordo com um sinal recebido. O único atuador deste projeto é um relé.

## Integração entre Microcontrolador, Sensores e Atuadores

O microcontrolador é o responsável pela integração entre sensores (leitura do ambiente) e atuadores (execução de uma ação). Ao conectar sensores e atuadores nas portas do

<sup>1</sup>Ambiente de Desenvolvimento Integrado, tradução do autor

microcontrolador, veja Figura [7.10](#page-152-0) como exemplo, é possível processar os sinais captados pelos sensores e, de acordo com a programação, o microcontrolador emite sinais para os atuadores executarem funções previamente determinadas pela programação.

Para organizar as ligações elétricas entre sensores, microcontrolador e atuadores, utilizamos uma placa de ensaio, mais conhecida pelo termo em inglês *protoboard*, veja Figura [7.10.](#page-152-0)

# 7.2 Metodologia

Considere um tanque de água cilíndrico com um furo na parte inferior para drenagem de água, conforme apresentado na Figura [7.5.](#page-147-0) É possível efetuar a comutação obstruir/desobstruir a vazão conectando uma válvula no dreno. O sinal para desobstruir a vazão é emitido por um circuito elétrico (botão - microcontrolador - relé) acionando um botão, veja Figura [7.9.](#page-151-0) Após um intervalo de tempo previamente programado, o microcontrolador emite um sinal para fechar a válvula. Assim, no período em que a válvula permanece aberta existe uma descarga. O líquido escoado no período da descarga corresponde ao volume do copo de refrigerante. Neste projeto o volume será fixado em 1  $litro<sup>2</sup>$  $litro<sup>2</sup>$  $litro<sup>2</sup>$ .

<span id="page-151-0"></span>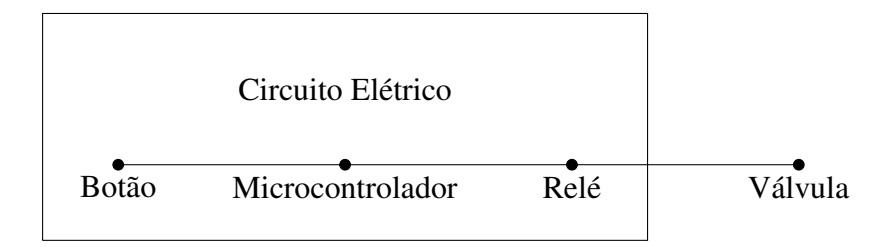

Figura 7.9: Representação de um circuito elétrico (botão - microcontrolador - relé) conectado a uma válvula.

## 7.2.1 Montagem do circuito elétrico

A Figura [7.10](#page-152-0) mostra as conexões entre os componentes utilizados no circuito referente a coleta de dados e o controle da vazão: botão, *protoboard*, Arduino, relé lâmpada incandescente e válvula de água.

#### Passos para a montagem do circuito - Figura [7.10](#page-152-0)

- (01) Conectar a trilha positiva da *protoboard* na fonte de 5 *V* do Arduino;
- (02) Conectar a trilha negativa da *protoboard* no GND (*ground*[3](#page-5-0) ) do arduino;
- (03) Conectar um dos terminais do botão na trilha negativa da *protoboard*;
- (04) Conectar um dos outros terminais do botão na porta 8 do Arduino;
- (05) Conectar o terminal GND do relé na trilha negativa da *protoboard*;
- (06) Conectar o terminal VCC do relé na trilha positiva da *protoboard*;
- (07) Conectar o terminal *in* do relé na porta 6 do Arduino;

<sup>2</sup>Valores menores que 1 litro foram testados e obtivemos erros relativos na ordem de 10% para 1/2 litro e 17% para 1/3 litro, enquanto que no experimento de 1 litro o erro máximo obtido foi 5%.

<sup>&</sup>lt;sup>3</sup>Terra ou aterramento, tradução do autor.

- (08) Conectar a fase da rede elétrica (110 V) na entrada do relé;
- (09) Conectar um terminal da válvula de água com a saída normalmente aberta do relé;
- (10) Conectar o neutro da rede elétrica com outro terminal da válvula de água;
- (11) Na execução do projeto, houve corrente indesejada "Corrente de Fuga" no Relé. Para resolver esta questão, inserimos uma lâmpada de 100 *W* em paralelo com a válvula de água.

<span id="page-152-0"></span>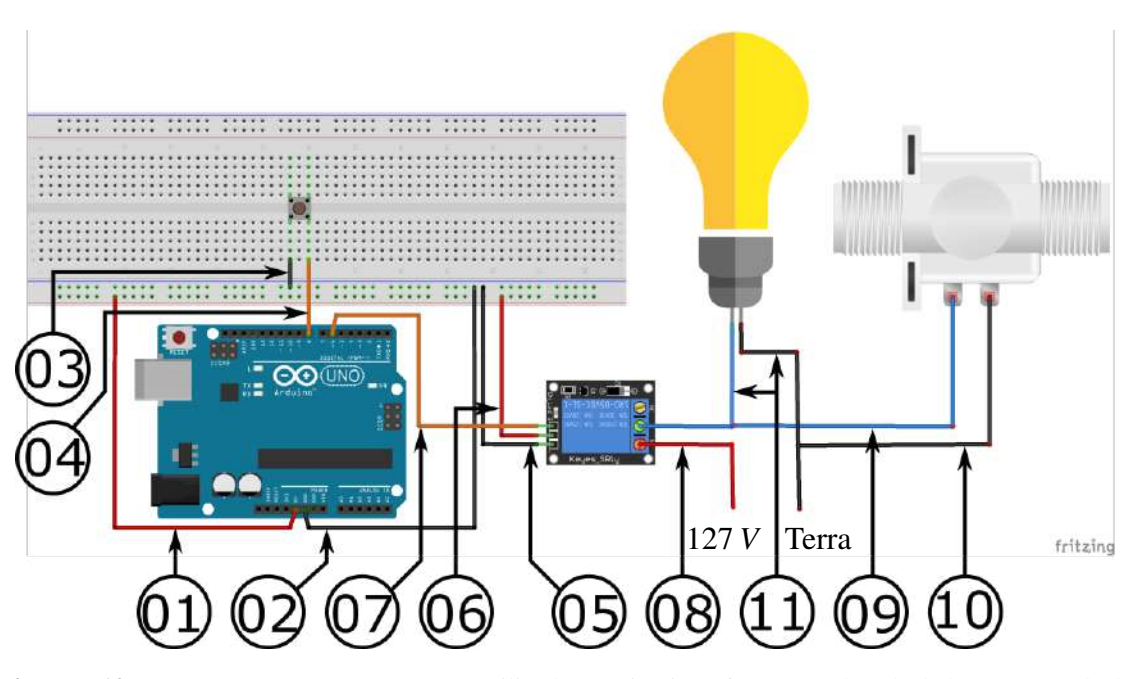

Figura 7.10: Conexões entre os componentes utilizados no circuito referente a coleta de dados e o controle da vazão. *Protoboard*; Arduino Uno (microcontrolador); relé (atuador); botão (sensor); lâmpada incandescente; válvula de água.

## 7.2.2 Coleta de dados

Faremos duas *sketches*<sup>[4](#page-5-0)</sup>, programas escritos em um IDE do Arduino. A primeira será usada na coletas de dados e a segunda, mais adiante, no controle da vazão.

No que tange a coleta de dados, programamos o Arduino de modo que, ao apertar um botão, a válvula abre e a drenagem é permitida por vinte segundos. Repetimos e medimos o volume a cada iteração, isto é, obtemos a relação entre o tempo acumulado (em que a válvula fica aberta) e o volume escoado, em intervalos de vinte segundos. Com a relação

$$
h=h_0-\frac{V}{\pi R^2},
$$

em que *R* é o raio do tanque, relacionamos o tempo acumulado com o nível do reservatório, veja o Quadro [7.3.](#page-155-0)

Em posse dos dados, de modo análogo ao que foi feito na Seção [1.2.2,](#page-25-0) efetuamos o

<sup>4</sup>Programas escritos com o IDE do Arduino.

ajuste de curvas para os modelos

Modelo I 
$$
t(h) = \frac{2(\sqrt{h_0} - \sqrt{h})}{k}
$$
;  
Modelo II  $t(h) = \frac{2}{\alpha} \left( \frac{1}{\sqrt{h}} - \frac{1}{\sqrt{h_0}} \right)$ .

Com o auxílio do *software* Maxima encontramos o *spline* cúbico referente a interpolação dos dados.

$$
\text{Modelo III} \qquad t(h) = \begin{cases} a_{11}h^3 + a_{12}h^2 + a_{13}x + a_{14} \text{ se } h \in I_1; \\ a_{21}h^3 + a_{22}h^2 + a_{23}x + a_{24} \text{ se } h \in I_2; \\ & \vdots \\ a_{n1}h^3 + a_{n2}h^2 + a_{n3}x + a_{n4} \text{ se } h \in I_n. \end{cases}
$$

Finalmente, escolhemos um dos três modelos e inserimos na *sketch* referente ao controle da vazão, finalizando o simulador da máquina de refrigerante.

## 7.3 Materiais utilizados

- Microcontrolador Arduino Uno R3;
- *Protoboard* (placa de ensaio);
- Fios para conexões *jumpers* (fios para conexões);
- Um botão de pressão;
- Um relé;
- Um cano de PVC com 70 *mm* de diâmetro e 2,5 *m* de comprimento;
- Uma conexão hidráulica tripla de PVC com saídas de 70 *mm*, 70 *mm* e 50 *mm*;
- Um cap tampão em PVC de 70 *mm*;
- Um redutor em PVC de 50 *mm* para 20 *mm* (3/4");
- Válvula de água com conexão para 20 *mm*;
- Recipiente graduado para medição volumétrica;
- Lâmpada incandescente com socket;
- Cabos elétricos;
- Computador.

# 7.4 Desenvolvimento do projeto

## 7.4.1 Programação da coleta de dados - Sketch 1

Considerando que é muito extensa a descrição de como programar no IDE do Arduino, apresentamos aqui apenas os códigos da *Sketch* 1 [5](#page-5-0) - Coleta de dados, veja Figura [7.11.](#page-154-0) Note que, em grande parte das linhas, apresentamos um breve comentário explicativo. Para mais detalhes recomendamos McRoberts (2015).

<sup>5</sup>Os nomes de algumas variáveis foram obtidos em Guimarães (2018).

```
// Sketch 1 - Coleta de Dados
int pinbotao = 8; // definindo o número do pino do botão
int pinrele = 6; // definindo o número do pino do relé
int estadobotao; // criando a variável que fará a leitura do estado do botão
void setup() {// uma única leitura
 //coloque seu código de configuração aqui. A leitura ocorre apenas uma vez
pinMode(pinbotao, INPUT_PULLUP); // definindo o pino do botão como INPUT_PULLUP
                                 // (entrada de sinal, "HIGH" com chave aberta e
                                 //"LOW" com chave fechada)
 pinMode(pinrele, OUTPUT); //definindo o pino do relé como OUTPUT
 }
void loop() { // leituras cíclicas
estadobotao = digitalRead(pinbotao); //lendo o estado do pino do botão
 if (estadobotao == LOW) { // condição lógica que faz a leitura do botão
   digitalWrite(pinrele, HIGH); // ativa 5V no pino do relé
   delay(20000); // 10 segundos com o pino do relé em 5V
   digitalWrite(pinrele, LOW); // pino do relé com 0V
  }
}
```
Figura 7.11: Códigos da *Sketch 1*.

### 7.4.2 Obtenção dos dados

O nível inicial do tanque é de 250 *cm*. Ao apertar o botão, a válvula abre por 20 segundos e medimos o líquido escoado neste intervalo. Sem repor o líquido, repetimos o procedimento em 18 iterações (360 segundos). Considerando o raio do tanque como sendo 3,5 *cm* e *V* o volume acumulado no tempo *t*, a equação

$$
h(V) = 250 - \frac{V}{\pi(3,5)^2}
$$

converte os valores do volume acumuado para valores do nível da água. Assim, relacionamos o tempo da válvula aberta com o nível do tanque, conforme descrito no Quadro [7.3](#page-155-0) do e na Figura [7.12.](#page-155-1)

## 7.4.3 Ajuste de Modelos

Com os dados das colunas nível e tempo do Quadro [7.3](#page-155-0) e usando as metodologias de regressão descritas na Seção [1.2.2,](#page-25-0) podemos ajustar os Modelos I e II com os dados obtidos. No modelo III, *spline* cúbico, para reduzir o número de partições usaremos os dados em intervalos de 40 segundos.

## Modelo I

Usando o comando "Regressão( <Lista de Pontos>, <Função> )" do GeoGebra, obtemos o valor do parâmetro *k* = 0,0673. O argumento "Lista de Pontos" são os pares ordenados (nível , tempo) obtidos do Quadro [7.3](#page-155-0) e o argumento "Função" é a equação determinada

| <b>Tempo</b> | Variação do volume            | <b>Volume acumulado</b> | <b>Nível</b> |
|--------------|-------------------------------|-------------------------|--------------|
| (s)          | $\left(\frac{ml}{20s}\right)$ | (ml)                    | (cm)         |
| 0,00         |                               | 0,00                    | 250,00       |
| 20,00        | 1850,00                       | 1850,00                 | 201,93       |
| 40,00        | 1500,00                       | 3350,00                 | 162,95       |
| 60,00        | 1120,00                       | 4470,00                 | 133,85       |
| 80,00        | 850,00                        | 5320,00                 | 111,76       |
| 100,00       | 590,00                        | 5910,00                 | 96,43        |
| 120,00       | 380,00                        | 6290,00                 | 86,56        |
| 140,00       | 260,00                        | 6550,00                 | 79,80        |
| 160,00       | 190,00                        | 6740,00                 | 74,86        |
| 180,00       | 160,00                        | 6900,00                 | 70,71        |
| 200,00       | 120,00                        | 7020,00                 | 67,59        |
| 220,00       | 110,00                        | 7130,00                 | 64,73        |
| 240,00       | 100,00                        | 7230,00                 | 62,13        |
| 260,00       | 80,00                         | 7310,00                 | 60,05        |
| 280,00       | 70,00                         | 7380,00                 | 58,23        |
| 300,00       | 60,00                         | 7440,00                 | 56,68        |
| 320,00       | 50,00                         | 7490,00                 | 55,38        |
| 340,00       | 50,00                         | 7540,00                 | 54,08        |
| 360,00       | 40,00                         | 7580,00                 | 53,04        |

<span id="page-155-0"></span>Quadro 7.3.: Dados experimentais: tempo, variação do volume, volume acumulado e nível.

Fonte: Dados coletados pelo autor.

<span id="page-155-1"></span>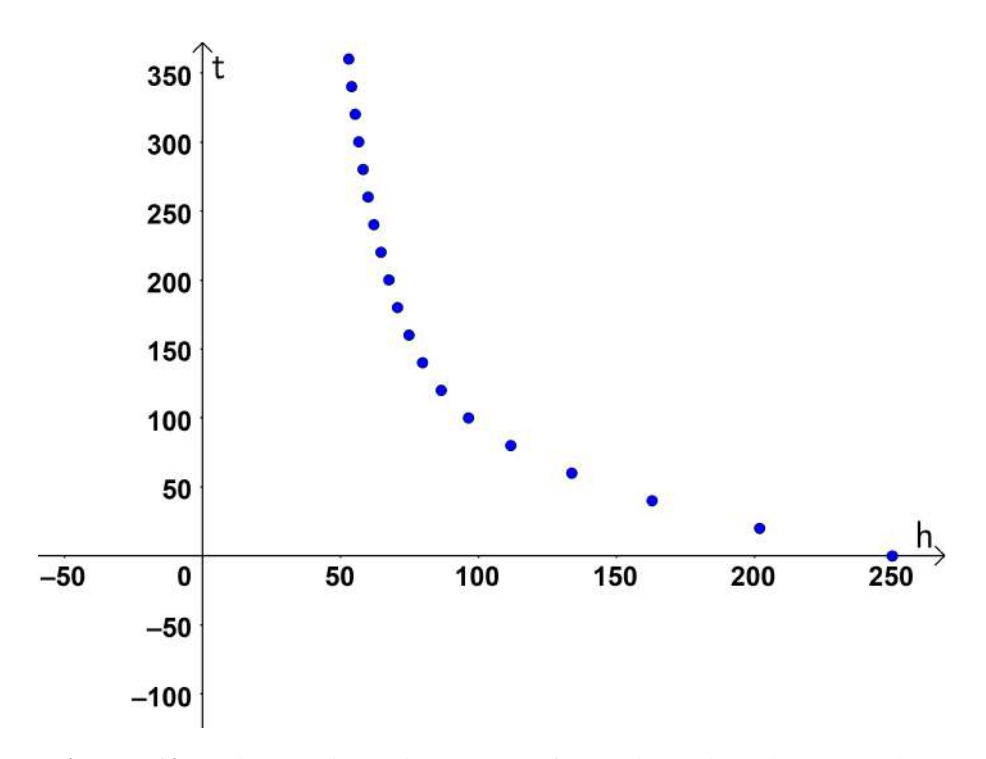

Figura 7.12: Dados experimentais: tempo em função do nível a cada 20 segundos.

pelo Modelo I. Portanto, após a regressão

<span id="page-156-1"></span>
$$
t(h) = \frac{2(\sqrt{250} - \sqrt{h})}{0,0673}.
$$
\n(7.14)

O coeficiente de determinação para este modelo é  $R^2 = 0,7229$ , sendo um valor baixo para a precisão necessária. Veja na Figura [7.13](#page-156-0) o gráfico da função ajustada e a lista de pontos. Porém, se limitarmos *h* entre 100 e 250 centímetros, obtemos um valor de *R* <sup>2</sup> mais significativo. Efetuando a análise de regressão para o novo intervalo obtemos  $k = 0,1306$  $R^2 = 0.9775$ . Portanto, √ √

<span id="page-156-2"></span>
$$
t_n(h) = \frac{2(\sqrt{250} - \sqrt{h})}{0,1306}.
$$
\n(7.15)

<span id="page-156-0"></span>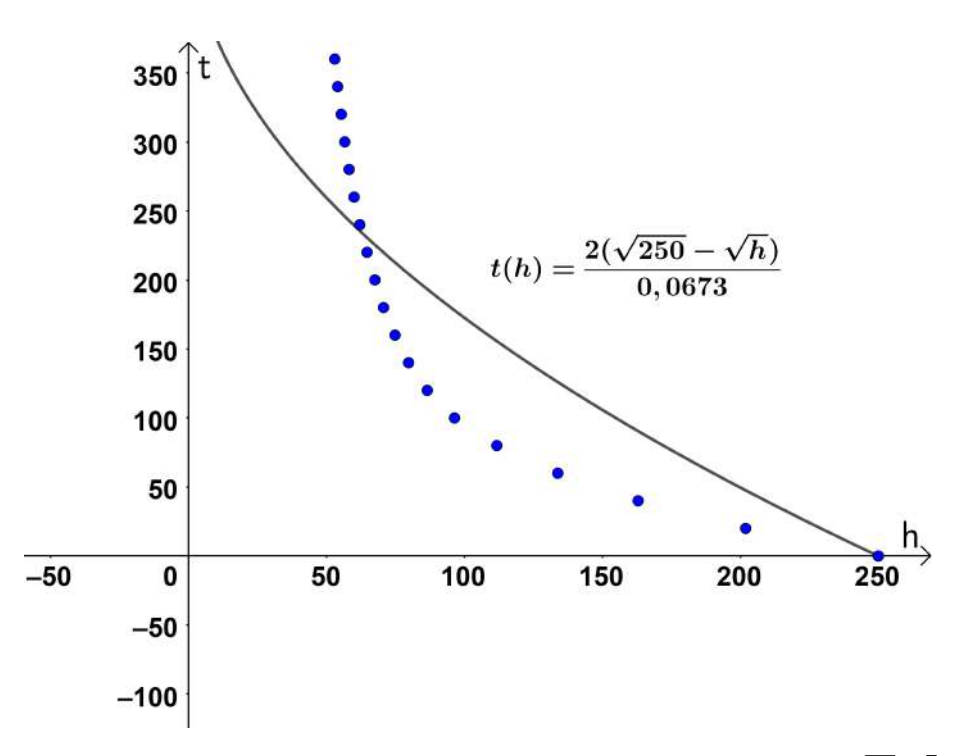

**Figura 7.13:** Dados experimentais e o gráfico da função do Modelo I;  $t(h) = \frac{2(\sqrt{250} - \sqrt{h})}{0.0673}$ .

Os gráficos das funções dadas pelas Equações [7.14](#page-156-1) e [7.15](#page-156-2) estão representados na Figura [7.14.](#page-157-0)

## Modelo II

Efetuando a regressão para o Modelo II com os dados do Quadro [7.3](#page-155-0) obtemos  $\alpha = 0.00515$  $R^2 = 0,884$ . Portanto,

$$
t(h) = \frac{2}{0,000515} \left( \frac{1}{\sqrt{h}} - \frac{1}{\sqrt{250}} \right).
$$

O gráfico do Modelo II está representado na Figura [7.15.](#page-157-1)

<span id="page-157-0"></span>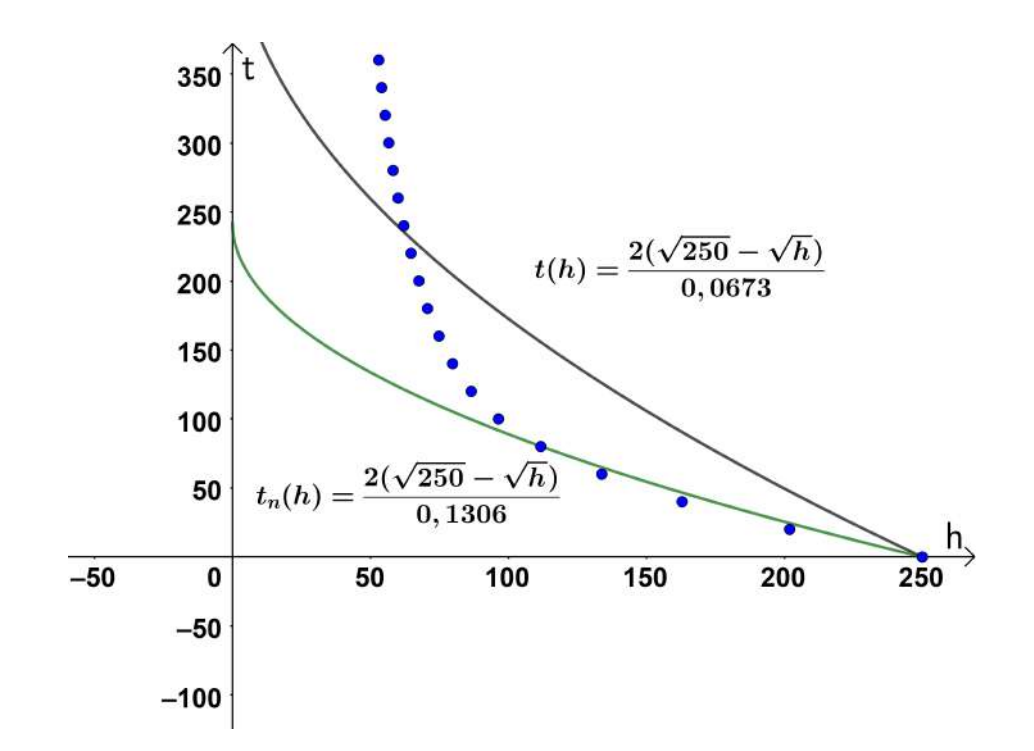

**Figura 7.14:** Dados experimentais e o gráfico das funções referentes ao Modelo I; *t*(*h*) =  $\frac{2(\sqrt{250}-\sqrt{h})}{0.0673}$  e  $t_n(h) = \frac{2(\sqrt{250} - \sqrt{h})}{0,1306}.$ 

<span id="page-157-1"></span>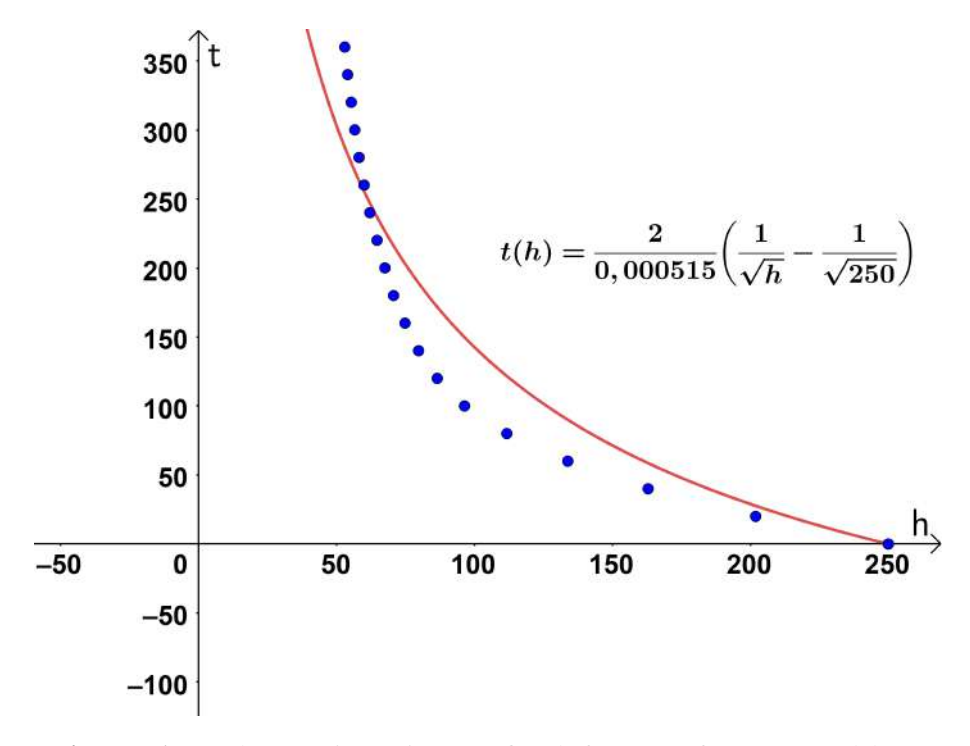

Figura 7.15: Dados experimentais e o gráfico da função *t* referente ao Modelo II.

## Modelo III

Ao considerarmos a coleta de dados a cada 20 segundos obtivemos 19 amostras, consequentemente 18 subintervalos para o *spline* cúbico. Para a programação no IDE do Arduino, se considerarmos 18 intervalos, não teremos uma tarefa muito simples. Assim, usaremos os dados do Quadro [7.3](#page-155-0) para tempos espaçados em 40 segundos. Interpolando pelo *spline* cúbico obtemos

$$
t(h) = \begin{cases} (1,03\times10^{-1})h^3 - (1,63\times10^{1})h^2 + (8,48\times10^{2})h - (1,40\times10^{4}) & \text{se } 53,0 \leq h < 55,4; \\ -(1,44\times10^{-2})h^3 + (3,10\times10^{0})h^2 - (2,28\times10^{2})h + (5,85\times10^{3}) & \text{se } 55,4 \leq h < 58,2; \\ -(2,43\times10^{-2})h^3 + (4,85\times10^{0})h^2 - (3,29\times10^{2})h + (7,82\times10^{3}) & \text{se } 58,2 \leq h < 62,1; \\ -(1,23\times10^{-2})h^3 + (2,60\times10^{0})h^2 - (1,90\times10^{2})h + (4,93\times10^{3}) & \text{se } 62,1 \leq h < 67,6; \\ (7,24\times10^{-4})h^3 - (3,52\times10^{-2})h^2 - (1,15\times10^{1})h + (9,15\times10^{2}) & \text{se } 67,6 \leq h < 74,9; \\ -(2,14\times10^{-3})h^3 + (6,09\times10^{-1})h^2 - (5,97\times10^{1})h + (2,12\times10^{3}) & \text{se } 74,9 \leq h < 86,6; \\ -(6,03\times10^{-4})h^3 + (2,09\times10^{-1})h^2 - (2,51\times10^{1})h + (1,12\times10^{3}) & \text{se } 86,6 \leq h < 112; \\ -(2,72\times10^{-5})h^3 + (1,56\times10^{-2})h^2 - (3,51\times10^{0})h + (3,15\times10^{2}) & \text{se } 112 \leq h < 163; \\ -(8,79\times10^{-6})h^3 + (6,59\times10^{-3})h^2 - (2,04\times10^{0})h + (2,36\times10^{2}) & \text{se } 163 \leq
$$

Esta interpolação foi obtida pelo *software* Maxima com os comandos descritos na Figura [7.16.](#page-158-0)

```
load(interpol);
q:[[250.00,0],[162.95,40],[111.76,80],[86.56,120],
[74.86,160],[67.59,200],[62.13,240],[58.23,280],
[55.38,320],[53.04,360]];
cspline(q);
```
Figura 7.16: Códigos do *software* Maxima para a obtenção de *t* em função de *h* por interpolação pelo *spline* cúbico.

O gráfico do Modelo III está representado na Figura [7.17.](#page-159-0) Os pontos em preto correspondem aos valores experimentais usados na interpolação e os pontos em azul são os dados que não foram usados na interpolação. O coeficiente de determinação do Modelo III considerando os dados do Quadro [7.3](#page-155-0) é  $R^2 = 0,99998$ .

## 7.4.4 Controle da vazão - Sketch 2

O Modelo III foi o que melhor ajustou os dados, dessa forma, ele será usado na programação do controle da vazão, *Sketch* 2. Os códigos de programação estão descritos na Figura [7.18.](#page-160-0)

Com esta programação é possível colocar em prática o funcionamento da máquina de refrigerante. Efetuamos a aplicabilidade do projeto com a coleta do volume e do tempo de escoamento de seis copos, conforme descrito no Quadro [7.4.](#page-159-1) Calculamos também os erros entre os volumes coletados e o valor desejado<sup>[6](#page-5-0)</sup>. Sugerimos que o leitor efetue uma comparação entre os dados dos Quadros [7.3](#page-155-0) e [7.4,](#page-159-1) que é um exemplo prático para o estudo de função inversa. Relação funcional entre o volume acumulado e o tempo de escoamento.

<sup>6</sup>Em Teoria de Controle o valor desejado muitas vezes é conhecido pelo termo *setpoint*.

<span id="page-159-0"></span>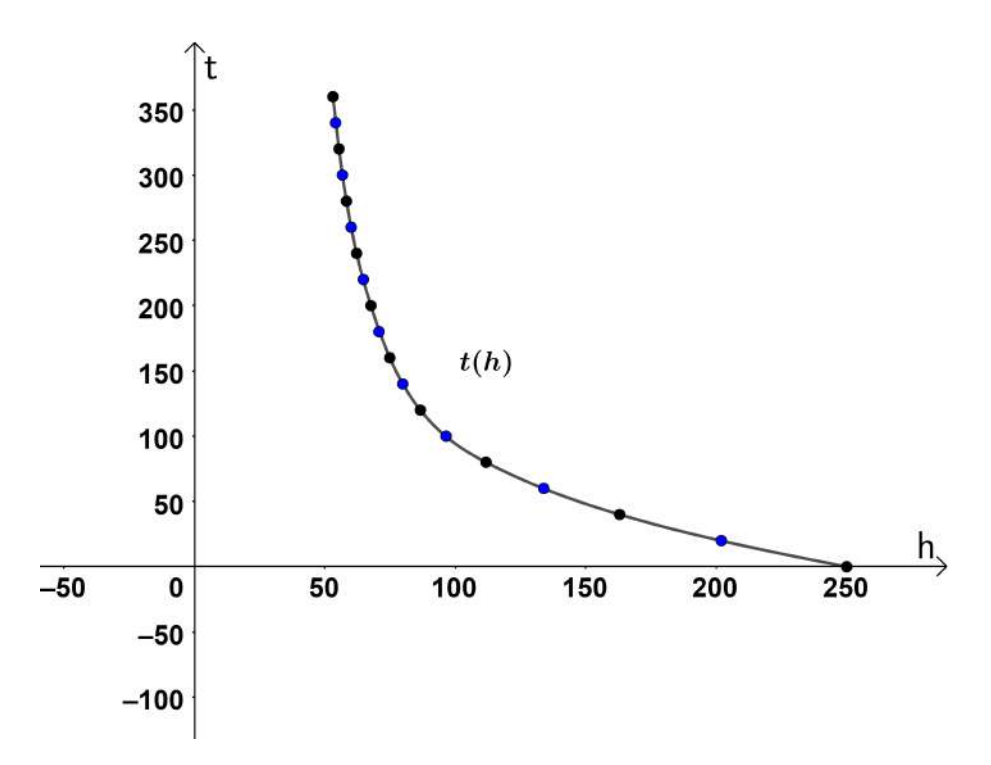

Figura 7.17: Dados experimentais e o gráfico da função *t* referente ao Modelo III.

|                    | <b>Volume</b> | Erro absoluto | Erro relativo | Tempo de escoamento |
|--------------------|---------------|---------------|---------------|---------------------|
|                    | (ml)          | (ml)          |               | (S)                 |
| Primeiro copo      | 950           | 50            | 5%            | 10                  |
| Segundo copo       | 950           | 50            | 5%            | 12                  |
| Terceiro copo      | 970           | 30            | 3%            | 14                  |
| <b>Quarto copo</b> | 1010          | 10            | $1\%$         | 16                  |
| <b>Quinto copo</b> | 1030          | 30            | 3%            | 21                  |
| Sexto copo         | 1000          | 0             | $0\%$         | 32                  |
| <b>Total</b>       | 5910          |               | $\cdot \cdot$ | 105                 |

<span id="page-159-1"></span>Quadro 7.4.: Dados experimentais: volume, erro absoluto, erro relativo e tempo de escoamento.

Fonte: Dados coletados pelo autor.

```
// Controle da vazão - Sketch 2
int pinbotao = 8; // definindo o número do pino do botão int pinrele = 6; // definindo o número do pino do relé
int pinrele = 6; // definindo o número do pino do relé
int estadobotao; // definindo uma variável auxiliar
float h0 = 250.0; // definindo a variável h0float h1 = 162.95; // definindo a variável h1
float h2 = 111.76; // definindo a variável h2float h3 = 86.56; // definindo a variável h3
float h4 = 74.86; // definindo a variável h4 = 67.59; // definindo a variável h5
float h5 = 67.59; // definindo a variável h5
float h6 = 62.13; // definindo a variável h6
float h7 = 58.23; // definindo a variável h7<br>float h8 = 55.38; // definindo a variável h8// definindo a variável h8
float h = h0; // definindo a variável h
float ti; // definindo a variável ti
float tf = 0.0; // definindo a variável tffloat dh = -25.98; // incremento de h correspondente a 1 litro
float dt; // incremento de tempo
void setup() { // uma única leitura
 pinMode(pinbotao, INPUT_PULLUP); // definindo o pino do botão como INPUT_PULLUP
                                     // (entrada de sinal, "HIGH" com chave aberta e
                                     // "LOW" com chave fechada)
  pinMode(pinrele, OUTPUT);// definindo o pino do relé como OUTPUT (saída de sinal)
}
void loop() { // leituras cíclicas
estadobotao = digitalRead(pinbotao);
  if (estadobotao == LOW) // condição lógica que faz a leitura do botão
      {h = h+dh;} // acrescenta o valor do incremento dh em h
      ti = tf; // atualiza o valor de ti com o valor de tf
  // Modelo spline cúbico
  if ( h \leq h \leq h{tf = 0.103*pow(h, 3) - 16.3*pow(h, 2) + 848*h - 14000; } // pow(a,b)=a^b
   else{if ( h <= h7)
        {tf = -0.0144*pow(h, 3) +3.10*pow(h, 2) -228*h+5850;}else{if ( h <= h6)
         {tf = -0.0243*pow(h,3)+4.85*pow(h,2)-329*h+7820;}
       else{if ( h <= h5)
          {tf = -0.0123 * pow(h, 3) + 2.60 * pow(h, 2) -190 *h+4930;}else{if ( h <= h4)
             {tf = 7.24*pow(10, -4)*pow(h, 3) -0.0352*pow(h, 2) -11.5*h+915;}
           else\{if (h \le h3)\}{tf = -0.00214*pow(h, 3) +0.609*pow(h, 2) -59.7*h+2120; }else{if ( h <= h2)
                 {tf = -6.03*pow(10, -4)*pow(h, 3) +0.209*pow(h, 2) -25.1*h+1120;}
               else{if ( h <= h1)
                   {tf = -2.72*pow(10, -5)*pow(h, 3)+0.0156*pow(h, 2)-3.51*h+315;}else {if (h <= h0)
                     {tf = -8.79*pow(10, -6)*pow(h, 3) +0.00659*pow(h, 2) -2.04*h+236;}
                                                      }
                                               }
                                        }
                                 }
                         }
                   }
             }
       }
  dt=tf-ti; // atribui o valor da variação de tempo na variável dt
  digitalWrite(pinrele, HIGH); // ativa 5V no pino do relé
  delay(dt*1000); // dt segundos com o pino do relé em 5V
  digitalWrite(pinrele, LOW); // pino do relé com 0V
}
```
Figura 7.18: Códigos da *Sketch 2*.

# 7.5 Considerações finais

Ao trabalhar conceitos de Hidrodinâmica, Eletrônica, Computação e Matemática, este projeto permite que ocorra a integração interdisciplinar entre os cursos de graduação na área de Ciências Exatas. Além disso, com o uso de computadores, *softwares* e microcontroladores, este trabalho permite ao aluno familiarizar-se com processos tecnológicos na área da computação e robótica.

Outro ponto importante a ser ressaltado, diz respeito aos melhoramentos aplicados nos modelos. Partindo da Equação de Torricelli, com viés totalmente teórico, assumimos a perda de carga no sistema e unificamos todas as constantes em um parâmetro a ser determinado experimentalmente, parâmetro *k* do Modelo I. No entanto, assumindo que este parâmetro seja dependente da altura *h* consideramos  $k = \alpha h$ , dando origem ao Modelo II. Com o intuito de obter um coeficiente de determinação muito próximo de 1, introduzimos um modelo por interpolação pelo *spline* cúbico, sendo este um modelo totalmente determinado de forma experimental, Modelo III. A apresentação de várias possibilidades proporciona para a tomada de decisão uma análise crítica, bem como estimula a criação de novos modelos. Uma sugestão para o leitor é explorar um novo modelo teórico, agora com dois graus de liberdade, que estenda tanto o Modelo I quanto o Modelo II. Isto é, ao considerar a equação diferencial

$$
\frac{dh}{dt} = -(\alpha h + k)\sqrt{h},
$$

para  $\alpha = 0$  temos o Modelo I e para  $k = 0$  temos o Modelo II.

Por fim, além dos conceitos teóricos e interdisciplinares apresentados no projeto, destacamos o trabalho da parte prática. Partindo de uma ideia inicial, a construção de uma máquina de refrigerante, desenvolvemos o projeto por completo: da teoria à prática e integrando o teórico com o mundo natural (real). Desse modo, propiciamos ao aluno uma melhor percepção da matemática, aparentemente, oculta nos equipamentos utilizados na construção de uma "simples" máquina de refrigerante, um dispositivo presente cotidiano.

## Referências utilizadas

AZEVEDO NETTO, J. M. D. Manual de hidráulica. 8. ed. São Paulo: Editora Blucher, 1998.

BRASIL. Parecer 1302/2001 do Conselho Nacional de Educação - Câmara de Educação Superior, 2001a. Diário Oficial da República Federativa do Brasil, Brasília, 05 mar. 2002. Disponível em: [http://portal.mec.gov.br/cne/arquivos/pdf/CES13022.pdf.](http://portal.mec.gov.br/cne/arquivos/pdf/CES13022.pdf) Acesso em: 08 de mar. de 2020.

BRASIL. Parecer 1303/2001 do Conselho Nacional de Educação - Câmara de Educação Superior. 2001b. Diário Oficial da República Federativa do Brasil, Brasília, 07 dez. 2001. Disponível em: [http://portal.mec.gov.br/cne/arquivos/pdf/CES1303.pdf.](http://portal.mec.gov.br/cne/arquivos/pdf/CES1303.pdf) Acesso em: 08 de mar. de 2020.

BRASIL. Parecer 1304/2001 do Conselho Nacional de Educação - Câmara de Educação Superior. 2001c. Diário Oficial da República Federativa do Brasil, Brasília, 07 dez. 2001. Disponível em: [http://portal.mec.gov.br/cne/arquivos/pdf/CES1304.pdf.](http://portal.mec.gov.br/cne/arquivos/pdf/CES1304.pdf) Acesso em: 08 de mar. de 2020.

BRASIL. Resolução 05/2016 do Conselho Nacional de Educação - Câmara de Educação Superior. 2016. Diário Oficial da República Federativa do Brasil, Brasília, 17 nov. 2016. Disponível em: [http://portal.mec.gov.br/index.php?option=com\\_](http://portal.mec.gov.br/index.php?option=com_docman&view=download&alias=52101-rces005-16-pdf&category_slug=novembro-2016-pdf& Itemid=30192) [docman&view=download&alias=52101-rces005-16-pdf&category\\_slug=novembro-](http://portal.mec.gov.br/index.php?option=com_docman&view=download&alias=52101-rces005-16-pdf&category_slug=novembro-2016-pdf& Itemid=30192)[2016-pdf&Itemid=30192.](http://portal.mec.gov.br/index.php?option=com_docman&view=download&alias=52101-rces005-16-pdf&category_slug=novembro-2016-pdf& Itemid=30192) Acesso em: 08 de mar. de 2020.

BRASIL. Resolução 02/2019 do Conselho Nacional de Educação - Câmara de Educação Superior. 2019. Diário Oficial da República Federativa do Brasil, Brasília, 26 abr. 2019. Disponível em: [http://portal.mec.gov.br/index.php?option=com\\_docman&view=](http://portal.mec.gov.br/index.php?option=com_docman&view=download&alias=112681-rces002-19&category_slug=abril-2019-pdf&Itemid=30192) [download&alias=112681-rces002-19&category\\_slug=abril-2019-pdf&Itemid=30192.](http://portal.mec.gov.br/index.php?option=com_docman&view=download&alias=112681-rces002-19&category_slug=abril-2019-pdf&Itemid=30192) Acesso em: 08 de mar. de 2020.

BURDEN, R. L.; FAIRES, J. D. Análise numérica. São Paulo: Pioneira Thomson Learning, 2003.

GUIMARÃES, F. Brincando com Idéias. 2018. Disponível em: [https://www.youtube.](https://www.youtube.com/watch?v=uwYPkrrHGjY&list=PL7CjOZ3q8fMc3OmT7gD7N6sLLFfXsXGZi&index=4) [com/watch?v=uwYPkrrHGjY&list=PL7CjOZ3q8fMc3OmT7gD7N6sLLFfXsXGZi&](https://www.youtube.com/watch?v=uwYPkrrHGjY&list=PL7CjOZ3q8fMc3OmT7gD7N6sLLFfXsXGZi&index=4) [index=4.](https://www.youtube.com/watch?v=uwYPkrrHGjY&list=PL7CjOZ3q8fMc3OmT7gD7N6sLLFfXsXGZi&index=4) Acesso em: 03 de ago. de 2020.

MCROBERTS, M. Arduino Básico. 2. ed. São Paulo: Novatec Editora, 2015.

STEWART, J. Cálculo. 8. ed. São Paulo: Cengage Learning, 2016. v. 2.

TIPLER, P. A. Física para cientistas e engenheiros. Rio de Janeiro: LTC, 2000. v. 1.

# 8. Otimizando a Ração Bovina

# Odair José Teixeira da Fonseca

# Apresentação

Conteúdos explorados: Programação Linear, otimização e método Simplex.

Objetivo: Abordar os conceitos de otimização a partir do problema de elaboração de uma ração para bovinos de leite, utilizar o suplemento *Solver* do Microsoft® Excel® como ferramenta para solução de problemas de otimização através do método Simplex, possibilitar ao estudante a compreensão dos resultados da solução do modelo a partir do relatório emitido pelo *Solver*.

Público alvo: Alunos de graduação que cursam disciplinas relacionadas à Pesquisa Operacional, Programação Linear e Modelagem Matemática. Além disso, considerando que o aluno tenha conhecimento dos conceitos envolvidos, pode-se abordá-lo em cursos de Tecnologias Aplicadas à Educação, bem como no Ensino Médio.

Tempo previsto de execução: 8 horas-aula (exposição de conteúdo e atendimento) + 10 horas de dedicação extraclasse (implementar a solução com o Solver do Excel, elaboração de relatório e apresentação).

# 8.1 Aplicação explorada

Neste trabalho apresentamos uma proposta de ensino a partir de uma situação problema relacionada à nutrição animal com abordagem utilizando Programação Linear. A ideia básica consiste em discutir um problema de elaboração de ração para gado leiteiro e buscar por uma mistura de ingredientes com menor custo e boa eficiência nutricional dentro dos parâmetros propostos.

O problema de produção de ração será descrito matematicamente como um problema de Programação Linear, onde se busca a minimização do custo de produção através do método Simplex. Para a solução do modelo utilizaremos o suplemento *Solver* do Microsoft® Excel®. Com o *Solver* é possível fazer uma análise detalhada da solução através dos relatórios que são emitidos. Vale ressaltar que também é possível utilizar o OpenOffice Calc para solução dos modelos apresentados.

Uma das características da região norte do estado Mato Grosso é o período de estiagem que normalmente ocorre entre os meses de junho a outubro, nessa época do ano a produção de leite se reduz drasticamente, o que leva os produtores a criarem mecanismos que lhes permitam contornar tal situação. A forma mais comum e convencional consiste em alimentar os animais durante esse período com ração concentrada. Uma questão muito importante nesse processo está relacionada com o custo de produção para elaboração de determinada ração. Portanto, o produtor precisaria determinar condições sob as quais seja possível elaborar uma ração com menor custo e maior eficiência nutricional possível, de forma que a produção de leite seja mantida.

Os alimentos mais comuns na produção de ração são milho, soja e arroz. Assim, é preciso balancear a quantidade de cada alimento que irá compor a mistura de forma que se tenha menor custo e maior eficiência nutricional e, consequentemente, um aumento satisfatório da produção diária de leite. Nesse sentido, é possível utilizar ferramentas matemáticas que permitam fazer tal programação para se produzir uma ração que atenda a necessidade do gado com menor custo possível. Portanto, estamos diante de um problema clássico de Programação Linear.

Com o uso do Método Simplex conseguimos estabelecer a melhor forma de se produzir ração para alimentação de vacas leiteiras de forma a garantir (dentre as possibilidades) que o produtor obtenha uma ração com valor nutritivo dentro do padrão estabelecido com o menor custo possível. Levando assim, resultados satisfatórios ao produtor que visa diminuir gastos e manter a qualidade da nutrição de seu rebanho.

## 8.1.1 Justificativa do projeto

O projeto apresenta uma proposta de ensino a partir de uma situação problema relacionada à otimização. A Modelagem Matemática abordada discute modelos matemáticos que abrangem vários conceitos como: conversão de medidas, plano cartesiano, segmentos de retas no plano, região delimita por segmentos de retas no plano, máximo/mínimo de função, curvas de nível. Esse tipo de abordagem relacionando problemas práticos com modelos matemáticos pode permitir que o aluno tenha uma visão mais ampla da matemática, dando significado prático aos conceitos abordados. Ou seja, busca-se apresentar uma proposta em que o acadêmico não veja uma equação como um conjunto de símbolos puramente abstratos, mas que o mesmo possa compreender uma equação como um conjunto de variáveis e parâmetros que carregam um significado de uma situação real.

O problema proposto traz uma variedade de possibilidades de aprendizado, visto que para sua formulação é preciso um conhecimento prévio sobre os conceitos relacionados à nutrição animal, composição química de alimentos, técnicas de Modelagem Matemática e a utilização de recursos computacionais para resolução do modelo proposto. Enfatizamos que apesar das várias possibilidades a serem exploradas, nosso foco principal se concentrará na Modelagem Matemática do problema.

A natureza do problema (produção de ração) indica a utilização da Programação Linear

como técnica de Modelagem Matemática, mais precisamente o Método Simplex. Por fim, a discussão da solução do modelo permite compreender a relação entre os parâmetros de forma a ajudar na tomada de decisão.

## 8.1.2 Fundamentação teórica

A otimização tem se revelado como uma ferramenta muito útil para análise de problemas relacionados à tomada de decisão. Essa disciplina permite abordar determinado problema que envolve valores para variáveis interligadas, cujo objetivo pode ser de maximização ou minimização, dependendo da formulação ou da natureza do problema.

O conceito de otimização está bem estabelecido como um princípio subjacente à análise de muitos problemas complexos de decisão ou alocação. Oferece um certo grau de elegância filosófica que é difícil de contestar, e geralmente oferece um grau indispensável de simplicidade operacional. Utilizando essa filosofia de otimização, aborda-se um problema complexo de decisão, envolvendo a seleção de valores para várias variáveis inter-relacionadas, concentrando a atenção em um único objetivo projetado para quantificar o desempenho e medir a qualidade da decisão (LUENBERGER; YE, 2016).

Problemas de otimização podem ser formulados matematicamente com conceitos de Cálculo Diferencial e Integral, Equações Diferenciais Ordinárias ou Parciais, Álgebra Linear ou Programação Linear, dentre outros. A natureza do problema é que será capaz de indicar a melhor forma de formulação do modelo. Assim, neste trabalho apresentamos um problema cujo modelo será explorado por meio da Programação Linear.

A Programação Linear é uma das técnicas utilizadas em Pesquisa Operacional, cujo método consiste na busca da melhor solução (solução ótima) de um problema. Em linhas gerais, podemos dizer que a programação linear tem como foco a otimização (minimização ou maximização) de uma função linear sujeita a um conjunto de restrições, as quais podem ser estabelecidas por igualdades e/ou desigualdades lineares. A busca pela solução ótima se dá por processos iterativos de matrizes relacionadas às variáveis do problema.

Segundo Bazaraa, Jarvis e Sherali (2010), a programação linear preocupa-se com a otimização (minimização ou maximização) de uma função linear enquanto satisfaz um conjunto de restrições de igualdade e/ou desigualdade linear. O problema de programação linear foi concebido por George B. Dantzig por volta de 1947, enquanto ele trabalhava como consultor matemático do Controlador da Força Aérea dos Estados Unidos no desenvolvimento de uma ferramenta de planejamento mecanizado para um programa de implantação, treinamento e logística com etapas de tempo determinado.

Em Programação Linear, geralmente as variáveis estão relacionadas a um problema, cuja solução do modelo permite tomar a melhor decisão possível. Um modelo de programação linear pode ser escrito como:

<span id="page-165-0"></span>
$$
\text{otimizar } z = \sum_{j=1}^{n} c_j x_j,\tag{8.1a}
$$

$$
\text{sujeito a: } \sum_{j=1}^{n} a_{ij} x_j \le b_i, \ \ i = 1, \cdots m,
$$
\n(8.1b)

<span id="page-165-2"></span><span id="page-165-1"></span>
$$
x_j \ge 0, \ j = 1, \cdots, n. \tag{8.1c}
$$

Ou na forma matricial que é dada por:

$$
otimizar z = cx,
$$
\n(8.2a)

$$
sujeito a: Ax \leq b \tag{8.2b}
$$

<span id="page-166-0"></span>
$$
\mathbf{x} \ge 0. \tag{8.2c}
$$

п

onde c é um vetor linha de ordem 1×*n*, x é um vetor coluna de ordem *n*×1, A é uma matriz de ordem  $m \times n$  e **b** é um vetor coluna  $m \times 1$ . Note que [\(8.1a\)](#page-165-0) pode representar um modelo de maximização ou minimização, dependendo da natureza do problema. A Desigualdade [\(8.1b\)](#page-165-1) representa as restrições do modelo e a Desigualdade [\(8.1c\)](#page-165-2) é denominada condição de positividade das variáveis do modelo. A variável *z* que aparece em [\(8.1a\)](#page-165-0) e [\(8.2a\)](#page-166-0) é denominada *função objetivo*.

Um dos métodos em Programação Linear é o chamado *Método Simplex* que caminha pelos vértices da região viável (região delimitada pelas restrições do problema de Programação Linear) até encontrar a solução que não possua soluções vizinhas melhores. Neste caso, temos a solução ótima. Essencialmente, a região viável do problema é a que satisfaz as restrições dadas na formulação matemática do modelo. Para maiores detalhes sobre Programação Linear indicamos (GOLDBARG; LUNA, 2005; LUENBERGER; YE, 2016; NOCEDAL; WRIGHT, 2006; VANDERBEI, 2014).

Uma questão que surge naturalmente, diz respeito à garantia de que o valor máximo ou mínimo de um problema de programação linear é determinado pelos vértices. O resultado a seguir, denominado Teorema Fundamental da Programação Linear, cuja demonstração pode ser encontrada em (BOLDRINI; COSTA; FIGUEIREDO; WETZLER, 1980, p. 369), nos garante isso.

<span id="page-166-1"></span>**Teorema 8.1** Seja  $f(x_1, x_2, \dots, x_n) = a_1x_1 + a_2x_2 + \dots + a_nx_n + b$  definida numa região poliedral convexa A do R *n* . Suponha que *f* assuma um valor máximo (mínimo) nessa região. Então, se A possui vértices, esse valor máximo (mínimo) será assumido num vértice.

A título de ilustração, vejamos um exemplo<sup>[1](#page-5-0)</sup>.

#### <span id="page-166-2"></span>**Exemplo 8.1**

$$
\begin{array}{ll}\n\text{maximizar}: & z = 3000x_1 + 5000x_2 \\
\text{s.a} & 0, 5x_1 + 0, 2x_2 \le 16 \\
& 0, 25x_1 + 0, 3x_2 \le 11 \\
& 0, 25x_1 + 0, 5x_2 \le 15 \\
& x_1 \ge 0, x_2 \ge 0.\n\end{array}
$$
\nR<sub>4</sub>

Solução: Vamos representar o modelo graficamente, veja a Figura [8.1.](#page-167-0)

<sup>&</sup>lt;sup>1</sup>Veja o problema das ligas metálicas em (GOLDBARG; LUNA, 2005, p. 29).

<span id="page-167-0"></span>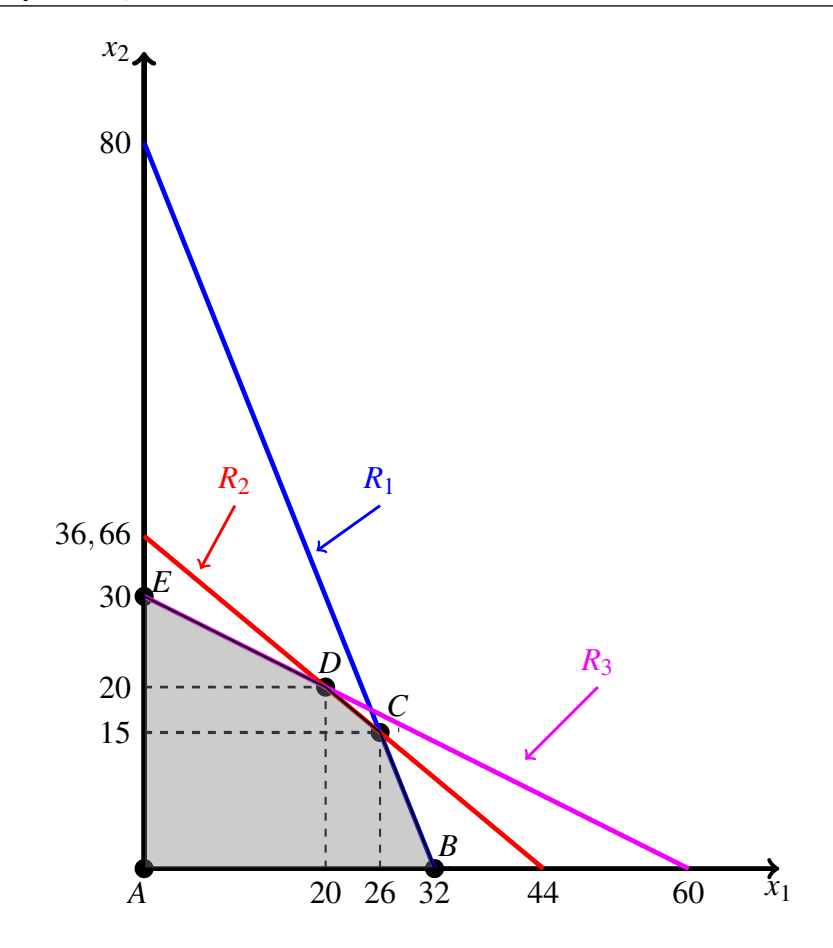

Figura 8.1: Representação gráfica do problema: os pontos *A*,*B*,*C*,*D* e *E* representam as coordenadas dos vértices que determinam a região factível. *R*1,*R*<sup>2</sup> e *R*<sup>3</sup> são os segmentos de retas determinados pelas restrições do problema.

Pelo Teorema [8.1,](#page-166-1) a solução ótima é dada em um dos vértices da região sombreada (*região factível*) na Figura [8.1.](#page-167-0) Assim, devemos procurar o vértice cujas coordenadas implicam num maior valor da função objetivo. Substituindo os valores das coordenadas dos vértices na função objetivo  $z = 3000x_1 + 5000x_2$ , temos:

 $A = (0,0) \Rightarrow z = 3000 \times 0 + 5000 \times 0 = 0$  $B = (32,0) \Rightarrow z = 3000 \times 32 + 5000 \times 0 = 96000$  $C = (26, 15) \Rightarrow z = 3000 \times 26 + 5000 \times 15 = 153000$  $D = (20, 20) \Rightarrow z = 3000 \times 20 + 5000 \times 20 = 160000$  $E = (0,30) \Rightarrow z = 3000 \times 0 + 5000 \times 30 = 150000$ Logo, o máximo ocorre no vértice *D* = (20,20) e o valor máximo da função objetivo sobre a região factível é *z* = 160000.

Podemos analisar a solução do problema dado no Exemplo [8.1](#page-166-2) através das curvas de nível da função objetivo que são dadas pela equação  $3000x_1 + 5000x_2 = c$ ,  $c \in \mathbb{R}$ . O vetor dos coeficientes de *z*,  $\vec{v} = (3000, 5000)$  é perpendicular às curvas de nível e aponta para direção de crescimento de *z*. Observe que o vetor  $\vec{v}_1 = (3,5)$  tem o mesmo sentido e mesma direção que o vetor dos coeficientes. Assim, podemos utilizar  $\vec{v}_1$  como representante do vetor dos coeficientes  $\vec{v}$ .

Na Figura [8.2](#page-168-0) esboçamos algumas curvas de nível sobre a região factível. A curva de nível  $z_1$  foi obtida a partir da equação 3000 $x_1+5000x_2=0 \Rightarrow x_2=-\frac{3}{5}$  $\frac{3}{5}x_1$ , as demais curvas de nível decorrem naturalmente da igualdade  $x_2 = -\frac{3}{5}$  $\frac{3}{5}x_1 + \alpha$ , com  $\alpha \in \mathbb{R}_+$ . Observe que a curva de nível  $z_4$  indica que a solução ótima ocorre exatamente no vértice  $D = (20, 20)$ .

<span id="page-168-0"></span>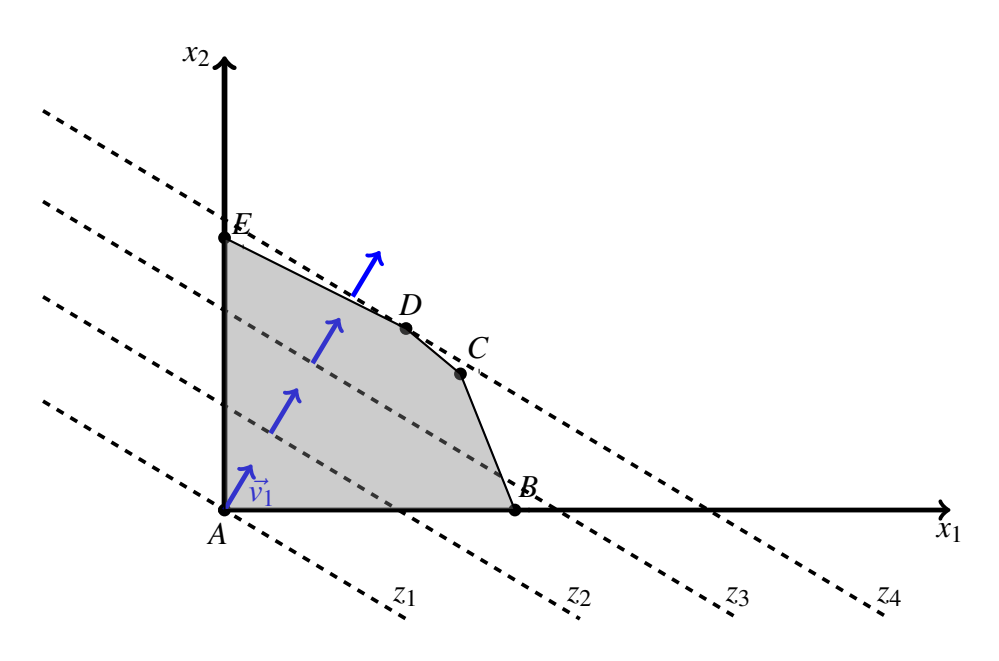

Figura 8.2: Curvas de nível *z*1,*z*2,*z*<sup>3</sup> e *z*<sup>4</sup> sobre a região factível do problema apresentado no Exemplo [8.1](#page-166-2).

Na Seção a seguir nos dedicamos à apresentação do problema de elaboração de ração para nutrição de gado bovino leiteiro.

## 8.1.3 Descrição do problema

Durante o período de estiagem da chuva (período normalmente compreendido entre os meses de junho e outubro<sup>[2](#page-5-0)</sup>) um produtor de leite sente a necessidade de alimentar as matrizes (vacas leiteiras) que se encontram produzindo leite com ração concentrada.

Para produzir a ração, faremos a hipótese de que o produtor dispõe de três tipos de alimentos: farelo de milho (quirera fina), farelo de soja e farelo de arroz. Denotemos tais alimentos por *A*1, *A*<sup>2</sup> e *A*3, respectivamente. Pretende-se elaborar uma ração de forma que se possa garantir a existência de 6 nutrientes essenciais para alimentação do rebanho, tais nutrientes são: proteína, vitamina *A*, vitamina *E*, cálcio, sódio e manganês, denotados por *N*1, *N*2, *N*3, *N*4, *N*<sup>5</sup> e *N*6, respectivamente.

Para cada quilograma, o alimento *A*<sup>1</sup> apresenta 83,6 gramas do nutriente *N*1, 0,00004 gramas do nutriente *N*2, 0,0042 gramas do nutriente *N*3, 0,42 gramas do nutriente *N*4, 0,07 gramas do nutriente  $N_5$  e 0,0014 gramas do nutriente  $N_6$  (UNIFESP, 2014)<sup>[3](#page-5-0)</sup>.

 $2$ Característica típica da região norte do estado de Mato Grosso.

<sup>3</sup>Ao acessar o *link* indicado nas referências para obter as informações de cada alimento, clique em *inicie sua busca aqui* e digite o nome do alimento que busca obter os dados.

Para cada quilograma, o alimento *A*<sup>2</sup> apresenta 378 gramas do nutriente *N*1, 0,00006 gramas do nutriente *N*2, 0 gramas do nutriente *N*3, 2,06 gramas do nutriente *N*4, 0,13 gramas do nutriente  $N_5$  e 0,023 gramas do nutriente  $N_6$  (UNIFESP, 2014).

Para cada quilograma, o alimento  $A_3$  apresenta 133,5 gramas do nutriente  $N_1$ , 0 gramas do nutriente *N*2, 0,0492 gramas do nutriente *N*3, 0,57 gramas do nutriente *N*4, 0,05 gramas do nutriente  $N_5$  e 0,1421 gramas do nutriente  $N_6$  (UNIFESP, 2014).

O produtor tem dois fornecedores que representaremos por  $f_1$  e  $f_2$ . O fornecedor  $f_1$ negocia os alimentos *A*1, *A*<sup>2</sup> e *A*<sup>3</sup> pelos preços R\$0,80/*kg*, R\$2,20/*kg* e R\$0,76/*kg*, respectivamente. O fornecedor *f*<sup>2</sup> negocia os alimentos *A*1, *A*<sup>2</sup> e *A*<sup>3</sup> pelos preços R\$0,90/*kg*, R\$2,10/*kg* e R\$0,80/*kg*, respectivamente.

A ração diária deve conter pelo menos 1300 gramas do nutriente *N*1, pelo menos 0,00024 gramas do nutriente  $N_2$ , pelo menos 0,1 gramas do nutriente  $N_3$ , pelo menos 6 gramas do nutriente  $N_4$ , pelo menos 0,4 gramas do nutriente  $N_5$  e pelo menos 0,03 gramas do nutriente *N*6. Para um estudo mais detalhado sobre alimentação de gado leiteiro indicamos (GONÇALVES; BORGES; FERREIRA, 2009).

Sintetizamos as informações referentes à quantidade de nutrientes por cada tipo de alimento no Quadro [8.1:](#page-169-0)

<span id="page-169-0"></span>

|                                      |         | Alimentos $(1 \text{ kg})$ |              |                       |
|--------------------------------------|---------|----------------------------|--------------|-----------------------|
| Nutrientes (em gramas) $ A_1$ (1 kg) |         | $A_2$ (1 kg)               | $A_3$ (1 kg) | Qtde. Mínima (gramas) |
| N1                                   | 83,6    | 378                        | 133,5        | 1300                  |
| N2                                   | 0,00004 | 0,00006                    |              | 0,00024               |
| N <sub>3</sub>                       | 0,0042  | $\theta$                   | 0,0492       | 0,1                   |
| N <sub>4</sub>                       | 0,42    | 2,06                       | 0,57         | 6                     |
| N <sub>5</sub>                       | 0,07    | 0,13                       | 0,05         | 0,4                   |
| N <sub>6</sub>                       | 0,0014  | 0,023                      | 0,1421       | 0,03                  |
| Custo $f_1$ (R\$/kg)                 | 0,8     | 2,2                        | 0,76         |                       |
| Custo $f_2$ (R\$/kg)                 | 0,9     | 2,1                        | 0,8          |                       |

Quadro 8.1.: Dados do problema

Fonte: Elaborado pelo autor.

## Formulação do modelo matemático para o problema de elaboração de ração

Deseja-se produzir uma ração com o menor custo e melhor eficiência nutricional possível. Conforme (PERIN, 2001), a formulação matemática do problema é dada como segue.

Sejam  $x_{ij}$  a quantidade (em  $kg$ ) do alimento  $A_i$ , a ser comprada com o fornecedor  $j$  e  $c_{ij}$  seu custo por quilo.

Sabemos que em cada quilograma dos alimentos *A*1, *A*<sup>2</sup> e *A*<sup>3</sup> existem 83,6 gramas, 378 gramas e 133,5 gramas do nutriente *N*1, respectivamente. Assim, em *x*11*kg*, do alimento *A*1,  $x_{21}$ *kg* do alimento  $A_2$  e  $x_{31}$ *kg* do alimento  $A_3$  existem 83,6 $x_{11}$ , 378 $x_{21}$  e 133,5 $x_{31}$  gramas do nutriente *N*1, respectivamente. Dessa forma, considerando os três tipos de alimentos (fornecidos pelos fornecedores  $f_1$  e  $f_2$ ) em quantidades  $x_{11}$ ,  $x_{21}$ ,  $x_{31}$ ,  $x_{12}$ ,  $x_{22}$  e  $x_{32}$  a quantidade total do nutriente *N*<sup>1</sup> (em gramas) é dada por:

 $83,6x_{11} + 378x_{21} + 133,5x_{31} + 83,6x_{12} + 378x_{22} + 133,5x_{32}.$ 

Por outro lado, a quantidade mínima exigida do nutriente *N*<sup>1</sup> é de 1300 gramas, portanto,

$$
83, 6x_{11} + 378x_{21} + 133, 5x_{31} + 83, 6x_{12} + 378x_{22} + 133, 5x_{32} \ge 1300
$$

Analogamente, a quantidade total dos nutrientes  $N_2$ ,  $N_3$ ,  $N_4$ ,  $N_5$ ,  $N_6$  deve satisfazer as seguintes restrições;

$$
0,00004x_{11} + 0,00006x_{21} + 0x_{31} + 0,00004x_{12} + 0,00006x_{22} + 0x_{32} \ge 0,00024
$$
  
\n
$$
0,0042x_{11} + 0x_{21} + 0,0492x_{31} + 0,0042x_{12} + 0x_{22} + 0,0492x_{32} \ge 0,1
$$
  
\n
$$
0,42x_{11} + 2,06x_{21} + 0,57x_{31} + 0,42x_{12} + 2,06x_{22} + 0,57x_{32} \ge 6
$$
  
\n
$$
0,07x_{11} + 0,13x_{21} + 0,05x_{31} + 0,07x_{12} + 0,13x_{22} + 0,05x_{32} \ge 0,4
$$
  
\n
$$
0,0014x_{11} + 0,023x_{21} + 0,1421x_{31} + 0,0014x_{12} + 0,023x_{22} + 0,1421x_{32} \ge 0,03
$$

respectivamente.

Assim, o problema de otimização consiste em:

*Min*: 
$$
z = 0, 8x_{11} + 2, 2x_{21} + 0, 76x_{31} + 0, 9x_{12} + 2, 1x_{22} + 0, 8x_{32}
$$

*s*.*a*

<span id="page-170-0"></span>83, 
$$
6(x_{11}+x_{12})+378(x_{21}+x_{22})+133
$$
,  $5(x_{31}+x_{32}) \ge 1300$   $R_1$   
\n $4 \times 10^{-5}(x_{11}+x_{12})+6 \times 10^{-5}(x_{21}+x_{22}) \ge 24 \times 10^{-5}$   $R_2$   
\n $42 \times 10^{-4}(x_{11}+x_{12})+0,0492(x_{31}+x_{32}) \ge 0,1$   $R_3$  (8.3)  
\n $0,42(x_{11}+x_{12})+2,06(x_{21}+x_{22})+0,57(x_{31}+x_{32}) \ge 6$   $R_4$   
\n $0,07(x_{11}+x_{12})+0,13(x_{21}+x_{22})+0,05(x_{31}+x_{32}) \ge 0,4$   $R_5$   
\n $0,0014(x_{11}+x_{12})+0,023(x_{21}+x_{22})+0,1421(x_{31}+x_{32}) \ge 0,03$   $R_6$ 

$$
x_{ij} \geq 0, \ i = 1, 2, 3, \ j = 1, 2
$$

Onde:

*R*<sup>1</sup> é a restrição sobre a quantidade mínima do nutriente *N*1. *R*<sup>2</sup> é a restrição sobre a quantidade mínima do nutriente *N*2. *R*<sup>3</sup> é a restrição sobre a quantidade mínima do nutriente *N*3. *R*<sup>4</sup> é a restrição sobre a quantidade mínima do nutriente *N*4. *R*<sup>5</sup> é a restrição sobre a quantidade mínima do nutriente *N*5. *R*<sup>6</sup> é a restrição sobre a quantidade mínima do nutriente *N*6. *R*<sup>7</sup> é a restrição de não-negatividade das variáveis.

# 8.2 Metodologia

## 8.2.1 Ferramenta do *software* Microsoft<sup>®</sup> Excel<sup>®</sup>

Para resolução do problema de otimização utilizaremos o *Método Simplex* com o suplemento *Solver* do Excel. Considerando que o modelo apresenta 6 variáveis e 7 restrições o uso de recurso computacional torna-se indispensável.

O *Solver* é um suplemento do Excel para resolução de problemas de otimização. Neste suplemento há três opções: o *LP Simplex*, para resolver problemas suaves lineares; o *GRG Não Linear*, para problemas suaves não lineares e o *Evolutionary*, para problemas não suaves.

## O Solver do Excel

Para acessar o suplemento *Solver*, devemos abrir uma planilha do Excel e clicar em *Dados*. O *Solver* deverá aparecer no canto superior direito da tela (veja Figura [8.3\)](#page-173-0). Se o *Solver* não aparecer, podemos ativá-lo clicando em *Arquivo*, *Opções*, *Suplementos*, *Gerenciar*, *Suplementos do Excel*, *ir*. Feito isso, abrirá uma caixa *Suplementos Disponíveis*, selecione *Solver* e clique em *OK.* Se o *Solver* não aparecer na caixa *Suplementos Disponíveis*, utilizando a opção *Procurar* é possível localizar e ativar o suplemento no Excel<sup>[4](#page-5-0)</sup>. Uma vez ativado o *Solver*, podemos prosseguir com a resolução do problema.

## 8.3 Materiais utilizados

Para o desenvolvimento deste projeto, é necessário um computador com o software Microsoft Excel instalado e com o suplemento *Solver* ativado. Além das referências citadas ao final do projeto.

A seguir, apresentamos a solução do problema descrito no modelo [\(8.3\)](#page-170-0) com o uso do recurso computacional *Solver* do Excel.

# 8.4 Desenvolvimento do projeto

Nesta Seção apresentamos a solução do modelo [\(8.3\)](#page-170-0) destacando os detalhes para utilização do recurso computacional *Solver* do Excel.

## Resolvendo o modelo [\(8.3\)](#page-170-0) com o Solver

Inserimos os dados do modelo [\(8.3\)](#page-170-0) numa planilha do Excel da seguinte forma:

Primeiro identificamos as variáveis do modelo e adicionamos na planilha, na célula A1 nomeamos a função objetivo, na célula A2 a variável *z*. A célula A3 recebe o nome Variáveis não-negativas, nas células B3, B4, B5, B6, B7 e B8 registramos as variáveis *x*11, *x*21, *x*31, *x*12, *x*<sup>22</sup> e *x*32, respectivamente. Na célula A10 nomeamos as Restrições, nas células B10, B11, B12, B13, B14 e B15 registramos *R*1, *R*2, *R*3, *R*4, *R*<sup>5</sup> e *R*<sup>6</sup> respectivamente, coforme descrito no Quadro [8.2](#page-172-0)

<sup>4</sup>Maiores detalhes em https://support.office.com/pt-br/article/carregar-o-suplemento-solver-no-excel-612926fc-d53b-46b4-872c-e24772f078ca (acessado em 10-06-2020).

|                | $\mathbf{A}$            | B               | $\overline{C}$ | D |
|----------------|-------------------------|-----------------|----------------|---|
| $\mathbf{1}$   | Função Objetivo         | Z               |                |   |
| $\overline{2}$ |                         |                 |                |   |
| 3              | Variáveis não-negativas | $x_{11}$        |                |   |
| $\overline{4}$ |                         | $x_{21}$        |                |   |
| 5              |                         | $x_{31}$        |                |   |
| 6              |                         | $x_{12}$        |                |   |
| 7              |                         | $x_{22}$        |                |   |
| 8              |                         | $x_{32}$        |                |   |
| 9              |                         |                 |                |   |
| 10             | Restrições              | $R_1$           |                |   |
| 11             |                         | $R_2$           |                |   |
| 12             |                         | $R_3$           |                |   |
| 13             |                         | $\mathcal{R}_4$ |                |   |
| 14             |                         | $R_5$           |                |   |
| 15             |                         | $R_6$           |                |   |

<span id="page-172-0"></span>Quadro 8.2.: Adicionando as variáveis do modelo na planilha.

Fonte: Elaborado pelo autor.

Na célula C1 digitamos 0,8\*C3+2,2\*C4+0,76\*C5+0,9\*C6+2,1\*C7+0,8\*C8 (expressão da função objetivo), observe que aparecerá o resultado 0, pois os valores das variáveis *x*11, *x*21, *x*31, *x*12, *x*<sup>22</sup> e *x*32, representados pelas células C3, C4, C5, C6, C7, e C8, respectivamente, ainda não foram calculados.

Na cédula C10 digitamos 83,6 ∗*C*3+378 ∗*C*4+133,5 ∗*C*5+83,6 ∗*C*6+378 ∗*C*7+ 133,5 ∗*C*8 (lado esquerdo da inequação da restrição *R*1). Analogamente, nas células C11, C12, C13, C14 e C15 digitamos o lado esquerdo das restrições *R*2, *R*3, *R*4, *R*<sup>5</sup> e *R*6, respectivamente. Observe que nas células C10, C11, C12, C13, C14 e C15 aparecerá novamente o resultado 0.

Nas células D10, D11, D12, D13, D14 e D15, digitamos os valores do lado direito das inequações das restrições *R*1, *R*2, *R*3, *R*4, *R*<sup>5</sup> e *R*6, respectivamente.

As informações descritas nos parágrafos anteriores encontram-se ilustradas no Quadro [8.3.](#page-173-1)

<span id="page-173-1"></span>

|                | A                       | B        | $\overline{C}$ | D       |
|----------------|-------------------------|----------|----------------|---------|
| $\mathbf{1}$   | Função Objetivo         | Z        | 0              |         |
| $\overline{2}$ |                         |          |                |         |
| $\overline{3}$ | Variáveis não-negativas | $x_{11}$ |                |         |
| $\overline{4}$ |                         | $x_{21}$ |                |         |
| $\overline{5}$ |                         | $x_{31}$ |                |         |
| 6              |                         | $x_{12}$ |                |         |
| 7              |                         | $x_{22}$ |                |         |
| 8              |                         | $x_{32}$ |                |         |
| 9              |                         |          |                |         |
| 10             | Restrições              | $R_1$    | $\overline{0}$ | 1300    |
| 11             |                         | $R_2$    | 0              | 0,00024 |
| 12             |                         | $R_3$    | 0              | 0,1     |
| 13             |                         | $R_4$    | $\overline{0}$ | 6       |
| 14             |                         | $R_5$    | 0              | 0,4     |
| 15             |                         | $R_6$    | $\overline{0}$ | 0,03    |

Quadro 8.3.: Pseudo-Código *Solver*

Fonte: Elaborado pelo autor.

Uma vez lançadas as informações do modelo numa planilha do Excel, podemos proceder com a resolução do problema da seguinte forma:

Com o cursor sobre a célula C1, clicamos em *Dados* e selecionamos o *Solver*, conforme ilustrado na Figura [8.3.](#page-173-0)

<span id="page-173-0"></span>

|                    | 日ち・赤をす                                                                                                    |                                       |                                                      |                                                                                                    |                                                                                   | Pasta1 - Excel              |                                                                       |                                                                                           |          | odair jose teixeira da fonseca                          |                                            | $\blacksquare$ | а<br>$\boldsymbol{\times}$ |
|--------------------|----------------------------------------------------------------------------------------------------|---------------------------------------|------------------------------------------------------|----------------------------------------------------------------------------------------------------|-----------------------------------------------------------------------------------|-----------------------------|-----------------------------------------------------------------------|-------------------------------------------------------------------------------------------|----------|---------------------------------------------------------|--------------------------------------------|----------------|----------------------------|
| Arquivo            | Página Inicial<br>Inserir                                                                                                    | Layout da Página                      | <b>Dados</b><br>Fórmulas                             | Revisão                                                                                                    | Exibir<br>Suplementos                                                             | Ajuda                       |                                                                       | C Dige-me o que você deseja fazer                                                         |          |                                                         |                                            |                | R Compartilhar             |
|                    | Mostrar Consultas<br>Ê<br>E,<br>Da Tabela<br>Obter Dados<br>Nova<br>Consulta - Le Fontes Recentes<br>Externos-<br>Obter e Transformar | Ė<br>Atualizar<br>Tudo *<br>Conexões. | Conneces<br>IT Propriedades<br><b>B</b> Editor Links | 引手<br>91<br><b>AL Classificar</b>                                                                                         | le Limmar<br><b>The Rempfican</b><br>Fritra<br>Avançado<br>Classificar e l'iltrar | f.<br>Texto para<br>Columes | $\mathbb{B}^n$<br>开村<br>$n_{\rm B}^{\rm B}$<br>l'estamentas de Dacios | P<br>$\overline{\phantom{a}}$<br>Teste de Planilha de<br>Hipóteses - Previsão<br>Previsão | Subtotal | E Agrupor -<br>Desagrupar -<br>Estrutura de Tópicos (%) | - Análise de Dados<br>2, Solver<br>Análise |                | ٨                          |
| C1                 | ×<br>£<br>$\scriptstyle\star$                                                                                                    |                                       |                                                      | =0,8 <sup>*</sup> C3+2,2 <sup>*</sup> C4+0,76 <sup>*</sup> C5+0,9 <sup>*</sup> C6+2,1 <sup>*</sup> C7+0,8 <sup>*</sup> C8 |                                                                                   |                             |                                                                       |                                                                                           |          |                                                         |                                            |                | $\omega$                   |
|                    | A                                                                                                    | B                                     | C                                                    | D                                                                                                    | £                                                                                 | F                           | G                                                                     | H                                                                                         | ı        | J                                                       | К                                          | L              | $\triangleq$<br>M          |
|                    | Função Objetivo                                                                                                    | z                                     | $\Omega$                                             |                                                                                                    |                                                                                   |                             |                                                                       |                                                                                           |          |                                                         |                                            |                |                            |
| $\overline{z}$     |                                                                                                    |                                       |                                                      |                                                                                                    |                                                                                   |                             |                                                                       |                                                                                           |          |                                                         |                                            |                |                            |
| 3                  | Variáveis Não Negativas                                                                                                    | x11                                   |                                                      |                                                                                                    |                                                                                   |                             |                                                                       |                                                                                           |          |                                                         |                                            |                |                            |
| $\sqrt{4}$         |                                                                                                    | x21                                   |                                                      |                                                                                                    |                                                                                   |                             |                                                                       |                                                                                           |          |                                                         |                                            |                |                            |
| 5                  |                                                                                                    | x31                                   |                                                      |                                                                                                    |                                                                                   |                             |                                                                       |                                                                                           |          |                                                         |                                            |                |                            |
| $\overline{6}$     |                                                                                                    | x12                                   |                                                      |                                                                                                    |                                                                                   |                             |                                                                       |                                                                                           |          |                                                         |                                            |                |                            |
| 7                  |                                                                                                    | x22                                   |                                                      |                                                                                                    |                                                                                   |                             |                                                                       |                                                                                           |          |                                                         |                                            |                |                            |
| $^{\rm 8}$         |                                                                                                    | x32                                   |                                                      |                                                                                                    |                                                                                   |                             |                                                                       |                                                                                           |          |                                                         |                                            |                |                            |
| $\overline{9}$     |                                                                                                    |                                       |                                                      |                                                                                                    |                                                                                   |                             |                                                                       |                                                                                           |          |                                                         |                                            |                |                            |
| 10                 | Restrições                                                                                                    | R1                                    | $\circ$                                              | 1300                                                                                                    |                                                                                   |                             |                                                                       |                                                                                           |          |                                                         |                                            |                |                            |
| 11                 |                                                                                                    | R <sub>2</sub>                        | $\mathbf{0}$                                         | 0,00024                                                                                                    |                                                                                   |                             |                                                                       |                                                                                           |          |                                                         |                                            |                |                            |
| 12                 |                                                                                                    | R <sub>3</sub>                        | $\mathbf{0}$                                         | 0,1                                                                                                    |                                                                                   |                             |                                                                       |                                                                                           |          |                                                         |                                            |                |                            |
| 13                 |                                                                                                    | R <sub>4</sub>                        | $\mathbf{0}$                                         | 6                                                                                                    |                                                                                   |                             |                                                                       |                                                                                           |          |                                                         |                                            |                |                            |
| 14                 |                                                                                                    | R <sub>5</sub>                        | $\circ$                                              | 0,4                                                                                                    |                                                                                   |                             |                                                                       |                                                                                           |          |                                                         |                                            |                |                            |
| 15                 |                                                                                                    | <b>R6</b>                             | $\circ$                                              | 0,03                                                                                                    |                                                                                   |                             |                                                                       |                                                                                           |          |                                                         |                                            |                |                            |
| $\frac{1}{2}$<br>m | $\bigcirc$<br>Planilha1                                                                                                    |                                       |                                                      |                                                                                                    |                                                                                   |                             |                                                                       | $\overline{\mathbf{d}}$                                                                   |          |                                                         |                                            |                | $\boldsymbol{\tau}$        |
| Fronto             |                                                                                                    |                                       |                                                      |                                                                                                    |                                                                                   |                             |                                                                       |                                                                                           |          | 曲                                                       | 個                                          |                | 140%                       |

Figura 8.3: Utilizando o *Solver* do Excel.

Ao selecionar o *Solver* abrirá uma caixa *parâmetros do Solver*, selecione *min* visto que temos um problema de minimização, em definir objetivo, selecione a célula C1 (use o comando \$C\$1 para travar a célula) em *Alterando Células Variáveis* selecione as células <span id="page-174-0"></span>de C3 a C8 (com o comando \$C\$3:\$C\$8) onde serão armazenados os valores da solução do modelo (veja Figura [8.4\)](#page-174-0).

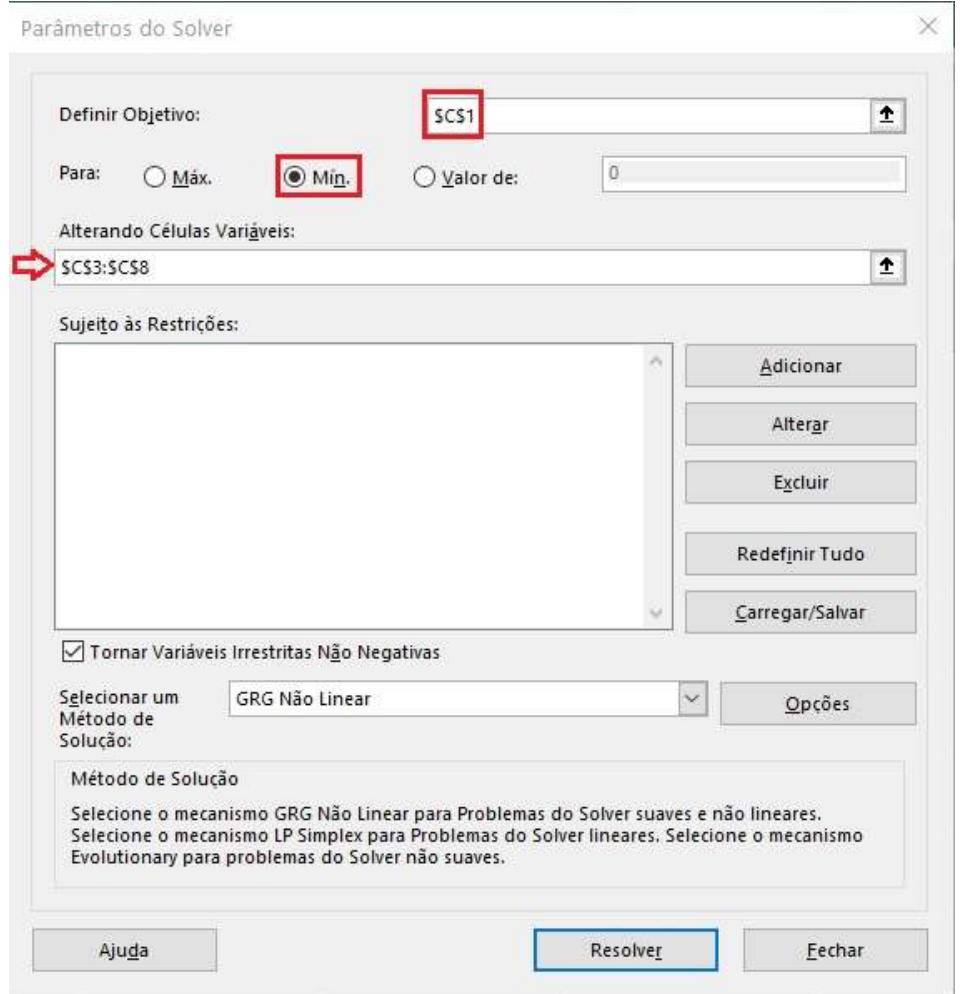

Figura 8.4: Definindo as variáveis do modelo no *Solver* do Excel. A célula objetivo é C1 que representa o custo total, as variáveis estão nas células C3, C4, C5, C6, C7 e C8 e as restrições em C10, C11, C12, C13, C14 e C15 conforme Figura [8.3.](#page-173-0)

<span id="page-174-1"></span>Para adicionar as restrições, no campo *Sujeito às Restrições* clique em *Adicionar*, abrirá uma outra janela denominada *Adicionar Restrição*, em *Referência da Célula* selecione as células de C10 a C15, em *Restrição* selecione as células de D10 a D15, escolha o tipo de desigualdade conforme as restrições do modelo (veja Figura [8.5\)](#page-174-1) e clique em ok.

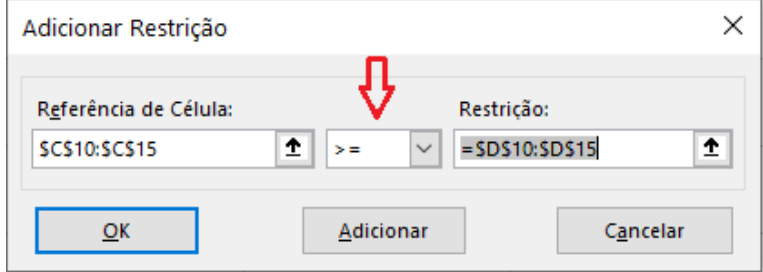

Figura 8.5: Definindo as restrições do modelo no *Solver* do Excel.

Feito isso, selecione o método *LP Simplex* e a caixa *tornar variáveis irrestritas não negativas* e, finalmente clique em Resolver (veja Figura [8.6\)](#page-175-0).

<span id="page-175-0"></span>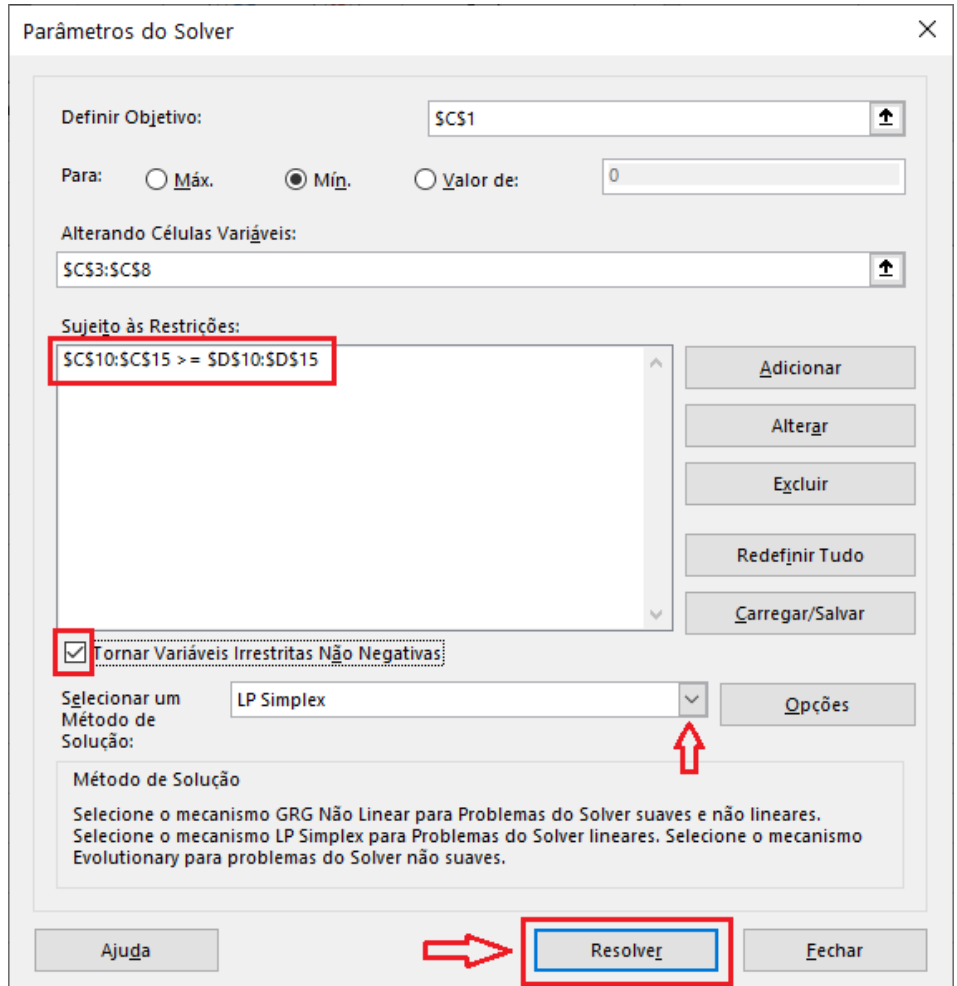

Figura 8.6: Finalizando a solução do modelo com o *Solver* do Excel.

Em seguida aparecerá uma caixa *Resultados do Solver* com uma mensagem dizendo se o Solver encontrou ou não uma solução viável. Nessa caixa é possível emitir os relatórios "Resposta, Sensibilidade e Limites", selecionamos os relatórios que pretendermos emitir e clicamos em ok (veja Figura [8.7\)](#page-176-0). O relatório de *Resultados* apresenta os resultados gerais da solução do modelo, o relatório de *Sensibilidade* apresenta informações mais gerais sobre a natureza do modelo e o relatório de *Limites* apresenta os limites inferiores e superiores das variáveis e possíveis resultados da função objetivo.

<span id="page-176-0"></span>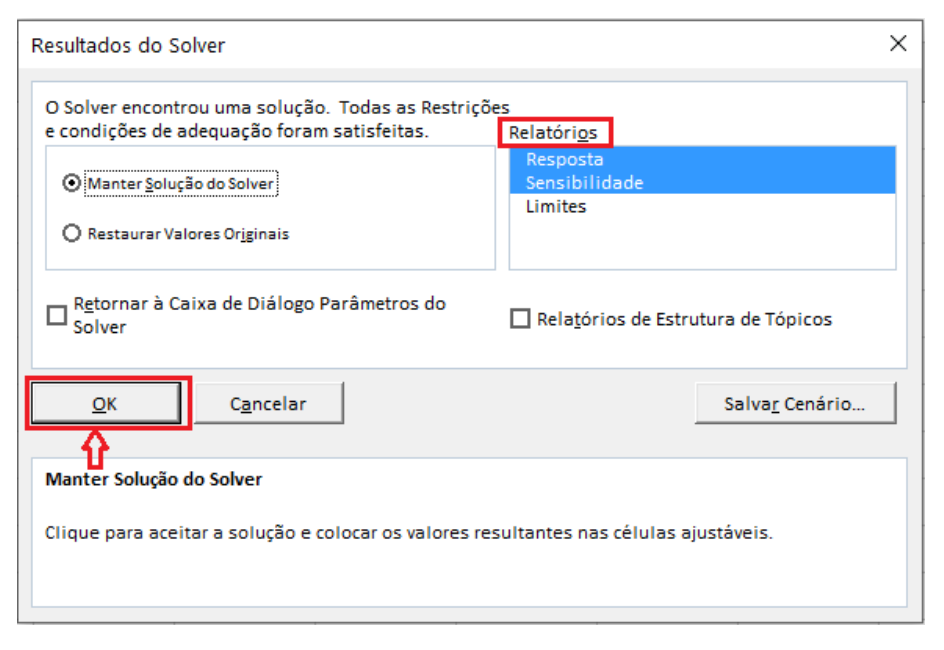

Figura 8.7: Emitindo relatórios da solução com o *Solver* do Excel.

Após a resolução os dados do Quadro [8.1](#page-169-0) foram atualizados com a solução do modelo. Os resultados indicam que o produtor deverá comprar 2,688271 *kg* de quirera de milho do fornecedor 1 (*f*1), 2,207819 *kg* de farelo de soja do fornecedor 2 (*f*2) e 1,803034 *kg* de farelo de arroz do fornecedor 1 (*f*1), e que a ração para alimentar uma vaca terá um custo diário de produção de R\$ 8,157342 (confira no Quadro [8.4\)](#page-176-1).

<span id="page-176-1"></span>

|                | A                       | B        | $\overline{C}$ | D       |
|----------------|-------------------------|----------|----------------|---------|
| 1              | Função Objetivo         | Z        | 8,157342       |         |
| $\overline{2}$ |                         |          |                |         |
| 3              | Variáveis não-negativas | $x_{11}$ | 2,688271       |         |
| $\overline{4}$ |                         | $x_{21}$ |                |         |
| 5              |                         | $x_{31}$ | 1,803034       |         |
| 6              |                         | $x_{12}$ |                |         |
| 7              |                         | $x_{22}$ | 2,207819       |         |
| 8              |                         | $x_{32}$ | 0              |         |
| 9              |                         |          |                |         |
| 10             | Restrições              | $R_1$    | 1300           | 1300    |
| 11             |                         | $R_2$    | 0,00024        | 0,00024 |
| 12             |                         | $R_3$    | 0,1            | 0,1     |
| 13             |                         | $R_4$    | 6,70491        | 6       |
| 14             |                         | $R_5$    | 0,565347       | 0,4     |
| 15             |                         | $R_6$    | 0,310754       | 0,03    |

Quadro 8.4.: Solução do modelo [\(8.3\)](#page-170-0) com o *Solver*

Fonte: Elaborado pelo autor.

A seguir, discutimos os resultados obtidos a partir do relatório de *Sensibilidade*.

## Interpretando o relatório de Sensibilidade emitido pelo Solver (Quadro [8.5\)](#page-177-0).

A análise de sensibilidade consiste em uma técnica que permite avaliar os impactos causados em um modelo quando as condições de modelagem são alteradas. Isto é, uma vez encontrada uma solução ideal para um determinado problema de programação linear, a análise de sensibilidade permite avaliar o quanto podemos alterar os dados e fazer com que a partição atual em variáveis básicas e não básicas permaneça ideal. Assim, a análise de sensibilidade permite analisar o efeito de relaxar algumas das restrições do valor objetivo ideal, sem precisar resolver o problema novamente. Além disso, a principal utilidade de um modelo não é simplesmente determinar uma solução ideal para um determinado problema ou situação, mas fornecer uma facilidade para obter *insights* quantitativos sobre o sistema modelado (GOLDBARG; LUNA, 2005; VANDERBEI, 2014; BAZARAA; JARVIS; SHERALI, 2010).

<span id="page-177-0"></span>O Quadro [8.5](#page-177-0) apresenta as informações referentes às variáveis de decisão, bem como as restrições do modelo.

| Variáveis  |          |          |                |              |           |           |
|------------|----------|----------|----------------|--------------|-----------|-----------|
|            |          | Final    | Reduzido       | Objetivo     | Permitido | Permitido |
|            | Nome     | Valor    | Custo          | Coeficiente  | Aumentar  | Reduzir   |
|            | $x_{11}$ | 2,688272 | $\theta$       | 0,8          | 0,1       | 0,3339    |
|            | $x_{21}$ | 0        | 0,1            | 2,2          | $1E + 30$ | 0,1       |
|            | $x_{31}$ | 1,803034 | 0              | 0,76         | 0,04      | 0,2843    |
|            | $x_{12}$ | 0        | 0,1            | 0,9          | $1E + 30$ | 0,1       |
|            | $x_{22}$ | 2,207819 | 0              | 2,1          | 0,1       | 0,9973    |
|            | $x_{32}$ | 0        | 0,04           | 0,8          | $1E + 30$ | 0,04      |
|            |          |          |                |              |           |           |
| Restrições |          |          |                |              |           |           |
|            |          | Final    | Sombra         | Restrição    | Permitido | Permitido |
|            |          | Valor    | Preço          | Lateral R.H. | Aumentar  | Reduzir   |
|            | $R_1$    | 1300     | 0,003697       | 1300         | 483,3414  | 126,4882  |
|            | $R_2$    | 0,00024  | 11702,9        | 0,00024      | 0,00032   | 7E-05     |
|            | $R_3$    | 0,1      | 5,4130         | 0,1          | 0,1993    | 0,0947    |
|            | $R_4$    | 6,7049   | $\theta$       | 6            | 0,7049    | $1E + 30$ |
|            | $R_5$    | 0,5634   | $\overline{0}$ | 0,4          | 0,1653    | $1E + 30$ |
|            | $R_6$    | 0,3107   | $\overline{0}$ | 0,03         | 0,2807    | $1E + 30$ |

Quadro 8.5.: Relatório de Sensibilidade da solução do modelo [\(8.3\)](#page-170-0).

Fonte: Elaborado pelo autor.

Com relação às variáveis, na coluna Final Valor encontramos a quantidade que deverá ser comprada de cada um dos alimentos, na coluna Reduzido Custo consta o valor que cada variável deveria custar a menos para que fosse diferente de zero. Por exemplo, se as variáveis *x*21, *x*<sup>12</sup> e *x*<sup>32</sup> custassem R\$ 0,11, R\$ 0,11 e R\$ 0,05 a menos, respectivamente, o produtor poderia comprar o alimento *A*<sup>2</sup> do fornecedor 1 (*f*1) e o alimento *A*<sup>1</sup> e *A*<sup>3</sup> do fornecedor  $2(f_2)$ . Na coluna **Objetivo Coeficiente** aparecem os custos dos respectivos alimentos. Nas colunas Permitido Aumentar e Permitido Reduzir encontramos o quanto

poderíamos pagar a mais e a menos, respectivamente, por cada alimento sem alterar a solução do modelo<sup>[5](#page-5-0)</sup>.

Uma análise análoga pode ser feita para as restrições, a coluna Final Valor mostra a quantidade de cada nutriente presente na ração, a coluna Sombra Preço indica o quanto o valor da *função objetivo* amentará/diminuirá se aumentarmos/diminuirmos a quantidade mínima de determinado nutriente em sua respectiva restrição (lado direito da desigualdade). Por exemplo, se aumentarmos 1 unidade do nutriente proteína (*N*1) no lado direito da restrição  $R_1$  o valor de *z* teria um acréscimo de R\$ 0,003697, ou seja, teríamos  $z = 8,16104$ , a coluna Restrição Lateral R.H mostra exatamente o lado direito das desigualdades das restrições relacionadas à quantidade mínima de nutrientes, as colunas Permitido Aumentar e Permitido Reduzir mostram o quanto podemos aumentar e diminuir, respectivamente, na quantidade mínima de cada nutriente (lado direito da desigualdade) sem que a utilização dos outros nutrientes seja afetada. Por exemplo, se exigirmos que o nutriente *N*<sup>1</sup> (proteína) seja no máximo 1173,5 (observe que 1173,5<1300-126,4882=1173,5118), ou seja, se  $R_1 \leq 1173, 5$  temos que pelo menos uma das demais restrições não será satisfeita, mais precisamente, a restrição *R*<sup>3</sup> não será satisfeita.

# 8.5 Considerações finais

Nesta proposta apresentamos uma abordagem de ensino a partir de um problema que engloba vários conceitos como nutrição animal, composição química de alimentos e Modelagem Matemática. Embora todos esses conceitos possam ser abordados, concentramos nossa atenção na Modelagem Matemática e, como técnica de modelagem utilizamos a programação linear, mais precisamente o método Simplex.

O problema proposto mostrou-se muito interessante do ponto de vista didático, pois permitiu relacionar determinado conhecimento matemático com um problema prático, destacando como a modelagem matemática pode ser utilizada como ferramenta para a tomada de decisão.

Sob vários aspectos, a proposta apresentada evidencia a necessidade e a importância de se implementar recursos computacionais em ambientes de ensino, pois o uso desses, pode contribuir de forma significativa com o processo de ensino e aprendizagem, em especial na área de matemática. Destacamos ainda, que a proposta apresentada pode proporcionar ao estudante, familiaridade com a linguagem computacional.

# Referências utilizadas

BAZARAA, M. S.; JARVIS, J. J.; SHERALI, H. D. Linear Programming and Network Flows. 4. ed. New Jersey, EUA: Wiley, 2010.

BOLDRINI, J. L. et al. Álgebra Linear. 3. ed. São Paulo: Harbra, 1980.

GOLDBARG, M. C.; LUNA, H. P. L. Otimização combinatória e programação linear: modelos e algoritmos. 2. ed. Rio de Janeiro: Elsevier, 2005.

<sup>5</sup>Chamamos a atenção ao fato de que deve ser aumentado/diminuído os valores de todas as variáveis.

GONÇALVES, L. C.; BORGES, I.; FERREIRA, P. D. S. Alimentação de gado de leite. Belo Horizonte-MG: FEPMVZ, 2009.

LUENBERGER, D. G.; YE, Y. Linear and Nonlinear Programming. 4. ed. Switzerland: Springer, 2016. v. 228. (International Series in Operations Research and Management Science).

NOCEDAL, J.; WRIGHT, S. J. Numerical Optimization. 2. ed. New York, USA: Springer, 2006. (Springer Series in Operation Research and Financial Engineering).

PERIN, C. Introdução à programação linear. Campinas-SP: Instituto de Matemática, Estatística e Computação Científica – IMECC, 2001. v. 2. (Coleção IMECC – Textos Didáticos).

UNIFESP. Tabela de Composição Química dos Alimentos. São Paulo: Departamento de Informática em Saúde, Escola Paulista de Medicina/Unifesp, 2014. Disponível em: [http://www.unifesp.br/dis/servicos/nutri/.](http://www.unifesp.br/dis/servicos/nutri/) Acesso em: 27 de maio de 2020.

VANDERBEI, R. Linear programming: Foundations and extensions. 4. ed. New York, USA: Springer, 2014. v. 196. (International Series in Operations Research and Management Science).
## **PROJETOS E** MODELAGEM **MATEMÁTICA NO ENSINO SUPERIOR**

## PROJETOS E MODELAGEM<br>MATEMÁTICA NO ENSINO **SUPERIOR**

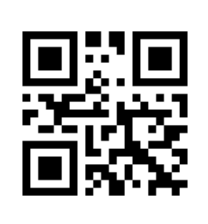

ISBN 978-659917521-3

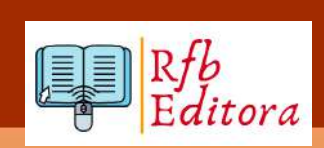